# LXI CORP.

 $\mathrm{MMS}^{\circledast}/\mathit{bms}$  - Backup and Recovery Management

for the iSeries

Software : MMS/bms

Documentation : November 2006, LXI Corp. All rights reserved.

Copyright © 1998, 2006 LXI Corp. All rights reserved.

This version of the MMS/bms software is compatible with Releases V5R2 and above of the IBM OS/400Operating System. This product could be affected by future releases of OS/400.

IBM or LXI Corp. make no warranties or representations as to the quality of this code. The code is offered AS IS AND ALL WARRANTIES, EXPRESSED OR IMPLIED, INCLUDING, BUT NOT LIMITED TO, THE IMPLIED WARRANTIES OF MERCHANTABILITY AND FITNESS FOR A PARTICULAR PURPOSE, ARE SPECIFICALLY DISCLAIMED. In no event shall IBM or LXI Corp. be liable for special, consequential or incidental damages or lost profits, even if advised of the possibility thereof.

No part of this manual covered by the copyrights may be reproduced or copied in any form or by any means - graphic, electronic, or mechanical, including photocopying, recording, or information storage and retrieval systems - without the prior written permission of LXI Corp.

Address any written comments about this document to: LXI Corp., 1925 W. John Carpenter Freeway, Suite 485, Irving, TX 75063, USA. If you wish to fax information the number is (214) 260-2019. If you wish to transmit these comments electronically over the Internet, the address is main@lxicorp.com. You can also submit comments via the World Wide Web at the LXI Corp. web address, http://www.lxicorp.com. The company's main voice number is (214) 260-9002.

LXI Corp. may use or distribute any of the information you supply in any way it believes appropriate without incurring any obligations whatsoever.

MMS is a registered trademark of LXI Corp. LXI Corp. is a registered trademark. iSeries and OS/400 are trademarks of IBM Corporation. IBM is a registered trademark of International Business Machines Corporation. StorageTek is a registered trademark of Storage Technology Corporation

# **Backup & Recovery Management**

© LXI Corp. 1925 W. John Carpenter Freeway Suite 485 Irving, Texas 75039 Phone 214.260.9002 • Fax 214.260.9019

# **Table of Contents**

| C H A P T E R 1                 |     |
|---------------------------------|-----|
| INTRODUCTION                    |     |
| Why You Should Use MMS/bms      |     |
| Flexibility When You Need It    |     |
| How This Book Is Organized      |     |
| Conventions Used                |     |
| Command Key Actions             |     |
| Online Help                     |     |
| Before You Install              |     |
| Command Security                |     |
| System Defaults                 |     |
| Requirements                    |     |
| СНАРТЕ К 2                      |     |
| Features and Functions          |     |
| Intelligent Backup              |     |
| Intelligent Recovery            |     |
| Parallel Save Support           |     |
| Flexible Backup Lists           |     |
| New Library Support             |     |
| Concurrent Saves                |     |
| Multiple Device Support         |     |
| Recovery Options                |     |
| Resume Capabilities             |     |
| User Exits                      |     |
| C H A P T E R 3                 |     |
| Menus                           |     |
| Menu Groups                     |     |
| Menu Security                   |     |
| Menu Bars                       |     |
| GUI Menus                       |     |
| СНАРТЕ                          |     |
| GETTING STARTED                 | 4-1 |
| СНАРТЕ                          |     |
| BACKUPS                         |     |
| Backup Overview                 |     |
| Backup List Types               |     |
| Types of Backups                |     |
| Working with Backup Definitions |     |

| Adding a Backup Definition                                                 |  |
|----------------------------------------------------------------------------|--|
| Changing a Backup Definition                                               |  |
| Copying a Backup Definition                                                |  |
| Deleting a Backup Definition                                               |  |
| Displaying a Backup Definition                                             |  |
| Working with Backups                                                       |  |
| Adding a Backup                                                            |  |
| Changing a Backup                                                          |  |
| Copying a Backup                                                           |  |
| Deleting a Backup                                                          |  |
| Running a Backup                                                           |  |
| Renaming a Backup                                                          |  |
| Working with Backups by Volume                                             |  |
| Working with the Backup Definition                                         |  |
| Working with the Backup Job                                                |  |
| Working with the Job Scheduler                                             |  |
| Working with the Backup History                                            |  |
| Working with Backup Lists                                                  |  |
| Adding a Backup List                                                       |  |
| Changing a Backup List                                                     |  |
| Copying a Backup List                                                      |  |
| Removing a Backup List                                                     |  |
| Releasing a Backup List                                                    |  |
| Moving a Backup List                                                       |  |
| Omitting Entries from a Backup List                                        |  |
| Holding a Backup List                                                      |  |
| Working with Backup List Entries                                           |  |
| Working with Backup List Entries                                           |  |
| Adding a Backup List Entry                                                 |  |
| Copying a Backup List Entry                                                |  |
| Removing a Backup List Entry                                               |  |
| Moving a Backup List Entry                                                 |  |
| Adding Auxiliary Storage Pools (*ASP)                                      |  |
| Adding Configuration Objects (*CFG)                                        |  |
| Selecting Clients (*CLT)                                                   |  |
| Adding Client Objects                                                      |  |
| Adding Client Objects                                                      |  |
| Adding Ejects (*EJECT)                                                     |  |
| Adding Exits                                                               |  |
| Adding Folders (*FLR)                                                      |  |
| Adding Folders (*FLR)                                                      |  |
| Adding Libraries (*LIB)                                                    |  |
| Saving New Libraries                                                       |  |
| Selecting Servers (*LND)                                                   |  |
| Adding Lotus Notes Objects                                                 |  |
| Adding Lotus Notes Objects                                                 |  |
| Adding Lotus Notes Objects<br>Adding Integrated File System Objects (*LNK) |  |
| Adding Objects (*OBJ)                                                      |  |
| 0, ( ),                                                                    |  |
| Adding Members                                                             |  |
| Adding Output Queues (*OUTQ)                                               |  |
| Adding MMS Recovery (*RCY)                                                 |  |
| Adding MMS Recovery (*RCY)                                                 |  |
| Adding Save Files (*SAVF)                                                  |  |
| Adding Save Files (*SAVF)                                                  |  |
| Adding Security Data (*SEC)                                                |  |
| Adding Spooled Files (*SPL)                                                |  |

| Adding System (*SYS)                      |      |
|-------------------------------------------|------|
| Adding System (*SYS)                      | 5-28 |
| Parallel Saves (Media Definitions)        | 5-28 |
| Parallel Saves (Media Definitions)        | 5-29 |
| Defining a Parallel Save                  | 5-29 |
| Parallel Saves and Storage Tek            | 5-29 |
| Working with Omit Lists                   | 5-30 |
| Adding an Omit List                       |      |
| Changing an Omit List                     |      |
| Deleting an Omit List                     |      |
| Working with Omit List Entries            |      |
| Adding an Omit List Entry                 |      |
| Removing an Omit List Entry               |      |
| Displaying a Backup                       |      |
| Using the Same Program                    |      |
| CHAPTER 6                                 | 6-1  |
| Using the Intelligent Backup              |      |
| Adding the Auto Backup                    |      |
| Running the Auto Backup                   |      |
| Auto Backup Considerations                |      |
|                                           |      |
| CHAPTER 7                                 |      |
| RECOVERING A BACKUP                       |      |
| Backup Resumption Overview                |      |
| Working with Backup Status                |      |
| Viewing Backups                           |      |
| Removing the Status List Entry            |      |
| Resuming Backups                          |      |
| Resume Considerations                     |      |
| C H A P T E R 8                           | 8-1  |
| SAVING THE ENTIRE SYSTEM                  | Q 1  |
| Using SAVE_ALL                            |      |
|                                           |      |
| Changing the SAVE_ALL                     |      |
| Copying the SAVE_ALL                      |      |
| Starting the SAVE_ALL                     |      |
| Starting the SAVE_ALL                     |      |
| CHAPTER 9                                 |      |
| RESTORING THE SYSTEM                      | 9-1  |
| Restore Overview                          | 9-1  |
| Recovery Menus                            | 9-2  |
| Recovery List Types                       | 9-2  |
| Working with Recovery Definitions         | 9-3  |
| Adding a Recovery Definition              | 9-3  |
| Changing a Recovery Definition            |      |
| Copying a Recovery Definition             |      |
| Deleting a Recovery Definition            |      |
| Displaying a Recovery Definition          |      |
| Working with Recovery                     |      |
| Adding a Recovery                         |      |
| Changing a Recovery                       |      |
|                                           |      |
| Copying a Recovery                        |      |
| Copying a Recovery<br>Deleting a Recovery | 9-4  |

| Running a Recovery                           |      |
|----------------------------------------------|------|
| Renaming a Recovery                          |      |
| Working with the Recovery Definition         |      |
| Working with Recovery Lists                  |      |
| Adding a Recovery List                       |      |
| Changing a Recovery List                     |      |
| Copying a Recovery List                      |      |
| Removing a Recovery List                     |      |
| Releasing a Recovery List                    |      |
| Moving a Recovery List                       |      |
| Omitting Entries from a Recovery List        |      |
| Holding a Recovery List                      |      |
| Working with Recovery List Entries           |      |
| Working with Recovery List Entries           |      |
| Adding a Recovery List Entry                 |      |
| Copying a Recovery List Entry                |      |
| Removing a Recovery List Entry               |      |
| Moving a Recovery List Entry                 |      |
| Adding Configuration Objects (*CFG)          |      |
| Adding Exits                                 |      |
| Adding Folders (*FLR)                        |      |
| Adding Libraries (*LIB)                      |      |
|                                              |      |
| Adding Libraries (*LIB)                      |      |
| Adding Integrated File System Objects (*LNK) |      |
| Adding Objects (*OBJ)                        |      |
| Adding MMS Recovery (*RCY)                   |      |
| Adding MMS Recovery (*RCY)                   |      |
| Adding Security Data (*SEC)                  |      |
| Adding Security Data (*SEC)                  |      |
| Adding System (*SYS)                         |      |
| Using *Auto Recovery                         |      |
| Adding a *AUTO Recovery                      |      |
| Recovery Requirements                        |      |
| Recovery and Media Definitions               |      |
| The Recovery Report                          |      |
| Basic Recovery Procedure                     |      |
| Recovery Considerations                      |      |
| Restoring all Libraries                      |      |
| Restoring all Objects                        |      |
| C H A P T E R 10                             | 10-1 |
|                                              |      |
| BACKUP MANAGEMENT REPORTS                    |      |
| Accessing the Report Menus                   |      |
| Printing Reports                             |      |
| Changing Printer File Attributes             |      |
| Changing Printer Attributes                  |      |
| Backup Report                                |      |
| Backup Definition                            |      |
| Backup List                                  |      |
| Backup List Entries                          |      |
| Object Save Status                           |      |
| Omit List                                    |      |
| Omit List Entries                            |      |
| Recovery Report                              |      |
| Recovery Report                              |      |
|                                              |      |

| Recovery Definition                     |      |
|-----------------------------------------|------|
| Recovery List                           |      |
| Recovery List Entries                   |      |
|                                         | 11 1 |
| CHAPTER 11                              | 11-1 |
| BACKUP AND RECOVERY COMMANDS            |      |
| ADDBKUP - Add Backup                    |      |
| ADDBKUPDFN - Add Backup Definition      |      |
| ADDBKUPL - Add Backup List              |      |
| ADDBKUPLE - Add Backup List Entry       |      |
| ADDOMITL - Add Omit List                |      |
| ADDOMITLE - Add Omit List Entry         |      |
| ADDRCY - Add Recovery                   |      |
| ADDRCYDFN - Add Recovery Definition     |      |
| ADDRCYL - Add Recovery List             |      |
| ADDRCYLE - Add Recovery List Entry      |      |
| CHGBKUP - Change Backup                 |      |
| CHGBKUPDFN - Change Backup Definition   |      |
| CHGBKUPL - Change Backup List           |      |
| CHGBKUPLE - Change Backup List Entry    |      |
| CHGOMITL - Change Omit List             |      |
| CHGRCY - Change Recovery                |      |
| CHGRCYDFN - Change Recovery Definition  |      |
| CHGRCYL - Change Recovery List          |      |
| CHGRCYLE - Change Recovery List Entry   |      |
| CHKSAVSTS – Check Save Status           |      |
| CPYBKUP - Copy Backup                   |      |
| CPYBKUPDFN - Copy Backup Definition     |      |
|                                         |      |
| CPYBKUPL - Copy Backup List             |      |
| CPYBKUPLE - Copy Backup List Entry      |      |
| CPYRCY - Copy Recovery                  |      |
| CPYRCYDFN - Copy Recovery Definition    |      |
| CPYRCYL - Copy Recovery List            |      |
| CPYRCYLE - Copy Recovery List Entry     |      |
| DLTBKUP - Delete Backup                 |      |
| DLTBKUPDFN - Delete Backup Definition   |      |
| DLTOMITL - Delete Omit List             |      |
| DLTRCY - Delete Recovery                |      |
| DLTRCYDFN - Delete Recovery Definition  |      |
| DSPBKUP - Display Backup                |      |
| DSPRCY - Display Recovery               |      |
| DSPRCYDFN - Display Recovery Definition |      |
| HLDBKUPL - Hold Backup List             |      |
| HLDRCYL - Hold Recovery List            |      |
| MOVBKUPL - Move Backup List             |      |
| MOVBKUPLE - Move Backup List Entry      |      |
| MOVRCYL - Move Recovery List            |      |
| MOVRCYLE - Move Recovery List Entry     |      |
| RLSBKUPL - Release Backup List          |      |
| RLSRCYL - Release Recovery List         |      |
| RMVBKUPL - Remove Backup List           |      |
| RMVBKUPLE - Remove Backup List Entry    |      |
| RMVBKUPSTS - Remove Backup Status       |      |
| RMVOMITLE - Remove Omit List Entry      |      |
| RMVRCYL - Remove Recovery List          |      |

| RMVRCYLE - Remove Recovery List Entry     |  |
|-------------------------------------------|--|
| RNMBKUP - Rename Backup                   |  |
| RNMRCY - Rename Recovery                  |  |
| RSTALLLIB - Restore All Libraries         |  |
| RSTALLOBJ - Restore All Objects           |  |
| RUNBKUP - Run Backup                      |  |
| RUNRCY - Run Recovery                     |  |
| WRKBKUP - Work with Backup                |  |
| WRKBKUPDFN - Work with Backup Definition  |  |
| WRKBKUPL - Work with Backup List          |  |
| WRKBKUPLE - Work with Backup List Entry   |  |
| WRKBKUPSTS – Work with Backup Status      |  |
| WRKOMITL – Work with Omit List            |  |
| WRKOMITLE - Work with Omit List Entry     |  |
| WRKRCY - Work with Recovery               |  |
| WRKRCYDFN - Work with Recovery Definition |  |
| WRKRCYL - Work with Recovery List         |  |
| WRKRCYLE - Work with Recovery List Entry  |  |
| WRKPRTF - Work with Printer File          |  |
| C H A P T E R 1 2                         |  |
| INSTALL/UNINSTALL INSTRUCTIONS            |  |
| Install Process                           |  |
| Changing the iSeries                      |  |
| Uninstall Process                         |  |
| Entering the License Key                  |  |
| Trial Period                              |  |
| Permanent License Key                     |  |
| C H A P T E R 1 3                         |  |
| Concurrent Saves                          |  |
| СНАРТЕК 14                                |  |
| EXIT PROGRAM EXAMPLE                      |  |
| СНАРТЕК 15                                |  |
| TROUBLESHOOTING GUIDE                     |  |
| СНАРТЕ                                    |  |
| ELECTRONIC SOFTWARE SUPPORT               |  |
| Setting up ESS                            |  |
| Updating the Configuration Data           |  |
| Requesting Online Support                 |  |
| ESS Considerations                        |  |
| Index                                     |  |
|                                           |  |

References in this publication to LXI Corp. products, programs, or services do not imply that LXI Corp. intends to make these available in all countries in which LXI Corp. operates. Any reference to any LXI Corp. product, program, or service is not intended to state or imply that only LXI Corp. product, program, or service may be used. Subject to LXI Corp.'s intellectual property or other legally protectable rights, any functionally equivalent product, program, or service may be used instead of the LXI Corp. product, program, or service. The evaluation and verification of operation in conjunction with other products, except those expressly designated by LXI Corp. are the responsibility of the user.

LXI Corp. may have patents or pending patent applications covering subject matter in this document. The furnishing of this document does not give you any license to these patents. You can send license inquiries, in writing, to LXI Corp., 1925 W. John Carpenter Freeway, Suite 485, Irving TX 75063, U.S.A.

Licensees of this program who wish to have information about it for the purposes of enabling: (i) the exchange of information between independently created programs and other programs (including this one) and (ii) the mutual use of the information which has been exchanged, should contact the LXI Corp. R&D coordinator. Such information may be available, subject to appropriate terms and conditions, including in some cases, payment of a fee.

Address your questions to:

LXI Corp.

1925 W. John Carpenter Freeway

Suite 485

Irving, TX 75063 USA

This publication could contain technical inaccuracies or typographical errors.

This publication may refer to products that are announced but not currently available in your country. This publication may also refer to products that have not been announced in your country. LXI Corp. makes no commitment to make available any unannounced products referred to herein. The final decision to announce any product is based on LXI Corp.'s business and technical judgment.

This publication contains examples of data and reports used in daily business operations. To illustrate them as completely as possible, the examples include the names of individuals, companies, brands, and products. All of these names are fictitious and any similarity to the names and addresses used by an actual business enterprise is entirely coincidental.

This publication contains small programs that are furnished by LXI Corp. as simple examples to provide and illustration. These examples have not been thoroughly tested under all conditions. LXI Corp., therefore, cannot guarantee or imply reliability, serviceability, or function of these programs. All programs contained herein are provided to you "AS IS." THE IMPLIED WARRANTIES OF MER-CHANTABILITY AND FITNESS FOR A PARTICULAR PURPOSE ARE EXPRESSLY DIS-CLAIMED.

Chapter 1

Introduction

Disasters come in all sizes. They range from total destruction of the company's buildings to a corrupt file or lost program. Data that cannot be recovered is lost forever. Recoverability is the primary reason that users perform backups. Data may be lost due to accidental deletion or through damage that prevents its use. It is only through backups that one can ensure business resumption if data becomes lost or unusable. The key to a successful recovery depends on what is being backed up and how often. A successful backup strategy will help ensure a successful recovery. MMS Backup and Recovery (MMS/*bms*) is a subset of the LXI Media Management System (MMS). This module is designed to help you implement a backup and recovery strategy and provide tools, which aid in recovery and help reduce recovery time.

Data needs to be protected for recovery purposes. In case of a disaster, it is the function of MMS/*bms* to provide the user with the information and tools needed to help ensure a successful recovery.

# Why You Should Use MMS/bms

Many reasons exist for choosing MMS/*bms* for your backup management system, including its wide array of features and functions, ease of implementation, power, flexibility, and ease of use. For those of you familiar with other LXI products, the choice of MMS Backup and Recovery will be easy. MMS/*bms* can increase productivity and help eliminate errors caused by old, outdated and incomplete backup strategies. The flexibility provided allows you to customize and change your strategy as required without having to modify existing code. The strategy that you create can be reviewed at any time to help ensure that all your requirements are met.

Ease of implementation is key to using any software. MMS Backup and Recovery uses existing IBM facilities and requires no additional modifications to make it function. Since there is no need to make changes to existing code, MMS/*bms* is active and ready to use after the installation procedure has completed.

# **Flexibility When You Need It**

Changes are the forte of any data center and MMS/*bms* is designed to adapt easily and quickly. The backup strategy that worked so well yesterday can be updated to meet today's challenges within a few minutes. Save commands that allow virtually every type of save provide solutions that can be implemented and maintained in one comprehensive software package.

# How This Book Is Organized

This manual is organized to help you set up and use the software as quickly and efficiently as possible. If you are familiar with earlier versions of this product, you should scan the table of contents for new features. The MMS/*bms* manual is organized as follows:

### System Overview

Chapters 2 through 4 outline the MMS/*bms* features and functions. These chapters also provide a guide to the menu system used by MMS/*bms*. Chapter 4 contains the Quick Start exercises, which illustrate the simplicity of use.

### Description of Major Functions

Chapters 5 through 9 detail all MMS/*bms* functions including the creation of backups and recoveries plus details on using the Intelligent Backup.

### Reports

Chapter 10 shows the reports available and how to use them in establishing a backup/recovery strategy. These reports provide you with the information necessary to ensure that your libraries are being saved.

### Command References

Chapter 11 provides a list of all MMS/*bms* commands, command parameters and values allowed. For those familiar with commands and wishing to bypass the menus, the commands provide a fast means of setting up and using the product.

### Installation Instructions

Chapter 12 contains the information required to successfully install this product. Information on license keys is also provided.

### Options

Chapter 13 provides information on setting up MMS/bms to process concurrent saves and Chapter 14 shows an example of an exit program.

### Troubleshooting Guide

Chapter 15 lists the most commonly asked questions regarding MMS/*bms* functionality. If MMS/*bms* does not function as expected, this appendix can provide you with valuable insight quickly.

#### Software Support

Chapter 16 provides instructions for accessing Electronic Software Support from the LXI technical support staff. In the event that you need a Program Temporary Fix (PTF) or online support, this chapter walks you step-by-step through the process of getting help.

# **Conventions Used**

The conventions that are used in this manual have been established to help you learn and use the product quickly and easily.

The first time a function is referenced, it is displayed in **bold** type.

Menus, displays, and command prompts are shown as needed to help explain a function or location of a function.

Default parameters for commands are **bold** and **underlined**.

# **Command Key Actions**

To help minimize the time required to learn MMS Backup and Recovery, IBM command key standards have been followed whenever and wherever possible. The following graph shows some of the commands and their use within this product. The command keys available and their associated functions are shown at the bottom of each menu and display.

| Command Key | Function | Description                                           |
|-------------|----------|-------------------------------------------------------|
| F1          | Help     | Displays cursor-sensitive help text.                  |
| F3          | Exit     | Exits the function and returns to the prior function. |
| F4          | Prompt   | Prompts the user for command parameters.              |
| F5          | Refresh  | Updates the displays with current information.        |
| F12         | Cancel   | Cancels the requested function.                       |

# **Online Help**

MMS/*bms* provides online help for all commands, menus, and displays. The help provides additional information on a function or field. To access help, position the cursor on the field or parameter in question and press the **F1** key.

MMS/*bms* error messages may also provide additional information on the cause of the error and the corrective action to take. To retrieve additional message help, place the cursor on the message and press the **F1** key. If second level help is available, it will be displayed.

# **Before You Install**

Before installing this product, review the items below. Knowing this information from the beginning will simplify using MMS/*bms*.

### **Command Security**

MMS/*bms* is a command driven software product. All menu and display options reference either an IBM or a MMS/*bms* command. Command authority for MMS/*bms* is achieved in the same way that authority is established for IBM commands. If a user is not authorized to use a MMS/*bms* command, the function that the restricted command performs will not be available for use and the option number will not be displayed. If the user tries to access the command directly via command line, he will receive a message from OS/400 stating that he is not authorized to use the command. Refer to the appropriate IBM manual for details on establishing or changing command authority.

### System Defaults

MMS/*bms* command defaults conform to iSeries system defaults, where applicable. Overrides can come from IBM commands as well as MMS/*bms*. In areas where IBM has no matching default, MMS/*bms* uses values that cause the software to use the fewest resources and execute the fastest. If the MMS/*bms* command defaults are changed, it is the users responsibility to maintain the changes during product upgrades.

### **Requirements**

Note the following requirements before using MMS/bms.

- MMS Tape Management (MMS/*tms*) must be installed and active.
- If you are using MMS/*bms* to save output queues and/or spooled files, the MMS Spooled File Management (MMS/*spl*) must be installed and active.
- If you are using MMS/*bms* to save Lotus Notes/Domino, the MMS Lotus Notes/Domino module (MMS/*lnd*) must be installed and active.
- If you are using MMS/*bms* to save clients, the MMS Server module (MMS/*svr*) must be installed and active.

Chapter 2

Features and Functions

This chapter documents some of the most important features in MMS Backup and Recovery. If you are an experienced user, browse through this chapter to find what is new and what features have been added.

Changes in MMS/*bms* are of two types: those that enhance existing features or make them easier to use, and new features that add flexibility and power to MMS/*bms*.

### Intelligent Backup

MMS/*bms* eliminates the need to build and maintain Backup Lists. This feature searches for new and/or changed objects, folders and documents and integrated file system objects and creates Backup Lists for them. Security and configuration data is also included. This feature ensures that all new or changed objects exist on tape. The need to build and maintain Backup Lists is eliminated and true backup automation is achieved with the Intelligent Backup.

### Intelligent Recovery

MMS/*bms* eliminates the need to build and maintain Recovery Lists. This feature searches for the latest saves and builds the necessary Recovery Lists for OS/400, security and configuration data, user and IBM libraries, folders and documents and integrated file system objects. This feature ensures that all the objects and their changes are restored. The need to build and maintain Recovery Lists is eliminated and true recovery automation is achieved with the Intelligent Recovery.

# **Parallel Save Support**

MMS/*bms* provides support for IBM media definitions (parallel saves/restores). Media definitions provide the ability to perform load balancing and use multiple devices in parallel when performing backups.

### Flexible Backup Lists

MMS/*bms* allows you to group different types of saves together to form a comprehensive backup strategy. A single backup can multiple Backup Lists that perform virtually every type of save allowed by OS/400. Parallel save support and Omit Lists add extra flexibility to the Backup Lists.

### **New Library Support**

Automatically save new libraries without having to worry if someone added them to a Backup List. With this support, there is no need to wonder if new libraries are being saved.

### **Concurrent Saves**

Maximize your resources by using concurrent save support. With this support, you can perform multiple saves at the same time to multiple devices, thereby maximizing your backup window.

### **Multiple Device Support**

Maximize your devices by using multiple device support. With this support, a tape volume on one device rewinds and unloads while another device processes the next tape.

### **Recovery Options**

Need to recover a single object? Need to recover all or some of last night's changes? Need to recover all or some libraries saved with a **SAVLIB** command? Need to recover a Domino/Lotus Notes server? Need a recovery strategy that matches your backup strategy? With MMS/*bms* recovery, these functions are easily accomplished. The flexibility of MMS/*bms* recovery makes restoring easy. Messages constantly inform you of the status and the selection criteria provides you with the ability to recover what you need.

### **Resume Capabilities**

If the backup failed, due to media, device or power failures, and there is not enough time to restart the backup, you can continue where it left off with the MMS/*bms* resume function. The resume function will search for the last sequence saved and then continue. This helps maximize the backup window by eliminating restart time. This powerful function, which requires MMS Tape Management (MMS/*tms*), resumes all library Backup Lists.

### **User Exits**

With user exits, additional processing can be performed before, during and after a backup. These exits can be used to perform processing such as ending or starting jobs or subsystems, sending messages, submitting user jobs, or any other functions which may need to occur before, during or after a backup. To maintain compatibility with older versions of MMS/*bms*, a single program can be used for both pre and post exit processing.

# Chapter 3

# Menus

MMS/*bms* is a command driven product. As such, most functions can be easily initiated from an OS/400 command line or from within a high level program. When the product is first installed, the MMS/*bms* menu system provides an easy method of learning the commands associated with a particular function. Over time, as the commands become familiar, the menu system can be bypassed and the commands can be accessed directly.

The menu system is comprised of a main menu and four related command menus. Each command menu provides access to another related command menu. Depending on the function and level of menu currently displayed, the related command menu may be an LXI menu or an IBM menu.

### Menu Groups

Menus are grouped by function. The following functions have their own menu.

- Backup Commands
- Backup Definition Commands
- Omit List Commands
- Reports
- Save Commands
- Security Commands

### **Menu Security**

IBM security can be implemented for any MMS/*bms* menu or menu function. If a user is not authorized to a menu, the secured menu will not be displayed as an option from other MMS/*bms* menus. If a user is not authorized to a specific function on a menu, the option and related command will not be displayed. To change the authority of a MMS/*bms* menu or command, use the appropriate IBM command to change it.

### **Menu Bars**

Some menus contain menu bars. Menu bars are located on the top of a menu and are assigned function names. Use the **Tab** key to position the cursor on the desired function. Once the cursor is in place, pressing the **Enter** key lists the options available. If you are using a mouse, double click on the desired function. This provides a list of the options available. Enter the desired option number in the option field provided and press **Enter**.

The following example shows the location of the menu bar on menu MMS/bms.

| Scheduler | Go Help                                                     |         |            |      | <b>—</b> |
|-----------|-------------------------------------------------------------|---------|------------|------|----------|
| LXIBMS    | Backup                                                      | Guatan  | S1234567   |      |          |
| Select on | e of the following:                                         | system. | 51254507   |      |          |
|           | Work with Backup                                            |         |            |      |          |
| 2.        | Work with Backup Definition                                 |         |            |      |          |
| 3.        | Work with Backup Status                                     |         |            |      |          |
| 5.        | Work with Omit List                                         |         |            |      |          |
| 10.       | Reports                                                     |         |            |      |          |
|           | Command Menus                                               |         |            |      |          |
|           | Backup Commands                                             |         | CMDBKUP    |      |          |
| 80.       | Backup Definition Commands                                  |         | CMDBKUPDFN |      |          |
| 81.       | Omit List Commands                                          |         | CMDOMITL   |      |          |
|           |                                                             |         |            | More |          |
| Selection | or command                                                  |         |            |      |          |
| ===>      |                                                             |         |            |      |          |
|           | F4=Prompt F9=Retrieve F12=Cance<br>ght LXI Corp. 1985, 2006 | 1       |            |      |          |

### **GUI Menus**

All menus and displays show in the IBM Graphical User Interface (GUI) format if supported by the display device. This support means that all menus and displays will have a PC look and feel with an easy point and click interface. The function keys still work and the command line is available for use. Chapter 4

Getting Started

In this chapter, you will learn how to implement and use the basic functions of MMS/*bms*. If you are a new user to MMS/*bms*, this chapter is important for two reasons: you will become comfortable navigating MMS/*bms*, and you will have a head start on the next MMS program you learn.

Simplicity is the key in getting started. No special commands are required. MMS/*bms* is active once the software is installed and, since MMS/*bms* uses standard IBM commands, compatibility with other products is assured.

The purpose of this chapter is to:

- Create a Backup
- Create a Backup List
- Add a Backup List Entry
- Run a Backup

The remaining chapters provide additional information on other functions and options available to you.

# Step 1.

To access the Backup menu, enter **GO LXIBMS/LXIBMS** from any OS/400 command line. Backup Definitions <u>must</u> exist before a Backup is performed. To view existing Backup Definitions or create a new Backup Definition, choose **Option 2** from the Backup menu.

| LXIBMS        | Backup                      |        |            |       |
|---------------|-----------------------------|--------|------------|-------|
| Select o      | ne of the following:        | System | S1234567   |       |
|               | Work with Backup            |        |            |       |
|               | Work with Backup Definition |        |            |       |
|               | Work with Backup Status     |        |            |       |
| 5.            | Work with Omit List         |        |            |       |
| 10.           | Reports                     |        |            |       |
| Relate        | d Command Menus             |        |            |       |
| 79.           | Backup Commands             |        | CMDBKUP    |       |
| 80.           | Backup Definition Commands  |        | CMDBKUPDFN | r i   |
| 81.           | Omit List Commands          |        | CMDOMITL   |       |
|               |                             |        |            | More. |
|               | n or command                |        |            |       |
| ===> <u>2</u> |                             |        |            |       |
|               |                             |        |            |       |

### Step 2.

Using the Work with Backup Definition panel, choose **Option 1** and enter a Backup Definition name. In this example, the Backup Definition being created is named **DEMO**. Pressing **Enter** prompts the Add Backup Definition (<u>ADDBKUPDFN</u>) command.

| Work with Backup Definition                                            |        |
|------------------------------------------------------------------------|--------|
| Position to Starting characters                                        |        |
| Type options, press Enter.<br>1=Add 2=Change 3=Copy 4=Delete 5=Display |        |
| Opt Definition Text                                                    |        |
| 1 DEMO<br>*DFT Default Backup Definition                               |        |
|                                                                        |        |
|                                                                        |        |
| Selection or command                                                   | Bottom |
|                                                                        |        |
| 3=Exit F4=Prompt F5=Refresh F9=Retrieve F11=View 2 F12=Ca              |        |

### Step 3.

The Add Backup Definition (<u>ADDBKUPDFN</u>) command defines the save device, target release, save while active requirements and other tape specific attributes. Specify a tape device and press **Enter** twice.

| Add Backup                 | Definition | (ADDBKUPDFN)           |
|----------------------------|------------|------------------------|
|                            |            |                        |
| Type choices, press Enter. |            |                        |
|                            |            |                        |
| Backup definition          | DEMO       | Name                   |
| Device                     |            | Name                   |
| + for more values          |            |                        |
| End of tape option         | *UNLOAD    | *LEAVE, *UNLOAD        |
| Use optimum block          | *NO        | *NO, *YES              |
| Journaled objects          | *NO        | *NO, *YES              |
| Target release             | *CURRENT   | *CURRENT, *PRV, V3R2M0 |
| Clear                      | *NONE      | *NONE, *ALL, *AFTER    |
| Object pre-check           | *NO        | *NO, *YES              |
| Save active:               |            |                        |
| Object link                | *NO        | *NO, *YES, *SYNC       |
| Folder                     | *NO        | *NO, *YES              |
| Library                    | *NO        | *NO, *LIB, *SYNCLIB    |
| Object                     | *NO        | *NO, *LIB, *SYNCLIB    |
| Changed object             | *NO        | *NO, *LIB, *SYNCLIB    |
| Save active wait time      | 120        | 0-99999, *NOMAX        |
|                            |            | More                   |

F3=Exit F4=Prompt F5=Refresh F10=Additional parameters F12=Cancel F13=How to use this display F24=More keys

# Step 4.

To view existing Backup jobs or create a new Backup job, choose **Option 1** from the Backup menu.

| LXIBMS        | Backup                      |         |            |      |
|---------------|-----------------------------|---------|------------|------|
| a.1           |                             | System: | S1234567   |      |
| Select on     | e of the following:         |         |            |      |
|               | Work with Backup            |         |            |      |
|               | Work with Backup Definition |         |            |      |
| 3.            | Work with Backup Status     |         |            |      |
| 5.            | Work with Omit List         |         |            |      |
| 10.           | Reports                     |         |            |      |
| Related       | Command Menus               |         |            |      |
| 79.           | Backup Commands             |         | CMDBKUP    |      |
| 80.           | Backup Definition Commands  |         | CMDBKUPDFN |      |
| 81.           | Omit List Commands          |         | CMDOMITL   |      |
|               |                             |         |            | More |
|               | or command                  |         |            |      |
| ===> <u>1</u> |                             |         |            |      |

# Step 5.

Using the Work with Backup panel, choose **Option 1** and type the name of the Backup job to create. In this example, the Backup job name is **DEMO**. Pressing **Enter** prompts the Add Backup (ADDBKUP) command.

| NOTIC WICH DO                                                                                       | ickup                                                              |
|----------------------------------------------------------------------------------------------------|--------------------------------------------------------------------|
| Position to St                                                                                      | arting characters                                                  |
| Type options, press Enter.<br><b>1=Add</b> 2=Change 3=Copy 4=Del<br>8=Volume 9=Definition 10=Job 11 | ete 5=Work with 6=Run 7=Rename<br>.=Schedule 13=History 15=Display |
| t Backup                                                                                            | Text                                                               |
| (No records meet selection criter                                                                   | ia.)                                                               |
|                                                                                                    |                                                                    |
|                                                                                                    |                                                                    |
|                                                                                                    |                                                                    |
|                                                                                                    |                                                                    |
|                                                                                                    | Bottom                                                             |
|                                                                                                    | Bottom                                                             |
| Selection or command                                                                                | Bottom<br>F9=Retrieve F11=View 2 F12=Cancel                        |

# Step 6.

The Add Backup (ADDBKUP) command defines the Backup Definition to use and the text for the Backup. Specify **DEMO** as the Backup Definition. Press **Enter** to return to the Work with Backup panel.

| Add Backup (ADDBKUP)                                                                                                    |
|----------------------------------------------------------------------------------------------------|
| Type choices, press Enter.                                                                                                    |
| Backup         AUTO           Backup definition.         DEMO         Name, *AUTO           Backup definition.         DEMO         Name, *DFT           Text |
|                                                                                                    |
|                                                                                                    |
| Bottom                                                                                                    |
| F3=Exit F4=Prompt F5=Refresh F12=Cancel F13=How to use this display F24=More keys                                                                             |

# Step 7.

Select **Option 5** for the newly created Backup and press **Enter** to work with the Backup List.

|            | Work with Backup                                                                                                    |
|------------|----------------------------------------------------------------------------------------------------|
| Position t | o Starting characters                                                                                                    |
| 1=Add      | ns, press Enter.<br>2=Change 3=Copy 4=Delete 5=Work with 6=Run 7=Rename<br>9=Definition 10=Job 11=Schedule 13=History 15=Display |
| Opt Bad    | kup Text                                                                                                    |
| 5 DEN      | IO Demo Backup                                                                                                    |
|            |                                                                                                    |
| Selection  | or command                                                                                                    |
|            | F4=Prompt F5=Refresh F9=Retrieve F11=View 2 F12=Cance:<br>F16-Labels F17=Devices F18=Scheduler                                   |

# Step 8.

The Backup List displays the individual saves to perform. To add an entry to the Backup List, select **Option 1** and the sequence number of the Backup. Pressing **Enter** prompts the Add Backup List (ADDBKUPL) command.

|                                                                      | Work w  | ith Backu | up List  |       |            |             |
|----------------------------------------------------------------------|---------|-----------|----------|-------|------------|-------------|
| Backup : DEMO                                                        |         | P         | osition  | to _  |            |             |
| Type options, press Er<br><b>1=Add</b> 2=Change 3:<br>8=Omit list 9: | =Copy 4 | =Remove   | 5=Work   | with  | 6=Release  | 7=Move      |
| Opt Seq List<br><u>1 10</u>                                          | Туре    | Omit li   | ist F    | Iold  | Date       | Time        |
| (No records meet sel                                                 | lection | criceria. | . ,      |       |            |             |
| Selection or command                                                 |         |           |          |       |            | Bottom      |
|                                                                      |         |           |          |       |            |             |
| F3=Exit F4=Prompt F5=Re<br>(c) Copyright LXI Corp.                   |         |           | ve F11=V | iew 2 | F12=Cancel | F14=Omit li |

# Step 9.

The Add Backup List (ADDBKUPL) command determines the type of Backup List to create. A Backup List determines the type of save to perform. Up to 9999 Backup Lists can reside in a Backup. Specify **\*LIB** as the list type and press **Enter**.

| Add Backup List(ADDBKUPL)                                                            |
|--------------------------------------------------------------------------------------|
| Type choices, press Enter.                                                           |
| Backup DEMO Name<br>Sequence number 10 1-9999<br>List                                |
|                                                                                      |
|                                                                                      |
| Bottom<br>F3=Exit F5=Refresh F12=Cancel F13=How to use this display<br>F24=More keys |

# Step 10.

Based on the type of list being created, additional parameters may be prompted. Leave the default, **\*FULL**, for the type of save to perform and press **Enter** to return to the Work with Backup List panel.

|                                                                                  | Add Backup List(A                       | DDBKUPL)                                                                                      |
|----------------------------------------------------------------------------------|-----------------------------------------|-----------------------------------------------------------------------------------------------|
| Type choices, press Enter                                                        | •.                                      |                                                                                               |
| Backup                                                                           | . 10<br>. <u>*LIB</u><br>. <u>*FULL</u> | Name<br>1-9999<br>*ASP, *ASPDLO, *CFG<br>*FULL, *INCR, *CUML                                  |
| Minimum resources<br>Maximum resources<br>Omit list name<br>Error action<br>Text | *NONE<br>*IGNORE                        | 1-32, *NONE, *AVAIL<br>1-32, *AVAIL, *MIN<br>Name, *NONE<br>*IGNORE, *CANCEL<br>*Char, *BLANK |
|                                                                                  |                                         |                                                                                               |
|                                                                                  |                                         |                                                                                               |
| F3=Exit F5=Refresh F12=Can<br>F24=More keys                                      | cel F13=How to use                      | Bottom<br>this display                                                                        |

# Step 11.

Select **Option 5** for the Backup List and press **Enter**. This displays the Work with Backup List Entries panel where the objects to save are added.

|       |                                  |         | Work   | with Ba | ckup Lis | t        |            |                     |
|-------|----------------------------------|---------|--------|---------|----------|----------|------------|---------------------|
| Backı | ар:D                             | EMO     |        |         | Positi   | on to _  |            |                     |
| 1=7   | options,<br>Add 2=Ch<br>Mit list | hange 3 | 3=Copy | 4=Remov | re 5=Wo  | ork with | 6=Release  | 7=Move              |
| Opt   | Seq                              | List    | Type   | Omit    | list     | Hold     | Date       | Time                |
| 5     | 10                               | *LIB    | *FULL  | *NONE   | *NO      | *NON     | E *NONE    |                     |
|       |                                  |         |        |         |          |          |            |                     |
| Selec | tion or a                        | command |        |         |          |          |            | Bottom              |
|       |                                  |         |        |         |          |          |            |                     |
|       | it F4=Prom                       |         |        |         | ieve F11 | =View 2  | F12=Cancel | <br>L F14=Omit list |

# Step 12.

Using **Option 1**, enter the libraries to add to the Backup List. The **ORDER** determines the sequence in which the libraries are saved. When complete, press **Enter** until the Work with Backup panel displays. This completes the steps required to set up a Backup.

| Wo                                                 | ork with Backup List Ent             | ries       |        |
|----------------------------------------------------|--------------------------------------|------------|--------|
| Backup :DEMO<br>Sequence . :10<br>List :*LIB       | Type :<br>Omit list :<br>Position to | *NONE      |        |
| Type options, press Enter<br>1=Add 3=Copy 4=Remove |                                      |            |        |
| Opt OrderLibrary<br><u>1 10 APFILLIB</u>           | Text                                 |            |        |
| (No records meet select                            | ion criteria.)                       |            |        |
|                                                    |                                      |            |        |
| Selection or command                               |                                      |            | Bottom |
|                                                    |                                      |            |        |
| F3=Exit F4=Prompt F5<br>F13=Select libraries       | 5=Refresh F9=Retrieve                | F12=Cancel |        |
| (c) Copyright LXI Corp. 19                         | 985, 2006                            |            |        |

# Step 13.

To run the Backup, select **Option 6** for the **DEMO** Backup from the Work with Backup panel. This prompts the Run Backup (<u>RUNBKUP</u>) command.

| Work with Backup                                                                                                    |  |  |  |  |
|----------------------------------------------------------------------------------------------------|--|--|--|--|
| Position to Starting characters                                                                                                    |  |  |  |  |
| Type options, press Enter.<br>1=Add 2=Change 3=Copy 4=Delete 5=Work with <b>6=Run</b> 7=Rename<br>8=Volume 9=Definition 10=Job 11=Schedule 13=History 15=Display |  |  |  |  |
| Opt Backup Text                                                                                                    |  |  |  |  |
| DEMO Demo Backup                                                                                                    |  |  |  |  |
|                                                                                                    |  |  |  |  |
|                                                                                                    |  |  |  |  |
|                                                                                                    |  |  |  |  |
| Bottom Bottom                                                                                                    |  |  |  |  |
| ===>                                                                                                    |  |  |  |  |
| F3=Exit F4=Prompt F5=Refresh F9=Retrieve F11=View 2 F12=Cancel<br>F15=Status F16-Labels F17=Devices F18=Scheduler                                                |  |  |  |  |

# Step 14.

Pressing **Enter** prompts for additional values and then submits the Backup to batch. To run the Backup interactively, prompt the Run Backup (<u>RUNBKUP</u>) command from a command line, change the parameters as needed and press **Enter**.

|                                                                        | Run Backup (RUNBKUP)     |                                                                         |
|------------------------------------------------------------------------|--------------------------|-------------------------------------------------------------------------|
| Type choices, press Enter                                              | e.                       |                                                                         |
| Backup<br>Backup sequence:<br>Beginning<br>Ending<br>Subsystems to end | *ALL                     | Name, *AUTO<br>1-9999, *ALL<br>1-9999, *ONLY, *END<br>Name, *ALL, *NONE |
| + for more val<br>Resume                                               |                          | *NO, *YES                                                               |
| F3=Exit F4=Prompt F5=Refi                                              | angh Ell-Carral Ell-Unit | Bottom                                                                  |
| F24=More keys                                                          | esh Fiz=Cancel Fi3=ROW   | to use this display                                                     |

See the following pages for detailed information.

σσσ

# Chapter 5

### Backups

There is probably nothing worse than to trying to recover something only to find that there is no backup or that the information needed was never saved. It may take months to find out that an object was damaged or that a file is corrupt. Last nights backup seldom contains the resolution for a problem that occurred months ago and replication, mirroring or other high availability products only deal with current information. The need for backups increases as more and more information is stored. Unfortunately, it sometimes takes a disaster to appreciate a backup.

MMS/*bms* supports various types of iSeries backups. These backups can be created through menus or commands. Maintenance is simplified by eliminating the need to create or change user programs. Scheduling is accomplished through any job scheduler. Backups are initiated through user programs, submitted to batch, or executed from the OS/400 command line.

This chapter will discuss:

- Backup processing
- How to create a Backup
- How to create a Backup List

## **Backup Overview**

Backup attributes are defined by a **Backup Definition**. The Backup Definition defines the backup devices, pre-check requirements, pre and post exit programs as well as other backup attributes. Every Backup requires a Backup Definition.

Backups consist of the following three elements:

- <u>Backup</u>, which defines the name of the backup.
- <u>Backup List</u>, which defines the type of objects to save as well as the type of save to perform.
- <u>Backup List entries</u>, which define the objects to save. If generic names are specified, the
  object list is determined at save time.

Since the importance of a library is not determined by the name, the user can order Backup List entries so that libraries and other objects are saved by importance to the user – not alphabetically.

# **Backup List Types**

MMS/bms Backup Lists provide virtually limitless options in establishing a backup strategy. Since multiple Backup Lists can exist for a Backup, any combination of libraries, objects, links, folders, documents, output queues and spooled files can be saved in one comprehensive backup.

| Backup List | Type of list                                                                  |
|-------------|-------------------------------------------------------------------------------|
| *ASP        | Auxiliary storage pool list.                                                  |
| *ASPDLO     | Document library objects in the specified ASP.                                |
| *CFG        | Configuration and System Resource Management (SRM) objects.                   |
| *CLT        | Client list.                                                                  |
| *EJECT      | Tape eject.                                                                   |
| *EXIT       | Command exit list.                                                            |
| *FLR        | Document library object list.                                                 |
| *LIB        | Library list.                                                                 |
| *LND        | Domino/Lotus Notes Server list                                                |
| *LNK        | Integrated file system list.                                                  |
| *ОВЈ        | Object list.                                                                  |
| *OUTQ       | Output queue list.                                                            |
| *RCY        | MMS/ <i>tms</i> recovery library list.                                        |
| *SAVF       | Save file list.                                                               |
| *SEC        | Security information.                                                         |
| *SPL        | Spooled file list.                                                            |
| *SYS        | Licensed internal code, the QSYS library, security and configuration objects. |

# **Types of Backups**

MMS/bms performs the following types of backups.

| Туре  | Description                                                                                                    |
|-------|----------------------------------------------------------------------------------------------------|
| *FULL | A full backup is performed.                                                                                                    |
| *CUML | Processes a cumulative backup. Cumulative backups save all changes since the last full backup. This value is only valid for *ASP, *ASPDLO, *FLR, *LIB, *LNK and *OBJ Backup Lists.                 |
| *INCR | Processes an incremental backup. Incremental backups save all changes since the last incremental backup. This value is only valid for *ASP, *ASPDLO, *CLT, *FLR, *LIB, *LNK and *OBJ Backup Lists. |

# Working with Backup Definitions

Backup definitions associate user-specified attributes to a Backup. These attributes define the processing requirements and include the save devices to use, pre-check options, save while active requirements and exit programs. To access the Work with Backup Definitions panel, select **Option 2** from the Backup menu.

### Adding a Backup Definition

Using **Option 1** from the Work with Backup Definition panel, enter a Backup Definition name and press **Enter**. This prompts the Add Backup Definition (<u>ADDBKUPDFN</u>) command, which defines the backup attributes. Type the required values and review and optionally change the defaults. Press **Enter** when complete.

| Work with Backup Definition                                                     |                                                                                                    |
|---------------------------------------------------------------------------------|----------------------------------------------------------------------------------------------------|
| Position to Starting characters                                                 | Add Backup Definition (ADDBKUPDFN)                                                                                                    |
| Type options, press Enter.<br>1=Add 2=Change 3=Copy 4=Delete 5=Display          | Type choices, press Enter.                                                                                                    |
| Opt Definition Text<br><u>1 DEMO</u><br>*DFT Default Backup Definition          | Backup definition.         DEMO         Name           Device         TAPHLB01         Name           End of tape option         *UNLOAD         *LEAVE, *UNLOAD           Use optium block         *NO         *NO, *YES           Journaled objects         *NO         *NO, *YES           Journaled release         *CUBRENT         *CURRENT, *PRV, V3R2M0           Clear         *NONE         *NON, *YES           Save active:         *NO         *NO, *YES           Object pre-check         *NO         *NO, *YES           Save active:         *NO         *NO, *YES |
| Selection or command<br>===>F3=Exit F4=Prompt F5=Refresh F9=Retrieve F11=View 2 | Folder.         *NO         *NO         *YES           Library         *NO         *NO         *LIB, *SYNCLIB           Object.         *NO         *NO         *LIB, *SYNCLIB           Changed object.         *NO         *NO, *LIB, *SYNCLIB           Save active wait time         120         0-99999, *NOMAX                                                                                                    |

#### Changing a Backup Definition

To change the attributes of a Backup Definition, use **Option 2** from the Work with Backup Definition panel. This prompts the Change Backup Definition (CHGBKUPDFN) command.

#### Copying a Backup Definition

To copy the attributes of one Backup Definition to another, use **Option 3** from the Work with Backup Definition panel. This prompts the Copy Backup Definition (<u>CPYBKUPDFN</u>) command.

### **Deleting a Backup Definition**

To delete a Backup Definition, use **Option 4** from the Work with Backup Definition panel or the Delete Backup Definition (<u>DLTBKUPDFN</u>) command. The default Backup Definition, **\*DFT**, cannot be deleted.

#### **Displaying a Backup Definition**

To display the Backup Definition associated with a Backup, use **Option 5** from the Work with Backup Definition panel.

# Working with Backups

Backups consist of Backup Lists, which defined the attributes and Backup List entries, which define what is being backed up. Creating a Backup is the first step in defining the objects and type of save to perform. To access the Work with Backup panel, select **Option 1** from the Backup menu or use the Work with Backup (<u>WRKBKUP</u>) command.

Adding a Backup

Using **Option 1** from the Work with Backup panel, enter a Backup name and press **Enter**. This prompts the Add Backup (<u>ADDBKUP</u>) command, which associates a name and a Backup Definition to the Backup. Type the required values and press **Enter**.

| Work with Backup                                                                                                    |                                                                                                |
|----------------------------------------------------------------------------------------------------|------------------------------------------------------------------------------------------------|
| Position to Starting characte                                                                                                    | Add Backup (ADDBKUP)                                                                           |
| Type options, press Enter.<br>1=Add 2=Change 3=Copy 4=Delete 5=Work wi<br>8=Volume 9=Definition 10=Job 11=Schedule13=Hi<br>Opt Backup Text<br>_1 <u>DEMO</u> | Backup definition*DFT Name, *DFT                                                               |
| (No records meet selection criteria.)<br>Selection or command                                                                                                |                                                                                                |
| ===><br>F3=Exit F4=Prompt F5=Refresh F9=Retrieve F<br>F15=Status F16-Labels F17=Devices F18=Scheduler                                                        | Bottom<br>F3=Exit F4=Drompt F5=Refresh F12=Cancel F13=How to use this display<br>F24=More keys |

#### Changing a Backup

To change the text and/or Backup Definition for a Backup, use **Option 2** from the Work with Backup panel. This prompts the Change Backup (<u>CHGBKUP</u>) command. Backups cannot be changed if they are running.

#### **Copying a Backup**

To copy the Backup Lists and Backup List entries from one Backup to another, use **Option 3** from the Work with Backup panel. This prompts the Copy Backup (<u>CPYBKUP</u>) command. Copying a Backup renumbers Backup Lists and Backup List entries.

### **Deleting a Backup**

To delete a Backup and all associated Backup Lists and Backup List entries, use **Op-tion 4** from the Work with Backup panel or the Delete Backup (<u>DLTBKUP</u>) command. Backups cannot be deleted if they are running.

### **Running a Backup**

Using **Option 6** from the Work with Backup panel prompts the Run Backup (<u>RUNBKUP</u>) command. Pressing **Enter** will prompt for additional parameters before submitting the Backup to the QLXI subsystem. To execute the Backup interactively or call it from within a user program, call the **RUNBKUP** command. Running a Backup renumbers Backup Lists and Backup List entries. If the command is executed from the Backup menu, the Backup is submitted to subsystem **QLXI**. Subsystem **QLXI** must be active for the Backup to run.

#### **Renaming a Backup**

To rename a Backup and associated Backup Lists and Backup List entries, use **Op-tion 7** from the Work with Backup panel. This prompts the Rename Backup (<u>RNMBKUP</u>) command. Renaming a Backup renumbers Backup Lists and Backup List entries. Backups cannot be renamed if they are running.

#### Working with Backups by Volume

To view the volumes used by a Backup and optionally change the volume attributes, use **Option 8** from the Work with Backup panel. This displays the Work with Volumes panel. This option requires that MMS Tape Management module (MMS/tms) be installed.

#### Working with the Backup Definition

To view and optionally change the Backup Definition associated with a Backup, use **Option 9** from the Work with Backup panel or the Work with Backup Definition (<u>WRKBKUPDFN</u>) command. This displays the Work with Backup Definition panel.

### Working with the Backup Job

To view the Backup job, use **Option 10** from the Work with Backup panel. This displays the IBM Display Job panel. This option can be used to view the status of the Backup as well as the job log and other backup output.

#### Working with the Job Scheduler

To schedule a Backup using the LXI Job Scheduler (LXI*sch*), use **Option 11** from the Work with Backup panel. This prompts the LXI Add Job Schedule Entry (ADD-JOBSCHE) command. If the LXI Job Scheduler is not installed, the IBM Add Job Schedule Entry (ADDJOBSCDE) command is prompted.

#### Working with the Backup History

To view the history of a Backup job, use **Option 13** from the Work with Backup panel. This prompts the LXI Scan History Log (**SCNLOG**) command. The history displays all the objects saved as well as other pertinent information about the Backup job.

## Working with Backup Lists

Backup Lists associate a backup type with a Backup. Backup types include the type of save to perform, such as a **SAVLIB** or **SAVCFG**. Since multiple Backup Lists can be associated with a Backup, the Backup List also determines the sequence and type of save, such as full, incremental or cumulative. To access the Work with Backup List panel, select **Option 5** for a specific Backup from the Work with Backup panel.

Adding a Backup List

Using **Option 1** from the Work with Backup List panel, enter the sequence number of the Backup List and press **Enter**. This prompts the Add Backup List (<u>ADDBKUPL</u>) command, which associates a backup type to the Backup. Type the required values and press **Enter**. Backup Lists cannot be added if the Backup is running.

| Work with Backup List                                                                                                    |                                                                                                    |
|----------------------------------------------------------------------------------------------------|----------------------------------------------------------------------------------------------------|
| Backup : DEMO Position to _                                                                                                    | Add Backup List (ADDBKUPL)                                                                                                    |
| Type options, press Enter.<br><b>1=Add</b> 2=Change 3=Copy 4=Remove 5=Work with<br>8=Omit list 9=Hold<br>Opt Seq List Type Omit list Hold<br><u>1 10</u><br>(No records meet selection criteria.) | Type choices, press Enter.       DEMO       Name         Backup       DEMO       1-9999         List       *LIB       *ASP, *ASPDLO, *CPG         Type       *FULL       *LIB         Parallel device resources:       *VILL       +32, *NONE, *LVAIL         Maximum resources.       *AVAIL       1-32, *NONE, *LVAIL         Maximum resources.       *AVAIL       1-32, *NONE         Error action |
| Selection or command<br>===>                                                                                                    | F3=Exit F5=Refresh F12=Cancel F13=How to use this display                                                                                                    |

#### **Changing a Backup List**

To change the backup type, Omit List name or text, use **Option 2** from the Work with Backup List panel. This prompts the Change Backup (<u>CHGBKUPL</u>) command. Backup Lists cannot be changed if the Backup is running.

#### **Copying a Backup List**

To copy a Backup List from one Backup to another, use **Option 3** from the Work with Backup List panel. This prompts the Copy Backup List (<u>CPYBKUPL</u>) command. Copying a Backup List renumbers the Backup List and its entries.

#### **Removing a Backup List**

To remove a Backup List and associated Backup List entries, use **Option 4** from the Work with Backup List panel or the Remove Backup List (<u>RMVBKUPL</u>) command. Backup Lists cannot be removed if the Backup is running.

#### **Releasing a Backup List**

Using **Option 6** from the Work with Backup List panel or the Release Backup List (<u>RLSBKUPL</u>) command releases a held Backup List. Held Backup Lists are not processed. Backup Lists cannot be released if the Backup is running.

#### Moving a Backup List

To move a Backup List from one Backup to another, use **Option 7** from the Work with Backup List panel. This prompts the Move Backup List (<u>MOVBKUPL</u>) command. Backup Lists cannot be moved if the Backup is running.

**Omitting Entries from a Backup List** 

To work with the entries on the Omit List associated with the Backup List, use **Option 8** from the Work with Backup List panel or the Work with Omit List (<u>WRKOMITL</u>) command.

### Holding a Backup List

Using **Option 9** from the Work with Backup List panel or the Hold Backup List (<u>HLDBKUPL</u>) command holds a Backup List. Held Backup Lists are not processed. Backup Lists cannot be held if the Backup is running.

- Note: If Omit lists are specified, they must exist. Use F14 to view, and optionally add, Omit Lists.
- **Note:** If a Backup List receives an escape message, the Error action parameter (**ERROR**) determines if the backup continues (**\*IGNORE**) or stops (**\*CANCEL**).
- **Tip:** Increment the sequence numbers by five (5). This ensures that future Backup Lists can be inserted between existing Backup Lists.

### Working with Backup List Entries

Backup List entries associate the objects to back up with a Backup List. The Backup List type determines the type of panel displayed. To access the Work with Backup List Entries panel, select **Option 5** for a specific Backup List from the Work with Backup List panel.

Adding a Backup List Entry

Using **Option 1** from the Work with Backup List Entries panel, enter the required fields for the Backup List entry and press **Enter**. This adds the entry to the Backup List. If additional backup attributes for the specified object are allowed, the Add Backup List Entry (<u>ADDBKUPLE</u>) command will be prompted. Type the required values and press **Enter**. Backup List entries cannot be added if the Backup is running. This option is not available for all Backup List types.

| Work with Backup List                                                                                 |                                                                                                    |        |
|----------------------------------------------------------------------------------------------------|----------------------------------------------------------------------------------------------------|--------|
| Backup : DEMO Position to _                                                                           | Work with Backup List Entries                                                                                                    |        |
| Type options, press Enter.<br><b>1=Add</b> 2=Change 3=Copy 4=Remove 5=Work with<br>8=Omit list 9=Hold | Backup : DEMO         Type : *FULL           Sequence . :10         Omit list *NONE           List *LIB         Position to                                  |        |
| Opt Seq List Type Omit list Hold<br>5 10 *LIB *FULL *NONE *NO                                         | Type options, press Enter.<br><b>1=Add</b> 3=Copy 4=Remove 7=Move<br>Opt Order Library Text<br><u>1 10 APFILLTB</u><br>(No records meet selection criteria.) |        |
| Selection or command<br>===><br>F3=Exit F4=Prompt F5=Refresh F9=Retrieve F11=View 2                   | Selection or command<br>===>                                                                                                    | Bottom |

Copying a Backup List Entry

To copy a Backup List entry from one Backup List to another, use **Option 3** from the Work with Backup List Entry panel. This prompts the Copy Backup List Entry (CPYBKUPLE) command.

### **Removing a Backup List Entry**

Using **Option 4** from the Work with Backup List Entry panel or the Remove Backup List Entries (<u>RMBKUPLE</u>) command removes the selected Backup List entry. Backup List entries cannot be removed if the Backup is running.

#### Moving a Backup List Entry

To move a Backup List entry from one Backup List to another, use **Option 7** from the Work with Backup List Entry panel. This prompts the Move Backup List Entry (<u>MOVBKUPLE</u>) command. Backup List entries cannot be moved if the Backup is running.

Adding Auxiliary Storage Pools (\*ASP)

Auxiliary storage pool lists backup one or more auxiliary storage pools. Two types of auxiliary storage pool lists are supported – **\*ASP** and **\*ASPDLO**. The **\*ASP** Backup List supports all libraries that reside on a specific auxiliary storage pool. The **\*ASPDLO** Backup List supports Document Library Objects (DLO) that resides on a specific auxiliary storage pool.

To add an Auxiliary storage pool list to a Backup, create a Backup List with a list type of **\*ASP** or **\*ASPDLO**, if document library object storage pools are required. Once created, use **Option 5** from the Work with Backup List panel to add the auxiliary storage pools to the Backup List.

| Backup List entries: | *YES      |
|----------------------|-----------|
| Omit Lists:          | *YES      |
| Parallel save:       | *ASP Only |

| Wo                                                                                                    | ork with Backup List                                |                                                                         |                                                                                                    |
|----------------------------------------------------------------------------------------------------|-----------------------------------------------------|-------------------------------------------------------------------------|----------------------------------------------------------------------------------------------------|
| Backup : DEMO                                                                                                    | Position to _                                       | Add Backup List (                                                       | ADDBKUPL)                                                                                                    |
| Type options, press Enter<br>1=Add 2=Change 3=Cop<br>8=Omit list 9=Ho:<br>Opt Seq List Ty<br><u>1 10</u><br>(No records meet select | py 4=Remove 5=Work with<br>Id<br>Ape Omit list Hold | Type choices, press Enter.<br>Backup DEMO<br>Sequence number 10<br>List | Name<br>1-9999<br>*ASP, *ASPDLO, *CFG<br>*TULL, *INCR, *CUML<br>1-32, *NONE, *AVAIL<br>1-32, *AVAIL<br>*AVAIL<br>*ANNE, *CNCEL<br>*Char, *BLANK |
| Selection or command                                                                                                    |                                                     | ork with Backup List Entries                                            | _                                                                                                    |
| F3=Exit F4=Prompt F5=Refr<br>(c) Copyright LXI Corp. 1                                                                              | Backup :DEMO<br>Sequence . :10<br>List :*ASP        | Type : *FULL<br>Omit list : *NONE<br>Position to                        |                                                                                                    |
|                                                                                                    | Type options, press Enter<br>1=Add 2=Change 3=Copy  |                                                                         |                                                                                                    |
|                                                                                                    | Opt Order ASP number<br><u>1 5 *SYSTEM</u>          | r Text                                                                  |                                                                                                    |
|                                                                                                    | (No records meet select                             | ion criteria.)                                                          |                                                                                                    |
|                                                                                                    | Selection or command                                |                                                                         | Bottom                                                                                                    |
|                                                                                                    | F3=Exit F4=Prompt F5                                | 9=Retrieve F12=Cancel                                                   |                                                                                                    |

Adding Configuration Objects (\*CFG) Configuration lists backup configuration and System Resource Management (SRM) objects.

To add a Configuration list to a Backup, create a Backup List with a list type of **\*CFG**.

| Backup List entries: | *NO |
|----------------------|-----|
| Omit Lists:          | *NO |
| Parallel save:       | *NO |

| Work with Backup List                                                                                                    |                                                                                                    |
|----------------------------------------------------------------------------------------------------|----------------------------------------------------------------------------------------------------|
| Backup : DEMO Position to _                                                                                                    | Add Backup List (ADDBKUPL)                                                                                                    |
| Type options, press Enter.<br>1=Add 2=Change 3=Copy 4=Remove 5=Work with<br>8=Omit list 9=Hold<br>Opt Seq List Type Omit list Hold<br><u>1</u> <u>10</u><br>(No records meet selection criteria.) | Type choices, press Enter.         DEMO         Name           Backup          DEMO         Name           Sequence number.         10         1-9999           List          *CFG         *ASP, *ASP, *ASPDLO, *CFG           Error action          *IGNORE         *IGNORE, *CANCEL           Text          'CFG Backup'         *Char, *BLANK |
| Selection or command<br>===><br>F3=Exit F4=Prompt F5=Refresh F9=Retrieve F11=View 2<br>(c) Copyright LXI Corp. 1985, 2006                                                                         |                                                                                                    |
|                                                                                                    | F3=Exit F5=Refresh F12=Cancel F13=How to use this display F24=More keys                                                                                                    |

**Selecting Clients (\*CLT)** Client lists backup all or specific client hosts.

To add a Client list to a Backup, create a Backup List with a list type of **\*CLT**. Once created, use **Option 5** from the Work with Backup List panel to add the clients to the Backup List.

Use F13 to select from a list of available clients.

| Backup List entries: | *YES |
|----------------------|------|
| Omit Lists:          | *YES |
| Parallel save:       | *NO  |

| T I I I I I I I I I I I I I I I I I I I                                             | Nork with Backup List                                                                                                    |                                                                                                  |                                                  |                                                                                           |
|-------------------------------------------------------------------------------------|----------------------------------------------------------------------------------------------------|--------------------------------------------------------------------------------------------------|--------------------------------------------------|-------------------------------------------------------------------------------------------|
| Backup : DEMO                                                                       | Position to _                                                                                                    | Ad                                                                                               | d Backup List (ADI                               | BKUPL)                                                                                    |
| 8=Omit list 9=H                                                                     | opy 4=Remove 5=Work with<br>old<br>Fype Omit list Hold                                                                                                  | Type choices, press Enter<br>Backup<br>Sequence number<br>List<br>Omit list name<br>Error action | . DEMO<br>. 10<br>. *CLT<br>. *NONE<br>. *IGNORE | Name<br>1-3999<br>*ASP, *ASDDLO, *CFG<br>Name, *NONE<br>*IGNORE, *CANCEL<br>*Char, *BLANK |
|                                                                                     | Woi                                                                                                    | rk with Backup List Entries                                                                      |                                                  |                                                                                           |
| Selection or command<br>===><br>F3=Exit F4=Prompt F5=Ref<br>(c) Copyright LXI Corp. | Backup . : DEMO<br>Sequence . : 10<br>List : *CLT<br>Type options, press Enter<br>1=Add 3=Copy 4=Remove<br>Opt Order Client host<br><u>1</u> 10 OPTIGX1 | 5=Work with 7=Move                                                                               | NE                                               |                                                                                           |
|                                                                                     |                                                                                                    | on criteria.)<br>cieve F12=Cancel F13=Selec                                                      |                                                  |                                                                                           |

**Note:** This feature requires MMS Tape Management (LXI*tms*). Refer to the MMS Tape Management documentation for information on installing and using Client backup support.

Adding Client Objects

Client objects can be added to **\*CLT** lists. All or specific objects can be specified.

To add one or more client objects to an **\*CLT** Backup List, use **Option 5** from the Work with Backup List Entries panel to add the objects to the Backup List entry.

Use F13 to select from a list of available client objects.

Generic names: \*YES

| Work with Backup List Entrie                                                                         | s                                                              |        |
|----------------------------------------------------------------------------------------------------|----------------------------------------------------------------|--------|
| Backup : DEMO         Type : *           Sequence . : 10         Position to _           List : *CLT | FULL Work with Domino Files to Backup                          |        |
| Type options, press Enter.<br>1=Add 3=Copy 4=Remove 5=Work with 7=Move                               | Backup . : DEMO Type : *FULL<br>Sequence . : 10<br>List : *CLT |        |
| Opt Order Client host name                                                                           | Client name:OPTIGX1                                            |        |
| 5 10 OPTIGX1                                                                                         | Type options, press Enter.<br>l=Add 4=Remove 9=Directory       |        |
|                                                                                                    | Opt Object                                                     |        |
| Selection or command<br>===>                                                                         | Selection or command                                           | Bottom |
|                                                                                                    | F3=Exit F4=Prompt F9=Retrieve F12=Cancel F13=Select objects    |        |

Adding Ejects (\*EJECT)

Eject lists remove the tapes associated with a backup from a tape library. When this backup list executes, all tapes associated with the Job Label currently in effect for the backup, are ejected.

To add an Eject list to a Backup, create a Backup List with a list type of \*EJECT.

| Backup List entries: | *NO |
|----------------------|-----|
| Omit Lists:          | *NO |
| Parallel save:       | *NO |

| Work with Backup List                                                                                                    |                                                                                                    |
|----------------------------------------------------------------------------------------------------|----------------------------------------------------------------------------------------------------|
| Backup : DEMO Position to                                                                                                    | Add Backup List (ADDBKUPL)                                                                                                    |
| Type options, press Enter.<br>1=Add 2=Change 3=Copy 4=Remove 5=Work with<br>8=Onit list 9=Hold<br>Opt Seq List Type Omit list Hold<br><u>1 10</u><br>(No records meet selection criteria.) | Type choices, press Enter.         DEMO         Name           Backup DEMO         1-9999           Sequence number 10         1-9999           List |
| Selection or command<br>===><br>                                                                                                    |                                                                                                    |
|                                                                                                    | F3=Exit F5=Refresh F12=Cancel F13=How to use this display F24=More keys                                                                              |

### Adding Exits

Exit lists execute a command or program from within a Backup List. Multiple Exit lists can exist in a Backup List.

To add an Exit list to a Backup, create a Backup List with a list type of **\*EXIT**. Once created, use **Option 5** from the Work with Backup List panel to add the commands to execute when the Backup List runs. Use **F4** to prompt the command, if needed.

To minimize potential library list problems, it is recommended that commands that do not reside in **QSYS** are qualified when entering them on the **\*EXIT** Backup List entry. This ensures that the command will execute when the Backup runs.

| 9                                | Nork with Backup List                                                                                                    |                            |                        |                                                                            |
|----------------------------------|----------------------------------------------------------------------------------------------------|----------------------------|------------------------|----------------------------------------------------------------------------|
| 8=Omit list 9=H                  | opy 4=Remove 5=Work with<br>old<br>Sype Omit list Hold                                                                                                    | Type choices, press Enter. | 10<br>*EXIT<br>*IGNORE | Name<br>1-9999<br>*ASP, *ASPDLO, *CFG<br>*IGNORR, *CANCEL<br>*Char, *BLANK |
| Selection or command<br>===><br> | Backup . : DEMO<br>Sequence . : 10<br>List : *EXIT<br>Type options, press Enter.<br>1=Add 3=Copy 4=Remove<br>Opt Order Command<br><u>1 5 LXITMS/CYC</u><br>(No records meet selection<br>Selection or command | TLE LABEL(DAILY)           | Bot                    | lisplay<br>                                                                |
|                                  | ===>F3=Exit F4=Prompt F9=                                                                                                    | Retrieve F12=Cancel        |                        |                                                                            |

**Note:** Commands are validated before being added. Any command that does not exist in the jobs' library list is automatically removed after using Option 5 from the Work with Backup List panel.

**Note:** The MMS Tape Management Cycle command should only be used as the first backup list. Using it again after the save starts will cause another tape to be mounted without unloading the first tape.

Adding Folders (\*FLR) Folder lists backup all or specific Document Library Objects (DLO).

To add a Folder list to a Backup, create a Backup List with a list type of **\*FLR**. Once created, use **Option 5** from the Work with Backup List panel to add the document library objects to the Backup List.

Use F13 to select from a list of available document library objects.

| Backup List entries: | *YES |
|----------------------|------|
| Generic names:       | *YES |
| Omit Lists:          | *YES |
| Parallel save:       | *NO  |

| Wo                                                                                     | ork with Backup List                                                                |                                    |                                        |                                                                                                   |
|----------------------------------------------------------------------------------------|-------------------------------------------------------------------------------------|------------------------------------|----------------------------------------|---------------------------------------------------------------------------------------------------|
| 8=Omit list 9=Ho                                                                       | py 4=Remove 5=Work with<br>Id<br>ppe Omit list Hold :                               | Type choices, press Ento<br>Backup | DEMO<br>10<br>*FLR<br>*FULL<br>*IGNORE | Name<br>1-9999<br>*ASP, *ASPDLO, *CFG<br>*FULL, *INCR, *CUML<br>*IGNORR, *CANCEL<br>*Char, *BLANK |
| Selection or command<br>===><br>F3=Exit F4=Prompt F5=Refr<br>(c) Copyright LXI Corp. 1 | Backup : DEMO                                                                       |                                    | ULL<br>IONE                            |                                                                                                   |
|                                                                                        | (No records meet selection<br>Selection or command<br>===><br>F3=Exit F4=Prompt F9= |                                    |                                        | ttom                                                                                              |

Adding Libraries (\*LIB) Library lists backup all or specific libraries.

To add a Library list to a Backup, create a Backup List with a list type of **\*LIB**. Once created, use **Option 5** from the Work with Backup List panel to add the libraries to the Backup List.

Use F13 to select from a list of available libraries.

| Backup List entries: | *YES |
|----------------------|------|
| Generic names:       | *YES |
| Omit Lists:          | *YES |
| Parallel save:       | *YES |

| Wo                                                                                           | ork with Backup List                                                      |                                                                                       |                                                                                                    |
|----------------------------------------------------------------------------------------------|---------------------------------------------------------------------------|---------------------------------------------------------------------------------------|----------------------------------------------------------------------------------------------------|
| Backup : DEMO<br>Type options, press Enter<br><b>1=Add</b> 2=Change 3=Co<br>8=Omit list 9=Ho | py 4=Remove 5=Work with                                                   | Add Backup List (.<br>Type choices, press Enter.<br>Backup DEMO<br>Sequence number 10 | ADDBKUPL)<br>Name<br>1-9999                                                                                                    |
| 1 10<br>(No records meet select                                                              | <pre>/pe Omit list Hold :ion criteria.)</pre>                             | List                                                                                  | *ASP, *ASPLO, *CFG<br>*FULL, *INCR, *CUML<br>1-32, *NONE, *AVAIL<br>1-32, *AVAIL, *MIN<br>Name, *AVAI<br>*IGNORE, *CANCEL<br>*CGNORE, *CANCEL |
| Selection or command                                                                         | We                                                                        | ork with Backup List Entries                                                          |                                                                                                    |
| F3=Exit F4=Prompt F5=Refr<br>(c) Copyright LXI Corp. 1                                       | Backup :DEMO<br>Sequence . :10<br>List :*LIB<br>Type options, press Enter | Type : *FULL<br>Omit list : *NONE<br>Position to                                      |                                                                                                    |
|                                                                                              | 1=Add 3=Copy 4=Remove                                                     |                                                                                       |                                                                                                    |
|                                                                                              | Opt Order Library<br><u>1</u> <u>5</u> <u>*ALLUSR</u>                     | Text                                                                                  |                                                                                                    |
|                                                                                              | (No records meet select                                                   | ion criteria.)                                                                        |                                                                                                    |
|                                                                                              |                                                                           |                                                                                       | Bottom                                                                                                    |
|                                                                                              | F3=Exit F4=Prompt F5                                                      | 9=Retrieve F12=Cancel                                                                 |                                                                                                    |

Saving New Libraries

To save new libraries to a **\*LIB** Backup List quickly, enter the special value **\*NEW** as the library name on the Work with Backup List Entries panel. This saves all libraries not previously saved when the Backup executes.

| Wo                                                                                                    | ork with Backup List                                                                                                    |                                      |                                                 |                                                                                                    |
|----------------------------------------------------------------------------------------------------|----------------------------------------------------------------------------------------------------|--------------------------------------|-------------------------------------------------|----------------------------------------------------------------------------------------------------|
| Backup : DEMO                                                                                                    | Position to _                                                                                                    | Add                                  | Backup List (ADD                                | BKUPL)                                                                                                    |
| Type options, press Enter<br>1=Add 2=Change 3=Cop<br>8=Omit list 9=Ho.<br>Opt Seq List Ty<br><u>1 10</u><br>(No records meet select | py 4=Remove 5=Work with<br>ld<br>ppe Omit list Hold                                                                                                    | Type choices, press Enter.<br>Backup | DEMO<br>10<br>*LIB<br>*FULL<br>*NONE<br>*IGNORE | Name<br>1-9999<br>*ASP, *ASPDLO, *CFG<br>*FULL, *INCR, *CUML<br>1-32, *NOALL, *ALN<br>Name, *NONE<br>*ICANCE, *CANCEL<br>*Char, *BLANK |
| Selection or command                                                                                                    |                                                                                                    |                                      |                                                 |                                                                                                    |
| <pre>==&gt;</pre>                                                                                                    | Wo<br>Backup . : DEMO<br>Sequence . : 10<br>List *LIB<br>Type options, press Enter<br>1=Add 3=Copy 4=Remove<br>Opt Order Library<br><u>1 10 *NEW</u><br>(No records meet select | r 7=Move<br>Text                     | NE                                              |                                                                                                    |
|                                                                                                    | Selection or command<br>===>                                                                                                    |                                      | Bottom                                          |                                                                                                    |

Selecting Servers (\*LND) Domino server lists backup all or specific Domino servers.

To add a Domino server list to a Backup, create a Backup List with a list type of **\*LND**. Once created, use **Option 5** from the Work with Backup List panel to add the servers to the Backup List.

| Backup List entries: | *YES |
|----------------------|------|
| Omit Lists:          | *YES |
| Parallel save:       | *NO  |

| 1                                                                                | Work with Backup List                                                                                                    |                                            |                             |                                                                                                   |
|----------------------------------------------------------------------------------|----------------------------------------------------------------------------------------------------|--------------------------------------------|-----------------------------|---------------------------------------------------------------------------------------------------|
| 8=Omit list 9=H                                                                  | opy 4=Remove 5=Work with<br>old<br>Fype Omit list Hold                                                                                                 | Add<br>Type choices, press Enter<br>Backup | DEMO 10 <b>*LND *IGNORE</b> | KUPL)<br>Name<br>1-9999<br>*ASP, *ASPDLO, *CFG<br>Name, *NONE<br>*CONCE, *CANCEL<br>*Char, *ELANK |
| Selection or command<br>===>F3=Exit F4=Prompt F5=Ref.<br>(c) Copyright LXI Corp. | Backup: DEMO<br>Sequence .: 10<br>List: *LND<br>Type options, press Enter.<br>1=Add 3=Copy 4=Remove<br>Opt Order Server name<br><u>1 10 *HTTPSETUP</u> | 5=Work with 7=Move 9=Ser                   | NE                          | 2                                                                                                 |
|                                                                                  | (No records meet selecti<br>Selection or command<br>===>                                                                                               | en criteria.)<br>Retrieve F12=Cancel       | Bottom                      |                                                                                                   |

**Note:** This feature requires MMS Tape Management (LXI*tms*). Refer to the MMS Tape Management documentation for information on installing and using Lotus server backup support.

Adding Lotus Notes Objects

Lotus Notes objects can be added to **\*LND** lists. All or specific objects can be specified.

To add one or more Lotus Notes objects to an **\*LND** Backup List, use **Option 5** from the Work with Backup List Entries panel to add the objects to the Backup List entry.

Generic names: \*YES

| Work with Backup List Entrie                                                                          | S                                                              |        |
|----------------------------------------------------------------------------------------------------|----------------------------------------------------------------|--------|
| Backup : DEMO         Type : *1           Sequence . : 10         Position to _           List : *LND | FULL Work with Domino Files to Backup                          |        |
| Type options, press Enter.<br>1=Add 3=Copy 4=Remove 7=Move 9=Server name                              | Backup . : DEMO Type : *FULL<br>Sequence . : 10<br>List : *LMD |        |
| Opt Order Server name                                                                                 | Server name: *HTTPSETUP                                        |        |
| 5 10 *HTTPSETUP                                                                                       | Type options, press Enter.<br>1=Add 4=Remove 9=Remove          |        |
|                                                                                                    | Opt Object                                                     |        |
| Selection or command                                                                                  | _ *ALL                                                         |        |
| selection or command                                                                                  |                                                                |        |
| F3=Exit F4=Prompt F9=Retrieve F12=Cancel                                                              | Selection or command                                           | Bottom |
|                                                                                                    | F3=Exit F4=Prompt F9=Retrieve F12=Cancel                       |        |

Adding Integrated File System Objects (\*LNK) Link lists backup all or specific integrated file system objects.

To add a Link list to a Backup, create a Backup List with a list type of **\*LNK**. Once created, use **Option 5** from the Work with Backup List panel to add the integrated file system objects to the Backup List.

Use F13 to select from a list of integrated file system objects.

| Backup List entries: | *YES |
|----------------------|------|
| Generic names:       | *YES |
| Omit Lists:          | *YES |
| Parallel save:       | *NO  |

| Wc                                                                                            | ork with Backup List                                                                                                    |                                                                                                    |                                             |           |
|-----------------------------------------------------------------------------------------------|----------------------------------------------------------------------------------------------------|----------------------------------------------------------------------------------------------------|---------------------------------------------|-----------|
| Backup : DEMO<br>Type options, press Enter<br><b>1=Add</b> 2=Change 3=Con<br>8=Omit list 9=Ho | Position to _<br>py 4=Remove 5=Work with<br>ld<br>pe Omit list Hold                                                                                                    | Add Backup Type choices, press Enter. Backup DEMO Sequence number 10 List *INK Type *INK Error action * IGN Text 'LAK | *ASP, *<br>*FULL,<br>Name, *<br>DRE *IGNORE | , *CANCEL |
| Selection or command<br>===><br>F3=Exit F4=Prompt F5=Refr<br>(c) Copyright LXI Corp. 1        | We<br>Backup . : DEMO<br>Sequence . 10<br>List : *LNK<br>Type options, press Enter<br>1=Add 3=Copy 4=Remove<br>Opt Order Object lin<br><u>1 5 *ALL</u><br>(No records meet select | e 7=Move 9=Directory<br>Nk                                                                                            | Subtree                                     |           |
|                                                                                               | Selection or command<br>===>F3=Exit F4=Prompt F5<br>F13=Select links                                                                                                    | P=Retrieve F12=Cancel                                                                                                 | Bottom                                      |           |

Adding Objects (\*OBJ)

Object lists backup all or specific objects. Members can be specified for physical or logical files.

To add Object list to a Backup, create a Backup List with a list type of **\*OBJ**. Once created, use **Option 5** from the Work with Backup List panel to add the objects to the Backup List.

| Backup List entries: | *YES |
|----------------------|------|
| Generic names:       | *YES |
| Omit Lists:          | *YES |
| Parallel save:       | *YES |

| Wo                                                                                    | ork with Backup List                                                      |                                                                                                    |                                                  |                                                                                                    |
|---------------------------------------------------------------------------------------|---------------------------------------------------------------------------|----------------------------------------------------------------------------------------------------|--------------------------------------------------|----------------------------------------------------------------------------------------------------|
| Backup : DEMO<br>Type options, press Enter<br>1=Add 2=Change 3=CO<br>8=Omit list 9=Ho | py 4=Remove 5=Work with                                                   | Add<br>Type choices, press Enter.<br>Backup                                                                                                    |                                                  | DDBKUPL)                                                                                                    |
| Opt Seq List T <sub>1</sub><br><u>1</u> <u>10</u><br>(No records meet select          | rpe Omit list Hold                                                        | Sequence number<br>List<br>Type<br>Parallel device resources<br>Minimum resources.<br>Maximum resources.<br>Omit list name<br>Error action<br>Text | 10<br>*OBJ<br>*FULL<br>*NONE<br>*NONE<br>*IGNORE | 1-9999<br>*ASP, *ASPDLO, *CFG<br>*FULL, *INCR, *CUML<br>1-32, *NONE, *AVAIL<br>1-32, *AVAIL, *MIN<br>Name, *NONE<br>*IGNORE, *CANCEL |
| Selection or command                                                                  | Wo                                                                        | ork with Backup List Entries                                                                                                    |                                                  |                                                                                                    |
| F3=Exit F4=Prompt F5=Refr<br>(c) Copyright LXI Corp. 1                                | Backup :DEMO<br>Sequence . :10<br>List :*OBJ<br>Type options, press Enter | Type : *FU<br>Omit list : *NC<br>Position to                                                                                                    | ONE                                              |                                                                                                    |
|                                                                                       | 1=Add 3=Copy 4=Remove 5                                                   |                                                                                                    |                                                  |                                                                                                    |
|                                                                                       | Opt Order Library<br><u>1 5 QGPL</u>                                      | Object Type<br>QCLSRC *FILE                                                                                                    | Member                                           |                                                                                                    |
|                                                                                       | (No records meet select                                                   | ion criteria.)                                                                                                    |                                                  |                                                                                                    |
|                                                                                       | Selection or command<br>===>                                              |                                                                                                    |                                                  | Bottom                                                                                                    |
|                                                                                       | F3=Exit F4=Prompt F5=Refi                                                 | resh F9=Retrieve F12=Cancel                                                                                                    |                                                  |                                                                                                    |

Adding Members

Members can be added to physical or logical files in **\*OBJ** lists. All or specific file members can be specified.

To add one or more members to an **\*OBJ** Backup List, use **Option 5** from the Work with Backup List Entries panel to add the members to the Backup List entry.

Use F13 to select from a list of available members.

Generic names: \*YES

| Work with Backup List Entrie                                                                                                    | 23                                                                                                    |        |
|----------------------------------------------------------------------------------------------------|----------------------------------------------------------------------------------------------------|--------|
| Backup : DEMO Type : *<br>Sequence . : 10 Omit list : *                                                                             |                                                                                                    |        |
| List :*OBJ Position to _<br>Type options, press Enter.<br>1*Add 3=Copy 4=Remove 5=Work with 7=Move<br>Opt Order Library Object Type | Backup : DEMO         Type : *FULL           Sequence . : 10         Position to           List : *OBJ         File : QCLSRC           Library . : QCPL         Sequence |        |
| <u>5</u> 5 <u>QGPL</u> QCLSRC *FILE *                                                                                               | Type options, press Enter.<br>1=Add 4=Remove<br>Opt Member Text<br>- +ALL                                                                                                |        |
| Selection or command<br>===>                                                                                                    | -<br>Selection or command                                                                                                    | Bottom |
|                                                                                                    |                                                                                                    |        |

F3=Exit F4=Prompt F5=Refresh F9=Retrieve F12=Cancel F13=Select members

Adding Output Queues (\*OUTQ)

Output queue lists backup all spooled files in all or specific output queues. Saved spooled files can optionally be deleted after the output queues is saved.

To add an Output queue list to a Backup, create a Backup List with a list type of **\*OUTQ**. Once created, use **Option 5** from the Work with Backup List panel to add the output queues to the Backup List.

Use F13 to select from a list of available output queues.

| Backup List entries: | *YES |
|----------------------|------|
| Omit Lists:          | *YES |
| Parallel save:       | *NO  |

| We                                                                                                    | ork with Backup List                                |                                                                                                    |                                                                                              |                                                                                                    |
|----------------------------------------------------------------------------------------------------|-----------------------------------------------------|----------------------------------------------------------------------------------------------------|----------------------------------------------------------------------------------------------|----------------------------------------------------------------------------------------------------|
| Backup :DEMO<br>Type options, press Ente:<br><b>1=Add</b> 2=Change 3=CO<br>8=Omit list 9=HO<br>Opt Seg List Ty<br><u>1 10</u><br>(No records meet select | py 4=Remove 5=Work with<br>ld<br>/pe Omit list Hold | Ac<br>Type choices, press Enter<br>Backup<br>Sequence number<br>List<br>Type<br>Omit list name<br>Error action<br>Text | . DEMO<br>. 10<br>. <b>* SUIQ</b><br>. <b>* FULL</b><br>. <b>* NONE</b><br>. <b>* IGNORE</b> | Name<br>1-999<br>*ASP, *ASPDLO, *CFG<br>*FULL, *INCK, *CUML<br>Name, *NONE<br>*IGNORE, *CANCEL<br>*Char, *BLANK |
| Selection or command<br>===><br><br>P3=Exit F4=Prompt F5=Refr<br>(c) Copyright LXI Corp. 1                                                               | Backup : DEMO                                       | / 4=Remove 7=Move<br>Delete<br>Queue SpoolText<br><u>OPRINT</u>                                                        | FULL                                                                                         |                                                                                                    |
|                                                                                                    |                                                     | 5=Refresh F9=Retrieve F1                                                                                               |                                                                                              | ottom                                                                                                    |

**Note:** This feature requires LXI Spool Management System (MMS/*spl*). Refer to the LXI Spool Management documentation for information on installing and using this product.

Adding MMS Recovery (\*RCY)

Recovery Lists backup the MMS libraries needed for recovery.

To add a Recovery List to a Backup, create a Backup List with a list type of **\*RCY**.

| Backup List entries: | *NO |
|----------------------|-----|
| Omit Lists:          | *NO |
| Parallel save:       | *NO |

| Work with Backup List                                                                                                    |                                                                                                    |
|----------------------------------------------------------------------------------------------------|----------------------------------------------------------------------------------------------------|
| Backup : DEMO Position to _                                                                                                    | Add Backup List (ADDBKUPL)                                                                                                    |
| Type options, press Enter.<br>1=Add 2=Change 3=Copy 4=Remove 5=Work with<br>8=Omit list 9=Hold<br>Opt Seq List Type Omit list Hold<br>1 10<br>(No records meet selection criteria.) | Type choices, press Enter.         DEMO         Name           Backup          DEMO         1-9999           Sequence number.         10         1-9999           List          *ASP, *ASPDLO, *CFG           Error action          *IGNORE         *IGNORE, *CANCEL           Text           *RCY Backup'         *Char, *BLANK |
| Selection or command<br>===><br>F3=Exit F4=Prompt F5=Refresh F9=Retrieve F11=View 2<br>(c) Copyright LXI Corp. 1985, 2006                                                           |                                                                                                    |
|                                                                                                    | F3=Exit F5=Refresh F12=Cancel F13=How to use this display F24=More keys                                                                                                    |

| Note: | Thi | s Backup List performs a full save on the following libraries: |
|-------|-----|----------------------------------------------------------------|
|       |     | LXI                                                            |
|       |     | LXIBMS                                                         |
|       |     | LXIBMS400                                                      |
|       |     | LXITMS                                                         |
|       |     | LXITMS400                                                      |
|       | •   | LAT1W0700                                                      |
|       |     |                                                                |

Adding Save Files (\*SAVF)

Save file lists backup one or more save files. If an empty save file is encountered during processing, it is bypassed.

To add a Save file list to a Backup, create a Backup List with a list type of **\*SAVF**. Once created, use **Option 5** from the Work with Backup List panel to add the save files to the Backup List.

| Backup List entries: | *YES |
|----------------------|------|
| Generic names:       | *YES |
| Omit Lists:          | *NO  |
| Parallel save:       | *NO  |

| Work with Backup List                                                       |                                                                                          |                                                                                              |                                                      |                                                                            |
|-----------------------------------------------------------------------------|------------------------------------------------------------------------------------------|----------------------------------------------------------------------------------------------|------------------------------------------------------|----------------------------------------------------------------------------|
| 8=Omit list 9=Ho<br>Opt Seq List T<br><u>1 10</u><br>(No records meet selec | py 4=Remove 5=Work with<br>ld<br>Vpe Omit list Hold                                      | Ad<br>Type choices, press Enter<br>Backup<br>Sequence number<br>List<br>Error action<br>Text | . DEMO<br>. 10<br>. <u>*SAVF</u><br>. <u>*IGNORE</u> | Name<br>1-9999<br>*ASP, *ASPDLO, *CFG<br>*IGNORE, *CANCEL<br>*Char, *BLANK |
| Selection or command                                                        | We                                                                                       | ork with Backup List Entrie:                                                                 | s                                                    |                                                                            |
| F3=Exit F4=Prompt F5=Refr<br>(c) Copyright LXI Corp. 1                      | List : *SAVF<br>Type options, press Enter                                                |                                                                                              | IONE                                                 | splay                                                                      |
|                                                                             | 1=Add 3=Copy 4=Remove<br>Opt Order Library<br><u>1 5 QGPL</u><br>(No records meet select | Save file Text                                                                               |                                                      |                                                                            |
|                                                                             | Selection or command<br>===><br>F3=Exit F4=Prompt F1                                     | 9=Retrieve F12=Cancel                                                                        |                                                      | ottom                                                                      |

Adding Security Data (\*SEC) Security lists are used to backup system security data.

To add a Security list to a Backup, create a Backup List with a list type of **\*SEC**.

| Backup List entries: | *NO |
|----------------------|-----|
| Omit Lists:          | *NO |
| Parallel save:       | *NO |

| Work with Backup List                                                                                                    |                                                                                     |
|----------------------------------------------------------------------------------------------------|-------------------------------------------------------------------------------------|
| Backup : DEMO Position to _                                                                                                    | Add Backup List (ADDBKUPL)                                                          |
| Type options, press Enter.<br>1=Add 2=Change 3=Copy 4=Remove 5=Work with<br>8=Oint list 9=Hold<br>Opt Seq List Type Omit list Hold<br><u>1 10</u><br>(No records meet selection criteria.) | Type choices, press Enter.<br>Backup DEMO Name<br>Sequence number 10 1-9999<br>List |
| Selection or command<br>===><br>F3=Exit F4=Prompt F5=Refresh F9=Retrieve F11=View 2<br>(c) Copyright LXI Corp. 1985, 2006                                                                  |                                                                                     |
|                                                                                                    | F3=Exit F5=Refresh F12=Cancel F13=How to use this display F24=More keys             |

Adding Spooled Files (\*SPL)

Spooled file lists are used to backup all or specific spooled files in one or more output queues. Saved spooled files can optionally be deleted after the spooled file is saved. Selection criteria includes user profile, user data and form type.

To add a spooled file list to a Backup, create a Backup List with a list type of **\*SPL**. Once created, use **Option 5** from the Work with Backup List panel to add the spooled files to the Backup List.

Use F13 to select from a list of available output queues.

| Backup List entries: | *YES |
|----------------------|------|
| Generic names:       | *YES |
| Omit Lists:          | *NO  |
| Parallel save:       | *NO  |

| Wo                                                     | ork with Backup List                                                                                  |                                                                              |
|--------------------------------------------------------|----------------------------------------------------------------------------------------------------|------------------------------------------------------------------------------|
| 8=Omit list 9=Ho                                       | py 4=Remove 5=Work with<br>Id<br>ppe Omit list Hold                                                   | Add Backup List (ADDBKUPL)         Type choices, press Enter.         Backup |
| Selection or command                                   | Wo                                                                                                    | Nork with Backup List Entries                                                |
| F3=Exit F4=Prompt F5=Refr<br>(c) Copyright LXI Corp. 1 | Backup : DEMO<br>Sequence . : 10<br>List : *SPL<br>Type options, press Enter<br>1=Add 2=Change 3=Copy |                                                                              |
|                                                        |                                                                                                    | Delete<br>Queue File User Spool<br><u>QPRINT</u> *ALL                        |
|                                                        |                                                                                                    | Bottom<br>                                                                   |

**Note:** This feature requires LXI Spool Management System (MMS/*spl*). Refer to the LXI Spool Management documentation for information on installing and using this product.

Adding System (\*SYS) System lists are used to backup licensed internal code, the QSYS library, security and configuration objects.

To add a System list to a Backup, create a Backup List with a list type of **\*SYS**.

A System list must be the <u>first</u> Backup List in a Backup.

| Backup List entries: | *NO  |
|----------------------|------|
| Omit Lists:          | *YES |
| Parallel save:       | *NO  |

| Work w                                                                                                    | with Backup List                                       |                                                                                     |
|----------------------------------------------------------------------------------------------------|--------------------------------------------------------|-------------------------------------------------------------------------------------|
| Backup : DEMO                                                                                                    | Position to _                                          | Add Backup List (ADDBKUPL)                                                          |
| Type options, press Enter.<br>1+Add 2=Change 3=Copy<br>8=Omit list 9=Hold<br>Opt Seq List Type<br><u>1</u> 10<br>(No records meet selection<br>Selection or command<br>===><br>F3=Exit F4=Prompt F5=Refresh I<br>(c) Copyright LXI Corp. 1985, | Omit list Hold<br>criteria.)<br>79=Retrieve F11=View 2 | Type choices, press Enter.<br>Backup DEMO Name<br>Sequence number 10 1-9999<br>List |
| (c) copplight hat colp. 1909,                                                                                                    | 2000                                                   | F3=Exit F5=Refresh F12=Cancel F13=How to use this display                           |

**Note:** Exit lists are the only list types that can precede a **\*SYS** list.

## Parallel Saves (Media Definitions)

Parallel processing helps reduce the time needed to perform a backup by maximizing hardware resources. Parallel saves are available for **\*ASP**, **\*LIB**, **\*OBJ** and **\*RCY** Backup Lists.

**Defining a Parallel Save** 

To save a library or object in parallel format, create a Backup List specifying **\*ASP**, **\*LIB**, **\*OBJ** or **\*RCY**. Pressing **Enter** prompts the parallel save parameters.

Specify the minimum and maximum number of resources to use for the Backup List. To maximize the use of hardware resources when using media definitions, type **\*AVAIL** for both parameters.

When a parallel Backup List completes execution, the tapes used are automatically unloaded before the next Backup List starts.

| Work with Backup List                                                                                                    |                                                                                                    |
|----------------------------------------------------------------------------------------------------|----------------------------------------------------------------------------------------------------|
| Backup : DEMO Position to _                                                                                                    | Add Backup List (ADDBKUPL)                                                                                                    |
| Type options, press Enter.<br>1=Add 2=Change 3=Copy 4=Remove 5=Work with<br>8=Omit list 9=Hold<br>Opt Seq List Type Omit list Hold<br><u>1 10</u><br>(No records meet selection criteria.) | Type choices, press Enter.         DEMO         Name           Backup         10         1-9999           List         *LIB         *ASP, *ASPDLO, *CFG           Type         *FULL         *FULL, *INCR, *CUML           Parallel device resources:         *AVAIL         1-32, *XAVIL, *INCR, *CUML           Maximu resources.         *AVAIL         1-32, *XAVIL, *MIN           Omit list name         *NONE         *IONRE, *AVAIL           Text         *IONRE, *ANAL         *IONRE, *AVAIL |
| Selection or command<br>===>                                                                                                    | Bottom<br>F3=Exit F5=Refresh F12=Cancel F13=How to use this display<br>F24=More keys                                                                                                    |

Parallel Saves and StorageTek

Up to 32 drives can be specified in the Backup Definition for the use of saves/restores performed with Media Definitions. Unless there is a requirement for specific drives, specify one (1) drive in the Backup Definition. When the Backup executes, MMS/*bms* will allocate additional drives based on the values specified in the Drive Resource (**DRVRSC**) parameter of the Backup List. In order for this feature to work, the tape devices must be defined in MMS Tape Management as **SHARE(\*YES)**. If the number of drives available is less than the minimum number of drives specified, an inquiry message will be sent to the user providing the ability to cancel the backup, continue the backup or retry the device allocation This feature is only allowed with Media Definitions and StorageTek Tape Libraries.

**Note:** Some restrictions apply when trying to restore parallel saves. Read all IBM documentation regarding parallel save/restore restrictions before using Media Definitions.

## Working with Omit Lists

Some list types support Omit List capabilities. Omit Lists contain items to be omitted from a Backup or Recovery List. When an Omit List is associated with a Backup or Recovery List, MMS/*bms* verifies that the Omit List is compatible with the Backup or Recovery List. An error message is issued if the Omit List is not compatible. The Work with Omit List panel can be accessed from several backup or recovery panels or through the Work with Omit List (WRKOMITL) command.

Adding an Omit List

To add an Omit List, use **Option 1** from the Work with Omit List panel or use the Add Omit List (ADDOMITL) command.

| Work with Omit List                                                                                                    |                                                                                                    |  |  |  |  |  |  |
|----------------------------------------------------------------------------------------------------|----------------------------------------------------------------------------------------------------|--|--|--|--|--|--|
| Position to Starting characters                                                                                                    | Add Omit List (ADDOMITL)                                                                                                    |  |  |  |  |  |  |
| Type options, press Enter.<br><b>1=Add</b> 2=Change 4=Remove 5=Work with<br>Opt List name List Text<br><u>1 TESTLIS *LIB</u><br>(No records meet selection criteria.) | Type choices, press Enter.<br>Omit list name DEMO Name<br>List <u>*LIB</u> *SYS, *FLR, *LIB<br>Text <u>*Omit List'</u> *Char, *BLANK |  |  |  |  |  |  |
| Selection or command<br>===>                                                                                                    | Bottom<br>F3=Exit F5=Refresh F12=Cancel F13=How to use this display<br>F24=More keys                                                 |  |  |  |  |  |  |

**Changing an Omit List** 

To change an Omit List, use **Option 2** from the Work with Omit List panel or use the Change Omit List (<u>CHGOMTIL</u>) command.

**Deleting an Omit List** 

To delete an Omit List and the associated Omit List entries, use **Option 4** from the Work with Omit List panel or use the Delete Omit List (<u>DLTOMITL</u>) command.

## **Working with Omit List Entries**

Omit List entries associate the objects to omit from a Backup or Recovery List. The Omit List type determines the type of panel displayed. To access the Work with Omit List Entries panel, select **Option 5** for a specific Omit List from the Work with Omit List panel or use the Work with Omit List Entries (<u>WRKOMITLE</u>) command.

Adding an Omit List Entry

To create an Omit List entry, use **Option 1** from the Work with Omit List Entries panel or use the Add Omit List Entry (<u>ADDOMITLE</u>) command.

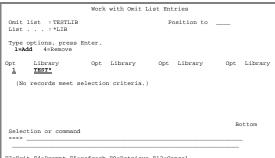

F3=Exit F4=Prompt F5=refresh F9=Retrieve F12=Cancel F13=Select libraries

**Removing an Omit List Entry** 

To remove an Omit List entry, use **Option 4** from the Work with Omit List Entries panel or use the Remove Omit List Entry (<u>RMVOMITLE</u>) command.

# **Displaying a Backup**

Displaying a backup shows the actual commands that will be issued when the backup runs. If generic library names exist in the backup list, they will be replaced with the actual library names. If the **\*NEW** value exists in a backup list and libraries that have never been saved are located, they will be displayed in the save command. If "pre" and "post" exit programs have been specified in the Backup Definition, they will also be listed in the display. The Display Backup panel provides an exact view of what will occur when the backup runs. To display a backup, select **Option 15** from the Work with Backup panel or use the (DSPBKUP) command.

If the command exceeds the length of the display, selecting **Option 5** to display a window that shows up to 15,000 characters of the command.

| Work with Backup                                                                                                    |                                                                                                    |            |                      |
|----------------------------------------------------------------------------------------------------|----------------------------------------------------------------------------------------------------|------------|----------------------|
| Position to Starting character                                                                                                    | S                                                                                                    |            |                      |
| Type options, press Enter.<br>1=Add 2=Change 3=Copy 4=Delete 5=Work w<br>8=Volume 9=Definition 10=Job 11=Schedule 13=<br>Opt Backup Text<br>15 DEMO Demo Backup<br>Selection or command<br>===> | Definition 'DFT<br>Type options, press Ente<br>5-Display<br>Opt Command<br>- LXITMS/CYCLE LABE<br>- SAVLHE LIB('IEM)<br>- SAV DEV('/QSYS.LI<br>- SAVSECUTA DEV(TAP |            | ID<br>IY<br>JE<br>TE |
| F3=Exit F4=Prompt F5=Refresh F9=Retrieve F11<br>F15=Status F16-Labels F17=Devices F18=Scheduler                                                                                                 | Selection or command                                                                                                    |            | Bottom               |
|                                                                                                    | F4=Prompt F9=Retrieve                                                                                                    | F12=Cancel |                      |

## **Exit Programs**

An exit program is a user-defined program that performs processing before a Backup starts and after a Backup completes. The program could be used to start and end subsystems, hold or release job queues or submit other jobs. To maintain compatibility with older versions of MMS/*bms* exit programs, the same program can be used for pre and post processing. Exit programs are defined in the Backup Definition.

Using the Same Program

If the same program is called for pre and post exit processing, the first parameter passed to the exit program determines when it is being called. Additionally, the tape management Job Label, error status and last device used are passed. The following chart outlines the parameters. Refer to Chapter 14 for an example of an exit program.

| Parameter | Length | Description                                                | Notes                    |
|-----------|--------|------------------------------------------------------------|--------------------------|
| 1         | 1      | "0" = Before backup<br>"1" = After backup                  |                          |
| 2         | 3      | Not used                                                   |                          |
| 3         | 20     | MMS tape management Job Label                              | Passed on post-exit only |
| 4         | 1      | "0" = No errors occurred<br>"2" = Escape messages occurred | Passed on post-exit only |
| 5         | 10     | Last device used                                           | Passed on post-exit only |

5-34

Chapter 6

## Using the Intelligent Backup

The MMS/*bms* Intelligent Backup automatically creates backups of all new/changed objects, document library objects and integrated file system objects that have not been saved or for which a current backup tape cannot be found. In addition, this feature also includes any object for which the current save is to a save file. This ensures that **tapes** contain the objects needed for recovery.

The Intelligent Backup scans all objects on the system and, based on user-defined attributes, builds Backup Lists that perform either a full or a cumulative save. If a user-specified threshold for changed objects has been satisfied, a full save is performed, thereby reducing the time required to continually backup all changes. The number of libraries, document library objects and integrated file system objects saved is based on the number of additions and changes and the change threshold.

To maximize hardware resources and the ever-shrinking backup window, media definitions can be used to significantly reduce the time needed to perform the backup.

The Intelligent Backup (\*AUTO) feature performs the following types of saves, if needed.

- Full save of all user libraries (\*ALLUSR)
- Full save of all IBM libraries (\*IBM)
- Full save of all document library objects (SAVDLO)
- Full save of all integrated files system objects (SAV)
- Saves of all changed objects in user libraries (SAVCHGOBJ)
- Saves of all changed document library objects (SAVDLO)
- Saves of all changed integrated files system objects (SAV)
- Saves of all new libraries (SAVLIB)
- Save of configuration data (SAVCFG)
- Saves of security data (SAVSECDTA)
- Any of the above for which the current backup tape cannot be found
- Any of the above for which the current save is to a save file

The Intelligent Backup is easy to implement and use. It saves time and eliminates incomplete backups by maintaining the Backups and Backup Lists.

## **Using the Auto Backup**

The Intelligent Backup feature (**\*AUTO**) is easy to set up and use. Once created, it should be added to a job scheduler to run daily. No maintenance is required. Creating the **\*AUTO** Backup is the only step required. To access the Work with Backup panel, select **Option 1** from the Backup menu or use the Work with Backup (<u>WRKBKUP</u>) command.

### Adding the Auto Backup

Using **Option 1** from the Work with Backup panel, enter "\***AUTO**" for the Backup name and press **Enter**. This prompts the Add Backup (<u>ADDBKUP</u>) command, which associates a Backup Definition to the Backup. Type the required values and press **Enter**.

| Work with Backup                                                                                                    |                                             |                                            |
|----------------------------------------------------------------------------------------------------|---------------------------------------------|--------------------------------------------|
| Position to Starting character                                                                                                    |                                             | Add Backup (ADDBKUP)                       |
| Type options, press Enter.<br>1=Add 2=Change 3=Copy 4=Delete 5=Work with<br>8=Volume 9=Definition 10=Job 11=Schedule13=Hist<br>Opt Backup Text<br>_1 *AUTO<br>(No records meet selection criteria.) |                                             | *AUTO Name, *AUTO<br>*DFT Name, *DFT       |
| Selection or command<br>===>                                                                                                    |                                             | Bottom                                     |
|                                                                                                    | F3=Exit F4=Prompt F5=Refre<br>F24=More keys | esh F12=Cancel F13=How to use this display |

### Running the Auto Backup

To run the **\*AUTO** Backup, prompt the Run Backup (<u>RUNBKUP</u>) command and change parameters as needed. Press **Enter** when complete. If the command is executed from the Backup menu, the Backup is submitted to subsystem **QLXI**. Subsystem **QLXI** must be active for the Backup to run.

|                                             | Run   | Backup         | (RUNBKUP)   |                    |                          |       |
|---------------------------------------------|-------|----------------|-------------|--------------------|--------------------------|-------|
| Type choices, press Enter.                  |       |                |             |                    |                          |       |
| Backup                                      |       | *AUTO          |             | Name, *            | AUTO                     |       |
| Minimum resources<br>Maximum resources      |       | *NONE          |             |                    | NONE, *AVA<br>AVAIL, *MI |       |
| Change % threshold<br>Backup sort sequence  |       | 80<br>*NAME    |             | 10-100<br>*NAME,   | *USAGE                   |       |
| Save MMS libraries<br>Subsystems to end     |       | *YES<br>*NONE  |             | *YES, *            | NO<br>ALL, *NONE         |       |
| + for more valu<br>Job label                | es    | *DFT           |             | Name, *            |                          |       |
| Start date                                  |       | *CURR<br>*CURR | ENT         | Date, *<br>Time, * | CURRENT                  |       |
| otare crace                                 |       | contro         |             | 11007              | conduint                 |       |
|                                             |       |                |             |                    |                          |       |
|                                             |       |                |             |                    |                          |       |
| F3=Exit F4=Prompt F5=Refre                  | ah E  | 10-0000        | al El2-Herr | **                 |                          | ottom |
| F3=Exit F4=Prompt F5=Reire<br>F24=More keys | 511 F | 12=Canc        | ei ri3=HOW  | to use             | curs disbis              | чY    |

**Auto Backup Considerations** 

- The **\*AUTO** Backup does **not** perform the following types of backups:
  - Save system (SAVSYS)
  - Save of all non-system libraries (\*NONSYS)
  - Spooled files or Output Queues
- Instead of performing a SAVLIB LIB(\*NONSYS), the **\*AUTO** Backup performs a SAVLIB LIB(\*ALLUSR) and a SAVLIB LIB(\*IBM). These two saves equal a SAVLIB LIB(\*NONSYS).
- The purpose of the Intelligent Backup feature is to automatically build and maintain a backup of all objects that have been created, changed, saved to disk or overwritten. No Backup Lists, Backup List Entries or Omit Lists are allowed.
- The **\*AUTO** performs a combination of full and cumulative backups. To minimize the number of tapes required for recovery, it is recommended that backups be appended to the same tape. Refer to the MMS/*tms* documentation for details on specifying **\*LAST** for the Job Label being used.
- The sequence of saves performed by the \*AUTO Backup are as follows:
  - User libraries/objects
  - IBM libraries (if needed)
  - Document library objects (if needed)
  - Integrated files system objects (if needed)
  - Configuration data (always)
  - Security data (always)
  - MMS libraries (if specified)

Chapter 7

### Recovering a Backup

With backup windows getting smaller, recovery for failed backups becomes more important. It is no longer acceptable to restart a backup that uses 50 tapes and has ended abnormally while writing to tape number 49. When this situation occurs, it is common for the save to be abandoned due to time constraints. This leaves the company vulnerable for any library that was not saved.

MMS/*bms* solves this problem by providing resume capabilities. MMS/*bms* resume capabilities will continue a backup from where the error occurred without having to start from the beginning. This reduces system downtime by maximizing the recovery process.

The types of failures monitored by MMS/bms, are:

- Device
- Media
- Power

### **Backup Resumption Overview**

MMS/*bms* constantly monitors the status of a backup. If the backup ends abnormally, an error condition is flagged. The level of backup resumption depends on the type of save that failed. First level resumption restarts the backup from the failed Backup List sequence. If the Backup List sequence was an **\*ALLUSR**, **\*IBM** or **\*NONSYS**, second level resumption processing continues the backup starting at the failed library.

**Note:** This feature requires LXI Tape Management System (MMS/*tms*). Refer to the LXI Tape Management documentation for information on installing and using this product.

Note: A resumed backup starts with the failed sequence on the same volume.

## Working with Backup Status

Using **Option 3** from the Backup menu displays the Work with Backup Status panel. This panel displays active backups as well as backups that failed. The Work with Backup Status panel is also displayed by issuing the Work with Backup Status (<u>WRKBKUPSTS</u>) command from a command line.

| LXIBMS       | Backup                        | s    | Work with Backup Status |    |        |          |           |          |          |        |
|--------------|-------------------------------|------|-------------------------|----|--------|----------|-----------|----------|----------|--------|
| Select or    | e of the following:           | Type | options, p<br>emove 5=W |    |        | 7=Messa  | e 8=Backu | p list1( | =Resume  |        |
| 1.           | Work with Backup              |      |                         |    | -      |          | -         | -        |          |        |
| 2.           | Work with Backup Definition   |      |                         | Ba | ckup s | equence- |           |          |          |        |
| з.           | Work with Backup Status       | Opt  | Backup                  |    | Curr   | End      |           | Volume   | Sequence | Status |
|              | -                             | ope  | DATLY                   | 5  | 10     | 45       | TAP01     | 001010   | 3        | *TAPW  |
| 5.           | Work with Omit List           |      | GLBKUP                  |    |        | 30       | TAP10     | R00231   |          | *RUN   |
|              |                               |      | SAVHST                  | 5  |        | 50       | TAP15     | CB1101   |          | *TAPW  |
| 10.          | Reports                       |      | SAVIIST                 | 5  | 10     | 50       | IAFIJ     | CBIIUI   | -        | THEN   |
| Related      | Command Menus                 |      |                         |    |        |          |           |          |          |        |
| 79.          | Backup Commands               |      |                         |    |        |          |           |          |          |        |
| 80.          | Backup Definition Commands    |      |                         |    |        |          |           |          |          |        |
| 81.          | Omit List Commands            |      |                         |    |        |          |           |          |          |        |
| electior     | or command                    |      |                         |    |        |          |           |          |          |        |
| ==> <u>3</u> |                               |      |                         |    |        |          |           |          |          |        |
| B=Exit       | F4=Prompt F9=Retrieve F12=Can |      |                         |    |        |          |           |          |          |        |

#### **Viewing Backups**

The Work with Backup Status panel, which automatically refreshes itself, has the options needed to view the status of the backups and initiate backup resumption, if required. This panel does not have any entries if no backups are running or if no backups are eligible for resumption.

#### **Removing the Status List Entry**

If backup resumption for a failed backup is not required, enter **Option 4** from the Work with Backup Status panel or the Remove Backup Status (<u>RMVBKUPSTS</u>) command to remove the backup status list entry. The **\*ERR** entry is automatically removed if the backup is run again.

### **Resuming Backups**

If a Backup ends abnormally, select **Option 10** from the Work with Backup Status panel to resume the Backup. Specifying **Option 10** continues the Backup starting with the Backup List sequence that failed.

# **Resume Considerations**

When a failed backup is resumed using **Option 10** from the Work with Backup Status panel, the following occurs:

- 1. The pre-exit program, if specified, is <u>not</u> run.
- 2. Subsystems specified on the **RUNBKUP** command are ended.
- 3. The last tape used by the failed backup is mounted.
- 4. The tape is positioned at the failed sequence number.
- 5. The backup is resumed.
- 6. Upon successful completion, the post-exit program, if specified, is run.
- 7. The subsystems that were ended by the RUNBKUP command are restarted.

### Chapter 8

### Saving the Entire System

Saving the system provides a starting point for recovery. MMS/bms provides two methods of saving the system. The first method provides an enhanced version of the IBM full system save (Option 21) found on the Save menu. The MMS/bms version adds the ability to start the function at a user-defined date and time. The second method allows the user to customize the save. With this method, the user determines what to save and when. The save can be a duplicate of the IBM function or it can perform additional saves. If the backup window is small, it can be designed to save only the most crucial objects. Both methods provide the ability to put the iSeries in restricted state.

Saving the entire system ensures that you have a complete copy of the system should a disaster occur. MMS/*bms* provides the ability to schedule and perform this backup.

Since this save requires that the iSeries be in restricted state, all jobs, except the console, must be ended. MMS/*bms* must be run from the console job. The scheduling function for this backup is performed through the Save All (SAVE\_ALL) Backup. When the backup completes, MMS/*bms* can optionally start all subsystems and sign-off the console.

## Using SAVE\_ALL

MMS/*bms* provides a default Backup (SAVE\_ALL) that saves the entire system. This Backup must be run from the iSeries console.

The default SAVE\_ALL Backup saves the following:

- Licensed internal code
- The system library
- Security objects, including user profiles
- Device configuration objects
- All IBM supplied libraries including those containing user data
- All user libraries
- All mail
- All folders
- All documents
- All objects in directories
- MMS libraries needed for recovery

#### Changing the SAVE\_ALL

The **SAVE\_ALL** Backup can be modified as needed, however, it is recommended that the **SAVE\_ALL** Backup be copied to another Backup and that the copied Backup be changed and run.

Copying the SAVE\_ALL

To copy the **SAVE\_ALL** Backup, Backup Lists and Backup List entries to another, use **Option 3** from the Work with Backup panel. This prompts the Copy Backup (<u>CPYBKUP</u>) command. Copying a Backup renumbers Backup Lists and Backup List entries.

Note: The SAVE\_ALL backup can be renamed.

Starting the SAVE\_ALL

To save the entire system, choose **Option 1** from the Backup menu. From the Work with Backup panel, select **Option 6** for the **SAVE\_ALL** Backup. This prompts the run Backup (<u>RUNBKUP</u>) command. Fill in the parameters as required and press **Enter**.

| Scheduler Go Help                                                                                        |                                                                                                    |
|----------------------------------------------------------------------------------------------------|----------------------------------------------------------------------------------------------------|
| LXIBMS Backup                                                                                            | Work with Backup                                                                                                    |
| Select one of the following:                                                                             | Position to Starting characters                                                                                                    |
| <ol> <li>Work with Backup Definition</li> <li>Work with Backup Status</li> </ol>                         | Type options, press Enter.<br>1=Add 2=Change 3=Copy 4=Delete 5=Work with 6=Run 7=Rename<br>8=Volume 9=Definition 10=Job 11=Schedule 13=History 15=Display |
| 5. Work with Omit List                                                                                   | Opt Backup Text                                                                                                    |
| 10. Reports                                                                                              | SAVE_ALL Save Entire System                                                                                                    |
| Related Command Menus<br>79. Backup Commands<br>80. Backup Definition Commands<br>81. Omit List Commands |                                                                                                    |
| Selection or command ===> 1                                                                              | Selection or command Bottom                                                                                                    |
| F3=Exit F4=Prompt F9=Retrieve F12=Cancel                                                                 | F3=Exit F4=Prompt F5=Refresh F9=Retrieve F11=View 2 F12=Cancel<br>F15=Status F16-Labels F17=Devices F18=Scheduler                                         |

Specify **\*ALL** for the "Subsystems to end" parameter and press **Enter**. After you have pressed **Enter**, MMS/*bms* verifies that you are in the controlling subsystem. Saving the entire system requires that your job be in the controlling subsystem. If you are not in the controlling subsystem, an error panel displays otherwise, the system enters restricted state and starts the backup based on the start date and time specified on the command.

|                            | Run E | Backup (RUNBKUP) |                     |
|----------------------------|-------|------------------|---------------------|
|                            |       |                  |                     |
| Type choices, press Enter. |       |                  |                     |
|                            |       |                  |                     |
| Backup                     |       | SAVE_ALL         | Name, *AUTO         |
| Backup sequence:           |       |                  |                     |
| Beginning                  |       | *ALL             | 1-9999, *ALL        |
| Ending                     |       |                  | 1-9999, *ONLY, *END |
| Subsystems to end          |       | *ALL             | Name, *ALL, *NONE   |
| + for more value           |       |                  |                     |
| Start date                 |       | *CURRENT         | Date, *CURRENT      |
| Start time                 |       | *CURRENT         | Time, *CURRENT      |
| Start subsystem            |       | *YES             | *YES, *NO           |
| Sign off                   | •     | *NO              | *NO, *YES           |
|                            |       |                  |                     |
|                            |       |                  |                     |
|                            |       |                  |                     |
|                            |       |                  |                     |
|                            |       |                  |                     |
|                            |       |                  | Bottom              |
| F3=Exit F4=Prompt F5=Refre | sh Fl | 2=Cancel F13=How |                     |
| F24=More keys              |       |                  |                     |
| · · · · · · · · ·          |       |                  |                     |

## When the backup starts, MMS/bms:

- Calls the pre-exit program
- Ends all subsystems

When the backup completes, MMS/bms:

- Calls the post-exit program
- Optionally starts the controlling subsystem
- Optionally signs off the console

Chapter 9

### Restoring the system

Quick recovery is the key factor in determining your backup strategy. It is the ultimate test in determining if the strategy is successful or needs revising. MMS/*bms* recovery lets you recover the system the same way it was saved. If you need to restore the entire system or last night's changes, it can be done quickly and efficiently.

Recovery strategies vary based on date and time. Having some report that lists required volumes does no good if you don't know what's important to the company when a disaster strikes. MMS/*tms* solves this problem with **Recovery Lists**. With Recovery Lists, various recovery scenarios can be pre-defined so that when a disaster occurs, the recovery process becomes little more than executing the Recovery List that restores the objects that are needed the most first - automatically.

In the event of a complete system failure, restores need to occur in a specific sequence and, based on the complexity of the system involved, certain procedures will need to be followed. It is advised that you refer to the *IBM Backup and Recovery Guide* for specific details to ensure that nothing is overlooked. When the time comes to restore all user libraries from your last full system backup, MMS/*bms* will provide the ability to load them continuously without intervention. This also applies when it comes time to restore the saved changes.

### **Restore Overview**

MMS/*bms* recovery is performed through Recovery Lists. Recovery Lists, like Backup Lists, identify and sequence the objects to be restored. These lists can be set up to recover an application or the system. Once the objects to restore have been identified, MMS/*bms* checks the MMS/*tms* database for the current backup of the objects. Every Recovery requires a Recovery Definition.

Backups consist of the following three elements:

- **<u>Recovery</u>**, which defines the name of the recovery and the Recovery Definition being used.
- <u>Recovery List</u>, which defines the type of objects to recovery as well as the type of restore to perform.
- <u>Recovery List entries</u>, which define the objects to restore. If generic names are specified, the object list is determined at recovery time.

## **Recovery Menus**

The MMS/*bms* Recovery menu provides access to all recovery functions. To access the Recovery menu, type **GO LXI/LXIRCY** and press **Enter**. The Recovery menu can also be accessed from the **GO** option on the menu bar. The number of options displayed depends on the LXI products installed.

| LXIRCY   | Recovery                      |         |          |
|----------|-------------------------------|---------|----------|
|          |                               | System: | S1234567 |
| Select o | ne of the following:          |         |          |
|          | Work with Recovery            |         |          |
| 2.       | Work with Recovery Definition |         |          |
| 3.       | Work with Omit List           |         |          |
| 5.       | Work with Saved DLO           |         |          |
|          | Work with Saved Domino Data   |         |          |
|          | Work with Saved Links         |         |          |
|          | Work with Saved Objects       |         |          |
|          | Work with Saved Output Queues |         |          |
| 10.      | Work with Saved Spool         |         |          |
| 20.      | Reports                       |         |          |
|          |                               |         | More     |
| Selectio | n or command                  |         |          |
| ===>     |                               |         |          |
|          | F4=Prompt F9=Retrieve F12=Can |         |          |

# **Recovery List Types**

MMS/*bms* Recovery Lists provide virtually limitless options in establishing a recovery strategy. Since multiple Recovery Lists can exist for a recovery, any combination of libraries, objects, links, folders and documents can be specified in one comprehensive recovery.

| Recovery List | Type of list                  |  |
|---------------|-------------------------------|--|
| *CFG          | Configuration list.           |  |
| *FLR          | Document Library Object list. |  |
| *LIB          | Library list.                 |  |
| *LNK          | Integrated File System list.  |  |
| *ОВЈ          | Object list.                  |  |
| *RCY          | MMS recovery libraries list.  |  |
| *SEC          | Security data list.           |  |
| *SYS          | System list.                  |  |

### Working with Recovery Definitions

Recovery Definitions associate user specified attributes to a Recovery. These attributes define the restore requirements and include the database member options, object differences options and auxiliary storage options. To access the Work with Recovery Definitions panel, select **Option 2** from the Recovery menu.

#### Adding a Recovery Definition

Using **Option 1** from the Work with Recovery Definition panel, enter a Recovery Definition name and press **Enter**. This prompts the Add Recovery Definition (<u>ADDRCYDFN</u>) command, which defines the Recovery attributes. Type the required values and review and optionally change the defaults. Press **Enter** when complete.

| Work with Recovery Definition                                                                                           | n                                                                                                    |                                                                      |                                                                                                    |
|----------------------------------------------------------------------------------------------------|----------------------------------------------------------------------------------------------------|----------------------------------------------------------------------|----------------------------------------------------------------------------------------------------|
| Position to Starting characters                                                                                         | Add Rec                                                                                                    | covery Definiti                                                      | on (ADDRCYDFN)                                                                                                    |
| Type options, press Enter.<br>1=Add 2=Change 3=Copy 4=Delete 5=Display                                                  | Type choices, press Ente                                                                                                    |                                                                      |                                                                                                    |
| Opt Definition Text<br><u>1</u> <u>DEMO</u><br>*DFT Default Recovery Definition                                         | Recovery definition<br>Text                                                                                                    |                                                                      | Name                                                                                                    |
| *DFT Default Recovery Definition<br>Selection or command<br>===><br>F3=Exit F4=Prompt F5=Refresh F9=Retrieve F12=Cancel | Library:<br>OptionData base member option<br>Allow object difference<br>Auxiliary storage pool.<br>OptionData base member option<br>Allow object difference<br>Auxiliary storage pool.<br>F3=Exit F4=Prompt F5=Refr | *MATCH<br>*NONE<br>*SAVASP<br>*ALL<br>*MATCH<br>s *NONE<br>. *SAVASP | *ALL, *NEW, *OLD, *FREE<br>*NATCH, *ALL, *NEW, *OLD<br>*NONE, *ALL, FILELVL<br>1-32, *SAVASP<br>*ALL, *NEW, *OLD, *FREE<br>*NATCH, *ALL, *NEW, *OLD<br>*NONE, *ALL, FILELVL<br>1-32, *SAVASP<br>More<br>F13=How to use this display F24=More |
|                                                                                                    | keys                                                                                                    |                                                                      |                                                                                                    |

#### **Changing a Recovery Definition**

To change the attributes of a Recovery Definition, use **Option 2** from the Work with Recovery Definition panel. This prompts the Change Recovery Definition (<u>CHGRCYDFN</u>) command.

#### **Copying a Recovery Definition**

To copy the attributes of one Recovery Definition to another, use **Option 3** from the Work with Recovery Definition panel. This prompts the Copy Recovery Definition (<u>CPYRCYDFN</u>) command.

#### **Deleting a Recovery Definition**

To delete a Recovery Definition, use **Option 4** from the Work with Recovery Definition panel or the Delete Recovery Definition (<u>DLTRCYDFN</u>) command. The default Recovery Definition, **\*DFT**, cannot be deleted.

#### **Displaying a Recovery Definition**

To display the Recovery Definition associated with a Recovery, use **Option 5** from the Work with Recovery Definition panel or the Display Recovery Definition (DSPRCYDEN) command.

### Working with Recovery

Creating a Recovery is the first step in defining the objects and type of restore to perform. To access the Work with Recovery panel, select **Option 1** from the Recovery menu.

Adding a Recovery

Using **Option 1** from the Work with Recovery panel, enter a Recovery name and press **Enter**. This prompts the Add Recovery (<u>ADDRCY</u>) command, which associates a name and a Recovery Definition to the Recovery. Type the required values and press **Enter**.

| Work with Recovery                                                                                                    |                                                                                                    |
|----------------------------------------------------------------------------------------------------|----------------------------------------------------------------------------------------------------|
| Position to Starting character                                                                                                    | Add Recovery (ADDRCY)                                                                                                    |
| Type options, press Enter.<br>1=Add 2=Change 3=Copy 4=Delete 5=Work with<br>9=Definition<br>Opt Recovery Definition Text<br><u>1</u> <u>DEWO</u><br>(No records meet selection criteria.)<br>Selection or command | Type choices, press Enter.<br>Recovery DEMO Name, *AUTO<br>Recovery definition <u>*DFT</u> Name, *DFT<br>Text <u>`Demo Backup'</u> *Char, *BLANK |
|                                                                                                    | Bottom<br>F3=Exit F4=Prompt F5=Refresh F12=Cancel F13=How to use this display<br>F24=More keys                                                   |

#### **Changing a Recovery**

To change the text and/or Recovery Definition for a Recovery, use **Option 2** from the Work with Recovery panel. This prompts the Change Recovery (<u>CHGRCY</u>) command.

#### **Copying a Recovery**

To copy the Recovery Lists and Recovery List entries from one Recovery to another, use **Option 3** from the Work with Recovery panel. This prompts the Copy Recovery (<u>CPYRCY</u>) command. Copying a Recovery renumbers Recovery Lists and Recovery List entries.

#### **Deleting a Recovery**

To delete a Recovery and all associated Recovery Lists and Recovery List entries, use **Option 4** from the Work with Recovery panel or the Delete Recovery (<u>DLTRCY</u>) command.

#### **Running a Recovery**

Using **Option 6** from the Work with Recovery panel prompts the Run Recovery (<u>RUNRCY</u>) command. Pressing **Enter** will either print a recovery report or start the restore process. To execute the Recovery in batch or call it from within a user program, call the **RUNRCY** command. Running a Recovery renumbers Recovery Lists and Recovery List entries.

#### **Renaming a Recovery**

To rename a Recovery and associated Recovery Lists and Recovery List entries, use **Option 7** from the Work with Recovery panel. This prompts the Rename Recovery (<u>RNMRCY</u>) command. Renaming a Recovery renumbers Recovery Lists and Recovery List entries.

### Working with the Recovery Definition

To view and optionally change the Recovery Definition associated with a Recovery, use **Option 9** from the Work with Recovery panel or the Work with Recovery Definition (<u>WRKRCYDFN</u>) command. This displays the Work with Recovery Definition panel.

### Working with Recovery Lists

Recovery Lists associate a recovery type with a Recovery. Recovery types include the type of restore to perform, such as a **RSTLIB**, **RSTOBJ** or **RSTDLO**. Since multiple Recovery Lists can be associated with a Recovery, the Recovery List also determines the sequence and type of restore. To access the Work with Recovery List panel, select **Option 5** for a specific Recovery from the Work with Recovery panel.

#### Adding a Recovery List

Using **Option 1** from the Work with Recovery List panel, enter the sequence number of the Recovery List and press **Enter**. This prompts the Add Recovery List (<u>ADDRCYL</u>) command, which associates a recovery type to the Recovery. Type the required values and press **Enter**.

| Worl                                                                                                    | k with Recovery List     |                                               |                                        |                                                                                            |        |
|----------------------------------------------------------------------------------------------------|--------------------------|-----------------------------------------------|----------------------------------------|--------------------------------------------------------------------------------------------|--------|
| Recovery . : DEMO                                                                                                    | Position to _            | Add                                           | Recovery List (A                       | DDRCYL)                                                                                    |        |
| Type options, press Enter.<br><b>1=Add</b> 2=Change 3=Copy<br>8=Omit list 9=Hold<br>Opt Seq List Omit<br><u>1 10</u><br>(No records meet selection | t list Hold              | Type choices, press Enter.<br>Recovery        | 10 <u>*LIB</u> <u>*NONE</u><br>*IGNORE | Name<br>1-9999<br>*EXIT, *FIR, *LIB, *<br>Name, *NONE<br>*IGNORE, *CANCEL<br>*Char, *BLANK | *LNK   |
| Selection or command<br>===>F3=Exit F4=Prompt F5=Refresh                                                                                           | h F9=Retrieve F12=Cancel | F3=Exit F5=Refresh F12=Cance<br>F24=More keys | l F13=How to use                       | this display                                                                               | Bottom |

#### **Changing a Recovery List**

To change the Omit List name or text associated with a Recovery List, use **Option 2** from the Work with Recovery List panel. This prompts the Change Recovery List (CHGRCYL) command. An **\*AUTO** Recovery List cannot be changed.

#### Copying a Recovery List

To copy a Recovery List from one Recovery to another, use **Option 3** from the Work with Recovery List panel. This prompts the Copy Recovery List (<u>CPYRCYL</u>) command. Copying a Recovery List renumbers the Recovery List and its entries.

#### **Removing a Recovery List**

To remove a Recovery List and associated Recovery List entries, use **Option 4** from the Work with Recovery List panel or the Remove Recovery List (<u>RMVRCYL</u>) command. An **\*AUTO** Recovery List cannot be removed.

**Releasing a Recovery List** 

Use **Option 6** from the Work with Recovery List panel or the Release Recovery List (<u>RLSRCYL</u>) command to release a held Recovery List. Held Recovery Lists are not processed.

#### Moving a Recovery List

To move a Recovery List from one Recovery to another, use **Option 7** from the Work with Recovery List panel. This prompts the Move Recovery List (MOVRCYL) command. An **\*AUTO** Recovery List cannot be moved.

### **Omitting Entries from a Recovery List**

To work with the entries on the Omit List associated with the Recovery List, use **Option 8** from the Work with Recovery List panel or the Work with Omit List (<u>WRKOMITL</u>) command. Entries cannot be omitted from an **\*AUTO** Recovery List.

#### Holding a Recovery List

Using **Option 9** from the Work with Recovery List panel or the Hold Recovery List (<u>HLDRCYL</u>) command holds a Recovery List. Held Recovery Lists are not processed.

- Note: If Omit lists are specified, they must exist. Use F14 to view, and optionally add, Omit Lists.
- **Note:** If a Recovery List receives an escape message, the Error action parameter (**ERROR**) determines if the recovery continues (**\*IGNORE**) or stops (**\*CANCEL**).
- **Tip:** Increment the sequence numbers by five (5). This ensures that future Recovery Lists can be inserted between existing Recovery Lists.

### **Working with Recovery List Entries**

Recovery List entries associate the objects to restore with a Recovery List. The Recovery List type determines the type of panel displayed. To access the Work with Recovery List Entries panel, select **Option 5** for a specific Recovery List from the Work with Recovery List panel.

#### Adding a Recovery List Entry

Using **Option 1** from the Work with Recovery List Entries panel, enter the required fields for the Recovery List entry and press **Enter**. This adds the entry to the Recovery List. If additional recovery attributes for the specified object are allowed, the Add Recovery List Entry (<u>ADDRCYLE</u>) command will be prompted. Type the required values and press **Enter**.

| Work with Recovery List                                                                               |                                                                                                    |        |
|----------------------------------------------------------------------------------------------------|----------------------------------------------------------------------------------------------------|--------|
| Recovery : DEMO Position to                                                                           | Work with Recovery List Entries                                                                                                    |        |
| Type options, press Enter.<br><b>1=Add</b> 2=Change 3=Copy 4=Remove 5=Work with<br>8=Omit list 9=Hold | Recovery .: DEMO         Omit list : *NONE           Sequence .: 10         Position to           List :*LIB                                                          |        |
| Opt Seq List Omit list Hold                                                                           | Type options, press Enter.<br><b>1=Add</b> 2=Change 3=Copy 4=Remove 7=Move<br>Opt Order Library Text<br><u>1 10 APFILITB</u><br>(No records meet selection criteria.) |        |
| Selection or command<br>===><br>F3=Exit F4=Prompt F5=Refresh F9=Retrieve F11=View 2                   | Selection or command<br>===>                                                                                                    | Bottom |

**Copying a Recovery List Entry** 

To copy a Recovery List entry from one Recovery List to another, use **Option 3** from the Work with Recovery List Entry panel. This prompts the Copy Recovery List Entry (CPYRCYLE) command.

#### **Removing a Recovery List Entry**

Using **Option 4** from the Work with Recovery List Entry panel or the Remove Recovery List Entry (<u>RMVRCYLE</u>) command removes the selected Recovery List entry.

#### Moving a Recovery List Entry

To move a Recovery List entry from one Recovery List to another, use **Option 7** from the Work with Recovery List Entry panel. This prompts the Move Recovery List Entry (MOVRCYLE) command.

Adding Configuration Objects (\*CFG)

Configuration lists recover configuration objects such as line, controller and device descriptions.

To add a Configuration list to a Recovery, create a Recovery List with a list type of **\*CFG**.

Recovery List entries: \*NO Omit Lists: \*NO

| Work with Recovery List                                                                                                    |                                                                                                    |
|----------------------------------------------------------------------------------------------------|----------------------------------------------------------------------------------------------------|
| Recovery . : DEMO Position to _                                                                                                    | Add Recovery List (ADDRCYL)                                                                                                    |
| Type options, press Enter.<br>1=Add 2=Change 3=Copy 4=Remove 5=Work with<br>8=Omit list 9=Hold<br>Opt Seq List Omit list Hold<br><u>1 10</u><br>(No records meet selection criteria.) | Type choices, press Enter.         DEMO         Name           Recovery         DEMO         1-9999           Sequence number.         10         1-9999           List         *CFG         *CFG, *EXIT, *FLR, *LIB           Error action         *IGNORE         *IGNORE, *CANCEL           Text |
| Selection or command<br>===>                                                                                                    | F3=Exit F5=Refresh F12=Cancel F13=How to use<br>F24=More keys                                                                                                    |

#### Adding Exits

Exit lists execute a command or program from within a Recovery List. Multiple Exit lists can exist in a Recovery List.

To add an Exit list to a Recovery, create a Recovery List with a list type of **\*EXIT**. Once created, use **Option 5** from the Work with Recovery List panel to add the commands to execute when the Recovery List runs. Use **F4** to prompt the command, if needed.

To minimize potential library list problems, it is recommended that commands that do not reside in **QSYS** are qualified when entering them on the **\*EXIT** Backup List entry. This ensures that the command will execute when the recovery runs.

|                                                                                                    | Work with Recovery List                                                                                                    |                                                           |                                   |  |
|----------------------------------------------------------------------------------------------------|----------------------------------------------------------------------------------------------------|-----------------------------------------------------------|-----------------------------------|--|
| Recovery .: DEMO<br>Type options, press Er<br><b>1=Add</b> 2=Change 3<br>8=Omit list 9<br>Opt Seq List<br><u>1 10</u><br>(No records meet sel | =Copy 4=Remove 5=Work w<br>=Hold<br>Omit list Hold                                                                           | Add Recove<br>Type choices, press Enter.<br>Recovery DEMO | 1-9999<br>*CFG, *<br>IORE *IGNORE |  |
| Selection or command<br>===>                                                                                                    | Recovery .: DEMO<br>Sequence .: 10<br>List: *EXIT<br>Type options, press Enter<br>1=Add 2=Change 3=Copy<br>Opt Order Command |                                                           |                                   |  |
|                                                                                                    |                                                                                                    | ion criteria.)<br>fresh F9=Retrieve F12=Cancel            | Bottom                            |  |

Adding Folders (\*FLR) Folder lists specify which document library objects to recover.

To add a Folder list to a Recovery, create a Recovery List with a list type of **\*FLR**. Once created, use **Option 5** from the Work with Recovery List panel to add the document library objects to the Recovery List.

| Recovery List entries: | *YES |
|------------------------|------|
| Generic names:         | *YES |
| Omit Lists:            | *YES |

| Wo                                                                            | ork with Recovery List                                                                                  |                                        |                             |                                                                                |
|-------------------------------------------------------------------------------|----------------------------------------------------------------------------------------------------|----------------------------------------|-----------------------------|--------------------------------------------------------------------------------|
| Recovery . : DEMO                                                             | Position to _                                                                                           | Add 1                                  | Recovery List (ADD          | RCYL)                                                                          |
| 8=Omit list 9=Ho<br>Opt Seq List Or<br><u>1 10</u><br>(No records meet select | py 4=Remove 5=Work with<br>ld<br>hit list Hold                                                          | Type choices, press Enter.<br>Recovery | 10 1<br>*FLR *<br>*IGNORE * | Name<br>1-9999<br>°CRG, *EXIT, *FLR, *LIB<br>*ICNORE, *CANCEL<br>*Char, *BLANK |
| Selection or command ===>                                                     | Wo                                                                                                    | ork with Recovery List Entries         | 3                           | _                                                                              |
| F3=Exit F4=Prompt F5=Refr<br>(c) Copyright LXI Corp. 1                        | Recovery .: DEMO<br>Sequence .: 10<br>List : *FLR<br>Type options, press Enter<br>1=Add 2=Change 3=Copy |                                        |                             |                                                                                |
|                                                                               | Opt Order Folder<br><u>1 5 *ALL</u>                                                                     |                                        |                             |                                                                                |
|                                                                               | (No records meet select                                                                                 |                                        |                             |                                                                                |
|                                                                               |                                                                                                    | efresh F9=Retrieve F12=Cance           |                             | tom                                                                            |

**Note:** Document library objects must be tracked at detail level in order to restore specific folders or documents. Refer to the LXI Tape Management Reference Manual for details on tracking document library objects at detail level.

Adding Libraries (\*LIB) Library lists specify which libraries to recover. Special values \*ALLUSR, \*IBM and \*NONSYS are allowed.

To add a Library list to a Recovery, create a Recovery List with a list type of **\*LIB**. Once created, use **Option 5** from the Work with Recovery List panel to add the libraries to the Recovery List. Use **F13** to select from a list of available libraries.

| Recovery List entries: | *YES |
|------------------------|------|
| Generic names:         | *YES |
| Omit Lists:            | *YES |

| Wo                                                                            | ork with Recovery List                                                           |                                                                                                    |                                        |                                                                                               |
|-------------------------------------------------------------------------------|----------------------------------------------------------------------------------|----------------------------------------------------------------------------------------------------|----------------------------------------|-----------------------------------------------------------------------------------------------|
| Recovery . : DEMO                                                             | Position to _                                                                    | Ado                                                                                                    | d Recovery List (A                     | DDRCYL)                                                                                       |
| 8=Omit list 9=Ho<br>Opt Seq List Or<br><u>1 10</u><br>(No records meet select | py 4=Remove 5=Work with<br>ld<br>hit list Hold                                   | Type choices, press Enter<br>Recovery<br>Sequence number<br>List<br>Omit list name<br>Error action<br>Text | DEMO<br>10<br>*LIB<br>*NONE<br>*IGNORE | Name<br>1-9999<br>*CFG, *EXIT, *FLR, *LIB<br>Name, *NONE<br>*IGNORF, *CANCEL<br>*Char, *BLANK |
| Selection or command                                                          | Wo                                                                               | ork with Recovery List Entri                                                                               | es                                     |                                                                                               |
| F3=Exit F4=Prompt F5=Refr<br>(c) Copyright LXI Corp. 1                        | Recovery . : DEMO<br>Sequence . : 10<br>List : *LIB<br>Type options, press Enter | Omit list : *N<br>Position to                                                                              |                                        |                                                                                               |
|                                                                               | 1=Add 2=Change 3=Copy                                                            |                                                                                                    |                                        |                                                                                               |
|                                                                               | Opt Order Library <u>1</u> 5 <u>*ALLUSR</u>                                      | Text                                                                                                    |                                        |                                                                                               |
|                                                                               | (No records meet select                                                          | ion criteria.)                                                                                             |                                        |                                                                                               |
|                                                                               |                                                                                  |                                                                                                    |                                        |                                                                                               |
|                                                                               |                                                                                  |                                                                                                    |                                        | ottom                                                                                         |
|                                                                               | F3=Exit F4=Prompt F5=Re<br>F13=Select libraries<br>(c) LXI Corp. 1985, 2006      | efresh F9=Retrieve F12=Can                                                                                 | cel                                    |                                                                                               |

Adding Integrated File System Objects (\*LNK)

Link lists specify which integrated file system objects to recover. All or specific path names as well as generic path names can be specified.

To add a Link list to a Recovery, create a Recovery List with a list type of **\*LNK**. Once created, use **Option 5** from the Work with Recovery List panel to add the integrated file system objects to the Recovery List.

| Recovery List entries: | *YES |
|------------------------|------|
| Generic names:         | *YES |
| Omit Lists:            | *YES |

| Wor                                                                                                    | k with Recovery List                                                             |                                       |                                               |                                                                                               |
|----------------------------------------------------------------------------------------------------|----------------------------------------------------------------------------------|---------------------------------------|-----------------------------------------------|-----------------------------------------------------------------------------------------------|
| Recovery . : DEMO                                                                                                    | Position to _                                                                    | Ado                                   | 1 Recovery List (A                            | DDRCYL)                                                                                       |
| Type options, press Enter.<br>1=Add 2=Change 3=Copy<br>8=Omit list 9=Hold<br>Opt Seq List Omi<br><u>1 10</u><br>(No records meet selecti | <pre>r 4=Remove 5=Work with t list Hold</pre>                                    | Type choices, press Enter<br>Recovery | DEMO<br>10<br><b>*LNK</b><br>*NONE<br>*IGNORE | Name<br>1-9999<br>*CFG, *EXIT, *FLR, *LIB<br>Name, *NONE<br>*ICNORE, *CANCEL<br>*Char, *BLANK |
| Selection or command ===>                                                                                                    | Wo                                                                               | ork with Recovery List Entri          | es                                            |                                                                                               |
| F3=Exit F4=Prompt F5=Refr<br>(c) Copyright LXI Corp. 1                                                                                   | Recovery . : DEMO<br>Sequence . : 10<br>List : *LNK<br>Type options, press Enter | Omit list : *N(<br>Position to        |                                               |                                                                                               |
|                                                                                                    |                                                                                  | y 4=Remove 7=Move 9=Full p            | ath name                                      |                                                                                               |
|                                                                                                    | Selection or command<br>===>                                                     |                                       | в                                             | ottom                                                                                         |

**Note:** Integrated file system objects (object links) must be tracked at detail level in order to restore specific links. Refer to the MMS Tape Management Reference Manual for details on tracking integrated file system objects at detail level.

Adding Objects (\*OBJ)

Object lists specify which objects to recover. All or specific objects as well as generic object names can be specified.

To add Object list to a Recovery, create a Recovery List with a list type of **\*OBJ**. Once created, use **Option 5** from the Work with Recovery List panel to add the objects to the Recovery List.

| Recovery List entries: | *YES |
|------------------------|------|
| Generic names:         | *YES |
| Omit Lists:            | *YES |

| Wo                                                                                                    | ork with Recovery List                                                         |                                      |                                                                                                    |                                           |
|----------------------------------------------------------------------------------------------------|--------------------------------------------------------------------------------|--------------------------------------|----------------------------------------------------------------------------------------------------|-------------------------------------------|
| Recovery . : DEMO<br>Type options, press Enter<br>1=Add 2=Change 3=Co                                 | Position to                                                                    | Add<br>Type choices, press Enter.    | Recovery List (ADDRCYL)                                                                                       |                                           |
| 8=Omit list 9=Ho<br>Opt Seq List Or<br><u>1 10</u><br>(No records meet select<br>Selection or command | ld<br>nit list Hold                                                            | Recovery                             | 10         1-9999           *OBJ         *CFG,           *NONE         Name,           *IGNORE         *IGNOF | *EXIT, *FLR, *LIB<br>*NONE<br>RE, *CANCEL |
| ===>                                                                                                  | W                                                                              | ork with Recovery List Entrie        | s                                                                                                    | -                                         |
| F3=Exit F4=Prompt F5=Refr<br>(c) Copyright LXI Corp. 1                                                | Recovery . :DEMO<br>Sequence . :10<br>List : *OBJ<br>Type options, press Ente: | Omit list : *NO<br>Position to       |                                                                                                    |                                           |
|                                                                                                    | 1=Add 2=Change 3=Copy                                                          |                                      |                                                                                                    |                                           |
|                                                                                                    | Opt Order Library<br><u>1 5 QGPL</u>                                           | Object Type T<br><u>QCLSRC *FILE</u> | Text                                                                                                    |                                           |
|                                                                                                    | (No records meet select                                                        | tion criteria.)                      |                                                                                                    |                                           |
|                                                                                                    |                                                                                | resh F9=Retrieve F12=Cancel          | Bottom                                                                                                    |                                           |
|                                                                                                    |                                                                                |                                      |                                                                                                    |                                           |

**Note:** The object library is automatically created if it does not exist at restore time.

Adding MMS Recovery (\*RCY)

Recovery Lists specify the MMS libraries needed for recovery. The libraries on this list are not restored as part of the recovery process. This list is for reporting purposes only.

To add a Recovery List to a Recovery, create a Recovery List with a list type of **\*RCY**.

Recovery List entries: \*NO Omit Lists: \*NO

| Work with Recovery L                                                                           | ist                                                                                                    |
|------------------------------------------------------------------------------------------------|----------------------------------------------------------------------------------------------------|
| Recovery . : DEMO Positio                                                                      | n to                                                                                                    |
| Type options, press Enter.<br><b>1=Add</b> 2=Change 3=Copy 4=Remove 5=Wo<br>8=Omit list 9=Hold | Add Recovery List (ADDRCYL)<br>rk with<br>Type choices, press Enter.                                                                                                    |
| Opt Seq List Omit list Hold<br>1 10<br>(No records meet selection criteria.)                   | Recovery         DEMO         Name           10         1-999         1.1           11         1.2         *CFG, *EXT, *LE           0         0         1.9999           List         *NONE         Name           0         1.9999         Yourket           0         *NONE         Name           Fror action         *NONE         Name           Text         *IGNORE         *IGNORE           *CROY Recovery'         *Char, *BLANK |
| Selection or command<br>===>                                                                   | =View 2                                                                                                    |
|                                                                                                | F3=Exit F5=Refresh F12=Cancel F13=How to use t<br>F24=More keys                                                                                                    |

| Note: | This Recovery List automatically adds the following libraries:                                |
|-------|-----------------------------------------------------------------------------------------------|
|       | <ul> <li>LXI</li> <li>LXIBMS</li> <li>LXIBMS400</li> <li>LXITMS</li> <li>LXITMS400</li> </ul> |
|       |                                                                                               |

Adding Security Data (\*SEC) Security Lists specify the security data to recover. Security data includes user profiles and object authorities.

To add a Recovery List to a Recovery, create a Recovery List with a list type of **\*SEC**.

Recovery List entries: \*NO Omit Lists: \*NO

| Work with Recovery List                                                                               |                                                                                                    |
|----------------------------------------------------------------------------------------------------|----------------------------------------------------------------------------------------------------|
| WORK WICH RECOVERY LISC                                                                               |                                                                                                    |
| Recovery . : DEMO Position to                                                                         |                                                                                                    |
| Type options, press Enter.<br><b>1=Add</b> 2=Change 3=Copy 4=Remove 5=Work with<br>8=Omit list 9=Hold | Add Recovery List (ADDRCYL)<br>Type choices, press Enter.                                                                                                    |
| Opt Seq List Omit list Hold<br><u>1</u> <u>10</u><br>(No records meet selection criteria.)            | Recovery         DEMO         Name           Sequence number.         10         1-9999           List.         *SEC         *CFG, *EXIT, *FIR, *LIB           Omit list name.         *SMONE         Name, *NONE           Error action         *IGNORE         *IGNORE, *CANCEL           Text.         *Sec Recovery'         *Char, *BLANK |
| Selection or command<br>===>                                                                          |                                                                                                    |
|                                                                                                    | F3=Exit F5=Refresh F12=Cancel F13=How to use t<br>F24=More keys                                                                                                    |

Adding System (\*SYS)

System Lists specify the volumes needed to recover the operating system. This list is not restored as part of the recovery process. This list is for reporting purposes only.

To add a System List to a Recovery, create a Recovery List with a list type of **\*SYS**.

| Recovery List entries: | *NO |
|------------------------|-----|
| Omit Lists:            | *NO |

| Work with Recovery List                                                                                                   |                                                                                                    |
|----------------------------------------------------------------------------------------------------|----------------------------------------------------------------------------------------------------|
| Recovery . : DEMO Position to                                                                                             |                                                                                                    |
| Type options, press Enter.<br><b>1=Add</b> 2=Change 3=Copy 4=Remove 5=Work with<br>8=Omit list 9=Hold                     | Add Recovery List (ADDRCYL)<br>Type choices, press Enter.                                                                                                    |
| Opt Seq List Omit list Hold<br><u>1 10</u><br>(No records meet selection criteria.)                                       | Recovery         DEMO         Name           Sequence number.         10         1-9999           List.         •         •           Omit list name.         •         •           Service Antimeter         •         •           Service Antimeter         •         •           Service Antimeter         •         •           Service Antimeter         •         •           Service Antimeter         •         •           For action         •         •           •         •         •           •         •         •           •         •         •           •         •         •           •         •         •           •         •         •           •         •         •           •         •         •           •         •         •           •         •         •           •         •         •           •         •         •           •         •         •           •         •         •           •         •         • |
| Selection or command<br>===><br>F3=Exit F4=Prompt F5=Refreah F9=Retrieve F11=View 2<br>(c) Copyright LXI Corp. 1985, 2006 |                                                                                                    |
|                                                                                                    | F3=Exit F5=Refresh F12=Cancel F13=How to use t<br>F24=More keys                                                                                                    |

### **Using \*Auto Recovery**

The **\*AUTO** recovery builds the lists necessary for a full system recovery. The following Recovery Lists are automatically built. The Recovery List entries are built when the Run Recovery (<u>RUNRCY</u>) is executed.

- \*SYS Used for reporting purposes only.
- \*SEC Used to recover security data.
- \*CFG Used to recover configuration objects.
- \*RCY Used for reporting purposes only.
- \*LIB Used to recover libraries and changed objects.
- \*FLR Used to recover document library objects and changes.
- \*LNK Used to integrated file system objects and changes.

#### Adding a \*AUTO Recovery

Using **Option 1** from the Work with Recovery panel, enter **\*AUTO** for the Recovery name and press **Enter**. This prompts the Add Recovery (<u>ADDRCY</u>) command, which associates a name and a Recovery Definition to the Recovery. Type the required values and press **Enter**.

The Recovery List entries are built when the Run Recovery (RUNRCY) command is executed.

| Recovery List entries: | *NO |
|------------------------|-----|
| Omit Lists:            | *NO |

| Work with Recovery                                                                              |                                                                                                |
|-------------------------------------------------------------------------------------------------|------------------------------------------------------------------------------------------------|
| Position to Starting character                                                                  | Add Recovery (ADDRCY)                                                                          |
| Type options, press Enter.<br><b>1=Add</b> 2=Change 3=Copy 4=Delete 5=Work with<br>9=Definition | Recovery *AUTO Name, *AUTO                                                                     |
| Opt Recovery Definition Text<br>_1 *AUTO                                                        | Recovery definition <u>*DFT</u> Name, *DFT<br>Text <u>'Auto Recovery'</u> *Char, *BLANK        |
| (No records meet selection criteria.)                                                           |                                                                                                |
| Selection or command ===>                                                                       |                                                                                                |
| F3=Exit F4=Prompt F5=Refresh F9=Retrieve F11<br>(c) Copyright LXI Corp. 1985, 2006              | Bottom<br>F3=Exit F4=Prompt F5=Refresh F12=Cancel F13=How to use this display<br>F24=More keys |

### **Recovery Requirements**

All MMS/bms recovery information is retrieved from and verified against the MMS/tms database. If no save information exists, the entry is bypassed, otherwise, all required full, cumulative and incremental save information is used to determine the recovery.

The MMS recovery libraries <u>must</u> exist in order to use MMS/*bms* recovery. The MMS libraries are saved by using the **\*RCY** Backup List.

The MMS/*bms* recovery module uses the MMS/*tms* database to build the Recovery Lists. In order for MMS/*bms* to maintain a reference point from which other saves are selected, the following special saves **MUST** be performed through MMS/*bms* in order for the recovery module to function properly.

| Save   | List Type | List Entry |
|--------|-----------|------------|
| SAVDLO | *FLR      | *ALL       |
| SAV    | *LNK      | *ALL       |

### **Recovery and Media Definitions**

MMS/*bms* automatically creates Media Definitions when a save that used Media Definitions is encountered. The Media Definition is created based on the number of resources available at the time of the restore. MMS/*bms* automatically balances the number of tapes per drive if the number of resources available is less than the number used for the save.

**Note:** Some restrictions apply when trying to restore parallel saves. Read all IBM documentation regarding parallel save/restore restrictions before using Media Definitions.

### **The Recovery Report**

MMS/bms provides two recovery reports.

- The object report lists information for the Recovery List Entries specified in the Recovery. If the \*AUTO Recovery is specified, the report contains the following:
  - The last Save System (SAVSYS)
  - The last Save Security Data (SAVSECDTA)
  - The last Save Configuration (SAVCFG)
  - The MMS recovery libraries
  - The last save of the user libraries/objects being recovered
  - The last Save Document Library Objects (SAVDLO)
  - The last Save Integrated File System objects (SAV)
- The volume report, which lists the volumes needed for Recovery.

**Tip**: Run the Recovery report(s) daily to ensure that they are available for use during recovery. A sample report can be found in Chapter 10, *Reports*.

### **Basic Recovery Procedure**

- 1. Use the following steps to initiate a full system recovery. Refer to the IBM Backup and Recovery book as needed.
- 2. If you need to restore OS/400 from the last **SAVSYS**, use the MMS/*bms* Recovery Report to identify the volume(s) required. Refer to the IBM Backup and Recovery book for information on installing OS/400.
- 3. Restore the MMS recovery libraries specified on the MMS/*bms* Recovery Report. Use the Restore Library (**RSTLIB**) command to restore them.
- 4. View the Recovery that you are planning to run to ensure that all required Recovery Lists are released (not held).
- 5. Execute the required Recovery using the Run Recovery (RUNRCY) command.
- 6. If you have recovered the entire system, execute the Restore Authority (**RSTAUT**) command to establish object authorities and then IPL the system.

## **Recovery Considerations**

Note the following when using the MMS/bms recovery module.

- 1. The MMS/bms recovery module does not install the following:
  - Save System (SAVSYS)
  - MMS recovery libraries

Use the IBM Backup and Recovery manual for instructions on installing OS/400 and use the Restore Library (**RSTLIB**) command to restore the MMS Recovery libraries.

- 2. The recovery process automatically omits the following libraries:
  - LXI
  - LXIBMS
  - LXIBMS400
  - LXITMS
  - LXITMS400
- 3. All recovery lists are executed interactively.
- 4. All objects not restored when recovering libraries are retried after all Recovery Lists have been processed.

## **Restoring all Libraries**

To restore some or all saved libraries, prompt the Restore All Libraries (<u>RSTALLLIB</u>) command. Fill in the parameters as required and press **Enter**. To ensure successful completion, no users should be accessing the libraries being restored. If the library is being accessed during the restore process, one or more objects may not restore correctly.

| Restore All 1                                    | Libraries (RS                                                                              | TALLLIB)                                                                                                    |
|--------------------------------------------------|--------------------------------------------------------------------------------------------|----------------------------------------------------------------------------------------------------|
| Type choices, press Enter.                       |                                                                                            |                                                                                                    |
| Device                                           | *MOUNTED<br>1<br>*REWIND<br>*ALL<br>*ALL<br>*ALL<br>*ALL<br>*ALL<br>*ALL<br>*NONE<br>*NONE | Name<br>Char, *MOUNTED<br>Number<br>*LEAVE, *REWIND, *UNLOAD<br>*ALL, *NEW, *OLD, *FREE<br>*ALL, *NONE<br>Name, *ALL<br>Name, *NONE<br>*NONE, *PRINT |
| F3=Exit F4=Prompt F5=Refresh F1<br>F24=More keys | 2=Cancel F13=                                                                              | Bottom<br>How to use this display                                                                                                    |

# **Restoring all Objects**

To restore some or all saved objects, prompt the Restore All Objects (<u>RSTALLOB</u>) command. Fill in the parameters as required and press **Enter**. To ensure successful completion, no users should be accessing the libraries containing the objects being restored. If the library is being accessed during the restore process, one or more objects may not restore correctly. The library definition **must** exist on the system before restoring the objects.

| Restore Al                 | l Objects ( | RSTALLOBJ)               |
|----------------------------|-------------|--------------------------|
| Type choices, press Enter. |             |                          |
| Device                     |             | Name                     |
| Volume identifier          | *MOUNTED    | Char, *MOUNTED           |
| + for more values          |             |                          |
| Sequence number            | 1           | Number                   |
| End of tape option         |             | *LEAVE, *REWIND, *UNLOAD |
| Option                     | *ALL        | *ALL, *NEW, *OLD, *FREE  |
| Allow object differences   | *ALL        | *ALL, *NONE              |
| Library to include         | *ALL        | Name, *ALL               |
| + for more values          |             |                          |
| Library to omit            | *NONE       | Name, *NONE              |
| + for more values          |             |                          |
| Output                     | *NONE       | *NONE, *PRINT            |
|                            |             |                          |
|                            |             |                          |
|                            |             |                          |
|                            |             |                          |
|                            |             |                          |
|                            |             | Bottom                   |

F3=Exit F4=Prompt F5=Refresh F12=Cancel F13=How to use this display F24=More keys

Chapter 10

Backup Management Reports

The following is a list of all reports available from MMS/*bms*. The name of the report and the command(s) used to print them and the printer file are listed. All printer files reside in library LXIBMS400.

| Report              | Command    | Printer File |
|---------------------|------------|--------------|
| Backup Attributes   | WRKBKUP    | QBMSPRT      |
| Backup Definition   | WRKBKUPDFN | QBMSPRT      |
| Backup Lists        | WRKBKUPL   | QBMSPRT      |
| Backup List Entries | WRKBKUPLE  | QBMSPRT      |
| Object Save Status  | CHKSAVSTS  | QBMSPRT      |
| Omit Lists          | WRKOMITL   | QBMSPRT      |
| Omit List Entries   | WRKOMITLE  | QBMSPRT      |
| Recovery Report     | RUNRCY     | QBMSPRT      |
| Recovery            | WRKRCY     | QBMSPRT      |
| Recovery Definition | WRKRCYDFN  | QBMSPRT      |
| Recovery List       | WRKRCYL    | QBMSPRT      |
| Recovery List Entry | WRKRCYLE   | QBMSPRT      |

# Accessing the Report Menus

To access the report menu, choose **Option 10** from the Backup menu.

| LXIBMS Backup                                                                                                    |                                                                                                    |                                                                       |
|----------------------------------------------------------------------------------------------------|----------------------------------------------------------------------------------------------------|-----------------------------------------------------------------------|
| Select one of the following:<br>1. Work with Backup                                                                                                    | Setup<br>BMSRPT Reports<br>System                                                                                                    | n: S1234567                                                           |
| <ol> <li>Work with Backup Definition</li> <li>Work with Backup Status</li> </ol>                                                                                                    | Select one of the following:                                                                                                    |                                                                       |
| 5. Work with Omit List                                                                                                    | 1. Check Save Status                                                                                                    | CHKSAVSTS                                                             |
| <ol> <li>Reports</li> <li>Related Command Menus</li> <li>79. Backup Commands</li> <li>80. Backup Definition Commands</li> <li>81. Omit List Commands</li> <li>Selection or command</li> </ol> | <ol> <li>Work with Backup</li> <li>Work with Backup Definition</li> <li>Work with Backup List</li> <li>Work with Backup List Entries</li> <li>Work with Omit List</li> <li>Work with Omit List Entry</li> </ol> | WRKBKUP<br>WRKBKUPD<br>WRKBKUPL<br>WRKBKUPLE<br>WRKOMITL<br>WRKOMITLE |
| serverton of command<br>==><br>==><br>==><br>==><br>==><br>==><br>==><br>==><br>==><br>==                                                                                                    | Selection or command                                                                                                    | Botto                                                                 |

# **Printing Reports**

To print a report, choose the desired option number from the Reports menu. This prompts the associated command for selection criteria, if required, and spools the output to the jobs output queue or to the output queue specified in the printer file, if overridden. The reports can also be printed by prompting the commands (listed on the right hand side) and specifying **\*PRINT** for the **OUTPUT** parameter.

## **Changing Printer File Attributes**

MMS/*bms* allows you to change the attributes of the printer device file. The attributes that can be changed include the device, device type, lines per page, lines per inch, characters per inch and output queue. The ability to change the printer file is based on the user's authority to the IBM Change Printer File (CHGPRTF) command.

**Changing Printer Attributes** 

To change the attributes of a MMS/*bms* printer file, select **Setup** from the Reports pull down menu. Choose **Option 1**, Printer Files. This lists the printer files available for change. Choose **Option 2** for the printer file requiring change and change the parameters as needed. The changes remain with the printer file until changed again.

| Setup                                    |                                                                                                    |                                                                                      |                      |                                        |                                                                               |             |          |
|------------------------------------------|----------------------------------------------------------------------------------------------------|--------------------------------------------------------------------------------------|----------------------|----------------------------------------|-------------------------------------------------------------------------------|-------------|----------|
| : <u>1</u> 1. Printer Files              | Reports                                                                                                    | QSECOF                                                                               | 'R                   | Work wit                               | th Printer Files                                                              |             |          |
| Select one of the fol<br>1. Check Save S | lowing:                                                                                                    |                                                                                      | options, pr<br>hange | ress Enter.                            |                                                                               | System:     | S1234567 |
| 3. Print Recove                          | ery Volumes                                                                                                    | 0pt<br><u>2</u>                                                                      | Object<br>QBMSPRT    | Attribute<br>PRTF                      | Text<br>MMS/bms non-descri                                                    | bed printer | file     |
| 9. Work with Om<br>10. Work with Om      | ckup Definition<br>ckup List<br>ckup List Entries<br>nit List                                                                                                    |                                                                                      |                      |                                        |                                                                               |             |          |
| Selection or command ===>                |                                                                                                    | Change                                                                               | Printer Fi           | lle (CHGPRTF)                          |                                                                               | _           |          |
| F3=Exit F4=Prompt                        | Type choices, press Ente<br>File                                                                                                    | r.<br>QBM                                                                            | SPRT                 | Name, gene<br>Name, *LIB               | ric*, *ALL                                                                    |             | Bottom   |
|                                          | Printer<br>Page size:<br>Lengthlines per page<br>Widthpositions per 1<br>Measurement method .<br>Lines per inch .<br>Characters per inch .<br>Overflow line number .<br>Record format level chec<br>Text 'description' | ine <u>132</u><br><u>*RO</u><br><u>6</u><br><u>10</u><br><u>60</u><br>k . <u>*NO</u> | WCOL                 | *SAME, 10,<br>1-255, *SA<br>*SAME, *YE | 00, *SAME<br>*SAME<br>%J, *TOM<br>3, 4, 7.5<br>5, 12<br>ME<br>%, *NO<br>nter' |             |          |
|                                          | F3=Exit F4=Prompt F5=Refr<br>F13=How to use this displ                                                                                                    |                                                                                      |                      | parameters                             | Bottom<br>F12=Cancel                                                          |             |          |

# **Backup Report**

The Work with Backup (<u>WRKBKUP</u>) command creates the Backup report, which shows backup information including Backup Definition, job, user, number and date/time of last save.

|                                     |                                                | E                                          | Backups                               |                                      |                                          |                                          |                                                       |
|-------------------------------------|------------------------------------------------|--------------------------------------------|---------------------------------------|--------------------------------------|------------------------------------------|------------------------------------------|-------------------------------------------------------|
|                                     |                                                |                                            |                                       |                                      |                                          | S1234567                                 | Page 1<br>01/07/05 23:30:20                           |
| Backup<br>*AUTO<br>DAILY<br>MONTHLY | Definition<br>TAPMLB01<br>TAPMLB01<br>TAPMLB01 | Job<br>BMS_DAILY<br>BMS_DAILY<br>BMS_MTHLY | User<br>QSYSOPR<br>QSYSOPR<br>QSYSOPR | Number<br>293872<br>203874<br>387484 | Date<br>01/06/05<br>09/12/04<br>12/31/04 | Time<br>20:15:45<br>20:56:09<br>20:00:39 | Text<br>Auto Backup<br>Daily Backup<br>Monthly Backup |
|                                     | * * *                                          | ** (c) C                                   | opyright 1                            | LXI Corp.                            | 1985, 2006                               | * * * * *                                |                                                       |

# **Backup Definition**

The Work with Backup Definition (<u>WRKBKUPDFN</u>) command creates the Backup Definition report which shows Backup Definition information including device, save while active options and pre and post exit programs.

Backup Definition

Page 1 S1234567 01/07/05 23:30:20

| Definition                 | *DFT                                         |
|----------------------------|----------------------------------------------|
| Device :                   | TAP01                                        |
| End of tape option :       | *LEAVE                                       |
| Use optimum block :        | *NO                                          |
| Journaled objects :        | *NO                                          |
| Target release             | *CURRENT                                     |
| Clear                      | *NO                                          |
| Object pre-check           | *NO                                          |
| Save active:               |                                              |
| Object link :              | *NO                                          |
| Folder                     | *NO                                          |
| Library                    | *NO                                          |
| Object                     | *NO                                          |
| Changed object             | *NO                                          |
| Save active wait time      | 120                                          |
| Save active message queue: | *NONE                                        |
| Library                    | NONE                                         |
| Save file data             | *YES                                         |
| Save access paths          | *NO                                          |
| Data compression           | *DEV                                         |
| -                          | ^DEV<br>*DEV                                 |
| Data compaction            |                                              |
| Output                     | *NONE                                        |
| Pre-Program                | *NONE                                        |
| Library                    |                                              |
| Post-Program               | *NONE                                        |
| Library                    |                                              |
| Text                       | Default Definition                           |
| * * * * *                  |                                              |
| * * * * *                  | (c) Copyright LXI Corp. 1985, 2006 * * * * * |

# **Backup List**

The Work with Backup List (<u>WRKBKUPL</u>) command creates the Backup List report, which lists the Backup Lists in a specific Backup.

|       | Backup List |        |           |        |           |            |           |           |        |             |
|-------|-------------|--------|-----------|--------|-----------|------------|-----------|-----------|--------|-------------|
|       |             |        |           |        |           |            |           |           |        | Page 1      |
|       |             |        |           |        |           |            |           | S1234567  | 01/07/ | 05 23:40:14 |
| Backı | ıp          | : *AUT | 0         |        |           |            |           |           |        |             |
|       |             |        |           |        |           |            |           |           |        |             |
| Seq   | List        | Type   | Omit list | Hold   | Date      | Time       | Format    | Minimum   | Maximu | m Text      |
| 5     | *EXIT       | *NONE  | *NONE     | *NO    | 01/06/04  | 20:04:31   | Serial    | *NONE     | *NONE  | Auto Backup |
| 10    | *LIB        | *FULL  | *NONE     | *NO    | 01/06/04  | 20:04:31   | Serial    | *NONE     | *NONE  | Auto Backup |
| 15    | *LIB        | *CUML  | *NONE     | *NO    | 01/06/04  | 20:06:56   | Serial    | *NONE     | *NONE  | Auto Backup |
| 20    | *LIB        | *FULL  | *NONE     | *NO    | 01/06/04  | 20:07:11   | Serial    | *NONE     | *NONE  | Auto Backup |
| 25    | *LIB        | *CUML  | *NONE     | *NO    | 01/06/04  | 20:09:09   | Serial    | *NONE     | *NONE  | Auto Backup |
| 30    | *LIB        | *FULL  | *NONE     | *NO    | 01/06/04  | 20:09:35   | Serial    | *NONE     | *NONE  | Auto Backup |
| 35    | *LIB        | *CUML  | *NONE     | *NO    | 01/06/04  | 20:11:42   | Serial    | *NONE     | *NONE  | Auto Backup |
| 40    | *LIB        | *FULL  | *NONE     | *NO    | 01/06/04  | 20:12:29   | Serial    | *NONE     | *NONE  | Auto Backup |
| 45    | *LIB        | *CUML  | *NONE     | *NO    | 01/06/04  | 20:12:51   | Serial    | *NONE     | *NONE  | Auto Backup |
| 50    | *LNK        | *CUML  | *NONE     | *NO    | 01/06/04  | 20:15:33   | Serial    | *NONE     | *NONE  | Auto Backup |
| 55    | *RCY        | *FULL  | *NONE     | *NO    | 01/06/04  | 20:18:10   | Serial    | *NONE     | *NONE  | Auto Backup |
|       |             |        |           |        |           |            |           |           |        |             |
|       |             | *      | * * * *   | (c) Co | pyright L | XI Corp. 1 | 985, 2006 | * * * * * |        |             |

# **Backup List Entries**

The Work with Backup List Entries (<u>WRKBKUPLE</u>) command creates the Backup List Entries report, which lists all entries in the specified Backup List.

|                                                                           | Backup List Entries                                                                  |                                    | D                  |
|---------------------------------------------------------------------------|--------------------------------------------------------------------------------------|------------------------------------|--------------------|
|                                                                           |                                                                                      | S1234567 01/07/05                  | Page 1<br>23:44:33 |
| Backup : *AUTO<br>Sequence . : 0020<br>List : *LIB                        |                                                                                      | Type : *FULL<br>Omit list .: *NONE |                    |
| Order Library<br>10 APFILLIB<br>15 ARFILLIB<br>20 GLFILLIB<br>25 PRFILLIB | Text<br>A/P File Library<br>A/R File Library<br>G/L File Library<br>P/R File Library |                                    |                    |
| * * '                                                                     | * * * (c) Copyright LXI Corp.                                                        | 1985, 2006 * * * * *               |                    |

# **Object Save Status**

The Check Save Status (CHKSAVSTS) command creates the Object Save Status report, which lists all changed or non-saved objects for the specified library/type.

Object Save Status Page 5 S1234567 01/07/05 23:30:20 1 Type \*PNLGRP Library Object Attribute Member ---Save date/time-----Change date/time--LXIBMS BM#WL30P 01/06/05 20:11:25 01/07/05 09:18:55 LXIBMS BMSRPT \*MEBU UTM 01/06/05 00/00/00 20:11:25 01/07/05 01/07/05 15:50:09 LXIBMS BM#RC10R \*MODULE RPGLE 00:00:00 12:38:06 LXIBMS BM#RC10R \*SRVPGM RPGLE 00/00/00 00:00:00 01/07/05 12:43:20 LXIBMS BM#RC30R \*MODULE RPGLE 01/06/05 20:11:25 01/07/05 12:50:59 LXIBMS BM#RC30R \*SRVPGM RPGLE 01/06/05 20:11:25 01/07/05 12:51:43 \* \* \* \* \* \* \* \* \* \* (c) Copyright LXI Corp. 1985, 2006

# **Omit List**

The Work with Omit List (<u>WRKOMITL</u>) command creates the Omit List report, which lists the specified Omit List.

```
Omit List
```

Page 1 S1234567 01/07/05 23:44:33

| List name | List | Text                                               |  |  |  |  |  |  |
|-----------|------|----------------------------------------------------|--|--|--|--|--|--|
| EXAMPLE   | *OBJ | Example Omit List                                  |  |  |  |  |  |  |
| FLR       | *FLR | Folder Omit List                                   |  |  |  |  |  |  |
| LIB       | *LIB | Library Omit List                                  |  |  |  |  |  |  |
|           | * *  | * * * (c) Copyright LXI Corp. 1985, 2006 * * * * * |  |  |  |  |  |  |

# **Omit List Entries**

The Work with Omit List Entries (<u>WRKOMITLE</u>) command creates the Omit List Entries report, which lists the entries in a specific Omit List.

|                          |             | Omi                  | t List Entries          | S1234567 01/07/05 | Page 1<br>5 23:40:14 |
|--------------------------|-------------|----------------------|-------------------------|-------------------|----------------------|
| Omit list:<br>List :     | LIB<br>*LIB |                      |                         |                   |                      |
| Library<br>LXI<br>LXITMS |             | Library<br>LXITMS400 | Library                 | Library           |                      |
|                          | *           | * * * * (c) Copyr    | ight LXI Corp. 1985, 20 | )06 * * * * *     |                      |

## **Recovery Report**

The Run Recovery (RUNRCY) command creates the Recovery reports, which lists all objects and required volumes for the specified Recovery. The first Recovery report automatically includes the Save System (**\*SYS**) and MMS Recovery library (**\*MMS**) information along with the user-specified Recovery Lists. The second report lists the volumes required for the restore operation.

|                                                                                                    | Recovery Report                                                                                                    |                                          | Page 1             |
|----------------------------------------------------------------------------------------------------|----------------------------------------------------------------------------------------------------|------------------------------------------|--------------------|
| Recovery . : *AUTO<br>Sequence . : 1<br>List : *SYS                                                                         |                                                                                                    | S1234567 01/07/05                        |                    |
| Order Library Command<br>1 QSYS SAVSYS                                                                                      | Date Time Volu<br>03/22/05 19:18:55 3501                                                                                                    |                                          |                    |
| Recovery . : *AUTO<br>Sequence . : 5<br>List : *SEC                                                                         | Recovery Report                                                                                                    | S1234567 01/07/05                        | Page 2<br>23:30:20 |
| Order Library Command<br>1 QSYS SAVSECDTA                                                                                   | Date Time Volu<br>02/27/05 20:15:40 3501                                                                                                    | -                                        |                    |
|                                                                                                    | Recovery Report                                                                                                    |                                          | Page 3             |
| Recovery . : *AUTO<br>Sequence . : 10<br>List : *CFG                                                                        |                                                                                                    | S1234567 01/07/05                        | 23:30:20           |
| Order Library Command<br>1 QSYS SAVCFG                                                                                      | Date Time Volu<br>03/27/05 20:15:26 3501                                                                                                    | -                                        |                    |
|                                                                                                    | Recovery Report                                                                                                    |                                          | -                  |
| Recovery . : *AUTO<br>Sequence . : 15<br>List : *RCY                                                                        |                                                                                                    | S1234567 01/07/05                        | Page 2<br>23:30:20 |
| Order Library Command<br>5 LXI SAVLIB<br>10 LXIBMS SAVLIB<br>15 LXIBMS400 SAVLIB<br>20 LXITMS SAVLIB<br>25 LXITMS400 SAVLIB | Date         Time         Volu           03/27/05         20:17:00         3501           03/27/05         20:17:03         3501           03/27/05         20:17:07         3501           03/27/05         20:17:08         3501           03/27/05         20:17:09         3501 | 31 1794<br>31 1795<br>31 1796<br>31 1797 |                    |

|                                                                                 | Recovery Report                                                                                                    |                                      |
|---------------------------------------------------------------------------------|----------------------------------------------------------------------------------------------------|--------------------------------------|
|                                                                                 |                                                                                                    | Page 4<br>S1234567 01/07/05 23:30:20 |
| Recovery . : *AUTO<br>Sequence . : 20<br>List : *LIB                            |                                                                                                    |                                      |
| Order Library Command<br>5 *ALLUSR SAVLIB<br>5 *IBM SAVLIB                      | Date         Time         Volume           03/26/05         20:00:56         350131           03/26/05         20:39:28         350131 | Seq.<br>1453<br>1680                 |
| 5 BMS5.3 SAVCHGOBJ<br>5 LND5.3 SAVCHGOBJ                                        | 03/27/05 20:03:35 350131<br>03/27/05 20:04:10 350131                                                                                   | 1706<br>1707                         |
| 5 QGPL SAVCHGOBJ<br>5 QUSRSYS SAVCHGOBJ                                         | 03/27/05 20:04:26 350131<br>03/27/05 20:04:48 350131                                                                                   | 1708<br>1709                         |
|                                                                                 | Recovery Report                                                                                                    | Page 5                               |
| Recovery . : *AUTO<br>Sequence . : 25<br>List : *FLR                            |                                                                                                    | S1234567 01/07/05 23:30:20           |
| Order Folder<br>5 *ALL                                                          | Date Time<br>03/22/05 20:01:                                                                                                    | Volume Seq.<br>18 350106 309         |
|                                                                                 | Recovery Report                                                                                                    | Page 6                               |
| Recovery . : NONSYS<br>Sequence . : 20<br>List : *LNK                           |                                                                                                    | S1234567 01/07/05 23:30:20           |
| Order Object link<br>5 *<br>5 *                                                 | Date Time<br>03/22/05 20:03<br>03/27/05 20:13                                                                                          |                                      |
|                                                                                 | Recovery Report                                                                                                    | Dec. 1                               |
| Recovery . : *AUTO                                                              |                                                                                                    | Page 1<br>S1234567 01/07/05 23:30:20 |
| Volume Density Location<br>350106 *FMT3590H *DFTLOC<br>350131 *FMT3590H *DFTLOC | Ctn/Slot<br>*NONE<br>*NONE                                                                                                    |                                      |

\* \* \* \* \* (c) Copyright LXI Corp. 1985, 2006 \* \* \* \* \*

## **Recovery Report**

The Work with Recovery (<u>WRKRCY</u>) command creates the Recovery report, which shows recovery information including Recovery Definition and text.

```
Recovery Page 1
S1234567 01/07/05 23:30:20
Recovery Definition ------ Text -------
*AUTO TAPMLB01 MMS/bms Auto Recovery
*NONSYS TAPMLB01 NonSys Recovery
GL_APP TAP01 General Ledger Application Recovery
****** (c) Copyright LXI Corp. 1985, 2006 *****
```

### **Recovery Definition**

The Work with Recovery Definition (WRKRCYDFN) command creates the Recovery Definition report which shows Recovery Definition information including device, save while active options and pre and post exit programs.

1

Recovery Definition Page S1234567 01/07/05 23:30:20 Definition . . . . . . . . \* DFT Text. . . . . . . . . . : Default Definition Library: Option. . . . . . . \*ALL . . : Data base member option . : \*MATCH Allow object differences. : \*NONE Auxiliary storage pool ID : \*SAVASP Object: Option. . . . . . . . . . . . \* \*ALL Data base member option . : \*MATCH Allow object differences. : \*NONE Allow object differences. : Auxiliary storage pool ID : \*SAVASP Folder: Object name generation. . : \*SAME Allow object differences. : Saved from ASP. . . . . : \*NONE \*ANY Restore to ASP. . . . . . \* \*SAVASP Object link: Option. . . . . . . . . . . \*ALL Allow object differences. : \*NONE \* \* \* \* \* (c) Copyright LXI Corp. 1985, 2006 \* \* \* \* \*

# **Recovery List**

The Work with Recovery List (<u>WRKRCYL</u>) command creates the Recovery List report, which lists the Recovery Lists in a specific Recovery.

|                                |                                          | Recovery List                                          |             |                             |
|--------------------------------|------------------------------------------|--------------------------------------------------------|-------------|-----------------------------|
| Recovery                       | : *AUTO                                  |                                                        | S1234567    | Page 1<br>01/07/05 23:40:14 |
| Seq List<br>10 *LIB<br>15 *LNK | Omit list Hold<br>*NONE *NO<br>*NONE *NO | Text<br>MMS/bms Auto Recovery<br>MMS/bms Auto Recovery |             |                             |
|                                | * * * * *                                | (c) Copyright LXI Corp. 1985, 200                      | 6 * * * * * |                             |

## **Recovery List Entries**

The Work with Recovery List Entries (<u>WRKRCYLE</u>) command creates the Recovery List Entries report, which lists all entries in the specified Recovery List.

Recovery List Entries
Page 1
S1234567 01/07/05 23:44:33
Backup . . : \*AUTO
Sequence . : 0020
List . . . : \*LIB
Order Library Text
10 APFILLIB A/P File Library
15 ARFILLIB A/R File Library
20 GLFILLIB G/L File Library
25 PRFILLIB G/L File Library
25 PRFILLIB P/R File Library
26 + \* \* \* (c) Copyright LXI Corp. 1985, 2006 \* \* \* \* \*

Chapter 11

Backup and Recovery Commands

MMS/*bms* is a command-driven product. Even in the MMS/*bms* menus, commands are executed to perform the requested function. If desired, these commands can be used directly instead of the menus to provide faster access to MMS/*bms* functions. Not all commands can be used in the same environment. Some commands can only be used interactively (**I**), some only in batch (**B**) and others are available for all environments (**B/I**). Commands are restricted to the environment for which they were created. Before using a MMS/*bms* command, ensure that it is allowed in the environment from which you wish to execute it.

The following pages show all of the Backup & Recovery Management commands with their parameters and a brief description of each parameter's purpose.

The commands are listed in alphabetical sequence.

# **ADDBKUP - Add Backup**

| Add Back                            | up (ADDBKUP)  | Environment: B/I                                    |
|-------------------------------------|---------------|-----------------------------------------------------|
| Backup<br>Backup definition<br>Text | . <u>*DFT</u> | Name, *AUTO<br>Name, *DFT<br>Char, *BKUPDFN, *BLANK |

\_\_\_\_\_

The Add Backup (ADDBKUP) command creates a Backup and its associated Backup Definition.

### Purpose

Parameters

| - | BACKUP:  | Specifies the name of the Backup. |                                                                                                    |  |  |
|---|----------|-----------------------------------|----------------------------------------------------------------------------------------------------|--|--|
| _ |          | *AUTO                             | The Intelligent Backup is being added. Backup Lists, Backup List entries and Omit Lists are not allowed with this type of save. |  |  |
|   |          | Backup-name                       | Enter a name for the Backup.                                                                                                    |  |  |
|   | BKUPDFN: | Specifies the Backup              | Definition to associate with this Backup.                                                                                       |  |  |
|   |          | *DFT                              | The default Backup Definition is selected.                                                                                      |  |  |
|   |          | Backup-definition                 | Enter a valid Backup Definition.                                                                                                |  |  |
|   | TEXT:    | Specifies the text that           | briefly describes the object.                                                                                                   |  |  |
|   |          | *BKUPDFN                          | The text associated with the Backup Definition is used.                                                                         |  |  |
|   |          | *BLANK                            | No text is specified.                                                                                                    |  |  |
|   |          | 'description'                     | Enter no more than 50 characters of text, enclosed in apos-<br>trophes.                                                         |  |  |

Examples

ADDBKUP BKUP(DAILY) BKUPDFN(\*DFT) TEXT('Daily Backup')

This adds a Backup named DAILY, which uses the default Backup Definition.

| <b>ADDBKUPDFN</b> - | Add | Backup | Definition |
|---------------------|-----|--------|------------|
|---------------------|-----|--------|------------|

| Add Backı                 | p Definition (ADDBKUP | DFN) Environment: B/I        |
|---------------------------|-----------------------|------------------------------|
| Backup definition         |                       | Name                         |
| Device                    |                       | Name                         |
| + for more values         |                       |                              |
| End of tape option        | *UNLOAD               | *LEAVE, *UNLOAD              |
| Use optimum block         | *YES                  | *YES, *NO                    |
| Journaled objects         | *NO                   | *NO, *YES                    |
| Target release            | *CURRENT              | *CURRENT, *PRV               |
| Clear.                    | *NONE                 | *NONE, *ALL, *AFTER          |
| Object pre-check          | *NO                   | *NO, *YES                    |
| Save active:              |                       |                              |
| Object link               | *NO                   | *NO, *YES, *SYNC             |
| Folder                    | *NO                   | *NO, *YES                    |
| Library                   | *NO                   | *NO, *LIB, *SYNCLIB, *SYSDFN |
| Object                    | *NO                   | *NO, *LIB, *SYNCLIB, *SYSDFN |
| Changed object            | *NO                   | *NO, *LIB, *SYNCLIB, *SYSDFN |
| Save active wait time     | 120                   | 0-99999, *NOMAX              |
| Save active message queue | *NONE                 | Name, *NONE                  |
| Library                   |                       | Name                         |
| Save access paths         | *NO                   | *NO, *YES                    |
| Save file data            | *YES                  | *YES, *NO                    |
| Data compression          | *DEV                  | *DEV, *NO, *YES              |
| Data compaction           | *DEV                  | *DEV, *NO                    |
| Output                    | *NONE                 | *NONE, *PRINT                |
| Text                      | *BLANK                | Char, *BLANK                 |
| Pre-Exit program          | <u>*NONE</u>          | Name, *NONE                  |
| Library                   |                       | Name                         |
| Post-Exit program         | *NONE                 | Name, *NONE                  |
| Library                   |                       | Name                         |
| -                         |                       |                              |

Purpose

The Add Backup Definition (ADDBKUPDFN) command creates a Backup Definition. The Backup Definition determines the attributes to use for the Backup.

 BKUPDFN:
 Specifies the name of the Backup Definition.

 Backup-definition
 Enter a Backup Definition name.

 DEVICE:
 Specifies the name of one or more devices to use for the backup process. Up to 32 devices can be specified. Only the first 4 are used for saves and restores.

 The additional drives can be specified if using Media Definitions and a StorageTek Tape Library. To eliminate the need to enter up to 32 StorageTek tape devices, specify only one (1) device. MMS/bms automatically selects more drives based on the number of resources specified in the DRVRSC parameter of the Backup List. In order for this feature to work, the StorageTek drives must be defined to TMS as SHARE(\*YES).

Device-definition Enter one or more valid device names.

| ENDOPT:    | Specifies the positioning option that is automatically done on the tape volur<br>the operation ends. If more than one volume is used, the parameter applies<br>the last volume; all other volumes are rewound and unloaded when the end<br>is reached. |                                                                                                    |  |  |  |
|------------|----------------------------------------------------------------------------------------------------|----------------------------------------------------------------------------------------------------|--|--|--|
|            | <u>*UNLOAD</u>                                                                                                    | The tape is automatically rewound and unloaded after the operation ends.                                                                                                    |  |  |  |
|            | *LEAVE                                                                                                    | The tape does not rewind or unload after the operation ends.<br>It remains at the current position on the tape drive.                                                                                                    |  |  |  |
| USEOPTBLK: | Specifies whether the                                                                                                    | e optimum block size is used for the operation.                                                                                                    |  |  |  |
|            | <u>*YES</u>                                                                                                    | The optimum block size supported by the device is used for<br>Save commands. Performance may improve, but the tape<br>volume that is created is only compatible with a device that<br>supports the block size used. Commands such as Duplicate<br>Tape ( <b>DUPTAP</b> ) do not duplicate files unless the files are be-<br>ing duplicated to a device which supports the same block size<br>that was used. |  |  |  |
|            | *NO                                                                                                    | The optimum block size supported by the device is not used.<br>Save commands use the default block size supported by all<br>device types. The tape volume can be duplicated to any me-<br>dia format using the Duplicate Tape ( <b>DUPTAP</b> ) command.                                                                                                    |  |  |  |
| OBJJRN:    | Specifies whether changes to objects currently being entered in a journal are saved.                                                                                                    |                                                                                                    |  |  |  |
|            | <u>*NO</u>                                                                                                    | Journaled objects are not saved.                                                                                                    |  |  |  |
|            | *YES Journaled objects are saved.                                                                                                    |                                                                                                    |  |  |  |

TGTRLS: Specifies the release of the operating system on which you intend to restore and use the object.

When specifying the target-release value, the format VxRxMx is used to specify the release, where Vx is the version, Rx is the release, and Mx is the modification level. For example, **V4R5M0** is version 4, release 5, modification level 0.

To specify that an object be saved for distribution to a system at a different release level than the system on which the save operation is to occur, the procedure differs for program or non-program objects and by the release level on which a program object is created. If, for example, you are saving an object for distribution to a target system running on an earlier release, you have the following choices:

If the program object was created at a release level more current than the targeted earlier release, you must (1) create the program object again specifying the targeted earlier release, (2) save the program object specifying the targeted earlier release, and then (3) restore the program object on the target system.

If the program object was created at the same release level as the target system, you can (1) save the program object specifying the targeted earlier release and then (2) restore the program object on the target system.

#### For non-program objects:

You can (1) save the object specifying the targeted earlier release and then (2) restore the object on the target system.

The possible values are:

|        | <u>*CURRENT</u>                           | The object is to be restored to, and used on, the release of<br>the operating system currently on this system. The object<br>can also be restored to a system with any subsequent release<br>of the operating system installed.                             |
|--------|-------------------------------------------|----------------------------------------------------------------------------------------------------|
|        | *PRV                                      | The object is to be restored to the previous release with<br>modification level 0 of the operating system. The object can<br>also be restored to a system with any subsequent release of<br>the operating system installed.                                 |
|        | Target-release                            | Specify the release in the format VxRxMx. The object can<br>be restored to a system with the specified release or with any<br>subsequent release of the operating system installed.                                                                         |
|        |                                           | Valid values depend on the current version, release, and modification level, and they change with each new release.                                                                                                    |
|        |                                           | *ALLUSR) is specified, only the current release can be the target<br>For release V5R2M0, valid values are *CURRENT or V5R2M0.                                                                                                    |
|        | /                                         | an be targeted to another release. To find out which objects are e chart in the Backup and Recovery book, SC41-5304.                                                                                                    |
| CLEAR: | during the save of<br>taining a file with | tapes or save files that contain active data and are encountered<br>peration are automatically cleared. An uncleared tape is one con-<br>an expiration date later than the date of the save operation (includ-<br>permanently with <b>EXPDATE(*PERM)</b> ). |
|        | operatio                                  | rameter does not control initializing tapes used to perform the save<br>on. Tapes should be initialized to a standard label format before<br>command is issued.                                                                                             |
|        |                                           |                                                                                                    |

You can use the Initialize Tape (**INZTAP**) command and specify a value on the **NEWVOL** parameter to initialize a tape to a standard label format.

If a tape volume that is not initialized is encountered during the save operation, an inquiry message is sent and an operator can initialize the tape volume.

|         | <u>*NONE</u>                | None of the media used during the save operation are cleared. An inquiry message is sent to the system operator if active files are encountered.                                                                                                    |
|---------|-----------------------------|----------------------------------------------------------------------------------------------------|
|         | *ALL                        | All uncleared media encountered during the save operation are cleared.                                                                                                    |
|         | *AFTER                      | All uncleared tapes that are found after the first volume, and<br>that are not already cleared, are cleared. If the operation can-<br>not proceed because the first volume is uncleared, an inquiry<br>message is sent to the system operator, who can end the op-<br>eration or specify that the currently selected volume be<br>cleared so the operation can continue. This value is not valid<br>for save files.                                                                      |
| PRECHK: | Specifies whether the true: | e save operation for a library ends if any of the following are                                                                                                    |
|         | 1. The objects c            | lo not exist.                                                                                                    |
|         | 2. The library o            | r objects were previously found to be damaged.                                                                                                    |
|         | 3. The library o            | r objects are locked by another job.                                                                                                    |
|         | 4. The requeste             | r of the save does not have authority to the library or objects.                                                                                                    |
|         | The possible values as      | re:                                                                                                    |
|         | <u>*NO</u>                  | The save continues, only saving only those objects that can be saved.                                                                                                    |
|         | *YES                        | If, after all specified objects are checked, one or more objects<br>cannot be saved, the save operation for a library ends before<br>any data is written. If multiple libraries are specified, the save<br>operation continues with the next library. However, if<br><b>PRECHK(*YES)</b> and <b>SAVACT(*SYNCLIB)</b> are specified and<br>an object in any library to be saved does not meet the pre-<br>liminary check conditions, the save operation ends and no<br>objects are saved. |

SAVACT:

Specifies whether different object types can be updated while being saved.

| Object link: | Specifies saved. | whether object links can be updated while being                                                                                                    |
|--------------|------------------|----------------------------------------------------------------------------------------------------|
|              | Note:            | If your system is in a restricted state, this parame-<br>ter is ignored and the save operation is performed<br>as if <b>SAVACT(*NO)</b> was specified. |
| <u>*NO</u>   |                  | Objects that are in use are not saved. Objects can-<br>not be updated while being saved.                                                               |
| *YES         |                  | Objects can be saved and used at the same time.<br>The object checkpoints can occur at different<br>times.                                             |
| *SYNC        |                  | Objects can be saved and used at the same time.<br>The object checkpoints occur at the same time.                                                      |

| Folder:          |            | Specifies        | whether fo                             | olders can be updated while being saved.                                                                                                    |
|------------------|------------|------------------|----------------------------------------|----------------------------------------------------------------------------------------------------|
|                  | <u>*N0</u> |                  |                                        | nt library objects in use are not saved.<br>nt library objects cannot be updated while<br>wed.                                                                                                    |
|                  | *YES       |                  | Documer<br>the save r                  | nt library objects can be changed during request.                                                                                                    |
| <u>Library</u> : |            | Specifies saved. | whether li                             | library objects can be updated while being                                                                                                    |
|                  |            | Note:            | SAVACT                                 | system is in a restricted state and the parameter is specified, the save operation med as if <b>SAVACT(*NO)</b> was specified.                                                                             |
|                  | <u>*N0</u> |                  | ,                                      | in use are not saved. Objects cannot be while being saved.                                                                                                    |
|                  | *LIB       |                  | use by an reach a ch                   | in a library can be saved while they are in<br>nother job. All of the objects in a library<br>checkpoint together and are saved in a con-<br>ate in relationship to each other.                            |
|                  |            |                  | Note: L                                | Libraries with thousands of objects may be too large for this option.                                                                                                    |
|                  | *SYNCL     | IB               | use by an<br>libraries i<br>together a | in a library can be saved while they are in<br>nother job. All of the objects and all of the<br>in the save operation reach a checkpoint<br>and are saved in a consistent state in rela-<br>to each other. |
|                  | *SYSDF1    | Ν                | use by an<br>checkpoir                 | in a library can be saved while they are in<br>nother job. Objects in a library may reach<br>ints at different times and may not be in a<br>nt state in relationship to each other.                        |
|                  |            |                  | Note:                                  | Specifying this value eliminates some<br>size restrictions and may enable a library<br>to be saved that could not be saved with                                                                            |

SAVACT(\*LIB).

|             | <u>Object</u> :                   | Specifies ing saved | whether changed objects can be updated while be-<br>l.                                                                                                    |
|-------------|-----------------------------------|---------------------|----------------------------------------------------------------------------------------------------|
|             |                                   | Note:               | If your system is in a restricted state and the <b>SAVACT</b> parameter is specified, the save operation is performed as if <b>SAVACT(*NO)</b> was specified.                                                                                          |
|             | <u>*NO</u>                        |                     | Objects in use are not saved. Objects cannot be updated while being saved.                                                                                                    |
|             | *LIB                              |                     | Objects in a library can be saved while they are in<br>use by another job. All of the objects in a library<br>reach a checkpoint together and are saved in a con-<br>sistent state in relationship to each other.                                      |
|             | *SYNCI                            | LIB                 | Objects in a library can be saved while they are in<br>use by another job. All of the objects and all of the<br>libraries in the save operation reach a checkpoint<br>together and are saved in a consistent state in rela-<br>tionship to each other. |
|             | *SYSDF                            | ΪN                  | Objects in a library can be saved while they are in<br>use by another job. Objects in a library may reach<br>checkpoints at different times and may not be in a<br>consistent state in relationship to each other.                                     |
|             | Changed Object:                   | Specifies ing saved | whether changed objects can be updated while be-<br>l.                                                                                                    |
|             |                                   | Note:               | If your system is in a restricted state and the <b>SAVACT</b> parameter is specified, the save operation is performed as if <b>SAVACT(*NO)</b> was specified.                                                                                          |
|             | <u>*NO</u>                        |                     | Objects in use are not saved. Objects cannot be updated while being saved.                                                                                                    |
|             | *LIB                              |                     | Objects in a library can be saved while they are in<br>use by another job. All of the objects in a library<br>reach a checkpoint together and are saved in a con-<br>sistent state in relationship to each other.                                      |
|             | *SYNCI                            | LIB                 | Objects in a library can be saved while they are in<br>use by another job. All of the objects and all of the<br>libraries in the save operation reach a checkpoint<br>together and are saved in a consistent state in rela-<br>tionship to each other. |
|             | *SYSDF                            | řΝ                  | Objects in a library can be saved while they are in<br>use by another job. Objects in a library may reach<br>checkpoints at different times and may not be in a<br>consistent state in relationship to each other.                                     |
| SAVACTWAIT: | if it is not available, before co |                     | wait for a commit boundary or a lock on an object,<br>ntinuing the save. If a lock is not obtained in the<br>saved. If a commit boundary is not reached in the<br>n is ended.                                                                          |
|             |                                   |                     | em waits up to 120 seconds for a commit boundary ject lock before continuing the save operation.                                                                                                    |
|             | *NOMAX                            | No maxi             | imum wait time exists.                                                                                                    |
|             | an o                              |                     | e time (in seconds) to wait for a commit boundary or<br>et lock before continuing the save operation. Valid<br>inge from 0 through 99999.                                                                                                    |

SAVACTMSGQ: Specifies the message queue that the save operation uses to notify the user that the checkpoint processing for the library is complete. A separate message is sent for each library to be saved when the **\*SYSDFN** or **\*LIB** value is specified on the Save active prompt (**SAVACT** parameter). When the **\*SYNCLIB** value is specified on the Save active prompt (**SAVACT** parameter), one message is sent for all libraries in the save operation.

This parameter can be used to save the objects at a known, consistent boundary to avoid additional recovery procedures following a restore operation. Applications can be stopped until the checkpoint processing complete message is received.

### Message queue:

|                  | <u>*NONE</u>  | No notification message is sent.   |
|------------------|---------------|------------------------------------|
|                  | Message-queue | Enter the name of a message queue. |
| <u>Library</u> : |               |                                    |
|                  | Library-name  | Enter a valid library name.        |

ACCPTH: Specifies whether the logical file access paths that are dependent on the physical files being saved are also saved. The access paths are saved only in the case of the following:

All members on which the access paths are built are included in this save operation.

The access paths are not invalid or damaged at the time of the save. The system checks to ensure the integrity of the access paths. Any discrepancies found by the system will result in the access paths being rebuilt.

Informational messages are sent indicating the number of logical file access paths saved with each physical file. All physical files on which an access path is built must be in the same library. This parameter does not save logical file objects; it only controls the saving of the access paths. More information on the restoring of saved access paths is in the Backup and Recovery book, SC41-5304.

### \* \* \* Attention \* \* \*

\*\*\* If the based-on physical files and the logical files are in different libraries, the access paths are saved.

\* \* \* However, if the logical files and the based-on physical files are in different libraries and the logical files or physical files do not exist at restore time (such as during disaster recovery or the files were deleted) the access paths are not restored. They are rebuilt.

\*\*\* For the fastest possible restore operation for logical files, the logical files and the based-on physical files must be in the same library and must be saved at the same time.

The possible values are:

| <u>*N0</u> | Only those objects specified on the command are saved. No logical access paths are saved.                                                               |
|------------|----------------------------------------------------------------------------------------------------|
| *YES       | The specified physical files and all eligible access paths built over them are saved.                                                                   |
|            | Note: Specifying this value does not save the logical files.                                                                                            |
| 1 /        | ave file objects, whether the description of a save file, or both the de-<br>he contents of a save file, are saved on the tape or in another save file. |
| *YES       | The description and the contents of the save file are saved.                                                                                            |
| *NO        | Only the description of the save file is saved.                                                                                                    |

| Chapter | 11_   | Packup | and | Decovery | Commands |
|---------|-------|--------|-----|----------|----------|
| Chapter | T T - | васкир | ana | Recovery | Commands |

SAVFDTA:

| DTACPR:  | Specifies whether data | compression is used.                                                                                                    |
|----------|------------------------|----------------------------------------------------------------------------------------------------|
|          | <u>*DEV</u>            | If the save is to tape and the target device supports compres-<br>sion, hardware compression is performed. Otherwise, no<br>data compression is performed.                                                                                                    |
|          |                        | <b>Note:</b> If <b>*DEV</b> is specified on both the Data compression<br>prompt ( <b>DTACPR</b> parameter) and the Data com-<br>paction prompt ( <b>COMPACT</b> parameter), only device<br>data compaction is performed if device data com-<br>paction is supported on the device. Otherwise, data<br>compression is performed.                                                                     |
|          |                        | If <b>*YES</b> is specified on the Data compression prompt ( <b>DTACPR</b> parameter) and <b>*DEV</b> is specified on the Data compaction prompt ( <b>COMPACT</b> parameter), both device data compaction and device data compression are performed.                                                                                                    |
|          | *NO                    | No data compression is performed.                                                                                                    |
|          | *YES                   | If the save is to tape and the target device supports compres-<br>sion, hardware compression is performed. If compression is<br>not supported, or if the save data is written to a save file,<br>software compression is performed. If the save is running<br>while other jobs on the system are active and software com-<br>pression is used, the overall system performance may be af-<br>fected. |
| COMPACT: | Specifies whether dev  | ce data compaction is used.                                                                                                    |
|          | <u>*DEV</u>            | Device data compaction is performed if the data is saved to<br>tape and all tape devices specified on the Device prompt<br>( <b>DEV</b> parameter) support the compaction feature.                                                                                                    |
|          |                        | <b>Note:</b> If <b>*DEV</b> is specified on both the Data compression<br>prompt ( <b>DTACPR</b> parameter) and the Data com-<br>paction prompt ( <b>COMPACT</b> parameter), only device<br>data compaction is performed if device data com-<br>paction is supported on the device. Otherwise, data<br>compression is performed.                                                                     |
|          |                        | If <b>*YES</b> is specified on the Data compression prompt ( <b>DTACPR</b> parameter) and <b>*DEV</b> is specified on the Data compaction prompt ( <b>COMPACT</b> parameter), both device data compaction and device data compression are performed.                                                                                                    |
|          | *NO                    | No device data compaction is performed.                                                                                                    |

| OUTPUT:   |                        | hether the output from the command is displayed at the requesting work-<br>rinted with the job's spooled output. |                                                                    |
|-----------|------------------------|----------------------------------------------------------------------------------------------------|--------------------------------------------------------------------|
|           | *NONE                  | No                                                                                                    | output is created.                                                 |
|           | *PRINT                 | The                                                                                                    | e output is printed with the job's spooled output.                 |
| TEXT:     | Specifies              | the text that brief                                                                                              | ly describes the object.                                           |
|           | *BLANK                 | No No                                                                                                    | text is specified.                                                 |
|           | 'description'          |                                                                                                    | ter no more than 50 characters of text, enclosed in apos-<br>bhes. |
| PREEXIT:  | Specifies t            | the qualified nam                                                                                                | e of the pre-exit program to call before the process starts.       |
|           | <u>Exit Prog</u>       | <u>ram</u> :                                                                                                    |                                                                    |
|           |                        | *NONE                                                                                                    | No pre-exit program is selected.                                   |
|           |                        | Exit-program                                                                                                    | Enter the name of a pre-exit program.                              |
|           | Library:               |                                                                                                    |                                                                    |
|           |                        | Library-name                                                                                                    | Enter a valid library name.                                        |
| POSTEXIT: | Specifies t<br>pletes. | he qualified nam                                                                                                 | e of the post-exit program to call after the process com-          |
|           | <u>Exit Prog</u>       | <u>ram</u> :                                                                                                    |                                                                    |
|           |                        | *NONE                                                                                                    | No post-exit program is selected.                                  |
|           |                        | Exit-program                                                                                                    | Enter the name of a post -exit program.                            |
|           | Library:               |                                                                                                    |                                                                    |
|           |                        | Library-name                                                                                                    | Enter a valid library name.                                        |

Examples

ADDBKUPDFN BKUPDFN(DAILY) DEVICE(TAPMLB01) ENDOPT(\*UNLOAD) + TEXT(`Daily Backup Definition') POSTEXIT(PRODBKUP/POSTPGM)

This adds a Backup Definition named DAILY, which uses a device named TAPMLB01. When the Backup completes, the tape is unloaded and the post exit program POSTPGM in library PRDBKUP is called.

# ADDBKUPL - Add Backup List

| Add Backup                                                                                                    | List (ADDBKUPL)                              | Environment: B/I                                                                                                 |
|----------------------------------------------------------------------------------------------------|----------------------------------------------|----------------------------------------------------------------------------------------------------|
| Backup<br>Sequence number<br>List<br>Type<br>Parallel device resources:                                                 |                                              | Name<br>1-9999<br>*ASP, *ASPDLO, *CFG<br>*FULL, *INCR, *CUML                                                     |
| Minimum resources         Maximum resources         ASP Device         Omit list name         Error action         Text | *NONE<br>*<br>*<br>NONE<br>*IGNORE<br>*BLANK | 1-32, *NONE, *AVAIL<br>1-32, *AVAIL, *MIN<br>Name, *, *SYSBAS<br>Name, *NONE<br>*IGNORE, *CANCEL<br>Char, *BLANK |

The Add Backup List (ADDBKUPL) command adds a Backup List to a Backup. Backup Lists define the type and sequence of the backup to perform.

Purpose

Parameters

 BACKUP:
 Specifies the name of the Backup that is associated with this Backup List.

 Backup-name
 Enter a valid Backup name.

 SEQNBR:
 Specifies the sequence number of this Backup List. The sequence number determines when to perform the Backup defined by this Backup List. The Backup List entry is not added if an entry already exists at the specified sequence number.

 Sequence-number
 Enter a number from 1-9999.

11-14

| Specifies the type of B | Backup List.                                                                                                    |
|-------------------------|----------------------------------------------------------------------------------------------------|
| *ASP                    | Auxiliary storage pool (ASP) list.                                                                                  |
| *ASPDLO                 | Document library object auxiliary storage pool (ASP) list.                                                          |
| *CFG                    | Configuration list.                                                                                                 |
| *CLT                    | Client list.                                                                                                    |
| *EJECT                  | Tape eject.                                                                                                    |
| *EXIT                   | Command exit.                                                                                                    |
| *FLR                    | Document library object list.                                                                                       |
| *LIB                    | Library list.                                                                                                    |
| *LND                    | Domino server list.                                                                                                 |
| *LNK                    | Integrated file system object list.                                                                                 |
| *OBJ                    | Object list.                                                                                                    |
| *OUTQ                   | Output queue list.                                                                                                  |
| *RCY                    | MMS/tms recovery library list.                                                                                      |
| *SAVF                   | Save file list.                                                                                                    |
| *SEC                    | Security information.                                                                                               |
| *SPL                    | Spooled file list.                                                                                                  |
| *SYS                    | All Licensed Internal Code; the QSYS library; security and configuration objects.                                   |
| Specifies the type of s | ave to process.                                                                                                    |
| *FULL                   | A full backup is performed.                                                                                         |
| *INCR                   | An incremental backup is performed. This value is valid for <b>*ASP, *ASPDLO, *CLT, *FLR, *OBJ, *LNK, *OUTQ</b> and |

|       | *ASP, *ASPDLO, *CLT, *FLR, *OBJ, *LNK, *OUTQ and *SPL Backup Lists.                                                      |
|-------|----------------------------------------------------------------------------------------------------|
| *CUML | A cumulative backup is performed. This value is valid for <b>*ASP, *ASPDLO, *FLR, *OBJ</b> and <b>*LNK</b> Backup Lists. |

LIST:

TYPE:

| DRVRSC: | 1                      | m and maximum number of device resources to use in a parallel is valid for <b>*ASP</b> , <b>*LIB</b> and <b>*OBJ</b> Backup Lists.                                                  |
|---------|------------------------|----------------------------------------------------------------------------------------------------|
|         | Minimum resources:     |                                                                                                    |
|         | <u>*NONI</u>           | E No device resources are used. The save is per-<br>formed as a serial save.                                                                                                    |
|         | *AVAIL                 | Use any available resources up to the maximum<br>specified. This will use any available resource but<br>will complete using one resource if only one is<br>available.               |
|         | 1-32                   | Enter the minimum number of resources to use.                                                                                                    |
|         | Maximum resources:     |                                                                                                    |
|         | *MIN                   | Uses the value specified for the minimum number of device resources.                                                                                                    |
|         | *AVAIL                 | The save will use any available device resources but<br>at minimum, the value specified in the minimum<br>element.                                                                  |
|         | 1-32                   | Enter the minimum number of resources to use.                                                                                                    |
| ASPDEV: | 1                      | f the auxiliary storage pool (ASP) device to be included in the his parameter is valid for <b>*LIB</b> , <b>*OBJ</b> and <b>*RCY</b> Backup Lists.                                  |
|         | *                      | The operation includes the system ASP (ASP number 1), all basic user ASPs (ASP numbers 2 to 32) and, if the current thread has an ASP group, all independent ASPs in the ASP group. |
|         | *SYSBAS                | The system ASP (ASP number 1) and all basic user ASPs (ASP numbers 2 to 32) are included in the backup operation.                                                                   |
|         | *CURASPGRP             | If the current thread has an ASP group, all independent ASPs in the ASP group are included in the backup operation.                                                                 |
|         | *ALLAVL                | The private authorities from the system ASP (ASP number 1), all basic user ASPs (ASP numbers 2 to 32) and all independent ASPs are saved.                                           |
|         | ASP-device-name        | Enter a valid independent ASP.                                                                                                    |
| OMITL:  | 1                      | f the Omit List. This parameter is valid for <b>*ASP, *ASPDLO,</b><br><b>LND, *LNK, *OBJ, *OUTQ</b> and <b>*SPL</b> Backup Lists.                                                   |
|         | <u>*NONE</u>           | No Omit List is selected.                                                                                                    |
|         | Omit-list              | Enter a valid Omit List name.                                                                                                    |
| ERROR:  | 1                      | o take if a severe error occurs. A severe error occurs when an ued in a Backup List entry.                                                                                          |
|         | *IGNORE                | The process continues.                                                                                                    |
|         | *CANCEL                | The process stops.                                                                                                    |
| TEXT:   | Specifies the text tha | t briefly describes the object.                                                                                                    |
|         | <u>*BLANK</u>          | No text is specified.                                                                                                    |

'description'

Enter no more than 50 characters of text, enclosed in apostrophes.

Examples

ADDBKUPL BACKUP(DAILY) SEQNBR(10) LIST(\*ALLUSR) TYPE(\*FULL) + TEXT('Full Backup of all User Libraries')

This adds Backup List sequence number 10 to a Backup named DAILY. The Backup List does a full save of all user libraries.

# **ADDBKUPLE - Add Backup List Entry**

Add Backup List Entry (ADDBKUPLE) Environment: B/I

| ·                    |             |                             |
|----------------------|-------------|-----------------------------|
| Backup               |             | Name                        |
| Sequence number      |             | 1-9999                      |
| List                 |             | *ASP, *ASPDLO, *FLR         |
| Order number         | *END        | *END, 1-9999                |
| ASP device           | _           | 1-16, *SYSTEM               |
| Text                 | *BLANK      | Char, *BLANK                |
| Object               |             | Name, generic*, *ALL        |
| Library              |             | Name, generic*, *ALLPROD    |
| Object type          |             | *ALL, *ALRTBL, *BNDDIR      |
| Member               |             | Name, generic*, *ALL        |
| + for more values    |             |                             |
| Client               |             | Char                        |
| Domino server        |             | Path name, *ALL, *HTTPSETUP |
| Path name            | *ALL        | Path name, *ALL             |
| Directory subtree    | *ALL        | *ALL. *DIR, *NONE, *OBJ     |
| Output queue         |             | Name, *ALL                  |
| Library              |             | Name, *ALL                  |
| Spooled file         | *ALL        | Name, generic*, *ALL        |
| Delete spooled files | <u>*NO</u>  | *NO, *YES                   |
| User profile         | *ALL        | Name, *ALL, *CURRENT        |
| User data            | *ALL        | User data, *ALL             |
| Form type            | <u>*ALL</u> | Form type, *ALL, *STD       |
| Command              |             | Char                        |

Purpose

The Add Backup List Entry (ADDBKUPLE) command adds one or more entries to a Backup List. Backup List entries can be libraries, objects, folders, links, output queues, save file data, spooled files and Domino servers.

 BACKUP:
 Specifies the name of the Backup that is associated with this Backup List entry.

 Parameters
 Backup-name
 Enter a valid Backup name.

 SEQNBR:
 Specifies the sequence number of this Backup List entry.

 Sequence-number
 Enter a number from 1-9999.

| LIST:   | Specifies the type of I          | Backup List.                                                                                                    |
|---------|----------------------------------|----------------------------------------------------------------------------------------------------|
|         | *ASP                             | Auxiliary storage pool (ASP) list.                                                                                                    |
|         | *ASPDLO                          | Document library objects in the specified auxiliary storage pool (ASP) list.                                                                            |
|         | *CLT                             | Client list.                                                                                                    |
|         | *EXIT                            | Command list.                                                                                                    |
|         | *FLR                             | Document library object list.                                                                                                    |
|         | *LIB                             | Library list.                                                                                                    |
|         | *LND                             | Lotus Notes/Domino server list.                                                                                                    |
|         | *LNK                             | Integrated file system list.                                                                                                    |
|         | *OBJ                             | Objects list.                                                                                                    |
|         | *OUTQ                            | Output queue list.                                                                                                    |
|         | *SAVF                            | Save file list.                                                                                                    |
|         | *SPL                             | Spooled file list.                                                                                                    |
|         |                                  |                                                                                                    |
| ORDNBR: | •                                | umber of the list entry to add. If multiple entries have the same tries are sorted alphabetically within order number.                                  |
|         | *END                             | The entry is added to the end of the backup list.                                                                                                    |
|         | Order-number                     | Enter a value from 1-9999.                                                                                                    |
| ASP:    | Specifies the auxiliary<br>List. | y storage pool identifier to add to a <b>*ASP</b> or <b>*ASPDLO</b> Backup                                                                              |
|         | *SYSTEM                          | The objects reside on the system ASP.                                                                                                    |
|         | ASP-number                       | Enter a number from 1-16.                                                                                                    |
| TEXT:   | Specifies the text that          | t briefly describes the object.                                                                                                    |
|         | *BLANK                           | No text is specified.                                                                                                    |
|         | 'description'                    | Enter no more than 50 characters of text, enclosed in apos-<br>trophes.                                                                                 |
| OBJ:    | Specifies the name of            | the objects to add to a <b>*OBJ</b> or <b>*SAVF</b> Backup List.                                                                                        |
|         | *ALL                             | All objects from the specified library are selected.                                                                                                    |
|         | generic*                         | Enter the generic name of the objects to select. A generic name is a character string that contains one or more characters followed by an asterisk (*). |
|         | Object-name                      | Enter a valid object name.                                                                                                    |

| LIB:     | opeenies the name o                                                   | r type of libraries to add to a <b>*LIB</b> Backup List.                                                                                                  |  |
|----------|-----------------------------------------------------------------------|----------------------------------------------------------------------------------------------------|--|
|          | *ALLPROD                                                              | All production libraries are selected.                                                                                                    |  |
|          | *ALLTEST                                                              | All test libraries are selected.                                                                                                    |  |
|          | *ALLUSR                                                               | All user libraries are selected.                                                                                                    |  |
|          | *IBM                                                                  | All IBM libraries are selected.                                                                                                    |  |
|          | *NEW                                                                  | All new (never saved) libraries are selected.                                                                                                    |  |
|          | *NONSYS                                                               | All non-system libraries are selected.                                                                                                    |  |
|          | generic*                                                              | Enter the generic name of the libraries to select. A generic name is a character string that contains one or more characters followed by an asterisk (*). |  |
|          | Library-name                                                          | Enter a valid library name.                                                                                                    |  |
| OBJTYPE: | Specifies which type of objects to add to a <b>*OBJ</b> Backup List.  |                                                                                                    |  |
|          | *ALL                                                                  | All object types are selected.                                                                                                    |  |
|          | Object-type                                                           | Enter a valid object type.                                                                                                    |  |
| MBR:     | Specifies which member(s) to add to a <b>*OBJ</b> Backup List.        |                                                                                                    |  |
|          | *ALL                                                                  | All database members are selected.                                                                                                    |  |
|          | generic*                                                              | Enter the generic name of the objects to select. A generic name is a character string that contains one or more characters followed by an asterisk (*).   |  |
|          | Member-name                                                           | Enter a valid object type.                                                                                                    |  |
| CLIENT:  | Specifies the name o                                                  | f the client to add to a <b>*CLT</b> Backup List.                                                                                                    |  |
|          | Client-host                                                           | Enter the client host name.                                                                                                    |  |
| DOMSVR:  | Specifies the name of the server to add to a <b>*LND</b> Backup List. |                                                                                                    |  |
|          | *ALL                                                                  | All Domino servers are selected.                                                                                                    |  |
|          | *HTTPSETUP                                                            | The HTTPSETUP server is selected.                                                                                                    |  |
|          | Domino-server                                                         | Enter the Domino server name.                                                                                                    |  |
| PATH:    | Specifies the path r                                                  | name to add to a <b>*CLT, *FLR, *LND</b> or <b>*LNK</b> Backup List.                                                                                      |  |
|          | <u>*ALL</u>                                                           | All path names associated with the Backup List type are selected.                                                                                         |  |
|          | Link-name                                                             | Enter a valid path name.                                                                                                    |  |

| SUBTREE: | Specifies whether the directory subtrees from <b>*LND</b> or <b>*LNK</b> Backup Lists are included in the save.                                   |            |                                                                                                    |
|----------|----------------------------------------------------------------------------------------------------|------------|----------------------------------------------------------------------------------------------------|
|          | <u>*ALL</u>                                                                                                    |            | ire subtree of each directory is included. This value is r <b>*LND</b> and <b>*LNK</b> lists.                                                    |
|          | *DIR                                                                                                    |            | ects in the first level of each directory that matches<br>ect name pattern is included. This value is valid for<br>sts.                          |
|          | *NONE                                                                                                    | No sub     | trees are included. This value is valid for <b>*LNK</b> lists.                                                                                   |
|          | *OBJ                                                                                                    |            | e objects that exactly match the object name pattern<br>aded. This value is valid for <b>*LND</b> and <b>*LNK</b> lists.                         |
| OUTQ:    | Specifies the output of                                                                                                    | queue to a | dd to a <b>*OUTQ</b> or <b>*SPL</b> Backup List.                                                                                                 |
|          | Output queue:                                                                                                    |            |                                                                                                    |
|          | *ALL                                                                                                    |            | All output queues are selected.                                                                                                    |
|          | Output-qi                                                                                                    | иеие       | Enter the name of a valid output queue.                                                                                                    |
|          | Library:                                                                                                    |            |                                                                                                    |
|          | Library-n                                                                                                    | ame        | Enter a valid library name.                                                                                                    |
| FILE:    | Specifies the name of the spooled file for a <b>*SPL</b> Backup List.                                                                             |            | led file for a <b>*SPL</b> Backup List.                                                                                                    |
|          | <u>*ALL</u>                                                                                                    | All spoo   | oled files are selected.                                                                                                    |
|          | generic*                                                                                                    | neric na   | ne generic name of the spooled files to select. A ge-<br>ime is a character string that contains one or more<br>ers followed by an asterisk (*). |
|          | Spooled-file                                                                                                    | Enter th   | e name of a valid spooled file name.                                                                                                    |
| DLTSPLF: | Specifies whether spooled files are deleted after the save completes. This parameter applies to either a <b>*OUTQ</b> or <b>*SPL</b> Backup List. |            |                                                                                                    |
|          | <u>*N0</u>                                                                                                    | The sav    | ed spooled files are not deleted.                                                                                                    |
|          | *YES                                                                                                    | The sav    | ed spooled files are deleted.                                                                                                    |
| USRPRF:  | Specifies the name of the user profile that created the spooled files. This paramete applies to a <b>*SPL</b> Backup List.                        |            | profile that created the spooled files. This parameter                                                                                           |
|          | *ALL                                                                                                    | Spooled    | files created by all users are selected.                                                                                                    |
|          |                                                                                                    | 1          | 5                                                                                                    |
|          | *CURRENT                                                                                                    | -          | files created by the current user are selected.                                                                                                  |

### MMS/BMS - BACKUP & RECOVERY MANAGEMENT

| USRDTA:   | Specifies the user data of the spooled files. This parameter applies to a <b>*SPL</b> Bac List. |                                                                              |  |
|-----------|-------------------------------------------------------------------------------------------------|------------------------------------------------------------------------------|--|
|           | <u>*ALL</u>                                                                                     | All user data is selected.                                                   |  |
|           | User-data                                                                                       | Enter the user data of the spooled file.                                     |  |
| FORMTYPE: | Specifies the form type of the spooled files. This parameter applies to Backup List.            |                                                                              |  |
|           | <u>*ALL</u>                                                                                     | All form types are selected.                                                 |  |
|           | *STD                                                                                            | Standard form types are selected.                                            |  |
|           | Form-type                                                                                       | Enter the form type of the spooled file.                                     |  |
| COMMAND:  | Specifies the comma                                                                             | nd to execute. This parameter applies to an <b>*EXIT</b> Backup List.        |  |
|           | command                                                                                         | Enter the command to execute. The command is validated prior to being added. |  |

#### Examples

# ADDBKUPLE BACKUP(DAILY) SEQNBR(5) OBJ(PRODLIB/\*ALL) + OBJTYPE(\*ALL)

This adds a Backup List entry for a Backup named DAILY. The Backup List entry specifies that all objects from library PRODLIB are saved.

# **ADDOMITL - Add Omit List**

Add Omit List (ADDOMITL)

Environment: B/I

-----

Name \*CLT, \*FLR, \*LIB, \*LND... Char, \*BLANK

\_\_\_\_\_

The Add Omit List (ADDOMITL) command creates an Omit List. Omit Lists define the name and type of object to omit from a Backup.

Purpose

|            | OMITL: | Specifies the name of                                 | of the Omit List.                                                       |
|------------|--------|-------------------------------------------------------|-------------------------------------------------------------------------|
| Parameters |        | List-name                                             | Enter an Omit List name.                                                |
|            | LIST:  | Specifies the type of                                 | Omit List.                                                              |
|            |        | *CLT                                                  | Client object Omit List.                                                |
|            |        | *FLR                                                  | Document library object Omit List.                                      |
|            |        | *LIB                                                  | Library Omit List.                                                      |
|            |        | *LND                                                  | Domino server Omit List.                                                |
|            |        | *LNK                                                  | Integrated file system Omit List.                                       |
|            |        | *OBJ                                                  | Object Omit List.                                                       |
|            |        | *OUTQ                                                 | Output queue Omit List. MMS/spl must be installed to use this value.    |
|            |        | *SYS                                                  | System data Omit List.                                                  |
|            | TEXT:  | Specifies the text that briefly describes the object. |                                                                         |
|            |        | <u>*BLANK</u>                                         | No text is specified.                                                   |
|            |        | 'description'                                         | Enter no more than 50 characters of text, enclosed in apos-<br>trophes. |

Examples

ADDOMITL OMITL(DAILY) LIST(\*OBJ) TEXT('Object Omit List')

This adds an Omit List named DAILY.

# **ADDOMITLE - Add Omit List Entry**

| Add Omit List Entry (ADDOMITLE) | Environment: B/I       |
|---------------------------------|------------------------|
| Omit list name                  | Name                   |
| List                            | *CLT, *FLR, *LIB, *LND |
| Object                          | Name, generic*, *ALL   |
| Library                         | Name, generic*         |
| Object type                     | *ALL, *LIB, *ALRTBL    |
| Object link                     | Path name              |
| Output queue                    | Name                   |
| Library                         | Name                   |
| Path name                       | Path name              |
| System data                     | *CFG, *SECDTA          |

The Add Omit List Entry (ADDOMITLE) command adds one or more items to an Omit List. Omit Lists are used to omit specific items from a Backup.

Purpose

Parameters

| OMITL: | Specifies the name of the Omit List. |                                                                                                    |  |
|--------|--------------------------------------|----------------------------------------------------------------------------------------------------|--|
|        | List-name                            | Enter an Omit List name.                                                                                                    |  |
|        |                                      |                                                                                                    |  |
| LIST:  | Specifies the type of                | Omit List.                                                                                                    |  |
|        | *CLT                                 | The list is a client object Omit List.                                                                                                    |  |
|        | *FLR                                 | The list is a document library object Omit List.                                                                                                    |  |
|        | *LIB                                 | The list is a library Omit List.                                                                                                    |  |
|        | *LND                                 | The list is a Domino server Omit List.                                                                                                    |  |
|        | *LNK                                 | The list is a integrated file system object Omit List.                                                                                                |  |
|        | *OBJ                                 | The list is an object Omit List.                                                                                                    |  |
|        | *OUTQ                                | The list is an output queue Omit List.                                                                                                    |  |
|        | *SYS                                 | The list is a system data Omit List.                                                                                                    |  |
|        |                                      |                                                                                                    |  |
| OBJ:   | Specifies the name of                | the objects to add to a <b>*OBJ</b> Omit List.                                                                                                    |  |
|        | *ALL                                 | All objects from the specified library are omitted.                                                                                                   |  |
|        | generic*                             | Enter the generic name of the objects to omit. A generic name is a character string that contains one or more characters followed by an asterisk (*). |  |
|        | Object-name                          | Enter a valid object name.                                                                                                    |  |

| LIB:     | Specifies the name of the libraries to add to a *LIB Omit List.                                                     |                                                                                                    |  |
|----------|----------------------------------------------------------------------------------------------------|----------------------------------------------------------------------------------------------------|--|
|          | generic*                                                                                                    | Enter the generic name of the libraries to omit. A generic name is a character string that contains one or more characters followed by an asterisk (*). |  |
|          | Library-name                                                                                                    | Enter a valid library name.                                                                                                    |  |
| OBJTYPE: | Specifies which types o                                                                                             | f objects to add to a <b>*OBJ</b> Omit List.                                                                                                    |  |
|          | *ALL                                                                                                    | All object types are omitted.                                                                                                    |  |
|          | Object-type                                                                                                    | Enter a valid object type.                                                                                                    |  |
| OUTQ:    | Specifies the output q                                                                                              | ueue to add to a <b>*OUTQ</b> Omit List.                                                                                                    |  |
|          | Output queue:                                                                                                    |                                                                                                    |  |
|          | Output-qu                                                                                                    | Enter the name of a valid output queue.                                                                                                    |  |
|          | Library:                                                                                                    |                                                                                                    |  |
|          | Library-na                                                                                                    | <i>Ime</i> Enter a valid library name.                                                                                                    |  |
| PATH:    | Specifies the name of the path to add to either a <b>*CLT</b> , <b>*FLR</b> , <b>*LND</b> or <b>*LNK</b> Omit List. |                                                                                                    |  |
|          | Path-name                                                                                                    | Enter a valid path name.                                                                                                    |  |
| SYSDTA:  | Specifies the type of sy                                                                                            | stem data to add to a <b>*SYS</b> Omit List.                                                                                                    |  |
|          | *CFG                                                                                                    | Configuration data is omitted.                                                                                                    |  |
|          | *SECDTA                                                                                                    | Security data is omitted.                                                                                                    |  |

Examples

ADDOMITLE OMITL(DAILY) LIST(\*OBJ) OBJ(PRODLIB/\*ALL) + OBJTYPE(\*ALL)

This adds an Omit List entry for a Backup named DAILY. The Omit List entry specifies that all objects from library PRODLIB are to be omitted.

# **ADDRCY - Add Recovery**

|            |                                         | Add Recovery (ADDRCY) | ) Environment: B/I                                                                                                    |
|------------|-----------------------------------------|-----------------------|----------------------------------------------------------------------------------------------------|
|            | Recovery<br>Recovery definition<br>Text | <u>*DFT</u>           | Name, *AUTO<br>Name, *DFT<br>Char, *BLANK                                                                                         |
| Purpose    | The Add Recover<br>Recovery.            | ry (ADDRCY) command   | creates a Recovery and associates a Recovery Definition with                                                                      |
|            | RCY:                                    | Specifies the name    | of the Recovery.                                                                                                    |
| Parameters | _                                       | *AUTO                 | The Intelligent Recovery is being added. Recovery Lists, covery List entries and Omit Lists are not allowed with type of restore. |
|            |                                         | Recovery-name         | Enter a name for the Recovery.                                                                                                    |
|            | RCYDFN:                                 | Specifies the Recov   | very Definition to associate with this Recovery.                                                                                  |
|            |                                         | <u>*DFT</u>           | The default Recovery Definition is selected.                                                                                      |
|            |                                         | Recovery-definition   | Enter a valid Recovery Definition.                                                                                                |
|            | TEXT:                                   | Specifies the text th | nat briefly describes the object.                                                                                                 |
|            |                                         | *BLANK                | No text is specified.                                                                                                    |
|            |                                         | 'description'         | Enter no more than 50 characters of text, enclosed in a trophes.                                                                  |

Examples

ADDRCY RCY(NONSYS) RCYDFN(\*DFT) TEXT(`NONSYS Recovery')

This adds a Recovery named NONSYS, which uses the default Recovery Definition.

# **ADDRCYDFN - Add Recovery Definition**

| Add Recov                    | very Definition (ADDRCYI | DFN) Environment: B/I    |  |
|------------------------------|--------------------------|--------------------------|--|
| Recovery definition          |                          | Name                     |  |
| Option                       | *ALL                     | *All, *NEW, *OLD, *FREE  |  |
| Data base member option      | *MATCH                   | *MATCH, *ALL, *NEW, *OLD |  |
| Allow object differences     | *NONE                    | *NONE, *ALL, *FILELVL    |  |
| Auxiliary storage pool ID    | *SAVASP                  | 1-32. *SAVASP            |  |
| Object:                      |                          | - ,                      |  |
| Option                       | *ALL                     | *All, *NEW, *OLD, *FREE  |  |
| Data base member option      | *MATCH                   | *MATCH, *ALL, *NEW, *OLD |  |
| Allow object differences     | *NONE                    | *NONE, *ALL, *FILELVL    |  |
| Auxiliary storage pool ID    | *SAVASP                  | 1-32, *SAVASP            |  |
| Folder:                      |                          |                          |  |
| Object name generation       | *SAME                    | *SAME, *NEW              |  |
| Allow object differences     | *NONE                    | *NONE, *ALL              |  |
| Saved from ASP               | *ANY                     | 1-32, *ANY               |  |
| Restore to ASP               | *SAVASP                  | 1-32, *SAVASP            |  |
| Object link:                 |                          |                          |  |
| Option                       | *ALL                     | *All, *NEW, *OLD         |  |
| Allow object differences     | <u>*NONE</u>             | *NONE, *ALL, *AUTL       |  |
| + for more values            |                          |                          |  |
| Configuration:               |                          |                          |  |
| System Resource Management . | *ALL                     | *ALL, *NONE, *HDW, *TRA  |  |
| Allow object differences     | <u>*NONE</u>             | *ALL, *NONE              |  |
| Text 'description'           | *BLANK                   | Char, *BLANK             |  |
|                              |                          |                          |  |

Purpose

The Add Recovery Definition (ADDRCYDFN) command creates a Recovery Definition, which determines the attributes to use for the Recovery.

RCYDFN:

Specifies the name of the Recovery Definition.

Parameters

Recovery-definition En

Enter a name for the Recovery Definition.

LIB:

Specifies the restore options used when restoring libraries.

| Option |             | Specifies how to handle restoring each object.                                                                                                    |
|--------|-------------|----------------------------------------------------------------------------------------------------|
|        | <u>*ALL</u> | All the objects in the saved library are restored to<br>the library. Objects in the saved library replace the<br>current versions of the system. Objects not having<br>a current version are added. Objects presently in<br>the library, but not on the media, remain in the li-<br>brary.                                                                                                    |
|        | *NEW        | Only the objects in the saved library that do not ex-<br>ist in the current version of the system library are<br>added to the library. Only objects not known to<br>the system library are restored; known objects are<br>not restored. This option restores objects that<br>were deleted after they were saved or that are new<br>to this library. If any saved objects have a version<br>already in the system library, they are not restored,<br>and an informational message is sent for each one,<br>but the restore operation continues.                                                 |
|        | . *OLD      | Only the objects in the library having a saved ver-<br>sion are restored; that is, the version of each object<br>currently in the library is replaced by the saved ver-<br>sion. Only objects known to the library are re-<br>stored. If any saved objects are no longer part of<br>the online version of the library, they are not added<br>to the library; an informational message is sent for<br>each one, but the restore continues.                                                                                                    |
|        | *FREE       | The saved objects are restored only if they exist in<br>the system library with their space freed. The<br>saved version of each object is restored on the sys-<br>tem in its previously freed space. This option re-<br>stores objects that had their space freed when they<br>were saved. If any saved objects are no longer part<br>of the current version of the library, or if the space<br>is not free for any object, the object is not restored<br>and an informational message is sent for each one.<br>The restore operation continues, and all of the<br>freed objects are restored. |

| <u>dB member option</u> : | Specifies, for database files that exist on the system, which<br>members are restored. If <b>*MATCH</b> is used, the member<br>list in the saved file must match, member for member, the<br>current version on the system. All members are re-<br>stored for files that do not exist, if the file is restored. |
|---------------------------|----------------------------------------------------------------------------------------------------|
| <u>*MATCH</u>             | The saved members are restored if the lists of the members where they exist match, member for member, the lists of the current system version. <b>MBROPT(*MATCH)</b> is not valid when <b>*ALL</b> is specified on the Allow object differences parameter.                                                     |
| *ALL                      | All members in the saved file are restored.                                                                                                    |
| *NEW                      | Only new members (members not known to the system) are restored.                                                                                                    |
| *OLD                      | Only members known to the system are restored.                                                                                                    |

<u>Allow obj. diff</u>:

Specifies whether certain differences encountered during a restore operation are allowed. The differences include:

- **Ownership** -- the owner of the object on the system is different than the owner of the object from the save operation.
- **File creation date** -- the creation date of the database file on the system does not match the creation date of the file that was saved.
- Member creation date -- the creation date of the database file member on the system does not match the creation date of the member that was saved.
- Validation value verification -- the validation value created at the time an object was created does not match the validation value created during the restore operation of an object on a system with a QSECU-RITY level of 40 or higher.
- Authorization list linking -- the object is being restored to a system different from the one on which it was saved.
- **Note:** To use this parameter, you need **\*ALLOBJ** special authority.

### \*NONE

\*ALL

None of the differences described above are allowed on the restore operation. For validation value verification failure cases, the object is restored but ownership is transferred to **QDFTOWN** and all authorities are revoked. For authorization list cases, the objects is restored, but the object is not linked to the authorization list, and public authority is set to **\*EXCLUDE**. For all other cases, a diagnostic message is sent for the object, and the object is not restored.

All of the differences listed above are allowed for the restore operation. An informational message is sent, except for validation value verification and authorization list linking cases, and the object is restored. The following should be noted:

- If object differences are found, the final message for the restore operation is an escape message rather than the normal completion message.
- If the media and system owner of the object do not match, the system owner becomes the owner of the object.
- If there is a file level mismatch and **\*ALL** is specified on this parameter and the Data base member option prompt, the existing version of the file is renamed and the saved version of the file is restored. If there is a member level mismatch, the existing version of the member is renamed and the saved version of the member is restored.

- If the system security level is **40**, you are restoring a program, you specify **\*ALL**, and the program's validation value is missing or incorrect, the program is restored without authority changes. For programs without a validation value, specifying **\*ALL** also prevents the system from attempting to translate the program again.
- If you are restoring objects to a system different from the one on which they were saved and the objects are secured by an authorization list, specifying **\*ALL** automatically links the objects to the authorization list again. If the authorization list does not exist on the new system, a message that includes the name of the missing list is issued and the public authority is set to **\*EXCLUDE**.

ASP ID:

Specifies whether objects are restored to the auxiliary storage pool (ASP) from which they were saved or to another ASP. ASP 1 is the system ASP. Libraries and their contained objects may be restored to user ASPs (2 through 32). However, some objects cannot be restored to user ASPs.

More information about object types that can be restored to user ASPs is in the Backup and Recovery book, SC41-5304. If the library exists in, or is being restored to the system ASP, journals, journal receivers, and save files can be restored to user ASPs. All other object types will be restored to the ASP of the library.

### Attention \* \* \*

System or product libraries (libraries that begin with a Q or #) must not be created in or restored to a user ASP. Doing so can cause unpredictable results. **\* \* \*** 

| *SAVASP | The objects are restored to the ASP from wh | iich |
|---------|---------------------------------------------|------|
|         | they were saved.                            |      |

ASP-ID Specifies the ASP identifier. When the specified ASP is 1, the specified objects are restored to the system ASP, and when the specified ASP is 2 through 32, the objects are restored to the user ASP specified. OBJ:

Specifies the restore options used when restoring objects.

| Option      | Specifies how to handle restoring each object.                                                                                                    |
|-------------|----------------------------------------------------------------------------------------------------|
| <u>*ALL</u> | All the objects in the saved library are restored to<br>the library. Objects in the saved library replace the<br>current versions of the system. Objects not having<br>a current version are added. Objects presently in<br>the library, but not on the media, remain in the li-<br>brary.                                                                                                    |
| *NEW        | Only the objects in the saved library that do not ex-<br>ist in the current version of the system library are<br>added to the library. Only objects not known to<br>the system library are restored; known objects are<br>not restored. This option restores objects that<br>were deleted after they were saved or that are new<br>to this library. If any saved objects have a version<br>already in the system library, they are not restored,<br>and an informational message is sent for each one,<br>but the restore operation continues.                                                 |
| . *OLD      | Only the objects in the library having a saved ver-<br>sion are restored; that is, the version of each object<br>currently in the library is replaced by the saved ver-<br>sion. Only objects known to the library are re-<br>stored. If any saved objects are no longer part of<br>the online version of the library, they are not added<br>to the library; an informational message is sent for<br>each one, but the restore continues.                                                                                                    |
| *FREE       | The saved objects are restored only if they exist in<br>the system library with their space freed. The<br>saved version of each object is restored on the sys-<br>tem in its previously freed space. This option re-<br>stores objects that had their space freed when they<br>were saved. If any saved objects are no longer part<br>of the current version of the library, or if the space<br>is not free for any object, the object is not restored<br>and an informational message is sent for each one.<br>The restore operation continues, and all of the<br>freed objects are restored. |

| <u>dB mbr option</u> : | Specifies, for database files that exist on the system, which<br>members are restored. If <b>*MATCH</b> is used, the member<br>list in the saved file must match, member for member, the<br>current version on the system. All members are re-<br>stored for files that do not exist, if the file is restored. |
|------------------------|----------------------------------------------------------------------------------------------------|
| <u>*MATCH</u>          | The saved members are restored if the lists of the<br>members where they exist match, member for<br>member, the lists of the current system version.<br><b>MBROPT(*MATCH)</b> is not valid when <b>*ALL</b> is<br>specified on the Allow object differences parame-<br>ter.                                    |
| *ALL                   | All members in the saved file are restored.                                                                                                    |
| *NEW                   | Only new members (members not known to the system) are restored.                                                                                                    |
| *OLD                   | Only members known to the system are restored.                                                                                                    |

<u>Allow obj. diff</u>:

\*ALL

Specifies whether certain differences encountered during a restore operation are allowed. The differences include:

- **Ownership** -- the owner of the object on the system is different than the owner of the object from the save operation.
- File creation date -- the creation date of the database file on the system does not match the creation date of the file that was saved.
- Member creation date -- the creation date of the database file member on the system does not match the creation date of the member that was saved.
- Validation value verification -- the validation value created at the time an object was created does not match the validation value created during the restore operation of an object on a system with a QSECU-RITY level of 40 or higher.
- Authorization list linking -- the object is being restored to a system different from the one on which it was saved.
- **Note:** To use this parameter, you need **\*ALLOBJ** special authority.

## \*NONE None of the differences described above are allowed on the restore operation. For validation value verification failure cases, the object is restored but ownership is transferred to QDFTOWN and all authorities are revoked. For authorization list cases, the objects is restored, but the object is not linked to the authorization list, and public au-

not linked to the authorization list, and public authority is set to **\*EXCLUDE**. For all other cases, a diagnostic message is sent for the object, and the object is not restored.

All of the differences listed above are allowed for the restore operation. An informational message is sent, except for validation value verification and authorization list linking cases, and the object is restored. The following should be noted:

- If object differences are found, the final message for the restore operation is an escape message rather than the normal completion message.
- If the media and system owner of the object do not match, the system owner becomes the owner of the object.

- If there is a file level mismatch and \*ALL is specified on this parameter and the Data base member option prompt, the existing version of the file is renamed and the saved version of the file is restored. If there is a member level mismatch, the existing version of the member is renamed and the saved version of the member is restored.
- If the system security level is 40, you are restoring a program, you specify \*ALL, and the program's validation value is missing or incorrect, the program is restored without authority changes. For programs without a validation value, specifying \*ALL also prevents the system from attempting to translate the program again.
- If you are restoring objects to a system different from the one on which they were saved and the objects are secured by an authorization list, specifying **\*ALL** automatically links the objects to the authorization list again. If the authorization list does not exist on the new system, a message that includes the name of the missing list is issued and the public authority is set to **\*EXCLUDE**.

ASP ID:

Specifies whether objects are restored to the auxiliary storage pool (ASP) from which they were saved or to another ASP. ASP 1 is the system ASP. Libraries and their contained objects may be restored to user ASPs (2 through 32). However, some objects cannot be restored to user ASPs.

More information about object types that can be restored to user ASPs is in the Backup and Recovery book, SC41-5304. If the library exists in, or is being restored to the system ASP, journals, journal receivers, and save files can be restored to user ASPs. All other object types will be restored to the ASP of the library.

## Attention \* \* \*

System or product libraries (libraries that begin with a Q or #) must not be created in or restored to a user ASP. Doing so can cause unpredictable results. **\*\*\*** 

| <u>*SAVASP</u> | The  | objects  | are  | restored | to | the | ASP | from | which |
|----------------|------|----------|------|----------|----|-----|-----|------|-------|
|                | they | were say | ved. |          |    |     |     |      |       |

ASP-ID Specifies the ASP identifier. When the specified ASP is 1, the specified objects are restored to the system ASP, and when the specified ASP is 2 through 32, the objects are restored to the user ASP specified. FLR:

Specifies the restore options used when restoring document library objects.

| <u>Object name gen.</u> | ecifies whether a new library-assigned name and system<br>ect name are generated for the folders and documents<br>ng restored. |  |  |
|-------------------------|----------------------------------------------------------------------------------------------------|--|--|
| <u>*SAME</u>            | The library-assigned name and the system object name do not change.                                                            |  |  |
| *NEW                    | A new library-assigned name and system object<br>name are generated for each document or folder<br>being restored.             |  |  |

<u>Allow obj. diff</u>:

Specifies whether certain differences encountered during a restore operation are allowed. The differences include:

- **Ownership** -- the owner of the object on the system is different than the owner of the object from the save operation.
- File creation date -- the creation date of the database file on the system does not match the creation date of the file that was saved.
- Member creation date -- the creation date of the database file member on the system does not match the creation date of the member that was saved.
- Validation value verification -- the validation value created at the time an object was created does not match the validation value created during the restore operation of an object on a system with a QSECU-RITY level of 40 or higher.
- Authorization list linking -- the object is being restored to a system different from the one on which it was saved.
- **Note:** To use this parameter, you need **\*ALLOBJ** special authority.

# **\*NONE** None of the differences described above are allowed on the restore operation. For validation value verification failure cases, the object is restored but ownership is transferred to **QDFTOWN** and all authorities are revoked. For authorization list cases, the objects is restored, but the object is not linked to the authorization list, and public authority is set to **\*EXCLUDE**. For all other cases, a diagnostic message is sent for the object, and the object is not restored.

All of the differences listed above are allowed for the restore operation. An informational message is sent, and the object is restored.

Notes:

\*ALL

- If the owners of the object do not match, the object is restored, but it will keep the ownership and authorities of the object on the system before the restore operation.
- If \*ALL is specified on this parameter, \*NEW cannot be specified on the Object name generation parameter.

|                 | •          | If you are restoring objects to a system different from<br>the one on which they were saved and the objects are<br>secured by an authorization list, specifying <b>*ALL</b><br>automatically links the objects to the authorization<br>list. If the authorization list does not exist on the<br>new system, a message that includes the name of the<br>missing list is issued. |
|-----------------|------------|----------------------------------------------------------------------------------------------------|
| Saved from ASP: |            | e identifier (ID) of the auxiliary storage pool<br>nedia from which saved documents and folders<br>stored.                                                                                                    |
| <u>*ANY</u>     |            | e documents and folders saved in any ASP are ored.                                                                                                    |
|                 | <i>m01</i> | en restoring Document Library Objects (DLOs) from<br>re than one ASP, the sequence number ( <b>SEQNBR</b> ) pa-<br>reter must be specified.                                                                                                    |
| ASP-ID          | the        | cify a value ranging from 1 through 32, which is ID of the ASP from which documents and lers are restored.                                                                                                    |
| Restore to ASP: | -          | e identifier (ID) of the auxiliary storage pool<br>nedia in which restored documents and folders<br>need.                                                                                                    |
| <u>*SAVSAP</u>  |            | e documents and folders are placed in the same P from which they were saved.                                                                                                    |
| ASP-ID          | the        | cify a value ranging from 1 through 32, which is<br>ID of the ASP in which restored documents<br>folders are placed.                                                                                                    |

OBJLNK:

Specifies the restore options used when integrated file system objects.

| <u>Option</u> |        | Specifies how to handle restoring each object.                                              |  |  |
|---------------|--------|---------------------------------------------------------------------------------------------|--|--|
|               | *ALL   | All of the specified objects are restored, whether they already exist on the system or not. |  |  |
|               | *NEW   | Objects are restored only if they do not already exist on the system.                       |  |  |
|               | . *OLD | Objects are restored only if they already exist on the system.                              |  |  |

\*ALL

<u>Allow obj. diff</u>:

Specifies whether certain differences encountered during a restore operation are allowed. The differences include:

- **Ownership**: The owner of an object on the system is different than the owner of an object from the save operation.
- Authorization list linking: The system on which an object with an authorization list is being restored is different from the system on which it was saved.
- **Primary Group**: The primary group of an object on the system is different than the primary group of an object from the save operation.
- \*NONE No differences are allowed between the saved object and the restored object. If the owner is different, the object is not restored. If the system is different for an object with an authorization list, the object is restored, but the object is not linked to its authorization list.
  - All differences are allowed between the saved object and the restored object. If the owner is different, the object is restored with the owner of the system on which it is restored. If the system is different for an object with an authorization list, the object is restored and linked to its authorization list.
- \*OWNER The object owner can be different. If an object already exists on the system with a different owner than the saved object, the object is restored with the owner of the object on the system. If owner differences are not allowed, the object is not restored.
- \*AUTL The system of an object with an authorization list can be different. The new object, which is being restored to a system that is different from which it was saved, is restored and linked to its authorization list. If the system of an object with an authorization list cannot be different, the object is restored but not linked to an authorization list. \*PGP The object primary group can be different. If an
  - The object primary group can be different. If an object already exists on the system with a different primary group than the saved object, the object is restored with the primary group of the object on the system. If primary group differences are not allowed, the object is not restored.

CFG:

Specifies the parameter values to use when restoring configurations.

<u>Sys. Resource Mgmt</u> Specifies the type of system resource management (SRM) information to be restored. This parameter is valid only when **\*ALL** or **\*SRM** is specified on the Objects prompt (CFG parameter).

## Attention \* \* \*

Unless the system you are restoring to has exactly the same hardware configuration as the system that the original configuration was saved on, you must specify SRM(\*NONE) on this command to prevent the restore of the SRM information. If the SRM information is restore on a system with a different hardware configuration, the configuration objects may become unusable.

| <u>*ALL</u> | All system resource management information is re-<br>stored. |
|-------------|--------------------------------------------------------------|
| *NONE       | No system resource management information is re-<br>stored.  |
| *HDW        | All hardware information is restored.                        |
| *TRA        | All token-ring adapter information is restored.              |

.<u>\*ALL</u>

Allow obj. diff:

Specifies whether certain differences encountered during a restore operation are allowed. There are two differences allowed for this command:

- The owner of the object on the system is different than the owner of the object from the save.
- The object is secured by an authorization list and is being restored to a system other than the one on which it was saved.

**Note:** In order to use this parameter, you need **\*ALLOBJ** authority.

\*NONE None of the differences previously described are allowed on the restore operation. For an ownership difference, the object is not restored. For an authorization list difference, the object is restored, but the object is not linked to the authorization list, and public authority is set to **\*EXCLUDE**.

## All of the differences previously described are allowed for the restore operation. The object is restored. The following should be noted:

- If the media and system owners of the object do not match, the system owner becomes the owner of the object and an informational message is sent.
- The informational message triggers a diagnostic message to be sent indicating that security or integrity changes occurred during the restore operation. The final message for the restore operation is an escape message, rather than the normal completion message.
- If you are restoring objects to a system different from the one on which they were saved and the objects are secured by an authorization list, specifying **\*ALL** automatically links the objects to the authorization list again. If the authorization list does not exist on the new system, a message that includes the name of the missing list will be used.

TEXT:

Specifies the text that briefly describes the object.

| <u>*BLANK</u> | No text is specified.                                                   |
|---------------|-------------------------------------------------------------------------|
| 'description' | Enter no more than 50 characters of text, enclosed in apos-<br>trophes. |

Examples

## ADDRCYDFN RCYDFN(NONSYS) TEXT('NONSYS Recovery')

This creates a Recovery Definition named NONSYS, which uses the default restore values for libraries, objects, document library objects and integrated file system objects.

## **ADDRCYL - Add Recovery List**

| Add Recove                          | ery List (ADDRCYL) | Environment: B/I                          |
|-------------------------------------|--------------------|-------------------------------------------|
| Recovery<br>Sequence number<br>List |                    | Name<br>1-9999<br>*CFG, *EXIT, *FLR, *LIB |
| Restore to ASP device               |                    | Name, *SAVASPDEV                          |
| Omit list name                      | *NONE              | Name, *NONE                               |
| Error action                        | *IGNORE            | *IGNORE, *CANCEL                          |
| Text                                | *BLANK             | Char, *BLANK                              |

The Add Recovery List (ADDRCYL) command adds a Recovery List to a Recovery. Recovery Lists define the sequence of the recoveries to perform.

Purpose

Parameters

| RCY:       | Specifies the name of the Recovery that is associated with this Recovery List. |                                                                                                    |  |
|------------|--------------------------------------------------------------------------------|----------------------------------------------------------------------------------------------------|--|
|            | Recovery-name                                                                  | Enter a valid Recovery List name.                                                                                                    |  |
| SEQNBR:    | mines when to per                                                              | nce number of this Recovery List. The sequence number deter-<br>form the recovery defined by this Recovery List. The Recovery<br>ded if an entry already exists at the specified sequence number. |  |
|            | Sequence-number                                                                | Enter a number from 1-9999.                                                                                                    |  |
| LIST:      | Specifies the Recov                                                            | very List type.                                                                                                    |  |
|            | *CFG                                                                           | Configuration list.                                                                                                    |  |
|            | *EXIT                                                                          | Command exit.                                                                                                    |  |
|            | *FLR                                                                           | Document library object list.                                                                                                    |  |
|            | *LIB                                                                           | Library list.                                                                                                    |  |
|            | *LNK                                                                           | Integrated file system object list.                                                                                                    |  |
|            | *OBJ                                                                           | Object list.                                                                                                    |  |
|            | *RCY                                                                           | MMS recovery libraries list.                                                                                                    |  |
|            | *SEC                                                                           | Security data list.                                                                                                    |  |
|            | *SYS                                                                           | System list.                                                                                                    |  |
| RSTASPDEV: | stored. Specify eith                                                           | of the auxiliary storage pool (ASP) device to which the data is re-<br>ner the RSTDEVASP parameter or the RSTASP parameter, which is<br>overy Definition, but not both.                           |  |
|            | <u>*SAVASPDEV</u>                                                              | The data is restored to the same ASP from which it was saved.                                                                                                    |  |
|            | ASP-device-name                                                                | Enter a valid ASP device name.                                                                                                    |  |
| OMITL:     | Specifies the name<br>and <b>*OBJ</b> Recovery                                 | of the Omit List. This parameter is valid for <b>*FLR</b> , <b>*LIB</b> , <b>*LNK</b> y Lists.                                                                                                    |  |
|            | *NONE                                                                          | No Omit List is selected.                                                                                                    |  |
|            | Omit-list                                                                      | Enter a valid Omit List name.                                                                                                    |  |
|            |                                                                                |                                                                                                    |  |

| ERROR: | Specifies the action to take if a severe error occurs. A severe error occurs when an escape message is issued in a Recovery List entry. |                                                                         |  |
|--------|----------------------------------------------------------------------------------------------------|-------------------------------------------------------------------------|--|
|        | *IGNORE                                                                                                    | The process continues.                                                  |  |
|        | *CANCEL                                                                                                    | The process stops.                                                      |  |
| TEXT:  | Specifies the text th                                                                                                    | hat briefly describes the object.                                       |  |
|        | *BLANK                                                                                                    | No text is specified.                                                   |  |
|        | 'description'                                                                                                    | Enter no more than 50 characters of text, enclosed in apos-<br>trophes. |  |

Examples

ADDRCYL RCY(NONSYS) SEQNBR(10) LIST(\*LIB) + TEXT(`NONSYS Recovery')

This adds Recovery List sequence number 10 to a Recovery named NONSYS.

# **ADDRCYLE - Add Recovery List Entry**

Add Recovery List Entry (ADDRCYLE) Environment: B/I

| Backup          |               | Name                    |
|-----------------|---------------|-------------------------|
| Sequence number |               | 1-9999                  |
| List            |               | *FLR, *LIB, *LNK        |
| Order number    | <u>*END</u>   | *END, 1-9999            |
| Object          |               | Name, generic*, *ALL    |
| Library         |               | Name, generic*, *ALLUSR |
| Object type     |               | *ALRTBL, *BNDDIR        |
| Path name       | <u>*ALL</u>   | Path name, *ALL         |
| Text            | <u>*BLANK</u> | Char, *BLANK            |
| Command         |               | Char                    |
|                 |               |                         |

\_\_\_\_\_

The Add Recovery List Entry (ADDRCYLE) command adds one or more entries to a Recovery List. Recovery List entries can be libraries, objects, folders and links.

Purpose

Parameters

| RCY:    | Specifies the name                                                                                                    | Specifies the name of the Recovery that is associated with this Recovery List entry.                                                                    |  |
|---------|----------------------------------------------------------------------------------------------------|----------------------------------------------------------------------------------------------------|--|
|         | Recovery-name                                                                                                    | Enter a valid Recovery name.                                                                                                    |  |
| SEQNBR: | Specifies the sequer                                                                                                    | nce number of this Recovery List entry.                                                                                                    |  |
|         | Sequence-number                                                                                                    | Enter a number from 1-9999.                                                                                                    |  |
| LIST:   | Specifies the type o                                                                                                    | f Recovery List.                                                                                                    |  |
|         | *FLR                                                                                                    | Document library object list.                                                                                                    |  |
|         | *EXIT                                                                                                    | Command list.                                                                                                    |  |
|         | *LIB                                                                                                    | Library list.                                                                                                    |  |
|         | *LNK                                                                                                    | Integrated file system list.                                                                                                    |  |
|         | *OBJ                                                                                                    | Object list.                                                                                                    |  |
| ORDNBR: | Specifies the order number of the list entry to add. If multiple entries have the sa order number, the entries are sorted alphabetically within order number. |                                                                                                    |  |
|         | <u>*END</u>                                                                                                    | The entry is added to the end of the backup list.                                                                                                    |  |
|         | Order-number                                                                                                    | Enter a value from 1-9999.                                                                                                    |  |
| OBJ:    | Specifies the name of                                                                                                    | f the objects to add to a <b>*OBJ</b> Recovery List.                                                                                                    |  |
|         | *ALL                                                                                                    | All objects from the specified library are selected.                                                                                                    |  |
|         | generic*                                                                                                    | Enter the generic name of the objects to select. A generic name is a character string that contains one or more characters followed by an asterisk (*). |  |
|         | Object-name                                                                                                    | Enter a valid object name.                                                                                                    |  |

| LIB:     | Specifies the name or type of libraries to add to a *LIB Recovery List.       |                                                                                                    |  |
|----------|-------------------------------------------------------------------------------|----------------------------------------------------------------------------------------------------|--|
|          | *ALLUSR                                                                       | All user libraries are selected.                                                                                                    |  |
|          | *IBM                                                                          | All IBM libraries are selected.                                                                                                    |  |
|          | *NONSYS                                                                       | All non-system libraries are selected.                                                                                                    |  |
|          | generic*                                                                      | Enter the generic name of the libraries to select. A generic name is a character string that contains one or more characters followed by an asterisk (*). |  |
|          | Library-name                                                                  | Enter a valid library name.                                                                                                    |  |
| OBJTYPE: | Specifies which type of                                                       | objects to add to a <b>*OBJ</b> Recovery List.                                                                                                    |  |
|          | Object-type                                                                   | Enter a valid object type.                                                                                                    |  |
| PATH:    | Specifies the path name to add to a <b>*LNK</b> or <b>*FLR</b> Recovery List. |                                                                                                    |  |
|          | *ALL                                                                          | All path names for the specified Recovery List type are selected.                                                                                         |  |
|          | Link-name                                                                     | Enter a valid path name.                                                                                                    |  |
| TEXT:    | Specifies the text that                                                       | briefly describes the object.                                                                                                    |  |
|          | <u>*BLANK</u>                                                                 | No text is specified.                                                                                                    |  |
|          | 'description'                                                                 | Enter no more than 50 characters of text, enclosed in apos-<br>trophes.                                                                                   |  |
| COMMAND: | Specifies the comman-<br>List.                                                | d to execute. This parameter applies to an *EXIT Recovery                                                                                                 |  |
|          | command                                                                       | Enter the command to execute. The command is validated prior to being added.                                                                              |  |

Examples

ADDRCYLE RCY(NONSYS) SEQNBR(5) OBJ(PRODLIB/\*ALL) + OBJTYPE(\*ALL)

This adds a Recovery List entry for a Recovery named NONSYS. The Recovery List entry specifies that all objects from library PRODLIB are restored.

## **CHGBKUP - Change Backup**

|                               | Environment: B/I |                                                         |
|-------------------------------|------------------|---------------------------------------------------------|
| Backup Backup definition Text |                  | Name, *AUTO<br>Name, *SAME, *DFT<br>Char, *SAME, *BLANK |

The Change Backup (CHGBKUP) command changes the attributes of a Backup. The attributes that can be changed are the Backup Definition and the text.

Purpose

Parameters

BACKUP: Specifies the name of the Backup. \*AUTO The Intelligent Backup is selected. Backup-name Enter a name for the Backup. **BKUPDFN:** Specifies the Backup Definition to associate with this Backup. \*SAME Retain the current value. \*DFT The default Backup Definition is selected. Backup-definition Enter a valid Backup Definition. TEXT: Specifies the text that briefly describes the object. \*SAME Retain the current value. \*BKUPDFN The text associated with the Backup Definition is used. \*BLANK No text is specified. 'description' Enter no more than 50 characters of text, enclosed in apostrophes.

Examples

## CHGBKUP BACKUP(DAILY) BKUPDFN(DAILY)

This changes the Backup Definition for a Backup named DAILY to DAILY.

| <b>CHGBKUPDFN</b> | - | Change | Backup | Definition |
|-------------------|---|--------|--------|------------|
|                   |   |        |        |            |

| Change Ba                 | ckup Definition (CHGBKU | PDFN) Environment: B/I              |
|---------------------------|-------------------------|-------------------------------------|
| Backup definition         |                         | Name, *DFT                          |
| Device                    | *SAME                   | Name, *SAME                         |
| + for more values         |                         |                                     |
| End of tape option        | *SAME                   | *SAME, *LEAVE, *UNLOAD              |
| Use optimum block         | *SAME                   | *SAME, *YES, *NO                    |
| Journaled objects         | *SAME                   | *SAME, *NO, *YES                    |
| Target release            | *SAME                   | *SAME, *CURRENT, *PRV               |
| Clear.                    | *SAME                   | *SAME, *NONE, *ALL, *AFTER          |
| Object pre-check          | *SAME                   | *SAME, *NO, *YES                    |
| Save active:              |                         |                                     |
| Object link               | *SAME                   | *SAME, *NO, *YES, *SYNC             |
| Folder                    | *SAME                   | *SAME, *NO, *YES                    |
| Library                   | *SAME                   | *SAME, *NO, *LIB, *SYNCLIB, *SYSDFN |
| Object                    | *SAME                   | *SAME, *NO, *LIB, *SYNCLIB, *SYSDFN |
| Changed object            | *SAME                   | *SAME, *NO, *LIB, *SYNCLIB, *SYSDFN |
| Save active wait time     | *SAME                   | 0-99999, *SAME, *NOMAX              |
| Save active message queue | *SAME                   | Name, *SAME, *NONE                  |
| Library                   |                         | Name                                |
| Save access paths         | *SAME                   | *SAME, *NO, *YES                    |
| Save file data            | *SAME                   | *SAME, *YES, *NO                    |
| Data compression          | *SAME                   | *SAME, *DEV, *NO, *YES              |
| Data compaction           | *SAME                   | *SAME, *DEV, *NO                    |
| Output                    | *SAME                   | *SAME, *NONE, *PRINT                |
| Text                      | *SAME                   | Char, *SAME, *BLANK                 |
| Pre-Exit program          | *SAME                   | Name, *SAME, *NONE                  |
| Library                   |                         | Name                                |
| Post-Exit program         | *SAME                   | Name, *SAME, *NONE                  |
| Library                   |                         | Name                                |
|                           |                         |                                     |

Purpose

The Change Backup Definition (CHGBKUPDFN) command changes the attributes of an existing Backup Definition.

Parameters

**BKUPDFN:** Specifies the name of the Backup Definition. \*DFT The default Backup Definition is selected. Backup-definition Enter a Backup Definition name. DEVICE: Specifies the name of one or more devices to use for the backup process. Up to 32 devices can be specified. Only the first 4 are used for saves and restores. The additional drives can be specified if using Media Definitions and a StorageTek Tape Library. To eliminate the need to enter up to 32 StorageTek tape devices, specify only one (1) device. MMS/bms automatically selects more drives based on the number of resources specified in the DRVRSC parameter of the Backup List. In order for this feature to work, the StorageTek drives must be defined to TMS as SHARE(\*YES). \*SAME Retain the current value.

Device-definition Enter one or more valid device names.

\*YES

| ENDOPT:    | Specifies the positioning option that is automatically done on the tape volume after<br>the operation ends. If more than one volume is used, the parameter applies only to<br>the last volume; all other volumes are rewound and unloaded when the end of tape<br>is reached. |                                                                                                    |  |
|------------|----------------------------------------------------------------------------------------------------|----------------------------------------------------------------------------------------------------|--|
|            | *SAME                                                                                                    | Retain the current value.                                                                                                    |  |
|            | *LEAVE                                                                                                    | The tape does not rewind or unload after the operation ends.<br>It remains at the current position on the tape drive.                                                                                                    |  |
|            | *UNLOAD                                                                                                    | The tape is automatically rewound and unloaded after the operation ends.                                                                                                    |  |
| USEOPTBLK: | Specifies whether th                                                                                                    | e optimum block size is used for the operation.                                                                                                    |  |
|            | *SAME                                                                                                    | Retain the current value.                                                                                                    |  |
|            | *NO                                                                                                    | The optimum block size supported by the device is not used.<br>Save commands use the default block size supported by all<br>device types. The tape volume can be duplicated to any me-<br>dia format using the Duplicate Tape ( <b>DUPTAP</b> ) command.                                                                                                    |  |
|            | *YES                                                                                                    | The optimum block size supported by the device is used for<br>Save commands. Performance may improve, but the tape<br>volume that is created is only compatible with a device that<br>supports the block size used. Commands such as Duplicate<br>Tape ( <b>DUPTAP</b> ) do not duplicate files unless the files are be-<br>ing duplicated to a device which supports the same block size<br>that was used. |  |
| OBJJRN:    | Specifies whether ch                                                                                                    | anges to objects currently being entered in a journal are saved.                                                                                                    |  |
|            | *SAME                                                                                                    | Retain the current value.                                                                                                    |  |
|            | *NO                                                                                                    | Journaled objects are not saved.                                                                                                    |  |

Journaled objects are saved.

TGTRLS: Specifies the release of the operating system on which you intend to restore and use the object.

When specifying the target-release value, the format VxRxMx is used to specify the release, where Vx is the version, Rx is the release, and Mx is the modification level. For example, **V4R5M0** is version 4, release 5, modification level 0.

To specify that an object be saved for distribution to a system at a different release level than the system on which the save operation is to occur, the procedure differs for program or non-program objects and by the release level on which a program object is created. If, for example, you are saving an object for distribution to a target system running on an earlier release, you have the following choices:

## For program objects:

If the program object was created at a release level more current than the targeted earlier release, you must (1) create the program object again specifying the targeted earlier release, (2) save the program object specifying the targeted earlier release, and then (3) restore the program object on the target system.

If the program object was created at the same release level as the target system, you can (1) save the program object specifying the targeted earlier release and then (2) restore the program object on the target system.

## For non-program objects:

You can (1) save the object specifying the targeted earlier release and then (2) restore the object on the target system.

The possible values are:

| *SAME          | Retain the current value.                                                                                                    |
|----------------|----------------------------------------------------------------------------------------------------|
| *CURRENT       | The object is to be restored to, and used on, the release of<br>the operating system currently on this system. The object<br>can also be restored to a system with any subsequent release<br>of the operating system installed. |
| *PRV           | The object is to be restored to the previous release with<br>modification level 0 of the operating system. The object can<br>also be restored to a system with any subsequent release of<br>the operating system installed.     |
| Target-release | Specify the release in the format VxRxMx. The object can<br>be restored to a system with the specified release or with any<br>subsequent release of the operating system installed.                                             |
|                | Valid values depend on the current version, release, and modification level, and they change with each new release.                                                                                                    |

Chapter 11- Backup and Recovery Commands

Note: If LIB(\*ALLUSR) is specified, only the current release can be the target release. For release V4R5M0, valid values are \*CURRENT or V4R5M0.

> Not all objects can be targeted to another release. To find out which objects are supported, see the chart in the Backup and Recovery book, SC41-5304.

CLEAR: Specifies whether tapes or save files that contain active data and are encountered during the save operation are automatically cleared. An uncleared tape is one containing a file with an expiration date later than the date of the save operation (including files protected permanently with **EXPDATE(\*PERM)**).

**Note:** This parameter does not control initializing tapes used to perform the save operation. Tapes should be initialized to a standard label format before the save command is issued.

You can use the Initialize Tape (**INZTAP**) command and specify a value on the **NEWVOL** parameter to initialize a tape to a standard label format.

If a tape volume that is not initialized is encountered during the save operation, an inquiry message is sent and an operator can initialize the tape volume.

The possible values are:

| *SAME  | Retain the current value.                                                                                                    |
|--------|----------------------------------------------------------------------------------------------------|
| *NONE  | None of the media used during the save operation are cleared. An inquiry message is sent to the system operator if active files are encountered.                                                                                                    |
| *ALL   | All uncleared media encountered during the save operation are cleared.                                                                                                    |
| *AFTER | All the uncleared tapes that are found after the first volume,<br>and that are not already cleared, are cleared. If the operation<br>cannot proceed because the first volume is uncleared, an in-<br>quiry message is sent to the system operator, who can end<br>the operation or specify that the currently selected volume be<br>cleared so the operation can continue. This value is not valid<br>for save files. |

| PRECHK: | Specifies whether the save operation for a library ends if any of the following are true: |              |                                                                |                                                                                                    |  |
|---------|-------------------------------------------------------------------------------------------|--------------|----------------------------------------------------------------|----------------------------------------------------------------------------------------------------|--|
|         | 1. The objects do not exist.                                                              |              |                                                                |                                                                                                    |  |
|         |                                                                                           | ,            |                                                                | rere previously found to be damaged.                                                                                                    |  |
|         |                                                                                           |              | ,                                                              | re locked by another job.                                                                                                    |  |
|         |                                                                                           |              | ,                                                              | re does not have authority to the library or objects.                                                                                                    |  |
|         | The possibl                                                                               |              |                                                                |                                                                                                    |  |
|         | *SAME                                                                                     |              |                                                                | e current value.                                                                                                    |  |
|         |                                                                                           |              |                                                                |                                                                                                    |  |
|         | *NO                                                                                       |              | The save<br>be saved                                           | e continues, only saving only those objects that can                                                                                                    |  |
|         | *YES                                                                                      |              | cannot b<br>any data<br>operation<br><b>PRECHI</b><br>an objec | all specified objects are checked, one or more objects<br>be saved, the save operation for a library ends before<br>is written. If multiple libraries are specified, the save<br>in continues with the next library. However, if<br><b>K(*YES)</b> and <b>SAVACT(*SYNCLIB)</b> are specified and<br>t in any library to be saved does not meet the pre-<br>check conditions, the save operation ends and no<br>re saved. |  |
| SAVACT: | Specifies whether different object types can be updated while being saved.                |              |                                                                |                                                                                                    |  |
|         | Object link:                                                                              |              | Specifies saved.                                               | whether object links can be updated while being                                                                                                    |  |
|         |                                                                                           |              | Note:                                                          | If your system is in a restricted state, this parame-<br>ter is ignored and the save operation is performed<br>as if <b>SAVACT(*NO)</b> was specified.                                                                                                    |  |
|         |                                                                                           | <u>*SAME</u> |                                                                | Retain the current value.                                                                                                    |  |
|         |                                                                                           | *NO          |                                                                | Objects that are in use are not saved. Objects can-<br>not be updated while being saved.                                                                                                    |  |
|         |                                                                                           | *YES         |                                                                | Objects can be saved and used at the same time.<br>The object checkpoints can occur at different<br>times.                                                                                                    |  |
|         |                                                                                           | *SYNC        |                                                                | Objects can be saved and used at the same time.<br>The object checkpoints occur at the same time.                                                                                                    |  |
|         | Folder:                                                                                   |              | Specifies                                                      | whether folders can be updated while being saved.                                                                                                    |  |
|         |                                                                                           | *SAME        |                                                                | Retain the current value.                                                                                                    |  |
|         |                                                                                           | *NO          |                                                                | Document library objects in use are not saved.<br>Document library objects cannot be updated while<br>being saved.                                                                                                    |  |
|         |                                                                                           | *YES         |                                                                | Document library objects can be changed during the save request.                                                                                                    |  |
|         | <u>Library</u> :                                                                          |              | Specifies saved.                                               | whether library objects can be updated while being                                                                                                    |  |
|         |                                                                                           |              | Note:                                                          | If your system is in a restricted state and the <b>SAVACT</b> parameter is specified, the save operation is performed as if <b>SAVACT(*NO)</b> was specified.                                                                                                    |  |
|         |                                                                                           | *SAME        |                                                                | Retain the current value.                                                                                                    |  |

| *NO      | Objects in use are not saved. Objects cannot be updated while being saved.                                                                                                    |
|----------|----------------------------------------------------------------------------------------------------|
| *LIB     | Objects in a library can be saved while they are in<br>use by another job. All of the objects in a library<br>reach a checkpoint together and are saved in a con-<br>sistent state in relationship to each other.                                      |
|          | <b>Note:</b> Libraries with thousands of objects may be too large for this option.                                                                                                    |
| *SYNCLIB | Objects in a library can be saved while they are in<br>use by another job. All of the objects and all of the<br>libraries in the save operation reach a checkpoint<br>together and are saved in a consistent state in rela-<br>tionship to each other. |
| *SYSDFN  | Objects in a library can be saved while they are in<br>use by another job. Objects in a library may reach<br>checkpoints at different times and may not be in a<br>consistent state in relationship to each other.                                     |
|          | <b>Note:</b> Specifying this value eliminates some size restrictions and may enable a library to be saved that could not be saved with <b>SAVACT(*LIB)</b> .                                                                                           |

| Object: | Specifies whether objects can be updated while being save |                                                                                                    |  |
|---------|-----------------------------------------------------------|----------------------------------------------------------------------------------------------------|--|
|         | Note:                                                     | If your system is in a restricted state and the <b>SAVACT</b> parameter is specified, the save operation is performed as if <b>SAVACT(*NO)</b> was specified.                                                                                          |  |
|         | *SAME                                                     | Retain the current value.                                                                                                    |  |
|         | *NO                                                       | Objects in use are not saved. Objects cannot be updated while being saved.                                                                                                    |  |
|         | *LIB                                                      | Objects in a library can be saved while they are in<br>use by another job. All of the objects in a library<br>reach a checkpoint together and are saved in a con-<br>sistent state in relationship to each other.                                      |  |
|         | *SYNCLIB                                                  | Objects in a library can be saved while they are in<br>use by another job. All of the objects and all of the<br>libraries in the save operation reach a checkpoint<br>together and are saved in a consistent state in rela-<br>tionship to each other. |  |
|         | *SYSDFN                                                   | Objects in a library can be saved while they are in<br>use by another job. Objects in a library may reach<br>checkpoints at different times and may not be in a<br>consistent state in relationship to each other.                                     |  |

|     | Changed Object: | Specifies<br>ing saved | whether changed objects can be updated while be-                                                                                                    |
|-----|-----------------|------------------------|----------------------------------------------------------------------------------------------------|
|     |                 | Note:                  | If your system is in a restricted state and the <b>SAVACT</b> parameter is specified, the save operation is performed as if <b>SAVACT(*NO)</b> was specified.                                                                                          |
|     | *SAME           |                        | Retain the current value.                                                                                                    |
|     | *NO             |                        | Objects in use are not saved. Objects cannot be updated while being saved.                                                                                                    |
|     | *LIB            |                        | Objects in a library can be saved while they are in<br>use by another job. All of the objects in a library<br>reach a checkpoint together and are saved in a con-<br>sistent state in relationship to each other.                                      |
|     | *SYNCL          | IB                     | Objects in a library can be saved while they are in<br>use by another job. All of the objects and all of the<br>libraries in the save operation reach a checkpoint<br>together and are saved in a consistent state in rela-<br>tionship to each other. |
|     | *SYSDF          | N                      | Objects in a library can be saved while they are in<br>use by another job. Objects in a library may reach<br>checkpoints at different times and may not be in a<br>consistent state in relationship to each other.                                     |
| IT: |                 |                        | wait for a commit boundary or a lock on an object,<br>ntinuing the save. If a lock is not obtained in the                                                                                                    |

SAVACTWAIT: Specifies the amount of time to wait for a commit boundary or a lock on an object, if it is not available, before continuing the save. If a lock is not obtained in the specified time, the object is not saved. If a commit boundary is not reached in the specified time, the save operation is ended.

| *SAME      | Retain the current value.                                                                                                    |
|------------|----------------------------------------------------------------------------------------------------|
| *NOMAX     | No maximum wait time exists.                                                                                                    |
| W ait-time | Enter the time (in seconds) to wait for a commit boundary or<br>an object lock before continuing the save operation. Valid<br>values range from 0 through 99999. |

SAVACTMSGQ: Specifies the message queue that the save operation uses to notify the user that the checkpoint processing for the library is complete. A separate message is sent for each library to be saved when the **\*SYSDFN** or **\*LIB** value is specified on the Save active prompt (**SAVACT** parameter). When the **\*SYNCLIB** value is specified on the Save active prompt (**SAVACT** parameter), one message is sent for all libraries in the save operation.

This parameter can be used to save the objects at a known, consistent boundary to avoid additional recovery procedures following a restore operation. Applications can be stopped until the checkpoint processing complete message is received.

Message queue:

|                  | *SAME         | Retain the current value.          |
|------------------|---------------|------------------------------------|
|                  | *NONE         | No notification message is sent.   |
|                  | Message-queue | Enter the name of a message queue. |
| <u>Library</u> : |               |                                    |
|                  | Library-name  | Enter a valid library name.        |

ACCPTH: Specifies whether the logical file access paths that are dependent on the physical files being saved are also saved. The access paths are saved only in the case of the following:

All members on which the access paths are built are included in this save operation.

The access paths are not invalid or damaged at the time of the save. The system checks to ensure the integrity of the access paths. Any discrepancies found by the system will result in the access paths being rebuilt.

Informational messages are sent indicating the number of logical file access paths saved with each physical file. All physical files on which an access path is built must be in the same library. This parameter does not save logical file objects; it only controls the saving of the access paths. More information on the restoring of saved access paths is in the Backup and Recovery book, SC41-5304.

#### \* \* \* Attention \* \* \*

\* \* \* If the based-on physical files and the logical files are in different libraries, the access paths are saved.

\* \* \* However, if the logical files and the based-on physical files are in different libraries and the logical files or physical files do not exist at restore time (such as during disaster recovery or the files were deleted) the access paths are not restored. They are rebuilt.

\*\*\* For the fastest possible restore operation for logical files, the logical files and the based-on physical files must be in the same library and must be saved at the same time.

The possible values are:

| *SAME | Retain the current value.                                                                                                    |  |
|-------|----------------------------------------------------------------------------------------------------|--|
| *NO   | Only those objects specified on the command are saved. No logical access paths are saved.                                                             |  |
| *YES  | The specified physical files and all eligible logical files built over them are saved.                                                                |  |
|       | <b>Note:</b> Specifying this value does not save the logical files.                                                                                   |  |
| 1 ,   | re file objects, whether the description of a save file, or both the de-<br>e contents of a save file, are saved on the tape or in another save file. |  |
| *SAME | Retain the current value.                                                                                                    |  |
| *YES  | The description and the contents of the save file are saved.                                                                                          |  |
| *NO   | Only the description of the save file is saved.                                                                                                    |  |

SAVFDTA:

| DTACPR:  | Specifies whether data | data compression is used.                                                                                                    |  |
|----------|------------------------|----------------------------------------------------------------------------------------------------|--|
|          | *SAME                  | Retain the current value.                                                                                                    |  |
|          | *DEV                   | If the save is to tape and the target device supports compres-<br>sion, hardware compression is performed. Otherwise, no<br>data compression is performed.                                                                                                    |  |
|          |                        | <b>Note:</b> If <b>*DEV</b> is specified on both the Data compression<br>prompt ( <b>DTACPR</b> parameter) and the Data com-<br>paction prompt ( <b>COMPACT</b> parameter), only device<br>data compaction is performed if device data com-<br>paction is supported on the device. Otherwise, data<br>compression is performed.                                                                     |  |
|          |                        | If <b>*YES</b> is specified on the Data compression prompt ( <b>DTACPR</b> parameter) and <b>*DEV</b> is specified on the Data compaction prompt ( <b>COMPACT</b> parameter), both device data compaction and device data compression are performed.                                                                                                    |  |
|          | *NO                    | No data compression is performed.                                                                                                    |  |
|          | *YES                   | If the save is to tape and the target device supports compres-<br>sion, hardware compression is performed. If compression is<br>not supported, or if the save data is written to a save file,<br>software compression is performed. If the save is running<br>while other jobs on the system are active and software com-<br>pression is used, the overall system performance may be af-<br>fected. |  |
| COMPACT: | Specifies whether devi | ce data compaction is used.                                                                                                    |  |
|          | *SAME                  | Retain the current value.                                                                                                    |  |
|          | *DEV                   | Device data compaction is performed if the data is saved to<br>tape and all tape devices specified on the Device prompt<br>(DEV parameter) support the compaction feature.                                                                                                    |  |
|          |                        | Note: If <b>*DEV</b> is specified on both the Data compression prompt ( <b>DTACPR</b> parameter) and the Data compaction prompt ( <b>COMPACT</b> parameter), only device data compaction is performed if device data compaction is supported on the device. Otherwise, data compression is performed.                                                                                               |  |
|          |                        | If <b>*YES</b> is specified on the Data compression prompt ( <b>DTACPR</b> parameter) and <b>*DEV</b> is specified on the Data compaction prompt ( <b>COMPACT</b> parameter), both device data compaction and device data compression are performed.                                                                                                    |  |
|          | *NO                    | No device data compaction is performed.                                                                                                    |  |

| OUTPUT:   | Specifies whether the output from the command is displayed at the requesting work-<br>station or printed with the job's spooled output. |              |                      |                                                         |
|-----------|----------------------------------------------------------------------------------------------------|--------------|----------------------|---------------------------------------------------------|
|           | *SAME                                                                                                    |              | Retain tl            | he current value.                                       |
|           | *NONE                                                                                                    |              | No outp              | out is created.                                         |
|           | *PRINT                                                                                                    |              | The out              | put is printed with the job's spooled output.           |
| TEXT:     | Specifies th                                                                                                    | he text that | briefly de           | scribes the object.                                     |
|           | *SAME                                                                                                    |              | Retain th            | he current value.                                       |
|           | *BLANK                                                                                                    |              | No text              | is specified.                                           |
|           | 'description'                                                                                                    |              | Enter no<br>trophes. | o more than 50 characters of text, enclosed in apos-    |
| PREEXIT:  | Specifies th                                                                                                    | ne qualified | name of              | the pre-exit program to call before the process starts. |
|           | <u>Exit Progra</u>                                                                                                    | am:          |                      |                                                         |
|           |                                                                                                    | *SAME        |                      | Retain the current value.                               |
|           |                                                                                                    | *NONE        |                      | No pre-exit program is selected.                        |
|           |                                                                                                    | Exit-progra  | cam                  | Enter the name of a pre-exit program.                   |
|           | <u>Library</u> :                                                                                                    |              |                      |                                                         |
|           |                                                                                                    | Library-na   | ıme                  | Enter a valid library name.                             |
| POSTEXIT: | Specifies th<br>pletes.                                                                                                    | ne qualified | name of t            | the post-exit program to call after the process com-    |
|           | <u>Exit Progra</u>                                                                                                    | am:          |                      |                                                         |
|           |                                                                                                    | *SAME        |                      | Retain the current value.                               |
|           |                                                                                                    | *NONE        |                      | No post-exit program is selected.                       |
|           |                                                                                                    | Exit-progra  | am.                  | Enter the name of a post -exit program.                 |
|           | <u>Library</u> :                                                                                                    |              |                      |                                                         |
|           |                                                                                                    | Library-na   | ıme                  | Enter a valid library name.                             |

Examples

CHGBKUPDFN BKUPDFN(DAILY) DEVICE(TAPMLB01) ENDOPT(\*UNLOAD) + TEXT('Daily Backup Definition') POSTEXIT(PRODBKUP/POSTPGM)

This changes a Backup Definition named DAILY, which uses a device named TAPMLB01. When the backup completes, the tape is unloaded and the post exit program POSTPGM in library PRDBKUP is called.

# **CHGBKUPL - Change Backup List**

| Change Back                                                                                                    | up List (CHGBKUPL)                                                    | Environment: B/I                                                                                                    |
|----------------------------------------------------------------------------------------------------|-----------------------------------------------------------------------|----------------------------------------------------------------------------------------------------|
| Backup<br>Sequence number<br>List<br>Type<br>Parallel device resources:                                                                               |                                                                       | Name<br>1-9999<br>*ASP, *ASPDLO, *CFG<br>*SAME, *FULL, *INCR, *CUML                                                                                 |
| Minimum resources.         Maximum resources.         Maximum resources.         ASP Device.         Omit list name         Error action         Text | <u>*SAME</u><br><u>*SAME</u><br><u>*SAME</u><br><u>*SAME</u><br>*SAME | 1-32, *SAME, *NONE, *AVAIL<br>1-32, *AVAIL, *MIN<br>Name, *SAME, *, *SYSBAS<br>Name, *SAME, *NONE<br>*SAME, *IGNORE, *CANCEL<br>Char, *SAME, *BLANK |

The Change Backup List (CHGBKUPL) command changes a Backup List for a Backup. Backup Lists define the type and sequence of the backup to perform.

Purpose

Parameters

| Backup-name       Enter a valid Backup name.         SEQNBR:       Specifies the sequence number of this Backup List.         Sequence-number       Enter a number from 1-9999.         LIST:       Specifies the type of Backup List.         *ASP       Auxiliary storage pool (ASP) list.         *ASP       Object list.         *ASPDLO       Document library object auxiliary storage pool (ASP) list.         *CFG       Configuration list.         *CLT       Client list.         *EJECT       Tape eject.         *EXIT       Command exit.         *FLR       Document library object list.         *LIB       Library list.         *LIND       Domino server list.         *LNK       Integrated file system object list.         *OBJ       Object list.         *QOUTQ       Output queue list.         *SAVF       Save file list.         *SEC       Security information.         *SPL       Spooled file list.         *SYS       All Licensed Internal Code; the QSYS library; security and configuration objects. | BACKUP: | Specifies the name of the Backup that is associated with this Backup List. |                                                                                   |  |
|----------------------------------------------------------------------------------------------------|---------|----------------------------------------------------------------------------|-----------------------------------------------------------------------------------|--|
| Sequence-number       Enter a number from 1-999.         LIST:       Specifies the type of Backup List.         *ASP       Auxiliary storage pool (ASP) list.         *ASP       Auxiliary storage pool (ASP) list.         *ASPDLO       Document library object auxiliary storage pool (ASP) list.         *CFG       Configuration list.         *CLT       Client list.         *EJECT       Tape eject.         *EXIT       Command exit.         *FLR       Document library object list.         *LIB       Library list.         *LND       Domino server list.         *LNK       Integrated file system object list.         *OBJ       Object list.         *OUTQ       Output queue list.         *RCY       MMS/ <i>tms</i> recovery library list.         *SAVF       Save file list.         *SEC       Security information.         *SPL       Spooled file list.         *SYS       All Licensed Internal Code; the QSYS library; security and                                                                         |         | Backup-name                                                                | Enter a valid Backup name.                                                        |  |
| LIST: Specifies the type of Backup List.<br>*ASP Auxiliary storage pool (ASP) list.<br>*ASPDLO Document library object auxiliary storage pool (ASP) list.<br>*CFG Configuration list.<br>*CLT Client list.<br>*EJECT Tape eject.<br>*EXIT Command exit.<br>*ELR Document library object list.<br>*LNB Library list.<br>*LND Domino server list.<br>*LNK Integrated file system object list.<br>*DBJ Object list.<br>*OBJ Object list.<br>*OUTQ Output queue list.<br>*RCY MMS/ <i>tms</i> recovery library list.<br>*SAVF Save file list.<br>*SEC Security information.<br>*SPL Spooled file list.                                                                                                    | SEQNBR: | Specifies the sequence                                                     | number of this Backup List.                                                       |  |
| *ASPAuxiliary storage pool (ASP) list.*ASPDLODocument library object auxiliary storage pool (ASP) list.*CFGConfiguration list.*CLTClient list.*EJECTTape eject.*EXITCommand exit.*FLRDocument library object list.*LIBLibrary list.*LNDDomino server list.*LNKIntegrated file system object list.*OBJObject list.*OUTQOutput queue list.*RCYMMS/tms recovery library list.*SAVFSave file list.*SECSecurity information.*SPLSpooled file list.*SYSAll Licensed Internal Code; the QSYS library; security and                                                                                                    |         | Sequence-number                                                            | Enter a number from 1-9999.                                                       |  |
| *ASPDLODocument library object auxiliary storage pool (ASP) list.*CFGConfiguration list.*CLTClient list.*EJECTTape eject.*EXITCommand exit.*FLRDocument library object list.*LIBLibrary list.*LNDDomino server list.*LNKIntegrated file system object list.*OUTQOutput queue list.*RCYMMS/tms recovery library list.*SAVFSave file list.*SECSecurity information.*SPLSpooled file list.*SYSAll Licensed Internal Code; the QSYS library; security and                                                                                                    | LIST:   | Specifies the type of B                                                    | ackup List.                                                                       |  |
| *CFGConfiguration list.*CLTClient list.*EJECTTape eject.*EXITCommand exit.*FLRDocument library object list.*LIBLibrary list.*LNDDomino server list.*LNKIntegrated file system object list.*OBJObject list.*OUTQOutput queue list.*RCYMMS/tms recovery library list.*SAVFSave file list.*SECSecurity information.*SPLSpooled file list.*SYSAll Licensed Internal Code; the QSYS library; security and                                                                                                    |         | *ASP                                                                       | Auxiliary storage pool (ASP) list.                                                |  |
| *CLTClient list.*EJECTTape eject.*EXITCommand exit.*EXITCommand exit.*FLRDocument library object list.*LIBLibrary list.*LNDDomino server list.*LNKIntegrated file system object list.*OBJObject list.*OUTQOutput queue list.*RCYMMS/ <i>tms</i> recovery library list.*SAVFSave file list.*SECSecurity information.*SPLSpooled file list.*SYSAll Licensed Internal Code; the QSYS library; security and                                                                                                    |         | *ASPDLO                                                                    | Document library object auxiliary storage pool (ASP) list.                        |  |
| *EJECTTape eject.*EXITCommand exit.*FLRDocument library object list.*LIBLibrary list.*LNDDomino server list.*LNKIntegrated file system object list.*OBJObject list.*OUTQOutput queue list.*RCYMMS/ <i>tms</i> recovery library list.*SAVFSave file list.*SECSecurity information.*SPLSpooled file list.*SYSAll Licensed Internal Code; the QSYS library; security and                                                                                                    |         | *CFG                                                                       | Configuration list.                                                               |  |
| *EXITCommand exit.*FLRDocument library object list.*LIBLibrary list.*LNDDomino server list.*LNKIntegrated file system object list.*OBJObject list.*OUTQOutput queue list.*RCYMMS/tms recovery library list.*SAVFSave file list.*SECSecurity information.*SPLSpooled file list.*SYSAll Licensed Internal Code; the QSYS library; security and                                                                                                    |         | *CLT                                                                       | Client list.                                                                      |  |
| *FLRDocument library object list.*LIBLibrary list.*LNDDomino server list.*LNKIntegrated file system object list.*OBJObject list.*OUTQOutput queue list.*RCYMMS/tms recovery library list.*SAVFSave file list.*SECSecurity information.*SPLSpooled file list.*SYSAll Licensed Internal Code; the QSYS library; security and                                                                                                    |         | *EJECT                                                                     | Tape eject.                                                                       |  |
| *LIBLibrary list.*LNDDomino server list.*LNKIntegrated file system object list.*OBJObject list.*OUTQOutput queue list.*RCYMMS/ <i>tms</i> recovery library list.*SAVFSave file list.*SECSecurity information.*SPLSpooled file list.*SYSAll Licensed Internal Code; the QSYS library; security and                                                                                                    |         | *EXIT                                                                      | Command exit.                                                                     |  |
| *LNDDomino server list.*LNKIntegrated file system object list.*OBJObject list.*OUTQOutput queue list.*RCYMMS/tms recovery library list.*SAVFSave file list.*SECSecurity information.*SPLSpooled file list.*SYSAll Licensed Internal Code; the QSYS library; security and                                                                                                    |         | *FLR                                                                       | Document library object list.                                                     |  |
| *LNK Integrated file system object list.<br>*OBJ Object list.<br>*OUTQ Output queue list.<br>*RCY MMS/ <i>tms</i> recovery library list.<br>*SAVF Save file list.<br>*SEC Security information.<br>*SPL Spooled file list.<br>*SYS All Licensed Internal Code; the QSYS library; security and                                                                                                    |         | *LIB                                                                       | Library list.                                                                     |  |
| *OBJ       Object list.         *OUTQ       Output queue list.         *RCY       MMS/ <i>tms</i> recovery library list.         *SAVF       Save file list.         *SEC       Security information.         *SPL       Spooled file list.         *SYS       All Licensed Internal Code; the QSYS library; security and                                                                                                    |         | *LND                                                                       | Domino server list.                                                               |  |
| *OUTQOutput queue list.*RCYMMS/tms recovery library list.*SAVFSave file list.*SECSecurity information.*SPLSpooled file list.*SYSAll Licensed Internal Code; the QSYS library; security and                                                                                                    |         | *LNK                                                                       | Integrated file system object list.                                               |  |
| *RCYMMS/tms recovery library list.*SAVFSave file list.*SECSecurity information.*SPLSpooled file list.*SYSAll Licensed Internal Code; the QSYS library; security and                                                                                                    |         | *OBJ                                                                       | Object list.                                                                      |  |
| *SAVFSave file list.*SECSecurity information.*SPLSpooled file list.*SYSAll Licensed Internal Code; the QSYS library; security and                                                                                                    |         | *OUTQ                                                                      | Output queue list.                                                                |  |
| *SEC Security information.<br>*SPL Spooled file list.<br>*SYS All Licensed Internal Code; the QSYS library; security and                                                                                                    |         | *RCY                                                                       | MMS/tms recovery library list.                                                    |  |
| *SPL Spooled file list.<br>*SYS All Licensed Internal Code; the QSYS library; security and                                                                                                    |         | *SAVF                                                                      | Save file list.                                                                   |  |
| *SYS All Licensed Internal Code; the QSYS library; security and                                                                                                    |         | *SEC                                                                       | Security information.                                                             |  |
|                                                                                                    |         | *SPL                                                                       | Spooled file list.                                                                |  |
|                                                                                                    |         | *SYS                                                                       | All Licensed Internal Code; the QSYS library; security and configuration objects. |  |

| TYPE:   | Specifies the type of | Specifies the type of save to process.                                                                               |                                                                                                    |  |  |
|---------|-----------------------|----------------------------------------------------------------------------------------------------|----------------------------------------------------------------------------------------------------|--|--|
|         | *SAME                 | Retain                                                                                                    | the current value.                                                                                                    |  |  |
|         | *FULL                 | A full                                                                                                    | backup is performed.                                                                                                    |  |  |
|         | *INCR                 |                                                                                                    | **************************************                                                                                                    |  |  |
|         | *CUML                 | A cumulative backup is performed. This value is valid <b>*ASP, *ASPDLO, *FLR, *OBJ</b> and <b>*LNK</b> Backup Lists. |                                                                                                    |  |  |
| DRVRSC: | 1                     |                                                                                                    | aximum number of device resources to use in a parallel for <b>*ASP, *LIB</b> and <b>*OBJ</b> Backup Lists.                                                            |  |  |
|         | Minimum resource      | es:                                                                                                    |                                                                                                    |  |  |
|         | *SAN                  | <u>1E</u>                                                                                                    | Retain the current value.                                                                                                    |  |  |
|         | *NO1                  | NE                                                                                                    | No device resources are used. The save is per-<br>formed as a serial save.                                                                                            |  |  |
|         | *AVA                  | ΔIL                                                                                                    | Use any available resources up to the maximum<br>specified. This will use any available resource but<br>will complete using one resource if only one is<br>available. |  |  |
|         | 1-32                  |                                                                                                    | Enter the minimum number of resources to use.                                                                                                    |  |  |
|         | Maximum resourc       | Maximum resources:                                                                                                   |                                                                                                    |  |  |
|         | *MIN                  | [                                                                                                    | Uses the value specified for the minimum number of device resources.                                                                                                  |  |  |
|         | *AVA                  | AIL                                                                                                    | The save will use any available device resources but<br>at minimum, the value specified in the minimum<br>element.                                                    |  |  |
|         | 1-32                  |                                                                                                    | Enter the minimum number of resources to use.                                                                                                    |  |  |
|         |                       |                                                                                                    |                                                                                                    |  |  |

|        |                                                                                                    | the auxiliary storage pool (ASP) device to be included in the is parameter is valid for <b>*LIB</b> , <b>*OBJ</b> and <b>*RCY</b> Backup Lists.                                     |
|--------|----------------------------------------------------------------------------------------------------|----------------------------------------------------------------------------------------------------|
|        | *SAME                                                                                                    | Retain the current value.                                                                                                    |
|        | *                                                                                                    | The operation includes the system ASP (ASP number 1), all basic user ASPs (ASP numbers 2 to 32) and, if the current thread has an ASP group, all independent ASPs in the ASP group. |
|        | *SYSBAS                                                                                                    | The system ASP (ASP number 1) and all basic user ASPs (ASP numbers 2 to 32) are included in the backup operation.                                                                   |
|        | *CURASPGRP                                                                                                    | If the current thread has an ASP group, all independent ASPs in the ASP group are included in the backup operation.                                                                 |
|        | *ALLAVL                                                                                                    | The private authorities from the system ASP (ASP number 1), all basic user ASPs (ASP numbers 2 to 32) and all independent ASPs are saved.                                           |
|        | ASP-device-name                                                                                                    | Enter a valid independent ASP.                                                                                                    |
| OMITL: | Specifies the name of the Omit List. This parameter is valid for <b>*ASP</b> , <b>*FLR</b> , <b>*LIB</b> , <b>*LND</b> , <b>*LNK</b> , <b>*OBJ</b> , <b>*OUTQ</b> and <b>*SPL</b> Backup Lists. |                                                                                                    |
|        | *SAME                                                                                                    | Retain the current value.                                                                                                    |
|        | *NONE                                                                                                    | No Omit List is used.                                                                                                    |
|        | Omit-list                                                                                                    | Enter the name of a valid Omit List.                                                                                                    |
| ERROR: | Specifies the action to take if a severe error occurs. A severe error occurs escape message is issued in a Backup List entry.                                                                   |                                                                                                    |
|        | *SAME                                                                                                    | Retain the current value.                                                                                                    |
|        | *IGNORE                                                                                                    | The process continues.                                                                                                    |
|        | *CANCEL                                                                                                    | The process stops.                                                                                                    |
| TEXT:  | Specifies the text that                                                                                                    | briefly describes the object.                                                                                                    |
|        | *SAME                                                                                                    | Retain the current value.                                                                                                    |
|        | *BLANK                                                                                                    | No text is specified.                                                                                                    |
|        | 'description'                                                                                                    | Enter no more than 50 characters of text, enclosed in apos-<br>trophes.                                                                                                    |

Examples

CHGBKUPL BACKUP(DAILY) SEQNBR(5) TYPE(\*FULL) + TEXT('Full Backup of all User Libraries')

This changes a Backup List to a Backup named DAILY. The Backup List for sequence number 5 now performs a full save.

# CHGBKUPLE - Change Backup List Entry

| Change Backu | p List Entry (CHG | BKUPLE) Environment: B/I                                                                                                    |
|--------------|-------------------|----------------------------------------------------------------------------------------------------|
|              | *SAME<br>*SAME    | Name<br>1-9999<br>*ASP, *ASPDLO, *LNK<br>1-9999<br>Char, *SAME, *BLANK<br>*SAME, *ALL, *DIR, *NONE, *OBJ<br>Name, generic*, *ALL<br>*SAME, *NO, *YES |

The Change Backup List Entry (CHGBKUPLE) command changes the attributes of a Backup List entry.

Purpose

Parameters

| BACKUP: | Specifies the name   | Specifies the name of the Backup that is associated with this Backup List entry. |  |  |
|---------|----------------------|----------------------------------------------------------------------------------|--|--|
|         | Backup-name          | Enter a valid Backup name.                                                       |  |  |
| SEQNBR: | Specifies the sequer | nce number of this Backup List entry.                                            |  |  |
|         | Sequence-number      | Enter a number from 1-9999.                                                      |  |  |
| LIST:   | Specifies the type o | f Backup List.                                                                   |  |  |
|         | *ASP                 | The list is an auxiliary storage pool (ASP) list.                                |  |  |
|         | *ASPDLO              | All document library objects in the specified auxiliary storage pool (ASP) list. |  |  |
|         | *LNK                 | Links in the integrated file system list are saved.                              |  |  |
|         | *OUTQ                | Output queues in the output queue list are saved.                                |  |  |
|         | *SPL                 | Spooled files in the spooled file list are saved.                                |  |  |
| ORDNBR: | Specifies the order  | number of the list entry to change.                                              |  |  |
|         | Order-number         | Enter a value from 1-9999.                                                       |  |  |

| TEXT:    | Specifies the text that | t briefly describes the object.                                                                                                    |
|----------|-------------------------|----------------------------------------------------------------------------------------------------|
|          | *SAME                   | Retain the current value.                                                                                                    |
|          | *BLANK                  | No text is specified.                                                                                                    |
|          | 'description'           | Enter no more than 50 characters of text, enclosed in apostrophes.                                                                                          |
| SUBTREE: | Specifies whether the   | e directory subtrees are included in the save.                                                                                                    |
|          | *SAME                   | Retain the current value.                                                                                                    |
|          | *ALL                    | The entire subtree of each directory is included.                                                                                                    |
|          | *DIR                    | The objects in the first level of each directory that matches the object name pattern is included.                                                          |
|          | *NONE                   | No subtrees are included.                                                                                                    |
|          | *OBJ                    | Only the objects that exactly match the object name pattern are included.                                                                                   |
| FILE:    | Specifies the name o    | f the spooled file for a <b>*SPL</b> Backup List.                                                                                                    |
|          | *ALL                    | All spooled files are saved.                                                                                                    |
|          | generic*                | Enter the generic name of the spooled files to save. A generic name is a character string that contains one or more characters followed by an asterisk (*). |
|          | Spooled-file            | Enter the name of a valid spooled file name.                                                                                                    |
| DLTSPLF: |                         | ooled files are deleted after the save completes. This parameter ad <b>*SPL</b> Backup Lists.                                                               |
|          | *SAME                   | Retain the current value.                                                                                                    |
|          | *NO                     | The saved spooled files are not deleted.                                                                                                    |
|          | *YES                    | The saved spooled files are deleted.                                                                                                    |
|          |                         |                                                                                                    |

Examples

CHGBKUPLE BACKUP(DAILY) SEQNBR(5) LIST(\*SPL) ORDNBR(5) TEXT('Test Output Queue')

This changes a Backup List entry for a Backup named DAILY. Saved spooled files are deleted upon being saved successfully.

## **CHGOMITL - Change Omit List**

| Change Omit                    | List (CHGOMITL) |
|--------------------------------|-----------------|
| Omit list name<br>List<br>Text |                 |

Name \*CLT, \*FLR, \*LIB, \*LND... Char, \*SAME, \*BLANK

Environment: B/I

\_\_\_\_\_

The Change Omit List (CHGOMITL) command changes the text for an existing Omit List. Omit Lists define the name and type of object to omit from a Backup.

Purpose

OMITL: Specifies the name of the Omit List. Parameters List-name Enter an Omit List name. LIST: Specifies the type of Omit List . \*CLT Client Omit List. \*FLR Document library object Omit List. \*LIB Library Omit List. \*LND Domino server Omit List. \*LNK Integrated file system Omit List. \*OBJ Object Omit List. \*OUTQ Output queue Omit List. \*SYS System data Omit List. TEXT: Specifies the text that briefly describes the object. \*SAME Retain the current value. \*BLANK No text is specified. 'description' Enter no more than 50 characters of text, enclosed in apostrophes.

Examples

CHGOMITL OMITL(DAILY) TEXT('Object Omit List')

This changes an Omit List named DAILY.

# **CHGRCY - Change Recovery**

|            |                         | Change Recovery (CHGRO | CY) Environment: B/I                                                                                                    |
|------------|-------------------------|------------------------|----------------------------------------------------------------------------------------------------|
|            |                         |                        | Name, *AUTO<br>Name, *SAME, *DFT<br>Char, *SAME, *BLANK                                                                               |
| Purpose    | The Change Rec<br>text. | covery (CHGRCY) comma  | and changes a Recovery and its associated Recovery Definition or                                                                      |
|            | RCY:                    | Specifies the name     | of the Recovery.                                                                                                    |
| Parameters | _                       | *AUTO                  | The Intelligent Recovery is selected. Recovery Lists, Recovery List entries and Omit Lists are not allowed with this type of restore. |
|            |                         | Recovery-name          | Enter a name for the Recovery.                                                                                                    |
|            | RCYDFN:                 | Specifies the Recov    | very Definition to associate with this Recovery.                                                                                      |
|            |                         | *SAME                  | Retain the current value.                                                                                                    |
|            |                         | *DFT                   | The default Recovery Definition is selected.                                                                                          |
|            |                         | Recovery-definition    | Enter a valid Recovery Definition.                                                                                                    |
|            | TEXT:                   | Specifies the text th  | nat briefly describes the object.                                                                                                    |
|            |                         | *SAME                  | Retain the current value.                                                                                                    |
|            |                         | *BLANK                 | No text is specified.                                                                                                    |
|            |                         | 'description'          | Enter no more than 50 characters of text, enclosed in apos-<br>trophes.                                                               |

Examples

CHGRCY RCY(NONSYS) RCYDFN(\*DFT) TEXT('NONSYS Recovery')

This changes a Recovery named NONSYS, which uses the default Recovery Definition.

## **CHGRCYDFN - Change Recovery Definition**

| Change Recovery Definition (CHGRCYDFN) Environment: B/I |       |                                 |
|---------------------------------------------------------|-------|---------------------------------|
| Recovery definition                                     |       | Name, *DFT                      |
| Library:                                                |       |                                 |
| Option                                                  | *SAME | *SAME, *All, *NEW, *OLD, *FREE  |
| Data base member option                                 | *SAME | *SAME, *MATCH, *ALL, *NEW, *OLD |
| Allow object differences                                | *SAME | *SAME, *NONE, *ALL, *FILELVL    |
| Auxiliary storage pool ID                               | *SAME | 1-32, *SAME, *SAVASP            |
| Object:                                                 |       |                                 |
| Option                                                  | *SAME | *SAME, *All, *NEW, *OLD, *FREE  |
| Data base member option                                 | *SAME | *SAME, *MATCH, *ALL, *NEW, *OLD |
| Allow object differences                                | *SAME | *SAME, *NONE, *ALL, *FILELVL    |
| Auxiliary storage pool ID                               | *SAME | 1-32, *SAME, *SAVASP            |
| Folder:                                                 |       |                                 |
| Object name generation                                  | *SAME | *SAME, *NEW                     |
| Allow object differences                                | *SAME | *SAME, *NONE, *ALL              |
| Saved from ASP                                          | *SAME | 1-32, *SAME, *ANY               |
| Restore to ASP                                          | *SAME | 1-32, *SAME, *SAVASP            |
| Object link:                                            |       |                                 |
| Option                                                  | *SAME | *SAME, *All, *NEW, *OLD         |
| Allow object differences                                | *SAME | *SAME, *NONE, *ALL, *AUTL       |
| + for more values                                       |       |                                 |
| Configuration:                                          |       |                                 |
| System Resource Management .                            | *SAME | *SAME, *ALL, *NONE, *HDW, *TRA  |
| Allow object differences                                | *SAME | *SAME, *ALL, *NONE              |
| Text 'description'                                      | *SAME | Char, *SAME, *BLANK             |
| -                                                       |       |                                 |

Purpose

The Change Recovery Definition (CHGRCYDFN) command changes a Recovery Definition, which determines the attributes to use for the Recovery.

RCYDFN:

Specifies the name of the Recovery Definition.

Parameters

Recovery-definition

Enter a name for the Recovery Definition.

LIB:

| Option | Specif | ies how to handle restoring each object.                                                                                                    |
|--------|--------|----------------------------------------------------------------------------------------------------|
|        | *SAME  | Retain the current value.                                                                                                    |
|        | *ALL   | All the objects in the saved library are restored to<br>the library. Objects in the saved library replace the<br>current versions of the system. Objects not having<br>a current version are added. Objects presently in<br>the library, but not on the media, remain in the li-<br>brary.                                                                                                    |
|        | *NEW   | Only the objects in the saved library that do not ex-<br>ist in the current version of the system library are<br>added to the library. Only objects not known to<br>the system library are restored; known objects are<br>not restored. This option restores objects that<br>were deleted after they were saved or that are new<br>to this library. If any saved objects have a version<br>already in the system library, they are not restored,<br>and an informational message is sent for each one,<br>but the restore operation continues.                                                 |
|        | . *OLD | Only the objects in the library having a saved ver-<br>sion are restored; that is, the version of each object<br>currently in the library is replaced by the saved ver-<br>sion. Only objects known to the library are re-<br>stored. If any saved objects are no longer part of<br>the online version of the library, they are not added<br>to the library; an informational message is sent for<br>each one, but the restore continues.                                                                                                    |
|        | *FREE  | The saved objects are restored only if they exist in<br>the system library with their space freed. The<br>saved version of each object is restored on the sys-<br>tem in its previously freed space. This option re-<br>stores objects that had their space freed when they<br>were saved. If any saved objects are no longer part<br>of the current version of the library, or if the space<br>is not free for any object, the object is not restored<br>and an informational message is sent for each one.<br>The restore operation continues, and all of the<br>freed objects are restored. |

| <u>dB mbr option</u> : | members<br>list in the<br>current v | , for database files that exist on the system, which<br>is are restored. If <b>*MATCH</b> is used, the member<br>e saved file must match, member for member, the<br>version on the system. All members are re-<br>r files that do not exist, if the file is restored.      |
|------------------------|-------------------------------------|----------------------------------------------------------------------------------------------------|
| <u>*SAME</u>           | I                                   | Retain the current value.                                                                                                    |
| *MATCH                 | r<br>r<br>N<br>s                    | The saved members are restored if the lists of the<br>nembers where they exist match, member for<br>nember, the lists of the current system version.<br><b>MBROPT(*MATCH)</b> is not valid when <b>*ALL</b> is<br>specified on the Allow object differences parame-<br>er. |
| *ALL                   | 1                                   | All members in the saved file are restored.                                                                                                    |
| *NEW                   |                                     | Only new members (members not known to the system) are restored.                                                                                                    |
| *OLD                   | (                                   | Only members known to the system are restored.                                                                                                    |

<u>Allow obj. diff</u>:

Specifies whether certain differences encountered during a restore operation are allowed. The differences include:

- **Ownership** -- the owner of the object on the system is different than the owner of the object from the save operation.
- File creation date -- the creation date of the database file on the system does not match the creation date of the file that was saved.
- **Member creation date** -- the creation date of the database file member on the system does not match the creation date of the member that was saved.
- Validation value verification -- the validation value created at the time an object was created does not match the validation value created during the restore operation of an object on a system with a QSECU-RITY level of 40 or higher.
- Authorization list linking -- the object is being restored to a system different from the one on which it was saved.
- **Note:** To use this parameter, you need **\*ALLOBJ** special authority.

#### **\*SAME** Retain the current value.

\*NONE None of the differences described above are allowed on the restore operation. For validation value verification failure cases, the object is restored but ownership is transferred to QDFTOWN and all authorities are revoked. For authorization list cases, the objects is restored, but the object is not linked to the authorization list, and public authority is set to \*EXCLUDE. For all other cases, a diagnostic message is sent for the object, and the object is not restored.
 \*ALL All of the differences listed above are allowed for

- All of the differences listed above are allowed for the restore operation. An informational message is sent, except for validation value verification and authorization list linking cases, and the object is restored. The following should be noted:
  - If object differences are found, the final message for the restore operation is an escape message rather than the normal completion message.
  - If the media and system owner of the object do not match, the system owner becomes the owner of the object.
  - If there is a file level mismatch and **\*ALL** is specified on this parameter and the Data base member option prompt, the existing version of the file is renamed and the saved version of the file is restored. If there is a member level mismatch, the existing version of the member is renamed and the saved version of the member is restored.

- If the system security level is **40**, you are restoring a program, you specify **\*ALL**, and the program's validation value is missing or incorrect, the program is restored without authority changes. For programs without a validation value, specifying **\*ALL** also prevents the system from attempting to translate the program again.
- If you are restoring objects to a system different from the one on which they were saved and the objects are secured by an authorization list, specifying **\*ALL** automatically links the objects to the authorization list again. If the authorization list does not exist on the new system, a message that includes the name of the missing list is issued and the public authority is set to **\*EXCLUDE**.

ASP ID:

Specifies whether objects are restored to the auxiliary storage pool (ASP) from which they were saved or to another ASP. ASP 1 is the system ASP. Libraries and their contained objects may be restored to user ASPs (2 through 32). However, some objects cannot be restored to user ASPs.

More information about object types that can be restored to user ASPs is in the Backup and Recovery book, SC41-5304. If the library exists in, or is being restored to the system ASP, journals, journal receivers, and save files can be restored to user ASPs. All other object types will be restored to the ASP of the library.

### Attention \* \* \*

System or product libraries (libraries that begin with a Q or #) must not be created in or restored to a user ASP. Doing so can cause unpredictable results. **\* \* \*** 

| *SAME   | Retain the current value.                                                                                                    |
|---------|----------------------------------------------------------------------------------------------------|
| *SAVASP | The objects are restored to the ASP from which they were saved.                                                                                                    |
| ASP-ID  | Enter the ASP identifier. When the specified ASP is 1, the specified objects are restored to the system ASP, and when the specified ASP is 2 through 32, the objects are restored to the user ASP specified. |

OBJ:

Specifies the restore options used when restoring objects.

| Option | Specifies how to handle restoring each object.                                                                                                    |
|--------|----------------------------------------------------------------------------------------------------|
| *SAME  | Retain the current value.                                                                                                    |
| *ALL   | All the objects in the saved library are restored to<br>the library. Objects in the saved library replace the<br>current versions of the system. Objects not having<br>a current version are added. Objects presently in<br>the library, but not on the media, remain in the li-<br>brary.                                                                                                    |
| *NEW   | Only the objects in the saved library that do not ex-<br>ist in the current version of the system library are<br>added to the library. Only objects not known to<br>the system library are restored; known objects are<br>not restored. This option restores objects that<br>were deleted after they were saved or that are new<br>to this library. If any saved objects have a version<br>already in the system library, they are not restored,<br>and an informational message is sent for each one,<br>but the restore operation continues.                                                 |
| . *OLD | Only the objects in the library having a saved ver-<br>sion are restored; that is, the version of each object<br>currently in the library is replaced by the saved ver-<br>sion. Only objects known to the library are re-<br>stored. If any saved objects are no longer part of<br>the online version of the library, they are not added<br>to the library; an informational message is sent for<br>each one, but the restore continues.                                                                                                    |
| *FREE  | The saved objects are restored only if they exist in<br>the system library with their space freed. The<br>saved version of each object is restored on the sys-<br>tem in its previously freed space. This option re-<br>stores objects that had their space freed when they<br>were saved. If any saved objects are no longer part<br>of the current version of the library, or if the space<br>is not free for any object, the object is not restored<br>and an informational message is sent for each one.<br>The restore operation continues, and all of the<br>freed objects are restored. |

| <u>dB mbr option</u> : | member<br>list in th<br>current | s, for database files that exist on the system, which<br>rs are restored. If <b>*MATCH</b> is used, the member<br>he saved file must match, member for member, the<br>version on the system. All members are re-<br>for files that do not exist, if the file is restored. |
|------------------------|---------------------------------|----------------------------------------------------------------------------------------------------|
| *SAME                  |                                 | Retain the current value.                                                                                                    |
| *MATCH                 |                                 | The saved members are restored if the lists of the members where they exist match, member for member, the lists of the current system version. <b>MBROPT(*MATCH)</b> is not valid when <b>*ALL</b> is specified on the Allow object differences parameter.                |
| *ALL                   |                                 | All members in the saved file are restored.                                                                                                    |
| *NEW                   |                                 | Only new members (members not known to the system) are restored.                                                                                                    |
| *OLD                   |                                 | Only members known to the system are restored.                                                                                                    |

<u>Allow obj. diff</u>:

Specifies whether certain differences encountered during a restore operation are allowed. The differences include:

- **Ownership** -- the owner of the object on the system is different than the owner of the object from the save operation.
- File creation date -- the creation date of the database file on the system does not match the creation date of the file that was saved.
- **Member creation date** -- the creation date of the database file member on the system does not match the creation date of the member that was saved.
- Validation value verification -- the validation value created at the time an object was created does not match the validation value created during the restore operation of an object on a system with a QSECU-RITY level of 40 or higher.
- Authorization list linking -- the object is being restored to a system different from the one on which it was saved.
- **Note:** To use this parameter, you need **\*ALLOBJ** special authority.

#### Retain the current value.

\*SAME

\*NONE None of the differences described above are allowed on the restore operation. For validation value verification failure cases, the object is restored but ownership is transferred to QDFTOWN and all authorities are revoked. For authorization list cases, the objects is restored, but the object is not linked to the authorization list, and public authority is set to \*EXCLUDE. For all other cases, a diagnostic message is sent for the object, and the object is not restored.
 \*ALL All of the differences listed above are allowed for

- All of the differences listed above are allowed for the restore operation. An informational message is sent, except for validation value verification and authorization list linking cases, and the object is restored. The following should be noted:
  - If object differences are found, the final message for the restore operation is an escape message rather than the normal completion message.
  - If the media and system owner of the object do not match, the system owner becomes the owner of the object.
  - If there is a file level mismatch and **\*ALL** is specified on this parameter and the Data base member option prompt, the existing version of the file is renamed and the saved version of the file is restored. If there is a member level mismatch, the existing version of the member is renamed and the saved version of the member is restored.

- If the system security level is **40**, you are restoring a program, you specify **\*ALL**, and the program's validation value is missing or incorrect, the program is restored without authority changes. For programs without a validation value, specifying **\*ALL** also prevents the system from attempting to translate the program again.
- If you are restoring objects to a system different from the one on which they were saved and the objects are secured by an authorization list, specifying **\*ALL** automatically links the objects to the authorization list again. If the authorization list does not exist on the new system, a message that includes the name of the missing list is issued and the public authority is set to **\*EXCLUDE**.

ASP ID:

Specifies whether objects are restored to the auxiliary storage pool (ASP) from which they were saved or to another ASP. ASP 1 is the system ASP. Libraries and their contained objects may be restored to user ASPs (2 through 32). However, some objects cannot be restored to user ASPs.

More information about object types that can be restored to user ASPs is in the Backup and Recovery book, SC41-5304. If the library exists in, or is being restored to the system ASP, journals, journal receivers, and save files can be restored to user ASPs. All other object types will be restored to the ASP of the library.

### Attention \* \* \*

System or product libraries (libraries that begin with a Q or #) must not be created in or restored to a user ASP. Doing so can cause unpredictable results. **\* \* \*** 

| *SAME   | Retain the current value.                                                                                                    |
|---------|----------------------------------------------------------------------------------------------------|
| *SAVASP | The objects are restored to the ASP from which they were saved.                                                                                                    |
| ASP-ID  | Specifies the ASP identifier. When the specified ASP is 1, the specified objects are restored to the system ASP, and when the specified ASP is 2 through 32, the objects are restored to the user ASP specified. |

FLR:

Specifies the restore options used when restoring document library objects.

| <u>Object name gen.</u> | Specifies whether a new library-assigned name and system object name are generated for the folders and documents being restored. |  |
|-------------------------|----------------------------------------------------------------------------------------------------|--|
| <u>*SAME</u>            | The library-assigned name and the system object name do not change.                                                              |  |
| *NEW                    | A new library-assigned name and system object<br>name are generated for each document or folder<br>being restored.               |  |

<u>Allow obj. diff</u>:

Specifies whether certain differences encountered during a restore operation are allowed. The differences include:

- **Ownership** -- the owner of the object on the system is different than the owner of the object from the save operation.
- File creation date -- the creation date of the database file on the system does not match the creation date of the file that was saved.

**Member creation date** -- the creation date of the database file member on the system does not match the creation date of the member that was saved.

- Validation value verification -- the validation value created at the time an object was created does not match the validation value created during the restore operation of an object on a system with a QSECU-RITY level of 40 or higher.
- Authorization list linking -- the object is being restored to a system different from the one on which it was saved.
- **Note:** To use this parameter, you need **\*ALLOBJ** special authority.

#### **\*SAME** Retain the current value.

\*NONE None of the differences described above are allowed on the restore operation. For validation value verification failure cases, the object is restored but ownership is transferred to QDFTOWN and all authorities are revoked. For authorization list cases, the objects is restored, but the object is not linked to the authorization list, and public authority is set to \*EXCLUDE. For all other cases, a diagnostic message is sent for the object, and the object is not restored.
 \*ALL All of the differences listed above are allowed for

- All of the differences listed above are allowed for the restore operation. An informational message is sent, and the object is restored.
- Notes:
- If the owners of the object do not match, the object is restored, but it will keep the ownership and authorities of the object on the system before the restore operation.
- If \*ALL is specified on this parameter, \*NEW cannot be specified on the Object name generation parameter.

|                 |         | • If you are restoring objects to a system different from<br>the one on which they were saved and the objects are<br>secured by an authorization list, specifying *ALL<br>automatically links the objects to the authorization<br>list. If the authorization list does not exist on the<br>new system, a message that includes the name of the<br>missing list is issued. |
|-----------------|---------|----------------------------------------------------------------------------------------------------|
| Saved from ASP: | (ASP) c | s the identifier (ID) of the auxiliary storage pool<br>on media from which saved documents and folders<br>e restored.                                                                                                    |
| *SAME           |         | Retain the current value.                                                                                                    |
| *ANY            |         | The documents and folders saved in any ASP are restored.                                                                                                    |
|                 | Note:   | When restoring Document Library Objects (DLOs) from more than one ASP, the sequence number ( <b>SEQNBR</b> ) parameter must be specified.                                                                                                    |
| ASP-ID          |         | Specify a value ranging from 1 through 32, which is<br>the ID of the ASP from which documents and<br>folders are restored.                                                                                                    |
| Restore to ASP: | (ASP) o | s the identifier (ID) of the auxiliary storage pool<br>on media in which restored documents and folders<br>e placed.                                                                                                    |
| *SAME           |         | Retain the current value.                                                                                                    |
| *SAVSAP         |         | The documents and folders are placed in the same ASP from which they were saved.                                                                                                    |
| ASP-ID          |         | Specify a value ranging from 1 through 32, which is<br>the ID of the ASP in which restored documents<br>and folders are placed.                                                                                                    |

OBJLNK:

Specifies the restore options used when integrated file system objects.

| Option | Specifies how to handle restoring each object. |                                                                                             |
|--------|------------------------------------------------|---------------------------------------------------------------------------------------------|
|        | *SAME                                          | Retain the current value.                                                                   |
|        | *ALL                                           | All of the specified objects are restored, whether they already exist on the system or not. |
|        | *NEW                                           | Objects are restored only if they do not already exist on the system.                       |
|        | .*OLD                                          | Objects are restored only if they already exist on the system.                              |

\*SAME

<u>Allow obj. diff</u>:

Specifies whether certain differences encountered during a restore operation are allowed. The differences include:

- **Ownership**: The owner of an object on the system is different than the owner of an object from the save operation.
- Authorization list linking: The system on which an object with an authorization list is being restored is different from the system on which it was saved.
- **Primary Group**: The primary group of an object on the system is different than the primary group of an object from the save operation.

Retain the current value.

\*NONE No differences are allowed between the saved object and the restored object. If the owner is different, the object is not restored. If the system is different for an object with an authorization list, the object is restored, but the object is not linked to its authorization list. All differences are allowed between the saved ob-\*ALL ject and the restored object. If the owner is different, the object is restored with the owner of the system on which it is restored. If the system is different for an object with an authorization list, the object is restored and linked to its authorization list. \*OWNER The object owner can be different. If an object already exists on the system with a different owner than the saved object, the object is restored with the owner of the object on the system. If owner differences are not allowed, the object is not restored. \*AUTL The system of an object with an authorization list can be different. The new object, which is being restored to a system that is different from which it was saved, is restored and linked to its authorization list. If the system of an object with an authorization list cannot be different, the object is restored but not linked to an authorization list. \*PGP The object primary group can be different. If an object already exists on the system with a different primary group than the saved object, the object is restored with the primary group of the object on the system. If primary group differences are not al-

lowed, the object is not restored.

CFG:

Specifies the parameter values to use when restoring configurations.

<u>Sys. Resource Mgmt</u> Specifies the type of system resource management (SRM) information to be restored. This parameter is valid only when **\*ALL** or **\*SRM** is specified on the Objects prompt (CFG parameter).

#### Attention \* \* \*

Unless the system you are restoring to has exactly the same hardware configuration as the system that the original configuration was saved on, you must specify SRM(\*NONE) on this command to prevent the restore of the SRM information. If the SRM information is restore on a system with a different hardware configuration, the configuration objects may become unusable.

| *SAME | Retain the current value.                                    |
|-------|--------------------------------------------------------------|
| *ALL  | All system resource management information is re-<br>stored. |
| *NONE | No system resource management information is re-<br>stored.  |
| *HDW  | All hardware information is restored.                        |
| *TRA  | All token-ring adapter information is restored.              |

\*ALL

Allow obj. diff:

Specifies whether certain differences encountered during a restore operation are allowed. There are two differences allowed for this command:

- The owner of the object on the system is different than the owner of the object from the save.
- The object is secured by an authorization list and is being restored to a system other than the one on which it was saved.
- Note: In order to use this parameter, you need \*ALLOBJ authority.

#### **\*SAME** Retain the current value.

\*NONE None of the differences previously described are allowed on the restore operation. For an ownership difference, the object is not restored. For an authorization list difference, the object is restored, but the object is not linked to the authorization list, and public authority is set to **\*EXCLUDE**.

- All of the differences previously described are allowed for the restore operation. The object is restored. The following should be noted:
  - If the media and system owners of the object do not match, the system owner becomes the owner of the object and an informational message is sent.
  - The informational message triggers a diagnostic message to be sent indicating that security or integrity changes occurred during the restore operation. The final message for the restore operation is an escape message, rather than the normal completion message.
  - If you are restoring objects to a system different from the one on which they were saved and the objects are secured by an authorization list, specifying **\*ALL** automatically links the objects to the authorization list again. If the authorization list does not exist on the new system, a message that includes the name of the missing list will be used.

#### TEXT:

Specifies the text that briefly describes the object.

| <u>*SAME</u>  | Retain the current value.                                               |
|---------------|-------------------------------------------------------------------------|
| *BLANK        | No text is specified.                                                   |
| 'description' | Enter no more than 50 characters of text, enclosed in apos-<br>trophes. |

Examples

### CHGRCYDFN RCYDFN(NONSYS) TEXT('NONSYS Recovery')

This changes a Recovery Definition named NONSYS, which uses the default restore values for libraries, objects, document library objects and integrated file system objects.

## **CHGRCYL - Change Recovery List**

| Change Recove                                       | ry List (CHGRCYL) | Environment: B/I                                                                                                    |
|-----------------------------------------------------|-------------------|----------------------------------------------------------------------------------------------------|
| Omit list name       *         Error action       * |                   | Name<br>1-9999<br>*CFG, *EXIT, *FLR, *LIB<br>Name, *SAME, *SAVASPDEV<br>Name, *SAME, *NONE<br>*SAME, *IGNORE, *CANCEL<br>Char, *SAME, *BLANK |

The Change Recovery List (CHGRCYL) command changes a Recovery List to a Recovery. Recovery Lists define the sequence of the recoveries to perform.

Purpose

Parameters

| RCY:       | Specifies the name   | of the Recovery that is associated with this Recovery List.                                                                                                    |
|------------|----------------------|----------------------------------------------------------------------------------------------------|
|            | Recovery-name        | Enter a valid Recovery List name.                                                                                                    |
| SEQNBR:    | Specifies the seque  | nce number of this Recovery List.                                                                                                    |
|            | Sequence-number      | Enter a number from 1-9999.                                                                                                    |
| LIST:      | Specifies the type o | f Recovery List.                                                                                                    |
|            | *CFG                 | Configuration list.                                                                                                    |
|            | *EXIT                | Command exit.                                                                                                    |
|            | *FLR                 | Document library object list.                                                                                                    |
|            | *LIB                 | Library list.                                                                                                    |
|            | *LNK                 | Integrated file system object list.                                                                                                    |
|            | *OBJ                 | Object list.                                                                                                    |
|            | *RCY                 | MMS recovery libraries list.                                                                                                    |
|            | *SEC                 | Security data list.                                                                                                    |
|            | *SYS                 | System list.                                                                                                    |
| RSTASPDEV: | stored. Specify eith | of the auxiliary storage pool (ASP) device to which the data is re-<br>ner the RSTDEVASP parameter or the RSTASP parameter, which is<br>overy Definition, but not both. |
|            | *SAME                | Retain the current value.                                                                                                    |
|            | *SAVASPDEV           | The data is restored to the same ASP from which it was saved.                                                                                                    |
|            | ASP-device-name      | Enter a valid ASP device name.                                                                                                    |

| OMITL: | Specifies the name of the Omit List. This parameter is valid for <b>*FLR</b> , <b>*LIB</b> , <b>*LN</b> and <b>*OBJ</b> Recovery Lists. |                                                                         |
|--------|----------------------------------------------------------------------------------------------------|-------------------------------------------------------------------------|
|        | *SAME                                                                                                    | Retain the current value.                                               |
|        | *NONE                                                                                                    | No Omit List is selected.                                               |
|        | Omit-list                                                                                                    | Enter a valid Omit List name.                                           |
| ERROR: | Specifies the action to take if a severe error occurs. A severe error occurs when escape message is issued in a Recovery List entry.    |                                                                         |
|        | *SAME                                                                                                    | Retain the current value.                                               |
|        | *IGNORE                                                                                                    | The process continues.                                                  |
|        | *CANCEL                                                                                                    | The process stops.                                                      |
| TEXT:  | Specifies the text that briefly describes the object.                                                                                   |                                                                         |
|        | *SAME                                                                                                    | Retain the current value.                                               |
|        | *BLANK                                                                                                    | No text is specified.                                                   |
|        | 'description'                                                                                                    | Enter no more than 50 characters of text, enclosed in apos-<br>trophes. |

Examples

CHGRCYL RCY(NONSYS) SEQNBR(10) LIST(\*LIB) + TEXT('NONSYS Recovery')

This changes Recovery List sequence number 10 to a Recovery named NONSYS.

# **CHGRCYLE - Change Recovery List Entry**

Change Recovery List Entry (CHGRCYLE) Environment: B/I

| Sequence number       1-99         List       *LII         Order number       *SAME         1-99       *ELII         Text 'description'       *BLANK |
|----------------------------------------------------------------------------------------------------|
|----------------------------------------------------------------------------------------------------|

The Change Recovery List Entry (CHGRCYLE) command changes one or more entries to a Recovery List.

### Purpose

Parameters

| - | RCY:    | Specifies the name of the Recovery that is associated with this Recovery List en |                                                                         |
|---|---------|----------------------------------------------------------------------------------|-------------------------------------------------------------------------|
|   |         | Recovery-name                                                                    | Enter a valid Recovery name.                                            |
|   | SEQNBR: | Specifies the sequence                                                           | e number of this Recovery List entry.                                   |
|   |         | Sequence-number                                                                  | Enter a number from 1-9999.                                             |
|   | LIST:   | Specifies the type of I                                                          | Recovery List.                                                          |
|   |         | *LIB                                                                             | Library list.                                                           |
|   |         | *OBJ                                                                             | Object list.                                                            |
|   | ORDNBR: | Specifies the order nu                                                           | mber of the list entry to change.                                       |
|   |         | *SAME                                                                            | Retain the current value.                                               |
|   |         | Order-number                                                                     | Enter a value from 1-9999.                                              |
|   | TEXT:   | Specifies the text that                                                          | briefly describes the object.                                           |
|   |         | *BLANK                                                                           | No text is specified.                                                   |
|   |         | 'description'                                                                    | Enter no more than 50 characters of text, enclosed in apos-<br>trophes. |

Examples

CHGRCYLE RCY(NONSYS) SEQNBR(5) LIST(\*LIB) ORDNBR(10) TEXT(`All Libraries') This changes a Recovery List entry for a Recovery named NONSYS.

### **CHKSAVSTS - Check Save Status**

| Check Save | Status (CHKSAVSTS) | Environment: B/I                                              |
|------------|--------------------|---------------------------------------------------------------|
| Object     | *ALLUSR            | Name, generic*, *ALL<br>Name, *ALLUSR<br>*ALL, *ALRTBL, *AUTL |

Purpose

The Check Save Status (CHKSAVSTS) command compares the objects specified change date with the last save date. If the change date is greater than the save date, a report is printed. In addition to reporting on current changes, the command also includes any objects or members that currently reside in save files or for which no current backup tape is found. It is recommended that this command be executed in a batch. This command requires that MMS or MMS/*tms* be installed.

Parameters

OBJ:

Specifies the name of the objects to select for processing. If generic values are used, the library **and** object can be a generic value.

|          | the library <u>a</u> | ind object can be                | nd object can be a generic value.                                                                                                    |  |  |
|----------|----------------------|----------------------------------|----------------------------------------------------------------------------------------------------|--|--|
|          | Object:              |                                  |                                                                                                    |  |  |
|          |                      | *ALL                             | All objects from the specified library are selected.                                                                                                    |  |  |
|          |                      | generic*                         | Enter the generic name of the objects to select. A generic name is a character string that contains one or more characters followed by an asterisk (*).   |  |  |
|          |                      | Object-name                      | Enter a valid object name.                                                                                                    |  |  |
|          | Library:             |                                  |                                                                                                    |  |  |
|          |                      | *ALLUSR                          | All objects from all user libraries are selected.                                                                                                    |  |  |
|          |                      | generic*                         | Enter the generic name of the libraries to select. A generic name is a character string that contains one or more characters followed by an asterisk (*). |  |  |
|          |                      | Library-name                     | Enter a valid library name.                                                                                                    |  |  |
| OBJTYPE: | Specifies wh         | which type of objects to select. |                                                                                                    |  |  |
|          | *ALL                 | All c                            | bject types are selected.                                                                                                    |  |  |
|          | Object-type          | Ente                             | er a valid object type.                                                                                                    |  |  |

Examples

CHKSAVSTS OBJ(\*ALLUSR/\*ALL) OBJTYPE(\*ALL)

This checks all user objects on the system with the last save in the MMS/tms database.

# **CPYBKUP - Copy Backup**

|            |                | Copy Backup (CPYBKUP)                    | Environment: B/I         |                                                                                                   |
|------------|----------------|------------------------------------------|--------------------------|---------------------------------------------------------------------------------------------------|
|            |                | ······                                   | Name, *AUTO<br>Name      |                                                                                                   |
| Purpose    | Backup List en | tries are copied. An er                  | 1 1                      | nother Backup. The Backup List and<br>Backup being copied to already exists.<br>kup List entries. |
|            | FROMBKUP:      | Specifies the name o                     | f the Backup to copy.    |                                                                                                   |
| Parameters |                | *AUTO                                    | The Intelligent Backup   | is selected.                                                                                      |
|            |                | Backup-name                              | Enter a valid Backup n   | ame.                                                                                              |
|            | TOBKUP:        | Specifies the name of fore being copied. | of the receiving Backup. | That Backup name must not exist be-                                                               |
|            |                | Backup-name                              | Enter a Backup name.     |                                                                                                   |
|            |                |                                          |                          |                                                                                                   |
|            |                |                                          |                          |                                                                                                   |

Examples

#### CPYBKUP FROMBKUP(DAILY) TOBKUP(WEEKLY)

This copies a Backup named DAILY to Backup named WEEKLY. Backup name WEEKLY must not exist.

# **CPYBKUPDFN - Copy Backup Definition**

|            | Co                                                                                                    | opy Backup Definition                    | (CPYBKUPDFN)                         | Environment: B/I                                                                                  |
|------------|----------------------------------------------------------------------------------------------------|------------------------------------------|--------------------------------------|---------------------------------------------------------------------------------------------------|
|            | From backup definition .<br>To backup definition                                                                                                    |                                          |                                      | )FT                                                                                               |
| Purpose    | The Copy Backup Definition (CPYBKUPDFN) command copies an existing Backup Definition to another. An error message is issued if the Backup Definition being copied to already exists. |                                          |                                      |                                                                                                   |
|            |                                                                                                    |                                          |                                      |                                                                                                   |
|            | FRMBKUPDFN:                                                                                                    | Specifies the nam                        | e of the Backup Defin                | ition to copy.                                                                                    |
| Parameters | FRMBKUPDFN:                                                                                                    | Specifies the nam<br>*DFT                | 1                                    | ition to copy.<br>sup Definition is selected.                                                     |
| arameters  | FRMBKUPDFN:                                                                                                    | 1                                        | The default Back                     | 17                                                                                                |
| Parameters | TOBKUPDFN:                                                                                                    | *DFT<br>Backup-name<br>Specifies the nam | The default Bacl<br>Enter a valid Ba | kup Definition is selected.<br>ckup Definition name.<br>kup Definition. The receiving Backup Defi |

Examples

### CPYBKUPDFN FRMBKUPDFN(DAILY) TOBKUPDFN(WEEKLY)

This copies a Backup Definition named DAILY to Backup Definition named WEEKLY. Backup definition WEEKLY must not exist.

# **CPYBKUPL - Copy Backup List**

| Copy Backup List (C                                                              | PYBKUPL) Environment: B/I |
|----------------------------------------------------------------------------------|---------------------------|
| From backup            From sequence            To backup            To sequence | 1-9999<br>Name, *FROMBKUP |

The Copy Backup List (CPYBKUPL) command copies an existing Backup List to another. An error message is issued if the Backup List being copied to already exists.

|            | FROMBKUP: | Specifies the name of the Backup that contains the Backup List to copy.                                   |                                                                                   |  |
|------------|-----------|----------------------------------------------------------------------------------------------------|-----------------------------------------------------------------------------------|--|
| Parameters |           | Backup-name                                                                                               | Enter a valid Backup name.                                                        |  |
|            | FROMSEQ:  | FROMSEQ:Specifies the sequence number of the Backup List to copy.1-9999Enter a value from 1 through 9999. |                                                                                   |  |
|            | TOBKUP:   | Specifies the name o                                                                                      | f the target Backup.                                                              |  |
|            |           | *FROMBKUP                                                                                                 | The Backup List is copied to the name specified in the <b>FROMBKUP</b> parameter. |  |
|            |           | Backup-name                                                                                               | Enter a Backup name.                                                              |  |
|            | TOSEQ:    | Specifies the target E<br>sequence number alr                                                             | Backup List sequence number. An error message is issued if the eady exists.       |  |
|            |           | 1-9999                                                                                                    | Enter a value from 1 through 9999.                                                |  |
|            |           |                                                                                                    |                                                                                   |  |

Examples

Purpose

CPYBKUPL FROMBKUP(DAILY) FROMSEQ(1) TOBKUP(WEEKLY) TOSEQ(1)

This copies Backup List DAILY to Backup List WEEKLY. Backup List sequence 1 must not exist in Backup WEEKLY.

## **CPYBKUPLE - Copy Backup List Entry**

| Copy Backup List Entry (CPYBKUPL | E) Environment: B/I                                             |
|----------------------------------|-----------------------------------------------------------------|
| From backup                      | Name<br>1-9999<br>1-9999<br>Name, *FROMBKUP<br>1-9999<br>1-9999 |

Purpose

Parameters

The Copy Backup List Entry (CPYBKUPLE) command copies one or more entries from one Backup List to another. Backup List entries can be libraries, objects, folders, links, output queues, save file data, spooled files and Domino servers.

| - | FROMBKUP:   | Specifies the name of the Backup that contains the Backup List entry to copy.                             |                                                                                   |  |
|---|-------------|----------------------------------------------------------------------------------------------------|-----------------------------------------------------------------------------------|--|
| - |             | Backup-name                                                                                               | Enter a valid Backup name.                                                        |  |
|   | FROMSEQ:    | Specifies the sequence number of the Backup List entry to copy.                                           |                                                                                   |  |
|   |             | 1-9999                                                                                                    | Enter a value from 1 through 9999.                                                |  |
|   | FROMORDNBR: | Specifies the order nu                                                                                    | mber of the list entry to copy.                                                   |  |
|   |             | Order-number                                                                                              | Enter a value from 1-9999.                                                        |  |
|   | TOBKUP:     | Specifies the name of                                                                                     | the target Backup.                                                                |  |
|   |             | *FROMBKUP                                                                                                 | The Backup List is copied to the name specified in the <b>FROMBKUP</b> parameter. |  |
|   |             | Backup-name                                                                                               | Enter a Backup name.                                                              |  |
|   | TOSEQ:      | Specifies the target Backup List sequence number. An error message is iss sequence number already exists. |                                                                                   |  |
|   |             | 1-9999                                                                                                    | Enter a value from 1 through 9999.                                                |  |
|   | TOORDNBR:   | Specifies the order nu                                                                                    | mber of the list entry to copy.                                                   |  |
|   |             | Order-number                                                                                              | Enter a value from 1-9999.                                                        |  |

Examples

CPYBKUPLE BACKUP(DAILY) FROMSEQ(5) FROMORDNBR(10) TOBKUP(WEEKLY) TOSEQ(10) + TOORDNBR(10)

This copies Backup List entry 5, order number 10 from Backup DAILY to sequence 10, order number 10 in Backup WEEKLY.

# **CPYRCY - Copy Recovery**

| Name, *AUTO<br>Name |
|---------------------|
|                     |

Purpose

The Copy Recovery (CPYRCY) command copies a Recovery to another Recovery. The Recovery List and Recovery List entries are copied. An error message is sent if the Recovery being copied to already exists. Copying a Recovery automatically renumbers Recovery Lists and Recovery List entries.

|            | FROMRCY: | Specifies the name of the Recovery to copy. |                                                              |  |
|------------|----------|---------------------------------------------|--------------------------------------------------------------|--|
| Parameters |          | *AUTO                                       | The Intelligent Recovery is selected.                        |  |
|            |          | Recovery-name                               | Enter a valid Recovery name.                                 |  |
|            | TORCY:   | Specifies the name of before being copied.  | of the receiving Recovery. That Recovery name must not exist |  |
|            |          | Recovery-name                               | Enter a Recovery name.                                       |  |

Examples

#### CPYRCY FROMRCY(NONSYS) TORCY(NONSYS2)

This copies a Recovery named NONSYS to Recovery named NONSYS2. Recovery name NONSYS2 must not exist.

# **CPYRCYDFN - Copy Recovery Definition**

|            | C<br>From recovery definition                                                                                                    | Copy Recovery Definition (                       | (CPYRCYDFN) Environment: B/I<br>Name, *DFT                                              |  |  |
|------------|----------------------------------------------------------------------------------------------------|--------------------------------------------------|-----------------------------------------------------------------------------------------|--|--|
|            | To recovery definition                                                                                                    |                                                  | Name                                                                                    |  |  |
| Purpose    | The Copy Recovery Definition (CPYRCYDFN) command copies an existing Recovery Definition to another. An error message is issued if the Recovery Definition being copied to already exists. |                                                  |                                                                                         |  |  |
|            | FRMRCYDFN:                                                                                                    | Specifies the name of                            | of the Recovery Definition to copy.                                                     |  |  |
| Parameters |                                                                                                    |                                                  |                                                                                         |  |  |
| arameters  |                                                                                                    | *DFT                                             | The default Recovery Definition is selected.                                            |  |  |
| arameters  | _                                                                                                    | *DFT<br>Recovery-definition                      | The default Recovery Definition is selected.<br>Enter a valid Recovery Definition name. |  |  |
| Parameters | -<br>TORCYDFN:                                                                                                    | <i>Recovery-definition</i><br>Specifies the name |                                                                                         |  |  |

Examples

### CPYRCYDFN FRMRCYDFN(TAPMLB01) TORCYDFN(TAPMLB02)

This copies a Recovery Definition named TAPMLB01 to Recovery Definition named TAPMLB02. Recovery definition TAPMLB02 must not exist.

## **CPYRCYL - Copy Recovery List**

|                              | Copy Recovery List (CPYRCYL) | Environment: B/I                                  |
|------------------------------|------------------------------|---------------------------------------------------|
| From sequence<br>To recovery | ······                       | Name, *AUTO<br>1-9999<br>Name, *FROMRCY<br>1-9999 |

The Copy Recovery List (CPYRCYL) command copies an existing Recovery List to another. An error message is issued if the Recovery List being copied to already exists.

Purpose

Parameters

FROMRCY: Specifies the name of the Recovery that contains the Recovery List to copy. \*AUTO The Intelligent Recovery is selected. Enter a valid Recovery name. Recovery-name FROMSEQ: Specifies the sequence number of the Recovery List to copy. 1-9999 Enter a value from 1 through 9999. TORCY: Specifies the name of the target Recovery. \*FROMRCY The Recovery List is copied to the name specified in the FROMRCY parameter. Backup-name Enter a Recovery name. TOSEQ: Specifies the target Recovery List sequence number. An error message is issued if the sequence number already exists. 1-9999 Enter a value from 1 through 9999.

Examples

CPYRCYL FROMRCY(DAILY) FROMSEQ(1) TORCY(WEEKLY) TOSEQ(1)

This copies Recovery List DAILY to Recovery List WEEKLY. Recovery List sequence 1 must not exist in Backup WEEKLY.

## **CPYRCYLE - Copy Recovery List Entry**

| Copy Recove                                                                                          | List Entry (CPYRCYLE) Environment: 1                                                                                                | B/I |
|----------------------------------------------------------------------------------------------------|----------------------------------------------------------------------------------------------------|-----|
| From recovery<br>From sequence<br>From order number<br>To recovery<br>To sequence<br>To order number | Name           1-9999           1-9999           Name, *FROMRCY           1-9999           1-9999           1-9999           1-9999 |     |

The Copy Recovery List Entry (CPYRCYLE) command copies one or more entries from one Recovery List to another. Recovery List entries can be libraries, objects, folders and links.

Purpose

Parameters

| FROMRCY:    | Specifies the name of the Recovery that contains the Recovery List entry to copy. |                                                                                    |  |
|-------------|-----------------------------------------------------------------------------------|------------------------------------------------------------------------------------|--|
|             | Recovery-name                                                                     | Enter a valid Recovery name.                                                       |  |
| FROMSEQ:    | Specifies the sequence                                                            | e number of the Recovery List entry to move.                                       |  |
|             | 1-9999                                                                            | Enter a value from 1 through 9999.                                                 |  |
| FROMORDNBR: | Specifies the order nu                                                            | mber of the list entry to copy.                                                    |  |
|             | Order-number                                                                      | Enter a value from 1-9999.                                                         |  |
| TORCY:      | Specifies the name of                                                             | the target Recovery.                                                               |  |
|             | *FROMRCY                                                                          | The Recovery List is copied to the name specified in the <b>FROMRCY</b> parameter. |  |
|             | Recovery-name                                                                     | Enter a Recovery name.                                                             |  |
| TOSEQ:      | Specifies the target R the sequence number                                        | ecovery List sequence number. An error message is issued if already exists.        |  |
|             | 1-9999                                                                            | Enter a value from 1 through 9999.                                                 |  |
| TOORDNBR:   | Specifies the order nu                                                            | mber of the list entry to copy.                                                    |  |
|             | Order-number                                                                      | Enter a value from 1-9999.                                                         |  |

Examples

CPYRCYLE FROMRCY(DAILY) FROMSEQ(5) FROMORDNBR(10) TORCY(WEEKLY) TOSEQ(10) TOORDNBR(5)

This copies Recovery List sequence entry 5, order number 10 from Recovery DAILY to sequence 10, order number 5 in Recovery WEEKLY.

## **DLTBKUP - Delete Backup**

|            |              | Delete Backup (DLTBK  | UP) Environment: B/I                                                                                              |       |  |
|------------|--------------|-----------------------|----------------------------------------------------------------------------------------------------|-------|--|
|            | Backup       | ·····                 | Name, *AUTO                                                                                                    |       |  |
| Purpose    |              | up also removes any B | nd deletes a Backup from the MMS Backup and Recovery<br>sup Lists, Backup List entries and Omit List entries asso |       |  |
| Parameters | BACKUP:      | Specifies the Bacl    | 1                                                                                                    |       |  |
|            | _            | *AUTO<br>Backup-name  | The *AUTO backup is selected.<br>Enter a valid Backup name.                                                       |       |  |
|            | DLTBKUP BACK | (IIP ( DATLY )        |                                                                                                    |       |  |
| Examples   |              | ackup named DAILY.    | f a Backup List and Backup List entries are associated with Ba                                                    | ackup |  |

|            |                   | Delete Backup Definition (DLTBKUPDFN) |                                                      |                                        |
|------------|-------------------|---------------------------------------|------------------------------------------------------|----------------------------------------|
|            | Backup definition |                                       | Name                                                 |                                        |
| Purpose    |                   | 1                                     | 3KUPDFN) command dele<br>ekup Definition cannot be o | etes a Backup Definition from deleted. |
|            | BKUPDFN:          | Specifies the Backu                   | p Definition to delete.                              |                                        |
| Parameters |                   | Backup-definition                     | Enter a valid Backup D                               | Definition.                            |
|            |                   |                                       |                                                      |                                        |
|            | DLTBKUPDFN BK     | TIDDENI (DATI V)                      |                                                      |                                        |

# **DLTOMITL - Delete Omit List**

|            |        | Delete Omit List (DLT                                                                                                    | OMITL)       | Environment: B/I               |
|------------|--------|----------------------------------------------------------------------------------------------------|--------------|--------------------------------|
|            |        | ······                                                                                                    |              | Name<br>*CLT, *FLR, *LIB, *LND |
| Purpose    |        | The Delete Omit List (DLTOMITL) command deletes an existing Omit List. Omit Lists define the nar<br>and type of object to omit from a Backup. |              |                                |
|            | OMITL: | Specifies the nam                                                                                                    | ne of the Or | nit List to delete.            |
| Parameters |        | List-name                                                                                                    | Enter        | an Omit List name.             |
|            | LIST:  | LIST: Specifies the type of Omit                                                                                                    |              | ist .                          |
|            |        | *CLT                                                                                                    | Clien        | t object Omit List.            |
|            |        | *FLR                                                                                                    | Docu         | ment library object Omit List. |
|            |        | *LIB                                                                                                    | Libra        | ry Omit List.                  |
|            |        | *LND                                                                                                    | Dom          | ino server Omit List.          |
|            |        | *LNK                                                                                                    | Integ        | rated file system Omit List.   |
|            |        | *OBJ                                                                                                    | Obje         | ct Omit List.                  |
|            |        | *OUTQ                                                                                                    | Outp         | ut queue Omit List.            |
|            |        | *SYS                                                                                                    | Syste        | m data Omit List.              |
|            |        |                                                                                                    |              |                                |

Examples

DLTOMITL OMITL(DAILY) LIST(\*OBJ) TEXT('Object Omit List') This deletes an Omit List named DAILY.

|         |            | Delete Recovery (DLTRCY)                                    | Environment: B/I                                                                                        |
|---------|------------|-------------------------------------------------------------|----------------------------------------------------------------------------------------------------|
|         | Recovery   |                                                             | Name, *AUTO                                                                                             |
|         |            |                                                             |                                                                                                    |
| Purpose |            |                                                             | l deletes a Recovery. Deleting a Recovery also remov<br>Omit List entries associated with the Recovery. |
| Purpose |            |                                                             | Omit List entries associated with the Recovery.                                                         |
| Purpose | Recovery L | ists, Recovery List entries and C<br>Specifies the Recovery | Omit List entries associated with the Recovery.                                                         |

Examples

This deletes a Recovery named DAILY. If Recovery List and Recovery List entries are associated with Recovery DAILY, they are deleted.

## **DLTRCYDFN - Delete Recovery Definition**

|            |                       | Delete Recovery Definition                           | n (DLTRCYDFN)                                             | Environment: B/I                |
|------------|-----------------------|------------------------------------------------------|-----------------------------------------------------------|---------------------------------|
|            | Recovery definition . |                                                      | Name                                                      |                                 |
| Purpose    |                       | ecovery Definition (DLT<br>inition cannot be deleted | RCYDFN) command deletes a Re                              | ecovery Definition. The default |
| Parameters | RCYDFN:               | Specifies the Recov<br>Recovery-definition           | ery Definition to delete.<br>Enter a valid Recovery Defin | ition.                          |
| Examples   |                       | YDFN ( TAPMLB01 )<br>ecovery Definition named        | TAPMLB01.                                                 |                                 |

|         |                                              | Display Backup (DSPBKUP)                            | Environment: B/I            |                            |
|---------|----------------------------------------------|-----------------------------------------------------|-----------------------------|----------------------------|
|         | Backup                                       |                                                     | Name                        | -                          |
|         |                                              |                                                     |                             |                            |
| Purpose | <ul> <li>The Display Backup runs.</li> </ul> | ackup (DSPBKUP) command                             | l lists the actual commands | that will be executed when |
| Purpose |                                              | ackup (DSPBKUP) command<br>Specifies the Backup who |                             | that will be executed when |

Examples -

This displays the actual commands that will be executed when a backup named DAILY runs.

# **DSPRCY - Display Recovery**

|            |                              | Display Recovery (DSPRC      | CY) E           | Environment: B/I                           |                                |
|------------|------------------------------|------------------------------|-----------------|--------------------------------------------|--------------------------------|
|            | Recovery                     | ·····                        |                 | Name, *AUTO                                |                                |
| Purpose    | The Display F recovery runs. | Recovery (DSPRCY) com        | nmand lists th  | ne actual commands                         | that will be executed when the |
| Parameters | RCY:                         | Specifies the Recov<br>*AUTO |                 | ommands to show.<br>lligent Recovery is se | lected                         |
|            | -                            | Recovery-name                |                 | valid Recovery name.                       |                                |
|            |                              |                              |                 |                                            |                                |
|            | DSPRCY RCY(*)                | AUTO)                        |                 |                                            |                                |
| Examples   | This displays the            | actual commands that w       | will be execute | ed when *AUTO Red                          | covery executes.               |

|            |                       | Display Recovery Definition | on (DSPRCYDFN)           | Environment: B/I             |
|------------|-----------------------|-----------------------------|--------------------------|------------------------------|
|            | Recovery definition . |                             | . Name, *I               | DFT                          |
| Purpose    | The Display F         | Recovery Definition (DSP    | RCYDFN) command d        | lisplays a Recovery Definit  |
|            | RCYDFN:               | Specifies the Recov         | very Definition to displ | lay.                         |
| Parameters |                       | *DFT                        | The default Recov        | very Definition is selected. |
|            |                       | Recovery-definition         | Enter a valid Reco       | overy Definition.            |
|            |                       |                             |                          |                              |

Examples

This displays a Recovery Definition named TAPMLB01.

## **HLDBKUPL - Hold Backup List**

|            |         | Hold Backup List (HLD) | 3KUPL) Environment: B/I                                                                            |
|------------|---------|------------------------|----------------------------------------------------------------------------------------------------|
|            | Backup  | ······                 | Name<br>1-9999                                                                                     |
| Purpose    |         |                        | command holds a Backup List. Held Backup Lists are bypassed cannot be held if a Backup is running. |
|            | BACKUP: | Specifies the nam      | e of the Backup.                                                                                   |
| Parameters |         | Backup-name            | Enter a valid Backup name.                                                                         |
|            |         |                        |                                                                                                    |
|            | SEQNBR: | Specifies the sequ     | ence number of the Backup List to hold.                                                            |

Examples

#### HLDBKUPL BACKUP(DAILY) SEQNBR(10)

This holds the Backup List at sequence 10 on Backup DAILY. The held Backup List will not execute when the Backup runs.

## **HLDRCYL - Hold Recovery List**

|                        |          | Hold Recovery List (HLI     | DRCYL) Environment: B/I                                                   |       |
|------------------------|----------|-----------------------------|---------------------------------------------------------------------------|-------|
|                        | Recovery |                             | Name, *AUTO<br>1-9999                                                     |       |
| Purpose                |          | ,                           | ) command holds a Recovery List.<br>overy Lists cannot be held if a Recov | , , , |
|                        |          |                             |                                                                           |       |
|                        | RCY:     | Specifies the name          | e of the Recovery.                                                        |       |
| arameters              | RCY:     | Specifies the name<br>*AUTO | e of the Recovery.<br>The Intelligent Recovery is selec                   | cted. |
| <sup>9</sup> arameters | RCY:     | -                           |                                                                           | cted. |
| Parameters             | RCY:     | *AUTO<br>Recovery-name      | The Intelligent Recovery is selected                                      |       |

Examples

#### HLDRCYL RCY(DAILY) SEQNBR(10)

This holds the Recovery List at sequence 10 on Recovery DAILY. The held Recovery List will not execute when the Recovery runs.

## **MOVBKUPL - Move Backup List**

| Mov         | ve Backup List (MOVBKUPL) | Environment: B/I                            |
|-------------|---------------------------|---------------------------------------------|
| From backup | ·····                     | Name<br>1-9999<br>Name, *FROMBKUP<br>1-9999 |

Purpose

The Move Backup List (MOVBKUPL) command moves an existing Backup List to another. An error message is issued if the Backup List being moved to already exists.

|            | FROMBKUP: | Specifies the name of                          | f the Backup that contains the Backup List to move.                               |
|------------|-----------|------------------------------------------------|-----------------------------------------------------------------------------------|
| Parameters |           | Backup-name                                    | Enter a valid Backup name.                                                        |
|            | FROMSEQ:  | Specifies the sequence                         | e number of the Backup List to move.<br>Enter a value from 1 through 9999.        |
|            | TOBKUP:   | Specifies the name of                          | f the target Backup.                                                              |
|            |           | *FROMBKUP                                      | The Backup List is copied to the name specified in the <b>FROMBKUP</b> parameter. |
|            |           | Backup-name                                    | Enter a Backup Definition.                                                        |
|            | TOSEQ:    | Specifies the target B sequence number already | ackup List sequence number. An error message is issued if the eady exists.        |
|            |           | 1-9999                                         | Enter a value from 1 through 9999.                                                |
|            |           |                                                |                                                                                   |

Examples

MOVBKUPL FROMBKUP(DAILY) FROMSEQ(1) TOBKUP(WEEKLY) TOSEQ(1)

This moves Backup List DAILY to Backup List WEEKLY. Backup List sequence 1 must not exist in Backup WEEKLY.

#### **MOVBKUPLE - Move Backup List Entry**

| Move Backu                | p List Entry (MOVBKUPLE)  | Environment: B/I |
|---------------------------|---------------------------|------------------|
| From backup From sequence | 1-9999<br>1-9999<br>Name, | *FROMBKUP        |

Purpose

Parameters

The Move Backup List Entry (MOVBKUPLE) command moves one or more entries from one Backup List to another. Backup List entries can be libraries, objects, folders, links, output queues, save file data, spooled files and Domino servers.

|   | FROMBKUP:   | Specifies the name of                        | the Backup that contains the Backup List entry to move.                           |
|---|-------------|----------------------------------------------|-----------------------------------------------------------------------------------|
| _ |             | Backup-name                                  | Enter a valid Backup name.                                                        |
|   | FROMSEQ:    | Specifies the sequence                       | e number of the Backup List entry to move.                                        |
|   |             | 1-9999                                       | Enter a value from 1 through 9999.                                                |
|   | FROMORDNBR: | Specifies the order nu                       | mber of the list entry to move.                                                   |
|   |             | Order-number                                 | Enter a value from 1-9999.                                                        |
|   | TOBKUP:     | Specifies the name of                        | the target Backup.                                                                |
|   |             | *FROMBKUP                                    | The Backup List is copied to the name specified in the <b>FROMBKUP</b> parameter. |
|   |             | Backup-name                                  | Enter a Backup Definition.                                                        |
|   | TOSEQ:      | Specifies the target Basequence number alree | ackup List sequence number. An error message is issued if the ady exists.         |
|   |             | 1-9999                                       | Enter a value from 1 through 9999.                                                |
|   | TOORDNBR:   | Specifies the order nu                       | mber of the list entry to move.                                                   |
|   |             | Order-number                                 | Enter a value from 1-9999.                                                        |

Examples

MOVBKUPLE BACKUP(DAILY) FROMSEQ(5) FROMORDNBR(10) TOBKUP(WEEKLY) TOSEQ(10) + TOORDNBR(10)

This moves Backup List sequence entry 5, order number 10 from Backup DAILY to sequence 10, order 10 in Backup WEEKLY.

### **MOVRCYL - Move Recovery List**

| Move Recov                                                   | ery List (MOVRCYL) | Environment: B/I                                  |
|--------------------------------------------------------------|--------------------|---------------------------------------------------|
| From recovery<br>From sequence<br>To recovery<br>To sequence |                    | Name, *AUTO<br>1-9999<br>Name, *FROMRCY<br>1-9999 |

The Move Recovery List (MOVRCYL) command moves an existing Recovery List to another. An error message is issued if the Recovery List being moved to already exists.

Purpose

|            | FROMRCY: | Specifies the name of                         | Specifies the name of the Recovery that contains the Recovery List to move.        |  |  |
|------------|----------|-----------------------------------------------|------------------------------------------------------------------------------------|--|--|
| Parameters |          | *AUTO                                         | The Intelligent Recovery is selected.                                              |  |  |
|            |          | Recovery-name                                 | Enter a valid Recovery name.                                                       |  |  |
|            | FROMSEQ: | Specifies the sequence                        | e number of the Recovery List to move.                                             |  |  |
|            |          | 1-9999                                        | Enter a value from 1 through 9999.                                                 |  |  |
|            | TORCY:   | Specifies the name o                          | f the target Recovery.                                                             |  |  |
|            |          | *FROMRCY                                      | The Recovery List is copied to the name specified in the <b>FROMRCY</b> parameter. |  |  |
|            |          | Recovery-name                                 | Enter a Recovery Definition.                                                       |  |  |
|            | TOSEQ:   | Specifies the target I<br>the sequence number | Recovery List sequence number. An error message is issued if r already exists.     |  |  |
|            |          | 1-9999                                        | Enter a value from 1 through 9999.                                                 |  |  |

Examples

MOVRCYL FROMRCY(DAILY) FROMSEQ(1) TORCY(WEEKLY) TOSEQ(1)

This moves Recovery List DAILY to Recovery List WEEKLY. Recovery List sequence 1 must not exist in Recovery WEEKLY.

## **MOVRCYLE - Move Recovery List Entry**

| Move Recov                                                                                           | ery List Entry (MOVRCYLE)                                  | Environment: B/I |
|----------------------------------------------------------------------------------------------------|------------------------------------------------------------|------------------|
| From recovery<br>From sequence<br>From order number<br>To recovery<br>To sequence<br>To order number | 1-9999           1-9999           Name, *           1-9999 | FROMRCY          |

The Move Recovery List Entry (MOVRCYLE) command moves one or more entries from one Recovery List to another. Recovery List entries can be libraries, objects, folders and links.

Purpose

Parameters

| I | FROMRCY:    | Specifies the name of the Recovery that contains the Recovery List entry to move. |                                                                                    |  |
|---|-------------|-----------------------------------------------------------------------------------|------------------------------------------------------------------------------------|--|
| - |             | Recovery-name                                                                     | Enter a valid Recovery name.                                                       |  |
|   | FROMSEQ:    | Specifies the sequence                                                            | e number of the Recovery List entry to move.                                       |  |
|   |             | 1-9999                                                                            | Enter a value from 1 through 9999.                                                 |  |
|   | FROMORDNBR: | Specifies the order nu                                                            | mber of the list entry to move.                                                    |  |
|   |             | Order-number                                                                      | Enter a value from 1-9999.                                                         |  |
|   | TORCY:      | Specifies the name of                                                             | the target Recovery.                                                               |  |
|   |             | *FROMRCY                                                                          | The Recovery List is copied to the name specified in the <b>FROMRCY</b> parameter. |  |
|   |             | Recovery-name                                                                     | Enter a Recovery name.                                                             |  |
|   | TOSEQ:      | Specifies the target R the sequence number                                        | ecovery List sequence number. An error message is issued if already exists.        |  |
|   |             | 1-9999                                                                            | Enter a value from 1 through 9999.                                                 |  |
|   | TOORDNBR:   | Specifies the order nu                                                            | mber of the list entry to move.                                                    |  |
|   |             | Order-number                                                                      | Enter a value from 1-9999.                                                         |  |
|   |             |                                                                                   |                                                                                    |  |

Examples

MOVRCYLE FROMRCY(DAILY) FROMSEQ(5) FROMORDNBR(10)TORCY(WEEKLY) TOSEQ(10) + TOORDNBR(5)

This moves Recovery List sequence entry 5, order number 10 from Recovery DAILY to sequence 10, order number 5 in Recovery WEEKLY.

# **RLSBKUPL - Release Backup List**

|            | Backup       | Release Backup List (RI                                                                                                    |       | Environment: B/I<br>Name<br>1-9999                                   |  |  |  |
|------------|--------------|----------------------------------------------------------------------------------------------------|-------|----------------------------------------------------------------------|--|--|--|
| Purpose    |              | The Release Backup List (RLSBKUPL) command releases a previously held Backup List. Held Backup Lists cannot be released if the Backup is running. |       |                                                                      |  |  |  |
| Parameters | BACKUP:      | Specifies the nam<br>Backup-name                                                                                                    |       | ckup.<br>r a valid Backup name.                                      |  |  |  |
|            | SEQNBR:      | Specifies the sequ<br>1-9999                                                                                                    |       | per of the Backup List to release.<br>r a value from 1 through 9999. |  |  |  |
|            | RLSBKUPL BAC | KUP(DAILY) SEQNB                                                                                                    | 2(10) |                                                                      |  |  |  |

Examples

This releases the Backup List at sequence 10 on Backup DAILY.

# **RLSRCYL - Release Recovery List**

|            | Recovery<br>Sequence number |                             |                                                                                                    | Name, *AUTO<br>1-9999              |           |  |
|------------|-----------------------------|-----------------------------|----------------------------------------------------------------------------------------------------|------------------------------------|-----------|--|
| Purpose    |                             |                             | CYL) command releases a previously held Recovery List. Held<br>Recovery runs. Held Recovery Lists cannot be released if a Reco |                                    |           |  |
|            |                             |                             |                                                                                                    |                                    |           |  |
|            | RCY:                        | Specifies the name          | e of the Rec                                                                                                    | overy.                             |           |  |
| Parameters | RCY:                        | Specifies the name<br>*AUTO |                                                                                                    | overy.<br>ntelligent Recovery is s | selected. |  |
| Parameters | RCY:                        | 1                           | The Ir                                                                                                    | ,                                  |           |  |
| Parameters | RCY:<br>SEQNBR:             | *AUTO<br>Recovery-name      | The Ir<br>Enter                                                                                                    | ntelligent Recovery is s           | e.        |  |

Examples

This releases the Recovery List at sequence 10 on Recovery DAILY.

## **RMVBKUPL - Remove Backup List**

|            | Remove Backup List (RMVBKUPL) Environment: B/I |                        |              |                                                           |   |
|------------|------------------------------------------------|------------------------|--------------|-----------------------------------------------------------|---|
|            |                                                | ······                 | -            | Name<br>1-9999                                            |   |
| Purpose    |                                                | 1 、                    | <i>,</i>     | d removes a Backup List f<br>entries and Omit List entrie | 1 |
|            | BACKUP:                                        | Specifies the name o   | of the Backı | ıp.                                                       |   |
| Parameters | _                                              | Backup-name            | Enter a      | valid Backup name.                                        |   |
|            | SEQNBR:                                        | Specifies the sequence | ce number    | of this Backup List entry.                                |   |
|            | on de la contra                                | 1 1                    |              |                                                           |   |

Examples

#### RMVBKUPLE BACKUP(DAILY) SEQNBR(5)

This removes the Backup List at sequence number 5 from Backup DAILY.

## **RMVBKUPLE - Remove Backup List Entry**

| Remo   | ove Backup List Entry (RMVBKUPLE) | Environment: B/I               |
|--------|-----------------------------------|--------------------------------|
| Backup | ···· 1-99<br>···· *AS             | 999<br>SP, *ASPDLO, *CLT, *FLR |

The Remove Backup List Entry (RMVBKUPLE) command removes an entry from the specified Backup List.

Purpose

|            | BACKUP: | Specifies the name of the Backup that is associated with this Backup List entry. |                                                                              |  |  |
|------------|---------|----------------------------------------------------------------------------------|------------------------------------------------------------------------------|--|--|
| Parameters |         | Backup-name                                                                      | Enter a valid Backup name.                                                   |  |  |
|            | SEQNBR: | Specifies the sequence                                                           | e number of this Backup List entry.                                          |  |  |
|            |         | Sequence-number                                                                  | Enter a number from 1-9999.                                                  |  |  |
|            | LIST:   | Specifies the type of Backup List.                                               |                                                                              |  |  |
|            |         | *ASP                                                                             | Auxiliary storage pool (ASP) list.                                           |  |  |
|            |         | *ASPDLO                                                                          | Document library objects in the specified auxiliary storage pool (ASP) list. |  |  |
|            |         | *CLT                                                                             | Client object list.                                                          |  |  |
|            |         | *EXIT                                                                            | Command list.                                                                |  |  |
|            |         | *FLR                                                                             | Document library object list.                                                |  |  |
|            |         | *LIB                                                                             | Library list.                                                                |  |  |
|            |         | *LND                                                                             | Lotus Notes/Domino server list.                                              |  |  |
|            |         | *LNK                                                                             | Integrated file system list.                                                 |  |  |
|            |         | *OBJ                                                                             | Objects list.                                                                |  |  |
|            |         | *OUTQ                                                                            | Output queue list.                                                           |  |  |
|            |         | *SAVF                                                                            | Save file list.                                                              |  |  |
|            |         | *SPL                                                                             | Spooled file list.                                                           |  |  |
|            | ORDNBR: | Specifies the order m                                                            | umber of the list entry to remove.                                           |  |  |
|            |         | Order-number                                                                     | Enter a value from 1-9999.                                                   |  |  |

Examples

RMVBKUPLE BACKUP(DAILY) SEQNBR(5) LIST(\*LIB) ORDNBR(10)

This removes a Backup List entry for a Backup named DAILY.

## **RMVBKUPSTS - Remove Backup Status**

|         | ackup Status (RMVBK |                   | ,*AUTO<br><br>emoves the backup status entry for a fail |
|---------|---------------------|-------------------|---------------------------------------------------------|
|         | ackup Status (RMVBK | UPSTS) command re | emoves the backup status entry for a fail               |
|         |                     |                   |                                                         |
| BACKUP: | Specifies the nam   | e of the Backup.  |                                                         |
|         | *AUTO               | The Intelligent   | Backup is selected.                                     |
|         | Backup-name         | Enter a valid B   | ackup name.                                             |
|         | BACKUP:             | *AUTO             | *AUTO The Intelligent                                   |

## **RMVOMITLE - Remove Omit List Entry**

| Remove Omit List Entry (RMVOMITLE | ) Environment: B/I                                                                                                    |
|-----------------------------------|----------------------------------------------------------------------------------------------------|
| Omit list name                    | Name<br>*CLT, *FLR, *LIB, *LND<br>Name, generic*, *ALL<br>Name, generic*<br>*ALL, *LIB, *ALRTBL<br>Name<br>Name<br>Path name<br>*CFG, *SECDTA |

Specifies the name of the Omit List.

The Remove Omit List Entry (RMVOMITLE) command removes one or more items from an Omit List. Omit Lists are used to omit specific items from a Backup.

\_\_\_\_\_

Purpose

Parameters

OMITL:

LIST:

OBJ:

| List-name               | Enter an Omit List name.                                                                                                    |
|-------------------------|----------------------------------------------------------------------------------------------------|
| Specifies the type of   | Omit List.                                                                                                    |
| *CLT                    | The list is a Client object Omit List.                                                                                                    |
| *FLR                    | The list is a document library object Omit List.                                                                                                    |
| *LIB                    | The list is a library Omit List.                                                                                                    |
| *LND                    | The list is a Domino server Omit List.                                                                                                    |
| *LNK                    | The list is a integrated file system object Omit List.                                                                                                  |
| *OBJ                    | The list is an object Omit List.                                                                                                    |
| *OUTQ                   | The list is an output queue Omit List.                                                                                                    |
| *SYS                    | The list is a system data Omit List.                                                                                                    |
| Specifies the name of t | the objects to remove from an <b>*OBJ</b> Omit List.                                                                                                    |
| *ALL                    | All objects from the specified library are selected.                                                                                                    |
| generic*                | Enter the generic name of the objects to select. A generic name is a character string that contains one or more characters followed by an asterisk (*). |
| Object-name             | Enter a valid object name.                                                                                                    |

| Specifies the name of the libraries to remove from *LIB Omit List.                        |                                                                                                    |  |
|-------------------------------------------------------------------------------------------|----------------------------------------------------------------------------------------------------|--|
| generic*                                                                                  | Enter the generic name of the libraries to select. A generic name is a character string that contains one or more characters followed by an asterisk (*).                                                                                                    |  |
| Library-name                                                                              | Enter a valid library name.                                                                                                    |  |
| Specifies which types of objects to remove from an <b>*OBJ</b> Omit List.                 |                                                                                                    |  |
| *ALL                                                                                      | All object types are removed.                                                                                                    |  |
| Object-type                                                                               | Enter a valid object type.                                                                                                    |  |
| Specifies the name of the path to remove from either a *CLT, *FLR, *LN<br>*LNK Omit List. |                                                                                                    |  |
| Path-name                                                                                 | Enter a valid path name.                                                                                                    |  |
| Specifies the output of                                                                   | queue to remove from a <b>*OUTQ</b> Omit List.                                                                                                    |  |
| Output queue:                                                                             |                                                                                                    |  |
| Output-q                                                                                  | Enter the name of a valid output queue.                                                                                                    |  |
| Library:                                                                                  |                                                                                                    |  |
| Library-n                                                                                 | ame Enter a valid library name.                                                                                                    |  |
| Specifies the type of sy                                                                  | ystem data to remove from a <b>*SYS</b> Omit List.                                                                                                    |  |
| *CFG                                                                                      | Configuration data is selected.                                                                                                    |  |
| *SECDTA                                                                                   | Security data is selected.                                                                                                    |  |
|                                                                                           | generic*<br><i>Library-name</i><br>Specifies which types of<br>*ALL<br><i>Object-type</i><br>Specifies the name of<br>*LNK Omit List.<br><i>Path-name</i><br>Specifies the output of<br><u>Output queue</u> :<br><u>Output queue</u> :<br><u>Output-qu</u><br><u>Library-n</u><br>Specifies the type of sy<br>*CFG |  |

#### Examples

RMVOMITLE BACKUP(DAILY) SEQNBR(5) OBJ(PRODLIB/\*ALL) + OBJTYPE(\*ALL)

This removes an Omit List entry for a Backup named DAILY. The Omit List entry specifies that all objects from library PRODLIB are to be omitted.

|            |         | Remove Recovery List (R)    | MVRCYL) En                     | vironment: B/I                        |                                                             |
|------------|---------|-----------------------------|--------------------------------|---------------------------------------|-------------------------------------------------------------|
|            |         | ······                      |                                | Name, *AUTO<br>9999                   |                                                             |
| Purpose    |         | ,                           | ,                              |                                       | List from the specified Rec<br>List entries are also remove |
|            |         |                             |                                |                                       |                                                             |
|            | RCY:    | Specifies the name          | of the Recovery.               |                                       |                                                             |
| Parameters | RCY:    | Specifies the name<br>*AUTO |                                | nt Recovery is sele                   | ected.                                                      |
| Parameters | RCY:    | 1                           | The Intellige                  | nt Recovery is sele<br>Recovery name. | ected.                                                      |
| Parameters | SEQNBR: | *AUTO                       | The Intellige<br>Enter a valid | Recovery name.                        | ected.                                                      |

This removes the Recovery List at sequence number 5 from Backup DAILY.

#### **RMVRCYLE - Remove Recovery List Entry**

Remove Recovery List Entry (RMVRCYLE) Environment: B/I

| Recovery        | Name                   |
|-----------------|------------------------|
| Sequence number | 1-9999                 |
| List            | *FLR, *LIB, *LNK, *OBJ |
| Order number    | <br>1-9999             |
|                 |                        |

The Remove Recovery List Entry (RMVRCYLE) command removes an entry from a Recovery List. Recovery List entries can be exits, folders, libraries, links, and objects.

Purpose

Parameters

-----

| _ | RCY:    | Specifies the name of the Recovery that is associated with this Recovery List entry |                                       |  |  |
|---|---------|-------------------------------------------------------------------------------------|---------------------------------------|--|--|
|   |         | Recovery-name                                                                       | Enter a valid Recovery name.          |  |  |
|   | SEQNBR: | Specifies the sequence                                                              | e number of this Recovery List entry. |  |  |
|   |         | Sequence-number                                                                     | Enter a number from 1-9999.           |  |  |
|   | LIST:   | Specifies the type of Recovery List.                                                |                                       |  |  |
|   |         | *EXIT                                                                               | Command list.                         |  |  |
|   |         | *FLR                                                                                | Document library object list.         |  |  |
|   |         | *LIB                                                                                | Library list.                         |  |  |
|   |         | *LNK                                                                                | Integrated file system list.          |  |  |
|   |         | *OBJ                                                                                | Object list.                          |  |  |
|   | ORDNBR: | Specifies the order nu                                                              | mber of the list entry to remove.     |  |  |
|   |         | Order-number                                                                        | Enter a value from 1-9999.            |  |  |

Examples

RMVRCYLE RCY(NONSYS) SEQNBR(5) LIST(\*LIB) ORDNBR(10) This removes a Recovery List entry for a Recovery named NONSYS.

| KINIVIDINUF - KEHAIHE DACKUD | <b>RNMBKUP</b> | - | Rename | Backup |
|------------------------------|----------------|---|--------|--------|
|------------------------------|----------------|---|--------|--------|

|            |                 | Rename Backup (RNMBKUP)          | Environment: B/I                                                                                                    |                          |
|------------|-----------------|----------------------------------|----------------------------------------------------------------------------------------------------|--------------------------|
|            |                 | ······                           | Name, *AUTO<br>Name                                                                                                    |                          |
| Purpose    | Backup List ent | tries are renamed. An erro       | nd renames a Backup to another name<br>or message is sent if the new Backup na<br>Backup Lists and Backup List entries. | 1                        |
|            |                 |                                  |                                                                                                    |                          |
|            | FROMBKUP:       | Specifies the name of t          | he Backup to rename.                                                                                                    |                          |
| rameters   | FROMBKUP:       | Specifies the name of t<br>*AUTO | he Backup to rename.<br>The Intelligent Backup is selected.                                                             |                          |
| ameters    | ■ FROMBKUP:     | 1                                | 1                                                                                                    |                          |
| Parameters | FROMBKUP:       | *AUTO<br>Backup-name             | The Intelligent Backup is selected.                                                                                     | t not exist before being |

Examples

#### RNMBKUP FROMBKUP(DAILY) TOBKUP(WEEKLY)

This renames a Backup named DAILY to Backup named WEEKLY. Backup name WEEKLY must not exist.

# **RNMRCY - Rename Recovery**

|            |              | Rename Backup (RNMRCY)                   | Enviro        | nment: B/I                                                                                                    |
|------------|--------------|------------------------------------------|---------------|----------------------------------------------------------------------------------------------------|
|            |              | ······                                   | Nam<br>Nam    |                                                                                                    |
| Purpose    | and Recovery | List entries are renamed. A              | n error mes   | a Recovery to another name. The Recovery Lis<br>sage is sent if the new Recovery name already ex<br>ecovery Lists and Recovery List entries. |
|            | FROMRCY:     | Specifies the name of t                  | he Recovery   | to rename.                                                                                                    |
| Parameters | -            | Recovery-name                            | Enter a valio | d Recovery name.                                                                                                    |
|            | TORCY:       | Specifies the new Reco<br>being renamed. | overy name.   | The new Recovery name must not exist before                                                                                                  |
|            |              |                                          |               |                                                                                                    |

Examples

#### ζ() ζ) FORCY(V

This renames a Recovery named DAILY to Recovery named WEEKLY. Recovery name WEEKLY must not exist.

#### **RSTALLLIB - Restore All Libraries**

| Restore All L            | Restore All Libraries (RSTALLLIB) |                          |  |
|--------------------------|-----------------------------------|--------------------------|--|
| Device                   |                                   | Name                     |  |
| Volume identifier        | *MOUNTED                          | Char, *MOUNTED           |  |
| + for more values        |                                   |                          |  |
| Sequence number          | _1                                | Number                   |  |
| End of tape option       | *REWIND                           | *REWIND, *LEAVE, *UNLOAI |  |
| Option                   | <u>*ALL</u>                       | *ALL, *NEW, *OLD, *FREE  |  |
| Allow object differences | <u>*ALL</u>                       | *ALL, *NONE              |  |
| Library to include       | *ALL                              | Name, *ALL               |  |
| + for more values        |                                   |                          |  |
| Library to omit          | <u>*NONE</u>                      | Name, *NONE              |  |
| + for more values        |                                   |                          |  |
| Output                   | *NONE                             | *NONE, *PRINT            |  |
| -                        |                                   |                          |  |

Purpose

The Restore All Libraries (RSTALLLIB) command restores one or more libraries and their objects from tape to disk. Command options determine if libraries existing on disk are bypassed or replaced. This command will restore libraries saved with a Save Library (SAVLIB) command from tape. Up to 300 libraries can be omitted from the restore process.

|            | DEVICE: | Specifies the name of the tape device to use.                                                                                                    |                                                                           |  |  |
|------------|---------|----------------------------------------------------------------------------------------------------|---------------------------------------------------------------------------|--|--|
| Parameters |         | Device                                                                                                    | Enter a valid tape device name.                                           |  |  |
|            | VOL:    | Specifies the volume identifiers from which the objects are restored. The volumes must be placed in the device in the same order as they were when the objects were saved. |                                                                           |  |  |
|            |         | <u>*MOUNTED</u>                                                                                                    | The objects are restored from the volumes currently loaded in the device. |  |  |
|            |         | Volume-id                                                                                                    | Enter a valid volume identifier.                                          |  |  |
|            | SEQNBR: | Specifies the starting sequence number to use for the restore process. This com-<br>mand will automatically increment the sequence number during the restore.              |                                                                           |  |  |
|            |         | <u>1</u>                                                                                                    | The restore starts from sequence number 1.                                |  |  |
|            |         | Number                                                                                                    | Enter a value from 1 to 16777215.                                         |  |  |
|            | ENDOPT: | Specifies the tape action to take when processing is complete.                                                                                                    |                                                                           |  |  |
|            |         | *REWIND                                                                                                    | The tape is rewound to the starting point.                                |  |  |
|            |         | *LEAVE                                                                                                    | The tape is not rewound.                                                  |  |  |
|            |         | *UNLOAD                                                                                                    | The tape is rewound and unloaded.                                         |  |  |

| OPTION: | Specifies how to handle restoring each object. |                                                                                                    |  |
|---------|------------------------------------------------|----------------------------------------------------------------------------------------------------|--|
|         | *ALL                                           | All the objects in the saved library are restored.                                                                                                    |  |
|         | *NEW                                           | Only objects which do not exist in the specified library are<br>restored. If the object resides in the library on disk, the<br>saved object is not restored.                                          |  |
|         | *OLD                                           | Only objects which exist in the library on disk and are sa<br>on tape are restored. If the saved object on tape does no<br>side in the same library on disk, it is not restored.                      |  |
|         | *FREE                                          | Only objects which exist in the library on disk, but have their<br>storage freed, and are saved on tape are restored. If the ob-<br>ject on disk does not have its storage freed, it is not restored. |  |

ALWOBJDIF: Specifies whether certain differences encountered during a restore operation are allowed. The differences include:

- Ownership--the owner of the object on the system is different from the owner of the object from the save operation.
- File creation date--the creation date of the database file on the system does not match the creation date of the file that was saved.
- Member creation date--the creation date of the database file member on the system does not match the creation date of the member that was saved.
- Validation value verification--The validation value created at the time an object was created does not match the validation value created during the restore operation of an object on a system with a QSECURITY level of 40 or higher.
- Authorization list linking--the object is being restored to a system different from the one on which it was saved.

Note: To use this parameter, you need **\*ALLOBJ** special authority.

- \*ALL All of the differences listed above are allowed for the restore operation. An informational message is sent, except for validation value verification and authorization list linking cases, and the object is restored. The following should be noted:
- The informational message triggers a diagnostic message to be sent indicating that security or integrity changes occurred during the restore operation. The final message for the restore operation is an escape message, rather than the normal completion message.
- If the media and system owner of the object do not match, the system owner becomes the owner of the object.
- If there is a file level mismatch and **\*ALL** is specified on this parameter and the Data base member option prompt (**MBROPT** parameter), the existing version of the file is renamed and the saved version of the file is restored. If there is a member level mismatch, the existing version of the member is renamed and the saved version of the member is restored.
- If the system security level is 40 and you are restoring a program and you specify **\*ALL**, and the program's validation value is missing or incorrect, the program is restored without authority changes.
- For programs without a validation value, specifying **\*ALL** also prevents the system from attempting to translate the program again.
- If you are restoring objects to a system different from the one on which they were saved and the objects are secured by an authorization list, specifying \*ALL automatically links the objects to the authorization list again. If the authorization list does not exist on the new system, a message that includes the name of the missing list is issued and the public authority is set to \*EXCLUDE.
- \*NONE None of the differences described above are allowed on the restore operation. For validation value verification failure cases, the object is restored but ownership is transferred to **QDFTOWN** and all authorities are revoked. For authorization list cases, the object is restored, but the object is not linked to the authorization list, and public authority is set to **\*EXCLUDE**. For all other cases, a diagnostic message is sent for the object, and the object is not restored.

| INCLLIB: | Specifies up to 300 libraries to include in the restore process. If library names a specified, the <b>OMITLIB</b> parameter value must be <b>*NONE</b> .                                                                                                    |                                           |  |  |
|----------|----------------------------------------------------------------------------------------------------|-------------------------------------------|--|--|
|          | *ALL                                                                                                    | No libraries are selected.                |  |  |
|          | Library                                                                                                    | Enter the library to include.             |  |  |
| OMITLIB: | Specifies up to 300 lib                                                                                                    | praries to omit from the restore process. |  |  |
|          | *NONE                                                                                                    | No libraries are omitted.                 |  |  |
|          | Library                                                                                                    | Enter the library to omit.                |  |  |
| OUTPUT:  | Specifies whether a listing that shows information about the status of the obj<br>created and directed to an output file. The listing shows the restore information<br>shows all objects restored, not restored, and excluded. Information about each<br>ject's security is listed for the restored objects. |                                           |  |  |
|          | *NONE                                                                                                    | No spooled output is created.             |  |  |
|          | *PRINT The output is printed to the job's spooled output.                                                                                                    |                                           |  |  |

#### RSTALLLIB DEV(TAP01) OPTION(\*ALL) ENDOPT(\*UNLOAD)

This restores all libraries found on the volume mounted on TAP01 and saved with the Save Library (SAV-LIB) command. If the libraries found on the tape exist on disk, they are replaced.

#### RSTALLLIB DEV(TAP01) OPTION(\*NEW) ENDOPT(\*UNLOAD)

This restores libraries found on the volume mounted on TAP01 and saved with the Save Library (SAVLIB) command that do not exist on disk. If the libraries found on the tape exist on disk, they are bypassed.

### **RSTALLOBJ - Restore All Objects**

| Restore All C                          | Restore All Objects (RSTALLOBJ) |                          |  |
|----------------------------------------|---------------------------------|--------------------------|--|
| Device                                 |                                 | Name                     |  |
| Volume identifier<br>+ for more values | <u>*MOUNTED</u>                 | Char, *MOUNTED           |  |
| Sequence number                        | 1                               | Number                   |  |
| End of tape option                     | *REWIND                         | *REWIND, *LEAVE, *UNLOAD |  |
| Option                                 | *ALL                            | *ALL, *NEW, *OLD, *FREE  |  |
| Allow object differences               | *ALL                            | *ALL, *NONE              |  |
| Library to include                     | *ALL                            | Name, *ALL               |  |
| + for more values                      |                                 |                          |  |
| Library to omit                        | *NONE                           | Name, *NONE              |  |
| + for more values                      |                                 |                          |  |
| Output                                 | *NONE                           | *NONE, *PRINT            |  |
| -                                      |                                 |                          |  |

Purpose

The Restore All Objects (RSTALLOBJ) command restores saved objects from tape to disk. The libraries, whose objects are being restored, must exist on disk prior to executing this command. Command options determine if objects existing on disk are bypassed or replaced. This command will restore objects saved with the SAVCHGOBJ or SAVOBJ command from tape. Up to 300 libraries can be omitted from the restore process.

|            | DEVICE:                        | Specifies the name of the tape device to use.                                                                                                    |                                                                                                    |  |
|------------|--------------------------------|----------------------------------------------------------------------------------------------------|----------------------------------------------------------------------------------------------------|--|
| Parameters |                                | Device                                                                                                    | Enter a valid tape device name.                                                                                                    |  |
|            | 1                              |                                                                                                    | volume identifiers from which the objects are restored. The volumes d in the device in the same order as they were when the objects were |  |
|            |                                | *MOUNTED                                                                                                    | The objects are restored from the volumes currently loaded in the device.                                                                |  |
|            |                                | Volume-id                                                                                                    | Enter a valid volume identifier.                                                                                                    |  |
|            | SEQNBR:                        | Specifies the starting sequence number to use for the restore process. This com-<br>mand will automatically increment the sequence number during the restore. |                                                                                                    |  |
|            |                                | <u>1</u>                                                                                                    | The restore starts from sequence number 1.                                                                                               |  |
|            |                                | Number                                                                                                    | Enter a value from 1 to 16777215.                                                                                                    |  |
|            | ENDOPT: Specifies the tape act |                                                                                                    | ion to take when processing is complete.                                                                                                 |  |
|            |                                | *REWIND                                                                                                    | The tape is rewound to the starting point.                                                                                               |  |
|            |                                | *LEAVE                                                                                                    | The tape is not rewound.                                                                                                    |  |
|            |                                | *UNLOAD                                                                                                    | The tape is rewound and unloaded.                                                                                                    |  |

| OPTION: | Specifies how to h | nandle restoring each object.                                                                                                    |
|---------|--------------------|----------------------------------------------------------------------------------------------------|
|         | <u>*ALL</u>        | All the objects in the saved library are restored.                                                                                                    |
|         | *NEW               | Only objects which do not exist in the specified library are<br>restored. If the object resides in the library on disk, the<br>saved object is not restored.                                          |
|         | *OLD               | Only objects which exist in the library on disk and are saved<br>on tape are restored. If the saved object on tape does not re-<br>side in the same library on disk, it is not restored.              |
|         | *FREE              | Only objects which exist in the library on disk, but have their<br>storage freed, and are saved on tape are restored. If the ob-<br>ject on disk does not have its storage freed, it is not restored. |

ALWOBJDIF: Specifies whether certain differences encountered during a restore operation are allowed. The differences include:

- Ownership--the owner of the object on the system is different from the owner of the object from the save operation.
- File creation date--the creation date of the database file on the system does not match the creation date of the file that was saved.
- Member creation date--the creation date of the database file member on the system does not match the creation date of the member that was saved.
- Validation value verification--The validation value created at the time an object was created does not match the validation value created during the restore operation of an object on a system with a QSECURITY level of 40 or higher.
- Authorization list linking--the object is being restored to a system different from the one on which it was saved.

Note: To use this parameter, you need \*ALLOBJ special authority.

- \*ALL All of the differences listed above are allowed for the restore operation. An informational message is sent, except for validation value verification and authorization list linking cases, and the object is restored. The following should be noted:
- The informational message triggers a diagnostic message to be sent indicating that security or integrity changes occurred during the restore operation. The final message for the restore operation is an escape message, rather than the normal completion message.
- If the media and system owner of the object do not match, the system owner becomes the owner of the object.
- If there is a file level mismatch and **\*ALL** is specified on this parameter and the Data base member option prompt (**MBROPT** parameter), the existing version of the file is renamed and the saved version of the file is restored. If there is a member level mismatch, the existing version of the member is renamed and the saved version of the member is restored.
- If the system security level is 40, you are restoring a program, you specify
   \*ALL, and the program's validation value is missing or incorrect, the program is restored without authority changes.
- For programs without a validation value, specifying **\*ALL** also prevents the system from attempting to translate the program again.
- If you are restoring objects to a system different from the one on which they were saved and the objects are secured by an authorization list, specifying \*ALL automatically links the objects to the authorization list again. If the authorization list does not exist on the new system, a message that includes the name of the missing list is issued and the public authority is set to \*EXCLUDE.

| INVELLID. | *NONE                                         | None of the differences described above are allowed on the restore operation. For validation value verification failure cases, the object is restored but ownership is transferred to QDFTOWN and all authorities are revoked. For authorization list cases, the object is restored, but the object is not linked to the authorization list, and public authority is set to *EXCLUDE. For all other cases, a diagnostic message is sent for the object, and the object is not restored. |
|-----------|-----------------------------------------------|----------------------------------------------------------------------------------------------------|
| INCLLIB:  |                                               | ibraries to include in the restore process. If library names are <b>JB</b> parameter value must be <b>*NONE</b> .                                                                                                    |
|           | <u>*ALL</u>                                   | No libraries are selected.                                                                                                    |
|           | Library                                       | Enter the library to include.                                                                                                    |
| OMITLIB:  | Specifies up to 300 li                        | braries to omit from the restore process.                                                                                                    |
|           | *NONE                                         | No libraries are omitted.                                                                                                    |
|           | Library                                       | Enter the library to omit.                                                                                                    |
| OUTPUT:   | created and directed<br>shows all objects res | isting that shows information about the status of the objects is<br>to an output file. The listing shows the restore information and<br>tored, not restored, and excluded. Information about each ob-<br>for the restored objects.                                                                                                    |
|           | *NONE                                         | No spooled output is created.                                                                                                    |
|           | *PRINT                                        | The output is printed to the job's spooled output.                                                                                                    |
|           |                                               |                                                                                                    |

Examples

#### RSTALLOBJ DEV(TAP01) OPTION(\*ALL) ENDOPT(\*UNLOAD)

This restores all objects for all libraries found on the volume mounted on TAP01 and saved with the Save Object (SAVOBJ) or Save Changed Object (SAVCHGOBJ) command. If the objects are found in the libraries on disk, they are replaced.

#### RSTALLOBJ DEV(TAP01) OPTION(\*NEW) ENDOPT(\*UNLOAD)

This restores objects for all libraries found on the volume mounted on TAP01 and saved with the Save Object (SAVOBJ) or Save Changed Object (SAVCHGOBJ) command. If the objects are found in the libraries on disk, they are bypassed.

### **RUNBKUP - Run Backup**

| Run Backup                 | (RUNBKUP) | Environment: B/I    |
|----------------------------|-----------|---------------------|
| Backup                     |           | Name, *AUTO         |
| Backup sequence:           |           |                     |
| Beginning                  | *ALL      | 1-9999, *ALL        |
| Ending                     |           | 1-9999, *ONLY, *END |
| Parallel device resources: |           |                     |
| Minimum resources          | *NONE     | 1-32, *NONE, *AVAIL |
| Maximum resources          |           | 1-32, *AVAIL. *MIN  |
| Change % threshold         | 80        | 10-100              |
| Backup sort sequence       | *NAME     | *NAME, *USAGE       |
| Save MMS libraries         | *YES      | *YES, *NO           |
| Subsystems to end          | *NONE     | Name, *ALL, *NONE   |
| + for more values          |           |                     |
| Resume                     | *NO       | *NO, *YES           |
| Job label                  | *DFT      | Name, *DFT          |
| Start date                 | *CURRENT  | Date, *CURRENT      |
| Start time                 | *CURRENT  | Time, *CURRENT      |
| Start subsystems           | *YES      | *YES, *NO           |
| Signoff                    | *NO       | *NO, *YES           |

Purpose

The Run Backup (RUNBKUP) command initiates a Backup. Options provide the ability to end some or all subsystems prior to starting the Backup. Additionally, failed Backups can be resumed using the resume Backup option. If a Backup is resumed, it will start with the failing sequence number and continue until the Backup completes. Backups can be run in their entirety or specific backup sequences can be specified.

|            | BACKUP: | Specifies th                        | ne name of the Back | sup to process.                                             |
|------------|---------|-------------------------------------|---------------------|-------------------------------------------------------------|
| Parameters |         | *AUTO                               | The In              | telligent Backup is selected.                               |
|            |         | Backup-nam                          | e Enter a           | a valid Backup name.                                        |
|            | SEQNBR: | Specifies the<br><u>Beginning</u> : | 0 0                 | ling Backup sequence to process.                            |
|            |         |                                     | <u>*ALL</u>         | All Backup sequences are processed.                         |
|            |         |                                     | Beginning-sequence  | Enter the beginning sequence.                               |
|            |         | Ending:                             |                     |                                                             |
|            |         |                                     | *END                | The last Backup List entry is the ending sequence.          |
|            |         |                                     | *ONLY               | The beginning sequence is the only sequence proc-<br>essed. |
|            |         |                                     | Ending-sequence     | Enter the ending sequence.                                  |

DRVRSC: Specifies the minimum and maximum number of device resources to use in a parallel save. This parameter is valid for \*ASP, \*LIB and \*OBJ Backup Lists in the \*AUTO Backup. Minimum resources: \*NONE No device resources are used. The save is performed as a serial save. \*AVAIL Use any available resources up to the maximum specified. This will use any available resource but will complete using one resource if only one is available. 1-32 Enter the minimum number of resources to use. Maximum resources: \*MIN Uses the value specified for the minimum number of device resources. \*AVAIL The save will use any available device resources but at minimum, the value specified in the minimum element. 1-32 Enter the minimum number of resources to use. CHGPCT: Specifies the number of objects that must change before a full save is performed. This parameter applies to \*LIB, \*FLR and \*LNK Backup Lists in the \*AUTO Backup. <u>80</u> A full save is performed if 80 % or more of the objects have changed. Change-percent Enter a value between 10 and 100. If 100 is specified, a full save is performed regardless of the number of changed objects. SRTSEQ: Specifies the order in which libraries are saved. This parameter applies to \*LIB Backup Lists in the \*AUTO Backup. \*NAME Libraries are saved alphabetically. \*USAGE Libraries are saved based on the total "Days used" count for all objects in the library. SAVMMS: Specifies whether to save the MMS libraries need for recovery after the \*AUTO Backup completes. \*YES The MMS recovery libraries are saved. \*NO The MMS recovery libraries are not saved.

| ENDSBS:  | tems can be specified                                                                | end subsystems before starting the Backup. Up to 50 subsys-<br>l. If <b>*ALL</b> is specified, the Backup is performed interactively.<br>was active and ended by this parameter is restarted after the |  |  |
|----------|--------------------------------------------------------------------------------------|----------------------------------------------------------------------------------------------------|--|--|
|          | *NONE                                                                                | No subsystems are ended.                                                                                                    |  |  |
|          | *ALL                                                                                 | All subsystems are ended.                                                                                                    |  |  |
|          | Subsystem-name                                                                       | Enter up to 50 subsystem names.                                                                                                    |  |  |
| RESUME:  | the Work with Bac                                                                    | resume a failed Backup. A failed Backup can be viewed using<br>kup Status ( <b>WRKBKUPSTS</b> ) command. <b>Note</b> : MMS or<br>stalled to use this feature.                                          |  |  |
|          | <u>*N0</u>                                                                           | The failed Backup is not resumed.                                                                                                    |  |  |
|          | *YES                                                                                 | The failed Backup is resumed.                                                                                                    |  |  |
| JOBLBL:  | Specifies the MMS/tms Job Label to use for the *AUTO Backup.                         |                                                                                                    |  |  |
|          | <u>*DFT</u>                                                                          | The default Job Label is used.                                                                                                    |  |  |
|          | Job-label                                                                            | Enter a valid Job Label.                                                                                                    |  |  |
| STRDATE: | Specifies the date to s<br>in the job date format                                    | start the restricted state backup. If a date is entered, it must be                                                                                                    |  |  |
|          | *CURRENT                                                                             | The current date is used.                                                                                                    |  |  |
|          | Start-date                                                                           | Enter a valid date.                                                                                                    |  |  |
| STRTIME: | Specifies the time to s                                                              | start the restricted state backup.                                                                                                    |  |  |
|          | *CURRENT                                                                             | The current time is used.                                                                                                    |  |  |
|          | Start-time                                                                           | Enter a valid time.                                                                                                    |  |  |
| STRSBS:  | Specifies if all subsystems are started after the restricted state backup completes. |                                                                                                    |  |  |
|          | <u>*YES</u>                                                                          | The subsystems are started.                                                                                                    |  |  |
|          | *NO                                                                                  | The subsystems are not restarted.                                                                                                    |  |  |
| SIGNOFF: | Specifies if the conso completes.                                                    | le or workstation is signed off after the restricted state backup                                                                                                    |  |  |
|          | <u>*NO</u>                                                                           | The console or workstation is not signed off.                                                                                                    |  |  |
|          | *YES                                                                                 | The console or workstation is signed off.                                                                                                    |  |  |

Examples

RUNBKUP BACKUP(WEEKLY) SEQNBR(\*ALL) ENDSBS(\*ALL) STRDATE(\*CURRENT) + STRTIME(\*CURRENT) STRSBS(\*YES) SIGNOFF(\*YES)

This executes a restricted state Backup named WEEKLY. All Backup Lists are processed. The backup starts as soon as the command is entered. After the backup completes, the subsystems are restarted and the console is signed off.

#### RUNBKUP BACKUP(DAILY) SEQNBR(0005 \*ONLY) ENDSBS(QINTER)

This executes a Backup named DAILY. Only Backup List entry number 5 is processed. Subsystem QINTER is ended before the backup starts and restarted after the backup completes.

#### RUNBKUP BACKUP(DAILY) SEQNBR(0010 0015)

This executes a Backup named DAILY. Only Backup Lists 10 through 15 are processed.

#### RUNBKUP BACKUP(DAILY) SEQNBR(\*AUTO) DRVRSC(\*AVAIL \*AVAIL) + ENDSBS(QINTER QBATCH) JOBLBL(DAILY)

This executes the \*AUTO backup. All SAVLIB and SAVCHGOBJ commands use Media Definitions to save the objects/libraries. The number of available tape devices is determined by OS/400. Subsystems QINTER and QBATCH are ended before the backup starts and the backup uses the MMS/*tms* Job Label DAILY. When the backup completes, subsystems QINTER and QBATCH are restarted.

## **RUNRCY - Run Recovery**

| ery sequence:<br>nning<br>e changes last .<br>tion<br>The Run Reco | specifies the name<br>*AUTO<br>Backup-name<br>Specifies the begin<br><u>Beginning</u> :<br><u>*AL</u>                                                    | nand initiates a<br>ore process.<br>The Int<br>Enter a<br>uning and endi<br><b>L</b> | telligent Recovery is selected.<br>valid Recovery name.<br>ing recovery sequence to process.<br>All recovery sequences are processed.                                                                               |
|--------------------------------------------------------------------|----------------------------------------------------------------------------------------------------|--------------------------------------------------------------------------------------|----------------------------------------------------------------------------------------------------|
| he recovery r<br>Y:                                                | specifies the name<br>*AUTO<br>Backup-name<br>Specifies the begin<br><u>Beginning</u> :<br><u>*AL</u>                                                    | ore process.<br>he of the Reco<br>The Int<br>Enter a<br>uning and endi<br>L          | overy to process.<br>telligent Recovery is selected.<br>. valid Recovery name.<br>ing recovery sequence to process.<br>All recovery sequences are processed.                                                        |
|                                                                    | *AUTO<br>Backup-name<br>Specifies the begin<br><u>Beginning</u> :<br><u>*AL</u>                                                                          | The Int<br>Enter a<br>ming and endi<br>L                                             | telligent Recovery is selected.<br>valid Recovery name.<br>ing recovery sequence to process.<br>All recovery sequences are processed.                                                                               |
| QNBR:                                                              | Backup-name<br>Specifies the begin<br><u>Beginning</u> :<br><u>*AL</u>                                                                                   | Enter a<br>uning and endi<br>L                                                       | a valid Recovery name.<br>ing recovery sequence to process.<br>All recovery sequences are processed.                                                                                                    |
| QNBR:                                                              | Specifies the begin<br>Beginning:<br><u>*AL</u>                                                                                                    | ning and endi<br><b>L</b>                                                            | ing recovery sequence to process.<br>All recovery sequences are processed.                                                                                                    |
| QNBR:                                                              | Beginning:<br>*AL                                                                                                    | <u>L</u>                                                                             | All recovery sequences are processed.                                                                                                    |
|                                                                    | <u>*AL</u>                                                                                                    |                                                                                      |                                                                                                    |
|                                                                    | Begin                                                                                                    |                                                                                      |                                                                                                    |
|                                                                    |                                                                                                    | ning-sequence                                                                        | Enter the beginning sequence.                                                                                                    |
|                                                                    | Ending:                                                                                                    |                                                                                      |                                                                                                    |
|                                                                    | *EN                                                                                                    | D                                                                                    | The last Recovery List entry is the ending quence.                                                                                                    |
|                                                                    | *ON                                                                                                    | ILY                                                                                  | The beginning sequence is the only sequence pressed.                                                                                                    |
|                                                                    | Endi                                                                                                    | ng-sequence                                                                          | Enter the ending sequence.                                                                                                    |
| I'CHG:                                                             | Specifies whether to restore a library and its changes before processing the brary or whether to restore all libraries first and then apply any changes. |                                                                                      |                                                                                                    |
|                                                                    |                                                                                                    |                                                                                      | changes are restored <u>after</u> all libraries on the Rec have been restored.                                                                                                    |
|                                                                    | *NO                                                                                                    | Library                                                                              | changes are restored after each library is restored.                                                                                                    |
| TION:                                                              | Specifies whether to print the recovery reports for the specified Recover to start the actual restore process.                                           |                                                                                      |                                                                                                    |
|                                                                    | *REPORT                                                                                                    | The rec                                                                              | covery reports are printed.                                                                                                    |
|                                                                    | *RECOVER                                                                                                    | The res                                                                              | store is processed.                                                                                                    |
|                                                                    | TION:                                                                                                    | *YES<br>*NO<br>TION: Specifies whether<br>to start the actual<br>*REPORT             | *YES       Library ery List         *NO       Library         TION:       Specifies whether to print the to start the actual restore processor         *REPORT       The recover         *RECOVER       The resover |

This processes a Recovery named NONSYS. All Recovery Lists are processed.

# WRKBKUP - Work with Backup

|            |                                   | Work with Backup (WRKBK             | UP) Environment: B/I                                                                                                   |
|------------|-----------------------------------|-------------------------------------|----------------------------------------------------------------------------------------------------|
|            | Backup                            | * <u>ALL</u><br>*                   | Name, *ALL<br>*, *PRINT                                                                                                |
| Purpose    | <ul> <li>The Work with</li> </ul> | ith Backup (WRKBKUP) cor            | nmand lists all or specific Backups.                                                                                   |
| Parameters | BACKUP:                           | Specifies the Backup<br><b>*ALL</b> | to show.<br>All Backups are shown.                                                                                     |
|            | _                                 | Backup-name                         | Enter a valid Backup name.                                                                                             |
|            | OUTPUT:                           |                                     | output from the command is displayed at the requesting v<br>the job's spooled output.                                  |
|            |                                   | *                                   | The output is displayed (if requested by an interactive printed with the job's spooled output (if requested by a job). |
|            |                                   | *PRINT                              | The output is printed with the job's spooled output.                                                                   |

Examples

WRKBKUP BACKUP(DAILY)

This displays a Backup named DAILY.

| WRKBKUPDFN - Work with Backup | Definition |
|-------------------------------|------------|
|-------------------------------|------------|

|            |                             | Work with Backup Definition          | n (WRKBKUPDFN)         | Environment: B/I                                                                          |
|------------|-----------------------------|--------------------------------------|------------------------|-------------------------------------------------------------------------------------------|
|            | Backup definition<br>Output |                                      | Name, *DF<br>*, *PRINT | T, *ALL                                                                                   |
| Purpose    | The Work with               | Backup Definition (WRK               | BKUPDFN) command       | l lists all or specific Backup Definitions.                                               |
|            | BKUPDFN:                    | Specifies the Backup                 | Definition to show.    |                                                                                           |
| Parameters |                             | <u>*ALL</u>                          | All Backup Definitio   | ons are shown.                                                                            |
|            |                             | *DFT                                 | The default Backup     | Definition is shown.                                                                      |
|            |                             | Backup-name                          | Enter a valid Backup   | Definition name.                                                                          |
|            | OUTPUT:                     | Specifies whether the optimized with |                        | and is displayed at the requesting work-<br>out.                                          |
|            |                             | *                                    | 1 1 .                  | yed (if requested by an interactive job) or<br>'s spooled output (if requested by a batch |
|            |                             | *PRINT                               | The output is printed  | d with the job's spooled output.                                                          |

Examples

WRKBKUPDFN BKUPDFN(DAILY)

This displays a Backup Definition named DAILY.

#### WRKBKUPL - Work with Backup List

| W                        | ork with Backup List (WRKBKUPL) | Environment: B/I                                      |
|--------------------------|---------------------------------|-------------------------------------------------------|
| Backup<br>List<br>Output | <u>*ALL</u>                     | Name, *AUTO<br>*ALL, *ASP, *ASPDLO, *CFG<br>*, *PRINT |

The Work with Backup List (WRKBKUPL) command lists the libraries on a specific Backup List.

Purpose

BACKUP: Specifies the name of the Backup that is associated with this Backup List. Parameters \*AUTO The Intelligent Backup is selected. Backup-name Enter a valid Backup name. LIST: Specifies the Backup List type. This specifies the type of objects on the list. \*ASP Auxiliary storage pool (ASP) list. \*ASPDLO Document library object auxiliary storage pool (ASP) list. \*CFG Configuration list. \*CLT Client list. \*EJECT Tape eject. \*EXIT Command exit. \*FLR Document library object list. \*LIB Library list. \*LND Domino server list. \*LNK Integrated file system object list. \*OBJ Object list. \*OUTQ Output queue list. \*SAVF Save file list. \*SEC Security information. \*SPL Spooled file list. All Licensed Internal Code; the QSYS library; security and \*SYS configuration objects. OUTPUT: Specifies whether the output from the command is displayed at the requesting workstation or printed with the job's spooled output. The output is displayed (if requested by an interactive job) or \* printed with the job's spooled output (if requested by a batch job). \*PRINT The output is printed with the job's spooled output.

Examples

WRKBKUPL BACKUP(DAILY) LIST(\*ALLUSR)

This displays the \*ALLUSR Backup List from a Backup named DAILY.

|            | WRKBKU                    | PLE - Work w             | ith Backup List Entry                                                                          |
|------------|---------------------------|--------------------------|------------------------------------------------------------------------------------------------|
|            |                           | Work with Backup List Er | ttry (WRKBKUPLE) Environment: B/I                                                              |
|            | Backup                    |                          | Name, *AUTO<br>1-9999<br>*, *PRINT                                                             |
| Purpose    | The Work w<br>Backup/Back | 1 ,                      | WRKBKUPLE) command lists the Backup entries for a specific                                     |
|            | BACKUP:                   | Specifies the name       | of the Backup that is associated with this Backup List entry.                                  |
| Parameters |                           | *AUTO                    | The Intelligent Backup is selected.                                                            |
|            |                           | Backup-name              | Enter a valid Backup name.                                                                     |
|            | SEQNBR:                   | Specifies the seque      | nce number of the Backup List entry to show.                                                   |
|            |                           | Sequence-number          | Enter a number from 1-9999.                                                                    |
|            |                           |                          |                                                                                                |
|            | OUTPUT:                   |                          | e output from the command is displayed at the requesting work-<br>th the job's spooled output. |
|            | OUTPUT:                   |                          |                                                                                                |

Examples

#### WRKBKUPLE BACKUP(DAILY) SEQNBR(5)

This displays the Backup List entries for sequence number 5 for a Backup named DAILY.

## WRKBKUPSTS - Work with Backup Status

|            |                                 | WRKBKUPSTS (WRKB  | KUPSTS)        | Environment: B/I         |                                                                                   |
|------------|---------------------------------|-------------------|----------------|--------------------------|-----------------------------------------------------------------------------------|
|            | Wait                            | <u>5</u>          |                | 1-99                     |                                                                                   |
| Purpose    | tive or in en                   | 1 .               | freshes itself | automatically based of   | MMS/ <i>bms</i> Backups currently ac-<br>on the wait time entered on the<br>ture. |
|            | WAIT:                           | Specifies the num | ber of second  | ls to wait before refre  | shing the panel.                                                                  |
| Parameters |                                 | <u>5</u>          | The par        | nel is refreshed every 5 | 5 seconds.                                                                        |
|            |                                 | Wait-time         | Enter a        | value from 1 to 99.      |                                                                                   |
|            | WRKBKUPSTS                      | WAIT(5)           |                |                          |                                                                                   |
| Examples   | This displays<br>every 5 second | 1 1               | ive or in erro | or status. The panel     | will automatically refresh itself                                                 |

## WRKOMITL - Work with Omit List

| Work with O                      | mit List (WRKOMITL) | Environment: B/I                                  |
|----------------------------------|---------------------|---------------------------------------------------|
| Omit list name<br>List<br>Output | *ALL                | Name, *ALL<br>*ALL, *CLT, *FLR, *LIB<br>*, *PRINT |

The Work with Omit List (WRKOMITL) command lists one or more Omit Lists. Omit Lists define the name and type of object to omit from a Backup.

Purpose

|            | OMITL:  | Specifies the name of   | the Omit List to display.                                                                                                    |
|------------|---------|-------------------------|----------------------------------------------------------------------------------------------------|
| Parameters |         | *ALL                    | All Omit Lists.                                                                                                    |
|            |         | List-name               | Enter an Omit List name.                                                                                                    |
|            |         |                         |                                                                                                    |
|            | LIST:   | Specifies the type of o | Omit List to display.                                                                                                    |
|            |         | <u>*ALL</u>             | All Omit List types.                                                                                                    |
|            |         | *CLT                    | Client data Omit List.                                                                                                    |
|            |         | *FLR                    | Document library object Omit List.                                                                                                    |
|            |         | *LIB                    | Library Omit List.                                                                                                    |
|            |         | *LND                    | Domino server Omit List.                                                                                                    |
|            |         | *LNK                    | Integrated file system Omit List.                                                                                                    |
|            |         | *OBJ                    | Object Omit List.                                                                                                    |
|            |         | *OUTQ                   | Output queue Omit List. MMS/spl must be installed to use this value.                                                                       |
|            |         | *SYS                    | System data Omit List.                                                                                                    |
|            | OUTPUT: | 1                       | output from the command is displayed at the requesting work-<br>the job's spooled output.                                                  |
|            |         | <u>*</u>                | The output is displayed (if requested by an interactive job) or<br>printed with the job's spooled output (if requested by a batch<br>job). |
|            |         | *PRINT                  | The output is printed with the job's spooled output.                                                                                       |
|            |         |                         |                                                                                                    |

WRKOMITL OMITL(DAILY)

Examples

This displays an Omit List named DAILY.

## WRKOMITLE - Work with Omit List Entry

Work with Omit List Entry (WRKOMITLE) Environment: B/I

 Omit list name
 \_\_\_\_\_\_

 List
 \_\_\_\_\_\_

 Output
 \_\_\_\_\_\_

Name \*CLT, \*FLR, \*LIB, \*LND... \*, \*PRINT

Purpose

The Work with Omit List Entry (WRKOMITLE) command lists the items omitted from a specific Backup/Backup List.

|            | OMITL:  | Specifies the name of | f the Omit List to display.                                                                                                    |
|------------|---------|-----------------------|----------------------------------------------------------------------------------------------------|
| Parameters |         | List-name             | Enter an Omit List name.                                                                                                    |
|            | LIST:   | Specifies the type of | Omit List to display.                                                                                                    |
|            |         | *CLT                  | Client data Omit List.                                                                                                    |
|            |         | *FLR                  | Document library object Omit List.                                                                                                    |
|            |         | *LIB                  | Library Omit List.                                                                                                    |
|            |         | *LND                  | Domino server Omit List.                                                                                                    |
|            |         | *LNK                  | Integrated file system Omit List.                                                                                                    |
|            |         | *OBJ                  | Object Omit List.                                                                                                    |
|            |         | *OUTQ                 | Output queue Omit List. MMS/spl must be installed to use this value.                                                                       |
|            |         | *SYS                  | System data Omit List.                                                                                                    |
|            | OUTPUT: |                       | output from the command is displayed at the requesting work-<br>a the job's spooled output.                                                |
|            |         | <u>*</u>              | The output is displayed (if requested by an interactive job) or<br>printed with the job's spooled output (if requested by a batch<br>job). |
|            |         | *PRINT                | The output is printed with the job's spooled output.                                                                                       |

Examples

WRKOMITLE BACKUP(DAILY) LIST(\*LIB)

This displays the Omit List entries for sequence number 5 for a Backup named DAILY.

## **WRKRCY - Work with Recovery**

|            |             | Work with Recovery (WI | RKRCY) Environment: B/I                                                                                                   |
|------------|-------------|------------------------|----------------------------------------------------------------------------------------------------|
|            | Recovery    | <u>*ALL</u>            | Name, *ALL<br>*, *PRINT                                                                                                   |
| Purpose    | The Work wi | ith Recovery (WRKRCY)  | command lists all or specific recoveries.                                                                                 |
|            | RCY:        | Specifies the Reco     | very to show.                                                                                                    |
| Parameters |             | <u>*ALL</u>            | All Recovery are selected.                                                                                                |
|            |             | Recovery-name          | Enter a valid Recovery name.                                                                                              |
|            | OUTPUT:     |                        | ne output from the command is displayed at the requesting work<br>rith the job's spooled output.                          |
|            |             | *                      | The output is displayed (if requested by an interactive job) printed with the job's spooled output (if requested by a bat |
|            |             |                        | job).                                                                                                    |

Examples

WRKRCY RCY(DAILY)

This displays a Recovery named DAILY.

## **WRKRCYDFN - Work with Recovery Definition**

|            |                                 | Work with Recovery I   | Definition (WRKRCYDFN)                                   | Environment: B/I                                                                   |
|------------|---------------------------------|------------------------|----------------------------------------------------------|------------------------------------------------------------------------------------|
|            | Recovery definition .<br>Output |                        | Name, *A<br>*, *PRINT                                    |                                                                                    |
| Purpose    | The Work wa                     | ith Recovery Definitio | on (WRKRCYDFN) commar                                    | nd lists all or specific Recovery Definit                                          |
|            | RCYDFN:                         | Specifies the Re       | ecovery Definition to show                               |                                                                                    |
| Parameters | _                               | <u>*ALL</u>            | All Recovery Defin                                       | nitions are selected.                                                              |
|            |                                 | *DFT                   | The default Recover                                      | ery Definition is selected.                                                        |
|            |                                 | Recovery-name          | Enter a valid Reco                                       | very Definition name.                                                              |
|            | OUTPUT:                         |                        | r the output from the com<br>d with the job's spooled ou | mand is displayed at the requesting wo<br>tput.                                    |
|            |                                 | <u>*</u>               | 1 1                                                      | ayed (if requested by an interactive jo<br>b's spooled output (if requested by a b |
|            |                                 |                        | , ,                                                      |                                                                                    |

Examples

WRKRCYDFN RCYDFN(DAILY)

This displays a Recovery Definition named DAILY.

|            |            | Work with Recovery List                    | (WRKRCYL)       | Environment: B/I                                                                                                |
|------------|------------|--------------------------------------------|-----------------|----------------------------------------------------------------------------------------------------|
|            | Recovery   |                                            | _               | Name, *AUTO<br>*, *PRINT                                                                                        |
| Purpose    | The Work w | th Recovery List (WRKR                     | CYL) comman     | d lists the libraries on a specific Recovery List.                                                              |
|            | RCY:       | Specifies the name                         | e of the Recove | ery that is associated with this Recovery List.                                                                 |
| Parameters |            | *AUTO                                      | The Intel       | ligent Recovery is selected.                                                                                    |
|            |            | Recovery-name                              | Enter a v       | alid Backup name.                                                                                               |
|            | OUTPUT:    | Specifies whether the station or printed w |                 | the command is displayed at the requesting work-<br>booled output.                                              |
|            |            | <u>*</u>                                   |                 | ut is displayed (if requested by an interactive job) of<br>ith the job's spooled output (if requested by a bate |
|            |            | *PRINT                                     | · <b>T</b> 1    | ut is printed with the job's spooled output.                                                                    |

Examples

#### WRKRCYL RCY(DAILY)

This displays the Recovery List from a Recovery named DAILY.

## WRKRCYLE - Work with Recovery List Entry

|            |                            | Work with Recovery List                                                                                                    | Entry (WRKRCYLE)                | Environment: B/I                                                                               |  |  |
|------------|----------------------------|----------------------------------------------------------------------------------------------------|---------------------------------|------------------------------------------------------------------------------------------------|--|--|
|            | Backup                     | ······ <u>*</u>                                                                                                    | - Name, *<br>1-9999<br>*, *PRII |                                                                                                |  |  |
| Purpose    | The Work w<br>Recovery Lis |                                                                                                    | WRKRCYLE) comma                 | nd lists the entries for a specific Recovery                                                   |  |  |
| D          | RCY:                       |                                                                                                    | -                               | is associated with this Recovery List entry.                                                   |  |  |
| Parameters | _                          | *AUTO                                                                                                    | The Intelligent R               | ecovery is selected.                                                                           |  |  |
|            |                            | Recovery-name                                                                                                    | Enter a valid Rec               | covery name.                                                                                   |  |  |
|            | SEQNBR:                    | Specifies the sequence number of the Recovery List entry to show.                                                              |                                 |                                                                                                |  |  |
|            |                            | Sequence-number                                                                                                    | Enter a number t                | from 1-9999.                                                                                   |  |  |
|            | OUTPUT:                    | Specifies whether the output from the command is displayed at the requesting station or printed with the job's spooled output. |                                 |                                                                                                |  |  |
|            |                            | <u>*</u>                                                                                                    |                                 | played (if requested by an interactive job) o<br>job's spooled output (if requested by a batcl |  |  |
|            |                            |                                                                                                    |                                 |                                                                                                |  |  |

Examples

#### WRKRCYLE RCY(DAILY) SEQNBR(5)

This displays the Recovery List entries for sequence number 5 for a Recovery named DAILY.

## **WRKPRTF - Work with Printer File**

|            |                        | Work with Printer File (W | /RKPRTF)        | Environment: I                       |                               |
|------------|------------------------|---------------------------|-----------------|--------------------------------------|-------------------------------|
|            | Product                | ·····                     | *I              | BMS, *CMS, *TMS                      |                               |
| Purpose    | The Work with product. | Printer Files (WRKPR)     | TF) command     | ists all printer files               | associated with a specific LX |
|            | PRODUCT:               | Specifies the LXI         | product printer | files to show.                       |                               |
| Parameters |                        | *AMS<br>*BMS              |                 | hive Management.                     |                               |
|            |                        | *CMS                      |                 | kup and Recovery.<br>Ilt Management. |                               |
|            |                        |                           |                 | oled File Manageme                   | pt.                           |
|            |                        | *SPL                      | minis spe       | oleu File Manageme                   | 111.                          |

Examples

This will take you to the Work with Printer Files display. The list contains an entry for all printer files in the MMS/*bms* product.

Chapter 12

### Install/Uninstall Instructions

This chapter describes the install/uninstall processes. The installation of MMS Backup and Recovery is easy and only takes a few minutes to load and setup. Please read and follow these instructions carefully to avoid problems and assure trouble free product performance.

#### **Install Process**

The installation process loads/updates the product from CD to disk. To install, follow the instructions in the *Readme* text file provided on the CD. These instructions guide you through the installation process. If this is a first time install, the installation process creates the following libraries on the system.

- LXI Base and Support Programs
- LXIBMS Backup and Recovery Programs
- LXIBMS400 Backup and Recovery Files

#### Changing the iSeries

Moving this product from one iSeries to another or upgrading to a different iSeries model requires a new license key. Once the product moves to the new iSeries or the iSeries is upgraded to a different model, call LXI Corp. for a new license key. No install is required.

### **Uninstall Process**

To remove MMS/bms from the system, perform the following:

Remove MMS/bms from the system library list.

DLTLICPGM LICPGM(0LX0000) OPTION(92)

## **Entering the License Key**

MMS Backup and Recovery (MMS/*bms*) requires a valid license key in order to function. The license key is based on the serial number and model of the iSeries. To enter a license key, perform the following:

| Step 1. | GO LXI/LXI                                        |
|---------|---------------------------------------------------|
| Step 2. | Tab to the <b>SETUP</b> option on the menu bar.   |
| Step 3. | Press <b>Enter</b> to view the options available. |
| Step 4. | Select "Work with License Info.".                 |
| Step 5. | Select Option 1 for feature 9120.                 |
| Step 6. | Enter the supplied license key.                   |

#### **Trial Period**

The trial period is valid for a period of 30 days from the time the product is *first* used. In order for MMS/*bms* to continue performing backups after the 30-day trial period, a license key must be entered.

#### **Permanent License Key**

Once the software has been purchased and payment received by LXI Corp., a *per-manent license key* will be issued. This permanent license key must be entered into the software to ensure that the product continues without interruption.

The license key remains valid unless the iSeries serial or model number changes. When a change occurs, you should notify LXI Corp. to get another license key. Concurrent Saves

Performing concurrent saves can maximize backup windows. MMS/bms provides the following methods of accomplishing this.

- If you use stand-alone tape devices without MMS Tape Management (MMS/*tms*), you can create Backup Definitions for each device and use one Backup Definition per Backup.
- If you use stand-alone tape devices with MMS/*tms*, you can share devices that write the same density. This allows you to create one Backup Definition specifying the same device. When the backup(s) execute, MMS/*tms* provides the device management. Refer to the MMS Tape Management documentation for details on device sharing.
- If you are using an IBM automated tape library, you can specify the tape library name in the Backup Definition. When the backup(s) execute, the tape library provides the device management. If you are using MMS/*tms*, it manages which tapes to mount and use. Refer to the MMS Tape Management documentation for details on using automated tape libraries. If you do not have MMS/*tms*, refer to the appropriate IBM manual on using the automated tape library without a tape management system.
- If you are using non-IBM automated tape libraries with MMS/*tms*, you can share devices that write the same density. This allows you to create one Backup Definition specifying the same device. When the backup(s) execute, MMS/*tms* provides the device management. Refer to the MMS Tape Management documentation for details on device sharing.

Chapter 14

## Exit Program Example

The following example is a shell for an exit program. This program is divided into two parts: the first performs pre-backup tasks and the second performs post-backup tasks. Pre-backup tasks may include ending subsystems, holding job queues and checking object locks while post-backup tasks may include starting subsystems, releasing job queues and submitting jobs.

Since backups run independent of each other, each backup can use the same or have a different exit program.

| PGMPARM(&PARM1 &PARM2 &PARM3 &PARM4 &PARM5) |                      |    |
|---------------------------------------------|----------------------|----|
| DCLVAR(&PARM1) TYPE(*CHAR) LEN(1)           | /* Before/After Flag | */ |
| DCLVAR(&PARM2) TYPE(*CHAR) LEN(3)           | /* Not Used          | */ |
| DCLVAR(&PARM3) TYPE(*CHAR) LEN(20)          | /* MMS/tms Job Label | */ |
| DCLVAR(&PARM4) TYPE(*CHAR) LEN(1)           | /* Backup Status     | */ |
| DCLVAR(&PARM5) TYPE(*CHAR) LEN(10)          | /* Last Used Device  | */ |
|                                             |                      |    |
| IF COND(&PARM1 = `0') THEN(DO)              | /* Before Backup     | */ |
|                                             | /* Pre-Backup Tasks  | */ |
|                                             |                      |    |
| ENDDO                                       |                      |    |
|                                             |                      |    |
| IF COND(&PARM1 = `1') THEN(DO)              | /* After Backup      | */ |
|                                             | /* Post-Backup Tasks | */ |
|                                             |                      |    |
| ENDDO                                       |                      |    |
| ENDPGM                                      |                      |    |
|                                             |                      |    |

Chapter 15

Troubleshooting Guide

The purpose of this guide is to list commonly asked questions regarding the use of MMS Backup and Recovery. Each question and answer is designed to resolve specific situations as quickly as possible. This guide should be the first place a user looks when encountering any type of function that does not appear to operate as expected. If, after reviewing this guide, a question still exists, contact LXI Product Support for assistance.

#### 1. I entered the license key and MMS/bms says it is invalid.

The license key is date sensitive. If the evaluation time has elapsed, another license key will be required. If you are entering a permanent license key, make sure that you entered the license key correctly. Additional information can be found in Chapter 12, *Install/Uninstall Instructions*. If the license key still does not work, call LXI Product Support.

## 2. I am trying to use \*OUTQ and \*SPL to save spooled files and output queues but nothing is being saved.

Ensure that MMS Spooled File Management (MMS/spl) is installed and has a valid license key. Ensure that the selection criteria for selecting spooled files is correct. Ensure that valid spooled files exist.

#### 3. I ran a Backup interactively and when I tried to run it again, either interactively or in batch, an error message stated that the Backup was in "RUN" status.

When a Backup runs interactively, it is associated with the job, user and number of the job performing the backup. This job remains active or in "RUN" or "DSPW" status until the job ends, which for an interactive job, means signing off.

#### 4. I used Option 6 from the Work with Backup menu to run a backup and nothing happened.

Using Option 6 from the Work with Backup menu submits the backup to the QLXI subsystem. Ensure that this subsystem is active. To start the subsystem, enter: STRSBS LXI/QLXI

## 5. Can I tell what objects need to be backed up without using the \*AUTO Backup?

Yes, use the Check Save Status (CHKSAVSTS) command to print a report of all objects that need to be saved. Submit this command to batch as it could take some time to process.

#### 6. When are Backup Lists and Backup List Entries automatically renumbered?

They are renumbered after an entry as added or removed. All renumbering is done in increments of five (5).

# 7. Can Backup Lists and Backup List Entries be changed or deleted while a Backup is running?

No.

# 8. Can I do a restricted state save by submitting the RUNBKUP command to QBATCH.

Yes, but you must be on OS/400 release V5R3 or greater.

Chapter 16

Electronic Software Support

Electronic Software Support (ESS) is a module within all LXI Corp. products that provides LXI Technical Support staff access to your system, upon your approval, to help isolate and resolve issues. This process helps ensure that your product is working correctly and performing to design standards.

Online support allows an LXI product technician to sign on to your system for diagnostic purposes. This method is beneficial when issues cannot be resolved easily. Online support requires that you provide LXI with a user profile, password and virtual device for system access.

### Setting up ESS

Before using **ESS**, some initial setup must be performed. This setup includes defining any special characters or numbers that must be dialed prior to dialing the LXI Corp. Product Support number, determining the modem type and optionally defining the resource name and line speed. This setup only needs to be performed once or if the information changes.

To access the ESS main menu, type GO LXI/ESS on an OS/400 command line and press Enter.

Updating the Configuration Data

Select **Option 1** from the Setup pull-down menu. This displays the Configuration Data panel. This panel specifies the LXI Product Support phone number and the modem type parameter.

Do not alter the LXI Corp. phone number unless you need to add special characters in front of it for time delay or outside line purposes.

If an **external** modem is specified in the modem type parameter, press **Enter**. This displays two additional parameters which are the resource number of the line being used and the speed of the modem. Review and optionally change the information and press **Enter**.

If an internal modem is specified, press Enter.

```
Configuration Data
Type changes, press Enter.
Vendor name . . . . . LXI Corp.
Telephone number . . . . 214-260-9002
Connection number . . . . <u>9-972-556-2136</u>
Modem type . . . . . <u>1EXTERNAL</u>
Line speed . . . . . . <u>9600</u>
Resource name . . . . . <u>LIN041</u>
F3=Exit F9=Command line F12=Cancel
Copyright LXI Corp. 1985, 2006
```

## **Requesting Online Support**

To start online support, enter **Option 1** from the Electronic Software Support menu. This displays the Customer Information panel. Enter the required information and press **Enter**. To start the **ESS** online support process, press **F6**.

| Setup Help                                         |                                                   |                                             |
|----------------------------------------------------|---------------------------------------------------|---------------------------------------------|
| ESS Electronic Software Support                    |                                                   |                                             |
| Select one of the following:                       | QSECOFR C                                         | ustomer Information<br>System: LXI#CORP     |
| 1. Start On-line Support                           | Type changes, press Ente                          | r.                                          |
|                                                    | Company name                                      | <u>LXI Corp.</u><br><u>Project Manager</u>  |
|                                                    | Address                                           | 1925 W. John Carpenter Fwy<br>Suite 485<br> |
|                                                    | City/State                                        |                                             |
| Selection or command<br>=→                         |                                                   |                                             |
| F3=Exit F4=Prompt F9=Refresh F12=Cancel F14=Status |                                                   |                                             |
|                                                    | F3=Exit F6=Connect F9<br>Copyright LXI Corp. 1985 | =Command line F12=Cancel                    |

### **ESS** Considerations

When using an external modem, ESS leaves the line varied on. Due to processing restrictions, ESS cannot vary the line off.

## Index

### A

| ADDBKUP - Add Backup                |       |
|-------------------------------------|-------|
| ADDBKUPDFN – Add Backup Definition  |       |
| ADDBKUPL – Add Backup List          | 11-14 |
| ADDOMITL – Add Omit List            |       |
| ADDOMITLE – Add Omit List Entry     |       |
| ADDRCY – Add Recovery               |       |
| ADDRCYDFN - Add Recovery Definition |       |
| ADDRCYL – Add Recovery List         | 11-46 |
| ADDRCYLE – Add Recovery List Entry  |       |
|                                     |       |

| B                       |                   |
|-------------------------|-------------------|
| Backup Definition       |                   |
| changing                | 5-3               |
| copying                 | 5-3               |
| deleting                | 5-3               |
| displaying              | 5-3               |
| working with            | 5-3               |
| Backup List             |                   |
| adding                  | 5-6, 5-8          |
| changing                | 5-6               |
| removing                | 5-6, 5-8          |
| Backup List Entry       |                   |
| adding                  | 5-8               |
| removing                | 5-8               |
| Backup Lists            |                   |
| types                   | 5-2               |
| Backups                 |                   |
| adding5                 | -3, 5-4, 5-6, 5-8 |
| changing                | 5-3, 5-4, 5-6     |
| copying 5-3, 5-4, 5-6,  | , 5-8, 8-2, 11-94 |
| deleting                | 5-3, 5-4, 11-102  |
| running                 | 5-5               |
| types                   | 5-2               |
| working with            | 5-4, 5-5          |
| Before You Install      | 1-5               |
| C                       |                   |
| CHGBKUP - Change Backup | 11-50             |

| CHGBKUP - Change Backup                |  |
|----------------------------------------|--|
| CHGBKUPDFN – Change Backup Definition  |  |
| CHGBKUPL – Change Backup List          |  |
| CHGBKUPLE - Change Backup List Entry   |  |
| CHGOMITL - Change Omit List            |  |
| CHGRCTDFN - Change Recovery Definition |  |
| CHGRCYL – Change Recovery List         |  |
| CHGRCYLE - Change Recovery List Entry  |  |
| CHGTCY – Change Recovery               |  |
| Command keys                           |  |
| Command security                       |  |
|                                        |  |

| Concurrent saves                          |
|-------------------------------------------|
| defined                                   |
| CPYBKUPDFN – Copy Backup Definition       |
| CPYBKUPL - Copy Backup List               |
| CPYBKUPLE – Copy Backup List Entry        |
| CPYRCY - Copy Recovery                    |
| CPYRCYDFN – Copy Recovery Definition      |
| CPYRCYL – Copy Recovery List              |
| CPYRCYLE – Copy Recovery list Entry       |
| D                                         |
| DLTBKUP - Delete Backup                   |
| DLTBKUPDFN – Delete Backup Definition     |
| DLTOMITL – Delete Omit List               |
| DLTRCY – Delete Recovery                  |
| DLTRCYDFN – Delete Recovery Definition    |
| DSPRCYDFN – Display Recovery Definition   |
| E                                         |
| Exit program                              |
| defined                                   |
| example                                   |
| overview                                  |
| Н                                         |
| III DDKUDI Uold Doologe List 11 110       |
| HLDBKUPL – Hold Backup List               |
| Ι                                         |
| Installation1-2                           |
| L                                         |
| License Key                               |
| entering                                  |
| permanent                                 |
| M                                         |
|                                           |
| Media Definitions                         |
| MOVBKUPLE - Move Backup List Entry11-113  |
| MOVBKUPLE – Move Backup List Entry        |
| MOVRCYL - Move Recovery List              |
| MOVRCYLE - Move Recovery List Entry11-115 |
| Multiple Device Support                   |
| P                                         |
| Printer file                              |
| changing                                  |
| R                                         |
| Deports                                   |
| Reports defined                           |
|                                           |
| menu                                      |

| printing10                                                                                                    | )-2                                    |
|----------------------------------------------------------------------------------------------------|----------------------------------------|
| Restore                                                                                                    |                                        |
| libraries                                                                                                    | 22                                     |
| objects9-2                                                                                                    | 22                                     |
| RLSBKUPL - Release Backup List                                                                                                    | 16                                     |
| RLSRCYL - Release Recovery List                                                                                                    | 17                                     |
| RMVBKUPL - Remove Backup List                                                                                                    | 18                                     |
| RMVBKUPLE - Remove Backup List Entry                                                                                                    | 19                                     |
| RMVBKUPSTS - Remove Backup Status                                                                                                    | 20                                     |
| RMVOMITLE - Remove Omit List Entry                                                                                                    | 21                                     |
| RMVRCYL - Remove Recovery List                                                                                                    | 23                                     |
| RMVRCYLE - Remove Recovery List Entry                                                                                                    | 24                                     |
| RNMBKUP - Rename Backup                                                                                                    |                                        |
| RNMRCY - Rename Recovery                                                                                                    | 26                                     |
| RSTALLLIB - Restore all Libraries                                                                                                    | 27                                     |
| RSTALLOBJ - Restore all Objects                                                                                                    | 31                                     |
| RUNBKUP - Run Backup                                                                                                    | 35                                     |
| RUNRCY - Run Recovery                                                                                                    | 39                                     |
| S                                                                                                    |                                        |
| System defaults                                                                                                    | -5                                     |
| Τ                                                                                                    |                                        |
| Troubleshooting                                                                                                    | <i>i</i> -1                            |
| W/                                                                                                    |                                        |
| W                                                                                                    |                                        |
| WRKBKUP - Work with Backup                                                                                                    |                                        |
|                                                                                                    | 40                                     |
| WRKBKUPDFN - Work with Backup Definition                                                                                                    |                                        |
| WRKBKUPDFN - Work with Backup Definition                                                                                                    | 41                                     |
| 1                                                                                                    | 41<br>42                               |
| WRKBKUPL - Work with Backup List                                                                                                    | 41<br>42<br>43                         |
| WRKBKUPL - Work with Backup List                                                                                                    | 41<br>42<br>43<br>44                   |
| WRKBKUPL - Work with Backup List                                                                                                    | 41<br>42<br>43<br>44<br>46             |
| WRKBKUPL - Work with Backup List       11-14         WRKBKUPLE - Work with Backup List Entry       11-14         WRKBKUPSTS – Work with Backup Status       11-14         WRKOMITLE - Work with Omit List Entry       11-14                                                 | 41<br>42<br>43<br>44<br>46<br>47       |
| WRKBKUPL - Work with Backup List       11-14         WRKBKUPLE - Work with Backup List Entry       11-14         WRKBKUPSTS – Work with Backup Status       11-14         WRKOMITLE - Work with Omit List Entry       11-14         WRKRCY - Work with Recovery       11-14 | 41<br>42<br>43<br>44<br>46<br>47<br>48 |